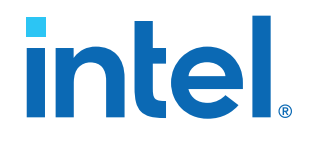

## **HDMI Intel® FPGA IP User Guide**

Updated for Intel® Quartus® Prime Design Suite: **21.1**

IP Version: **19.6.0**

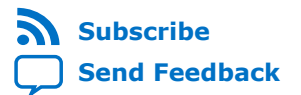

## *intel.*

## **Contents**

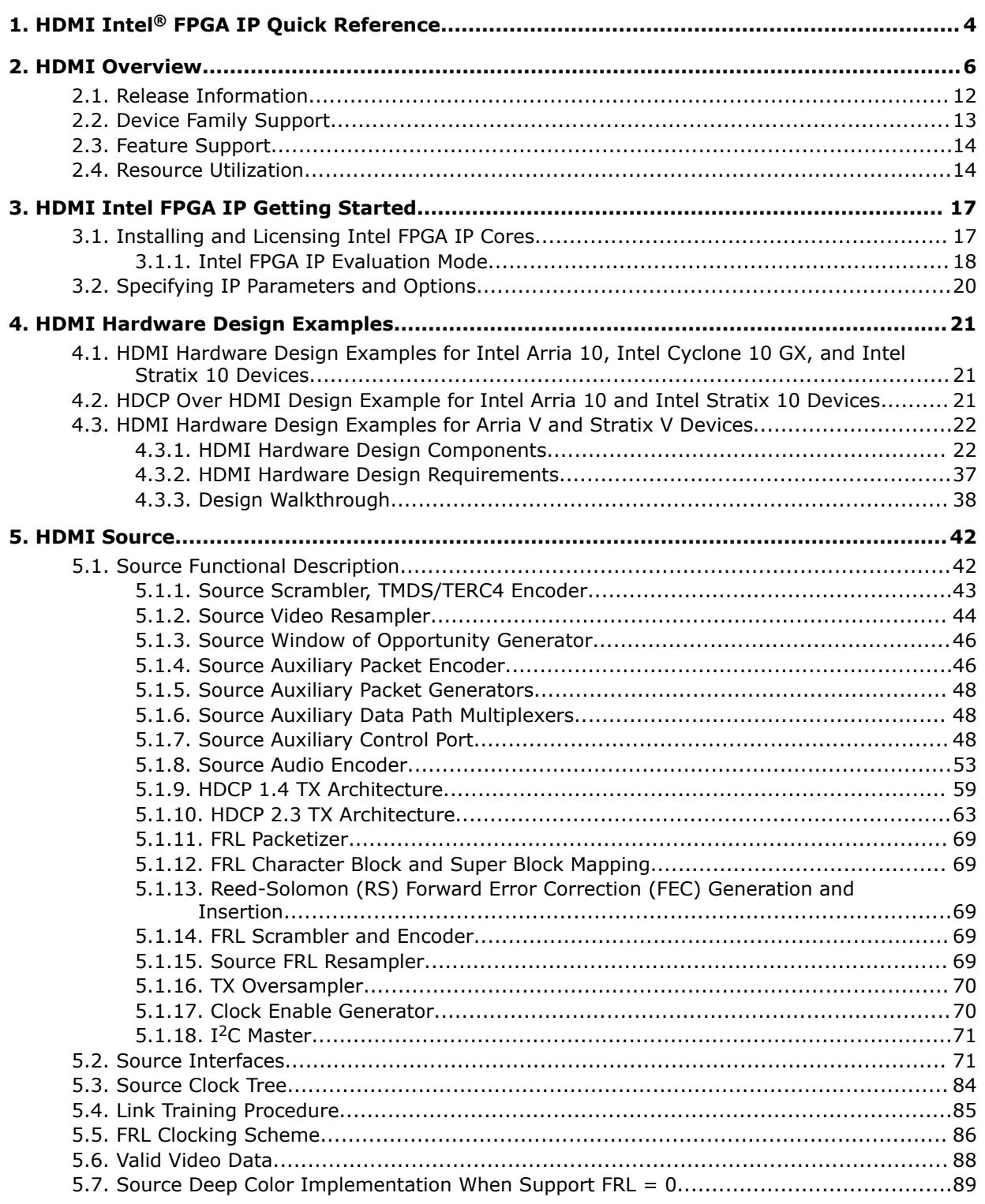

**Contents** 

# intel.

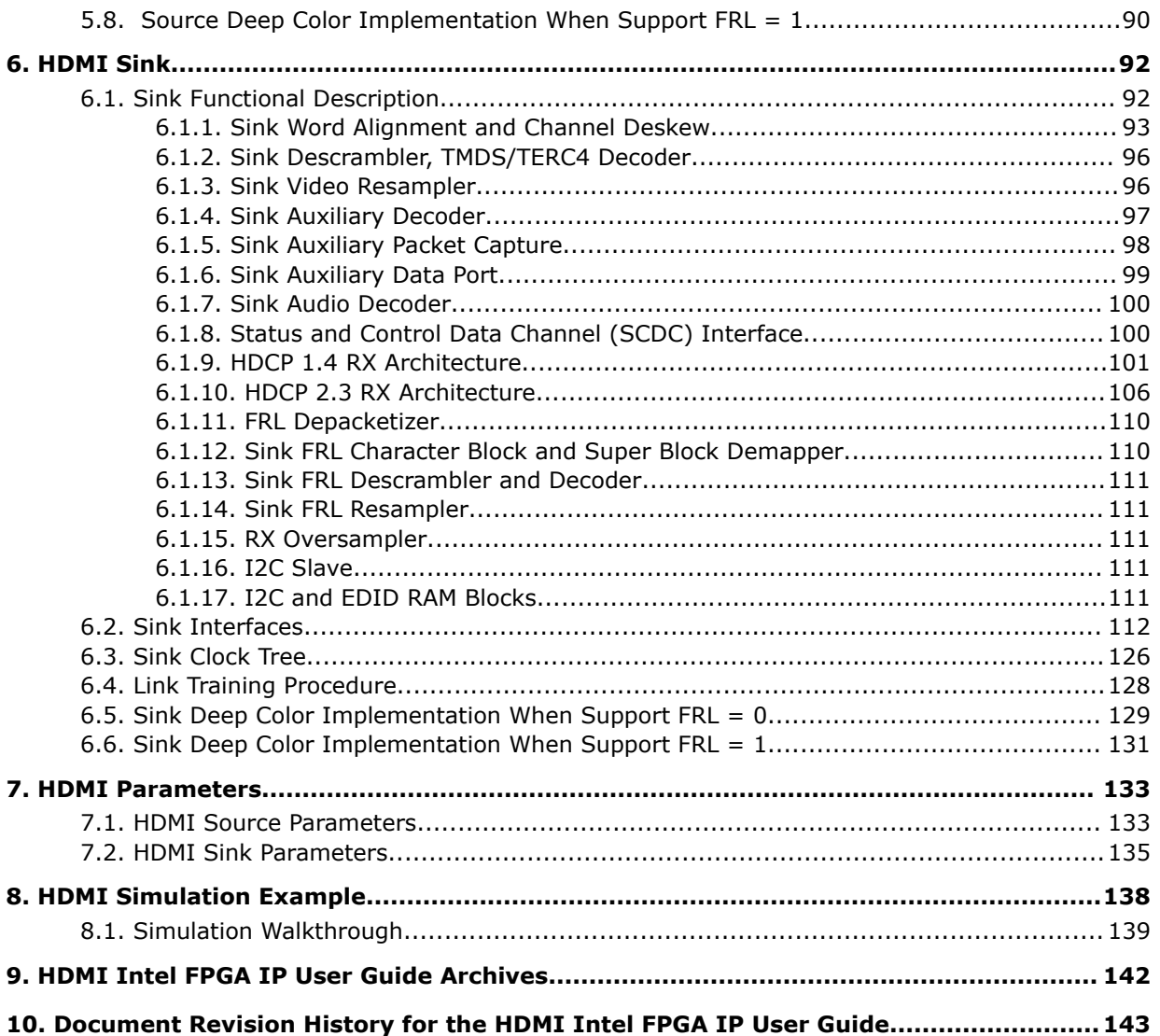

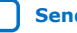

ı

**intel.** 

## <span id="page-3-0"></span>**1. HDMI Intel® FPGA IP Quick Reference**

The Intel® FPGA High-Definition Multimedia Interface (HDMI) IP provides support for next-generation video display interface technology. The HDMI Intel FPGA IP is part of the Intel FPGA IP Library, which is distributed with the Intel Quartus® Prime software.

*Note:* All information in this document refers to the Intel Quartus Prime Pro Edition software, unless stated otherwise.

| <b>Information</b>    |                            | <b>Description</b>                                                                                                    |
|-----------------------|----------------------------|----------------------------------------------------------------------------------------------------|
| <b>IP Information</b> | Core Features              | Conforms to the High-Definition Multimedia Interface<br>$\bullet$<br>(HDMI) Specification versions 1.4, 2.0b, and 2.1<br>Supports transmitter and receiver on a single device<br>$\bullet$<br>transceiver quad<br>Supports pixel frequency up to 600 MHz for HDMI 2.0<br>$\bullet$<br>and 1,200 MHz for HDMI 2.1<br>Supports fixed rate link (FRL) for HDMI 2.1<br>$\bullet$<br>Supports RGB and YCbCr 444, 422, and 420 color modes<br>٠<br>Accepts standard H-SYNC, V-SYNC, data enable, RGB<br>$\bullet$<br>video format, and YCbCr video format<br>Supports up to 32 audio channels in 2-channel and 8-<br>$\bullet$<br>channel layouts.<br>Supports 8, 10, 12, or 16 bits per component (bpc)<br>$\bullet$<br>Supports single link Digital Visual Interface (DVI)<br>$\bullet$<br>Supports High Dynamic Range (HDR) InfoFrame<br>$\bullet$<br>insertion and filter through the provided design<br>examples<br>Supports the High-bandwidth Digital Content Protection<br>$\bullet$<br>(HDCP) feature for Intel Arria® 10 and Intel Stratix® 10<br>devices<br>Supports Variable Refresh Rate (VRR) and Auto Low<br>$\bullet$<br>Latency Mode (ALLM) for HDMI 2.1 |
|                       | <b>Typical Application</b> | Interfaces within a PC and monitor<br>$\bullet$<br>External display connections, including interfaces<br>$\bullet$<br>between a PC and monitor or projector, between a PC<br>and TV, or between a device such as a DVD player and<br>TV display                                                                                                    |
|                       | Device Family              | Supports Intel Stratix 10 (H-tile and L-tile), Intel Arria 10,<br>Intel Cyclone® 10 GX, Arria V, and Stratix V FPGA devices<br>Note: HDMI 2.1 with FRL enabled supports only Intel<br>Stratix 10 and Intel Arria 10 devices.                                                                                                    |
|                       | Design Tools               | Intel Quartus Prime software for IP design instantiation<br>$\bullet$<br>and compilation<br>Timing Analyzer in the Intel Quartus Prime software for<br>$\bullet$<br>timing analysis<br>ModelSim <sup>*</sup> - Intel FPGA Edition or ModelSim - Intel FPGA<br>$\bullet$<br>Starter Edition, NCSim, Riviera-PRO*, VCS*, VCS MX,<br>and Xcelium* Parallel software for design simulation                                                                                                    |

Intel Corporation. All rights reserved. Agilex, Altera, Arria, Cyclone, eASIC, Intel, the Intel logo, MAX, Nios, Quartus and Stratix words and logos are trademarks of Intel Corporation or its subsidiaries in the U.S. and/or other countries. Intel warrants performance of its FPGA and semiconductor products to current specifications in accordance with Intel's standard warranty, but reserves the right to make changes to any products and services at any time without notice. Intel assumes no responsibility or liability arising out of the application or use of any information, product, or service described herein except as expressly agreed to in writing by Intel. Intel customers are advised to obtain the latest version of device specifications before relying on any published information and before placing orders for products or services. \*Other names and brands may be claimed as the property of others.

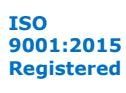

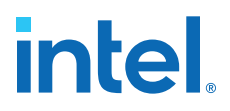

*Note:* The High-bandwidth Digital Content Protection (HDCP) feature is not included in the Intel Quartus Prime Pro Edition software. To access the HDCP feature, contact Intel at [https://www.intel.com/content/www/us/en/broadcast/products/programmable/](https://www.intel.com/content/www/us/en/broadcast/products/programmable/applications/connectivity-solutions.html) [applications/connectivity-solutions.html.](https://www.intel.com/content/www/us/en/broadcast/products/programmable/applications/connectivity-solutions.html)

## **Related Information**

- [HDMI Intel Arria 10 FPGA IP Design Example User Guide](https://www.intel.com/content/www/us/en/programmable/documentation/aky1476080261496.html#pgw1476080333866) For more information about the Intel Arria 10 design examples.
- [HDMI Intel Cyclone 10 GX FPGA IP Design Example User Guide](https://www.intel.com/content/www/us/en/programmable/documentation/ezu1511767661589.html#pgw1476080333866) For more information about the Intel Cyclone 10 GX design examples.
- [HDMI Intel Stratix 10 FPGA IP Design Example User Guide](https://www.intel.com/content/www/us/en/programmable/documentation/mhh1523022125212.html#pgw1476080333866) For more information about the Intel Stratix 10 design examples.
- [HDMI Intel FPGA IP User Guide Archives](#page-141-0) on page 142 Provides a list of user guides for previous versions of the HDMI Intel FPGA IP.

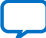

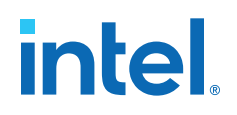

## <span id="page-5-0"></span>**2. HDMI Overview**

The HDMI Intel FPGA IP provides support for next generation video display interface technology.

The HDMI standard specifies a digital communications interface for use in both internal and external connections:

- Internal connections—interface within a PC and monitor
- External display connections—interface between a PC and monitor or projector, between a PC and TV, or between a device such a DVD player and TV display.

The HDMI system architecture consists of sinks and sources. A device may have one or more HDMI inputs and outputs.

The HDMI cable and connectors carry four differential pairs that make up the Transition Minimized Differential Signaling (TMDS) data and clock channels for HDMI 1.4 and HDMI 2.0. For HDMI 2.1, HDMI cable and connectors carry four fixed rate link (FRL) lanes of data. You can use these channels to carry video, audio, and auxiliary data.

The HDMI also carries a Video Electronics Standards Association (VESA) Display Data Channel (DDC) and Status and Control Data Channel (SCDC). The DDC configures and exchanges status between a single source and a single sink. The source uses the DDC to read the sink's Enhanced Extended Display Identification Data (E-EDID) to discover the sink's configuration and capabilities.

The optional Consumer Electronics Control (CEC) protocol provides high-level control functions between various audio visual products in your environment.

The optional HDMI Ethernet and Audio Return Channel (HEAC) provides Ethernet compatible data networking between connected devices and an audio return channel in the opposite direction of TMDS. The HEAC also uses Hot-Plug Detect (HPD) line for link detection.

Intel Corporation. All rights reserved. Agilex, Altera, Arria, Cyclone, eASIC, Intel, the Intel logo, MAX, Nios, Quartus and Stratix words and logos are trademarks of Intel Corporation or its subsidiaries in the U.S. and/or other countries. Intel warrants performance of its FPGA and semiconductor products to current specifications in accordance with Intel's standard warranty, but reserves the right to make changes to any products and services at any time without notice. Intel assumes no responsibility or liability arising out of the application or use of any information, product, or service described herein except as expressly agreed to in writing by Intel. Intel customers are advised to obtain the latest version of device specifications before relying on any published information and before placing orders for products or services. \*Other names and brands may be claimed as the property of others.

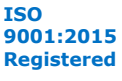

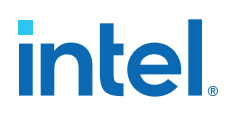

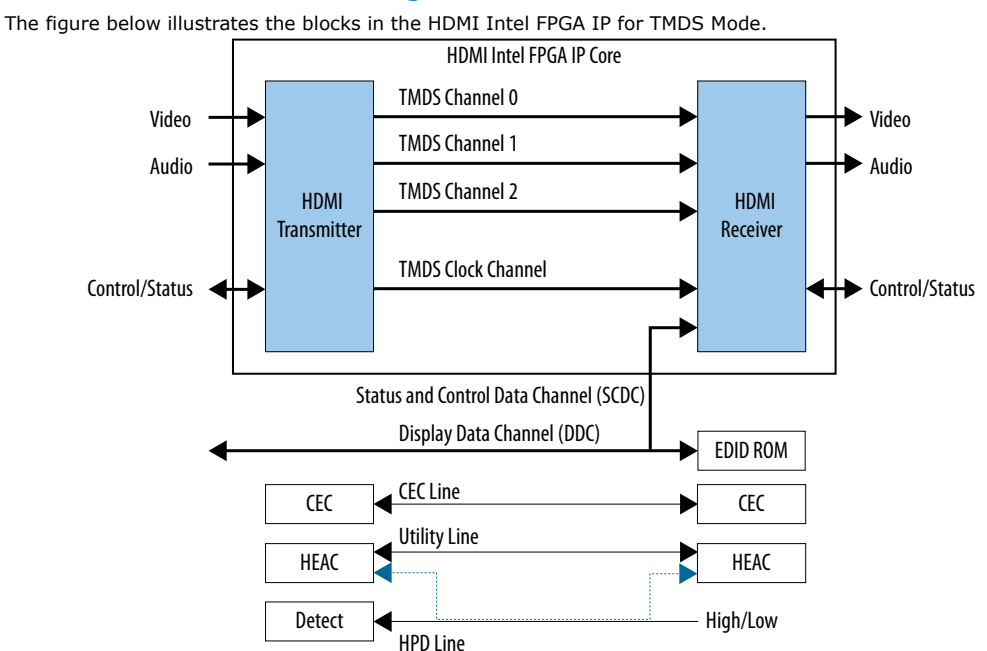

### **Figure 1. HDMI Intel FPGA IP Block Diagram for TMDS Mode**

Based on TMDS encoding, the HDMI protocol allows the transmission of both audio and video data between source and sink devices.

An HDMI interface consists of three color channels accompanied by a single clock channel. You can use each color line to transfer both individual RGB colors and auxiliary data.

*Note:* Refer to *AN 837: Design Guidelines for Intel FPGA HDMI* to know more about the channel mapping to the RGB colors for HDMI 1.4 and HDMI 2.0.

> The receiver uses the TMDS clock as a frequency reference for data recovery on the three TMDS data channels. This clock typically runs at the video pixel rate.

TMDS encoding is based on an 8-bit to 10-bit algorithm. This protocol attempts to minimize data channel transition, and yet maintain sufficient transition so that a sink device can lock reliably to the data stream.

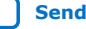

## **intel**

## **Figure 2. Fixed Rate Link (FRL)**

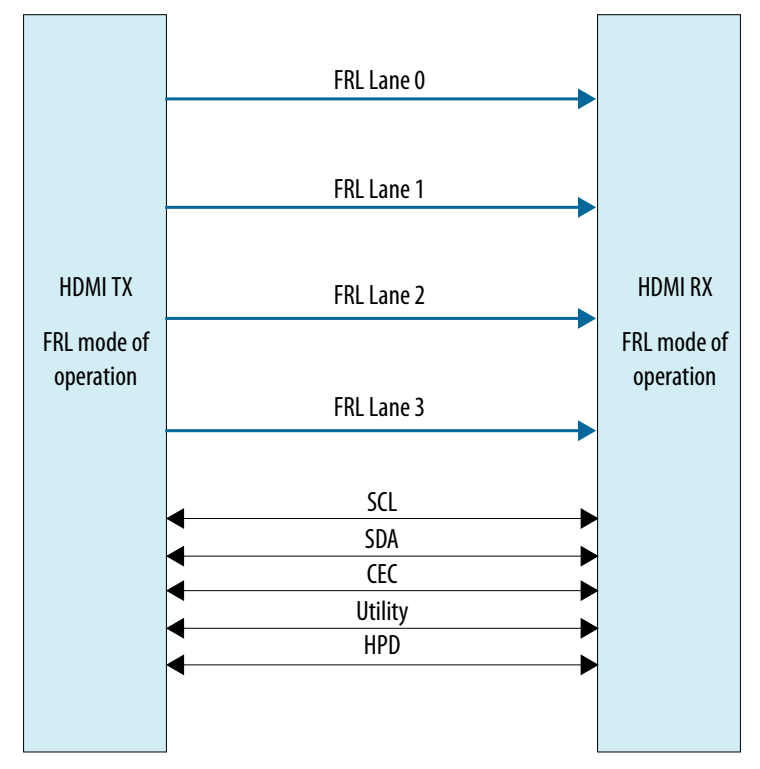

In HDMI 1.4 and HDMI 2.0, 3 lanes carry data and 1 lane carries TMDS clock. When operating in FRL mode, the clock channel carries data as well. As the HDMI 2.1 specification requires backward compatibility with HDMI 1.4 and HDMI 2.0, you need to configure the 4th lane to carry data or clock during run time.

You can configure the FRL mode to 3 lanes and 4 lanes. In 3-lane FRL mode, each lane can operate at 3 Gbps or 6 Gbps. In 4-lane FRL mode, each lane can operate at 6 Gbps, 8 Gbps, 10 Gbps, or 12 Gbps.

Use category 3 (Cat 3) cable for FRL mode to ensure good signal integrity.

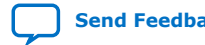

# **intel**

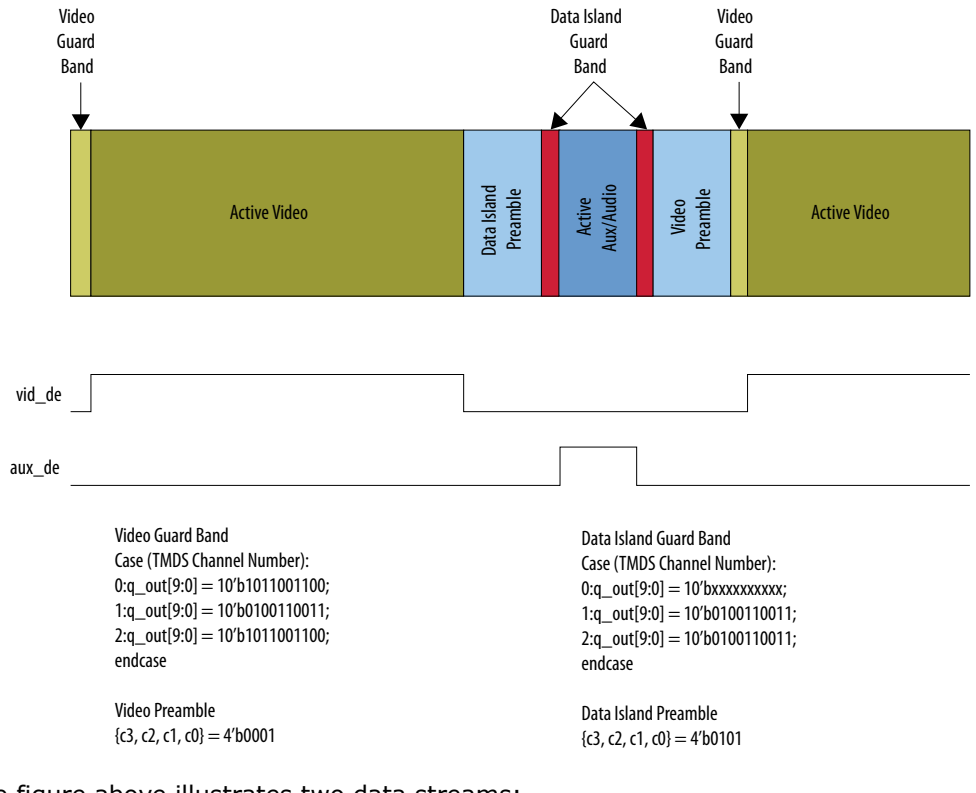

#### **Figure 3. HDMI Intel FPGA IP Video Stream Data**

The figure above illustrates two data streams:

- Data stream in green—transports color data
- Data stream in dark blue—transports auxiliary data

### **Table 1. Video Data and Auxiliary Data**

The table below describes the function of the video data and auxiliary data.

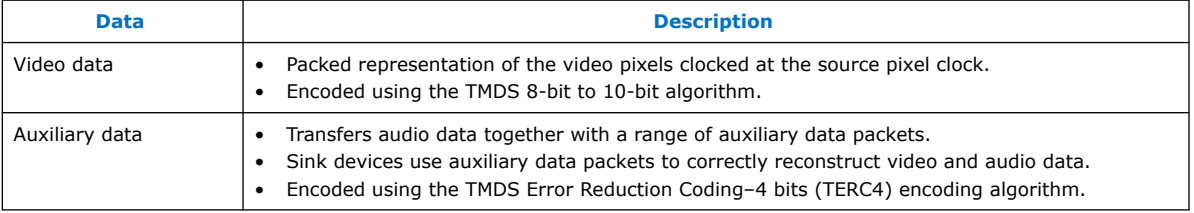

Each data stream section is preceded with guard bands and pre-ambles. The guard bands and pre-ambles allow for accurate synchronization with received data streams.

The following figures show the arrangement of the video data, video data enable, video H-SYNC, and video V-SYNC in  $1$ , 2, 4, and 8 pixels per clock.

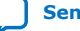

## *intel.*

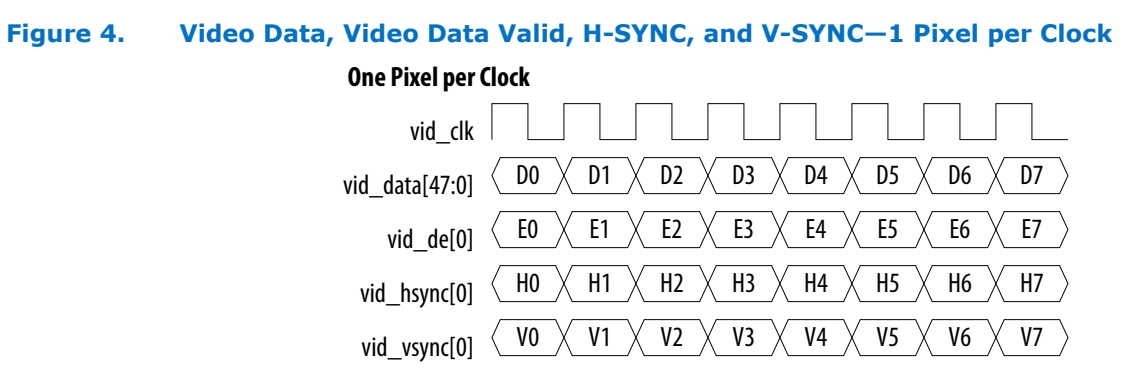

## **Figure 5. Video Data, Video Data Valid, H-SYNC, and V-SYNC—2 Pixels per Clock**

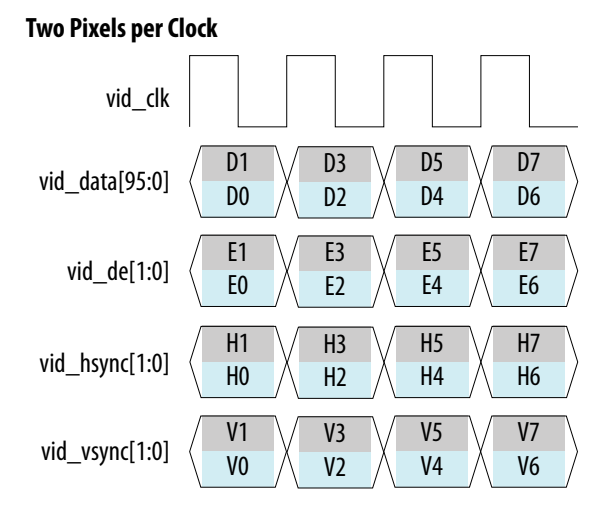

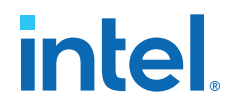

## **Figure 6. Video Data, Video Data Valid, H-SYNC, and V-SYNC—4 Pixels per Clock**

## **Four Pixels per Clock**

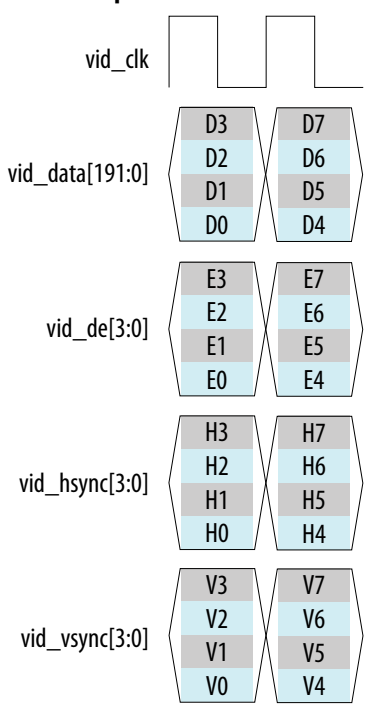

**[Send Feedback](mailto:FPGAtechdocfeedback@intel.com?subject=Feedback%20on%20HDMI%20Intel%20FPGA%20IP%20User%20Guide%20(UG-HDMI%202021.05.12)&body=We%20appreciate%20your%20feedback.%20In%20your%20comments,%20also%20specify%20the%20page%20number%20or%20paragraph.%20Thank%20you.) HDMI** Intel® FPGA IP User Guide

## <span id="page-11-0"></span>*intel.*

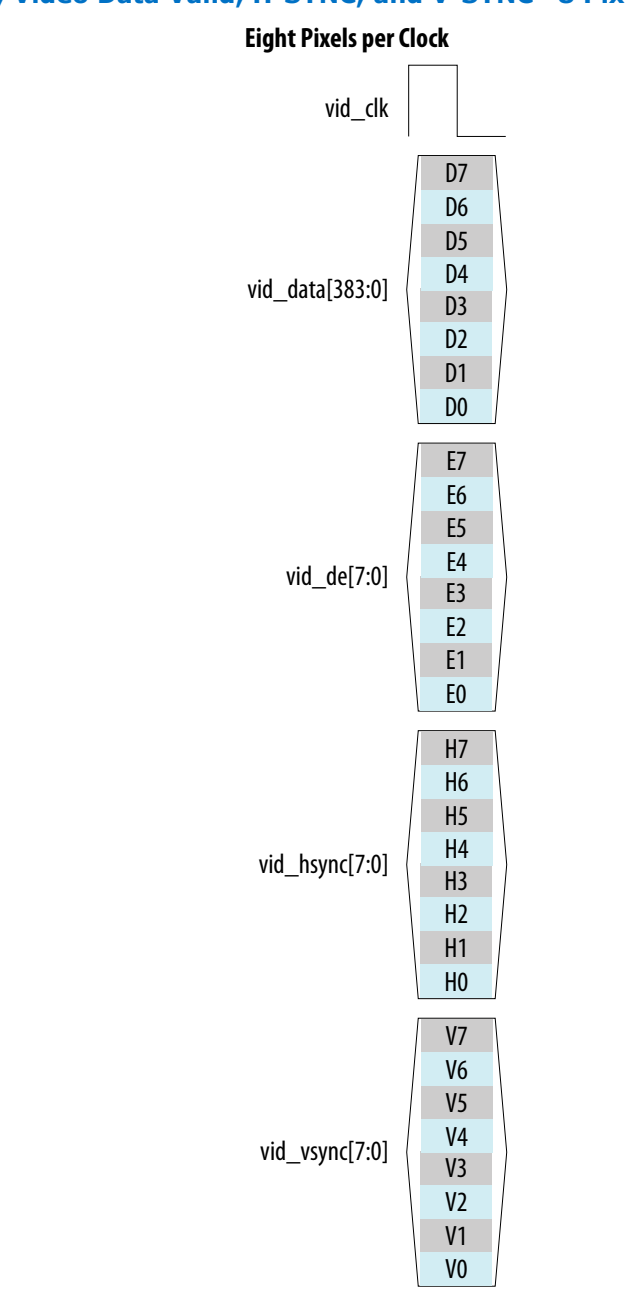

## **Figure 7. Video Data, Video Data Valid, H-SYNC, and V-SYNC—8 Pixels per Clock**

## **Related Information**

[AN 837: Design Guidelines for Intel FPGA HDMI](https://www.intel.com/content/www/us/en/programmable/documentation/arr1510549471740.html#xil1510554886189)

## **2.1. Release Information**

Intel FPGA IP versions match the Intel Quartus Prime Design Suite software versions until v19.1. Starting in Intel Quartus Prime Design Suite software version 19.2, Intel FPGA IP has a new versioning scheme.

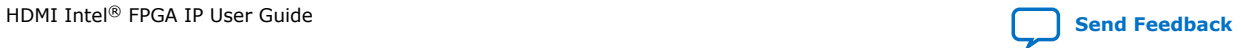

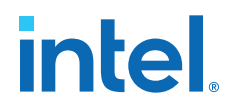

<span id="page-12-0"></span>The Intel FPGA IP version (X.Y.Z) number can change with each Intel Quartus Prime software version. A change in:

- X indicates a major revision of the IP. If you update the Intel Quartus Prime software, you must regenerate the IP.
- Y indicates the IP includes new features. Regenerate your IP to include these new features.
- Z indicates the IP includes minor changes. Regenerate your IP to include these changes.

### **Table 2. HDMI Intel FPGA IP Release Information**

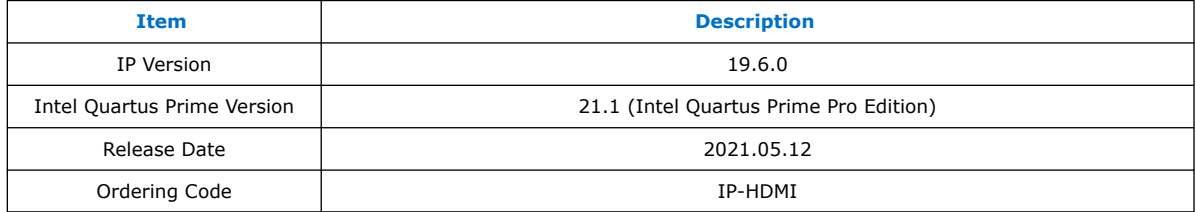

### **Related Information**

#### [HDMI Intel FPGA IP Release Notes](https://www.intel.com/content/www/us/en/programmable/documentation/hco1421697823968.html#hco1421697822247)

Describes changes to the IP in a particular release.

## **2.2. Device Family Support**

## **Table 3. Intel Device Family Support**

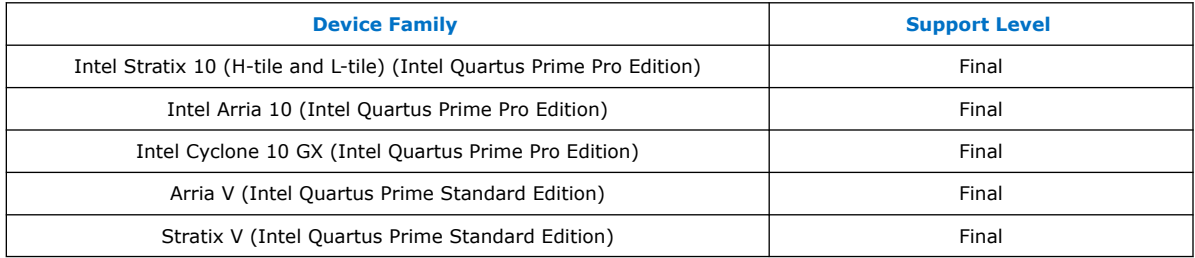

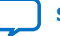

<span id="page-13-0"></span>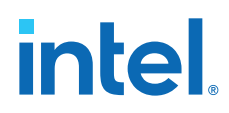

The following terms define device support levels for Intel FPGA IP cores:

- Advance support—the IP core is available for simulation and compilation for this device family. Timing models include initial engineering estimates of delays based on early post-layout information. The timing models are subject to change as silicon testing improves the correlation between the actual silicon and the timing models. You can use this IP core for system architecture and resource utilization studies, simulation, pinout, system latency assessments, basic timing assessments (pipeline budgeting), and I/O transfer strategy (data-path width, burst depth, I/O standards tradeoffs).
- Preliminary support—the IP core is verified with preliminary timing models for this device family. The IP core meets all functional requirements, but might still be undergoing timing analysis for the device family. It can be used in production designs with caution.
- Final support—the IP core is verified with final timing models for this device family. The IP core meets all functional and timing requirements for the device family and can be used in production designs.

## **2.3. Feature Support**

## **Table 4. HDMI Intel FPGA IP FRL Feature Support in Intel Stratix 10 and Intel Arria 10 Devices**

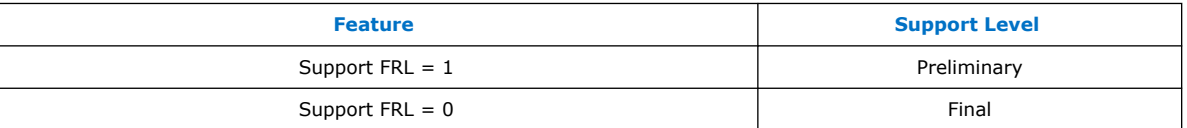

The following terms define IP feature support levels for HDMI Intel FPGA IP:

- Preliminary support—The IP meets the functional requirement for the feature set as listed in this user guide. Additional features, characterization, and system level design guidelines shall be covered in future releases. The IP can be used in production designs for the supported device family with caution.
- Final support—The IP is compliant to the protocol CTS requirement for the supported device family and can be used in production design. Characterization report and system level design guidelines are available to facilitate meeting PHY CTS requirements.

## **2.4. Resource Utilization**

The resource utilization data indicates typical expected performance for the HDMI Intel FPGA IP in the Intel Quartus Prime Pro Edition software.

## **Table 5. HDMI Data Rate**

The table lists the maximum data rates for HDMI Intel FPGA IP configurations.

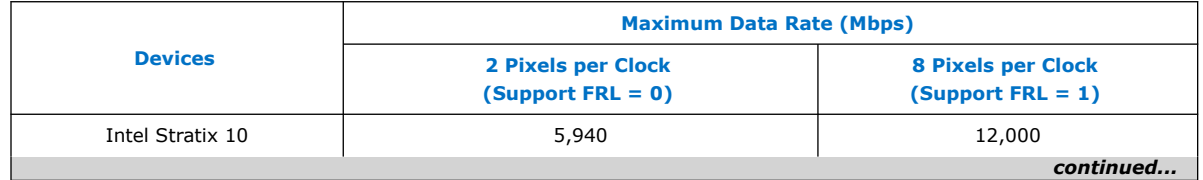

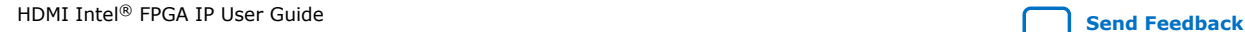

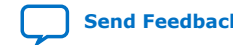

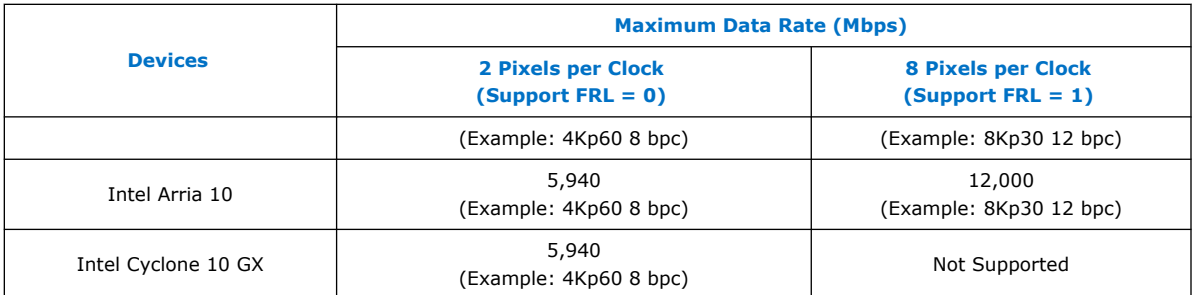

### **Table 6. HDMI Intel FPGA IP Resource Utilization**

The table lists the performance data for the different Intel FPGA devices.

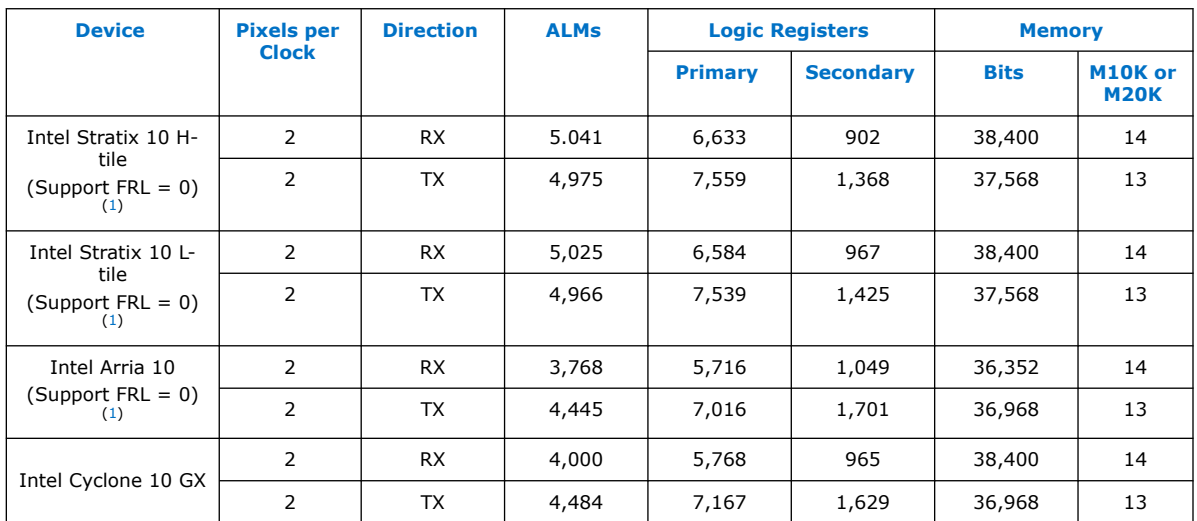

### **Table 7. Recommended Speed Grades for Intel Stratix 10 and Intel Arria 10 Devices (Support FRL = 1)**

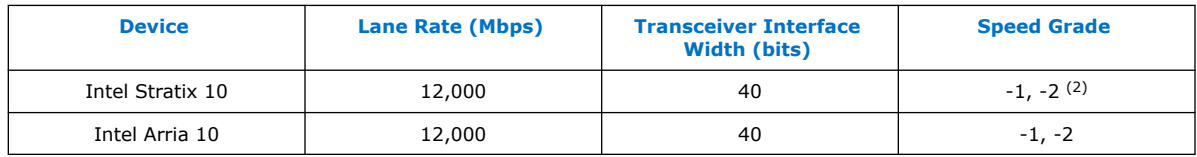

### **Table 8. Recommended Speed Grades for Intel Stratix 10, Intel Arria 10, and Intel Cyclone 10 GX Devices (Support FRL = 0)**

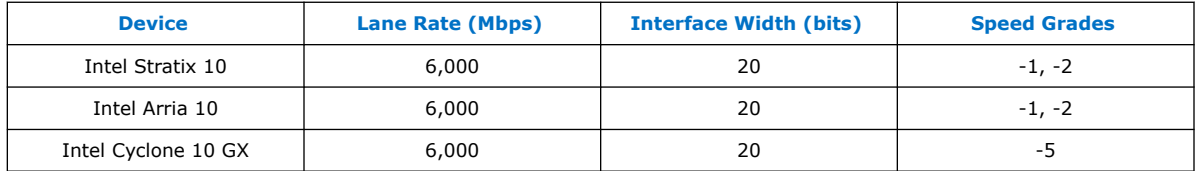

- $(1)$  Resource data for Support FRL = 1 design is not finalized.
- (2) Contact Intel Sales if you need to use -2 speed grade.

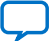

## intel.

## **Table 9. HDCP Resource Utilization**

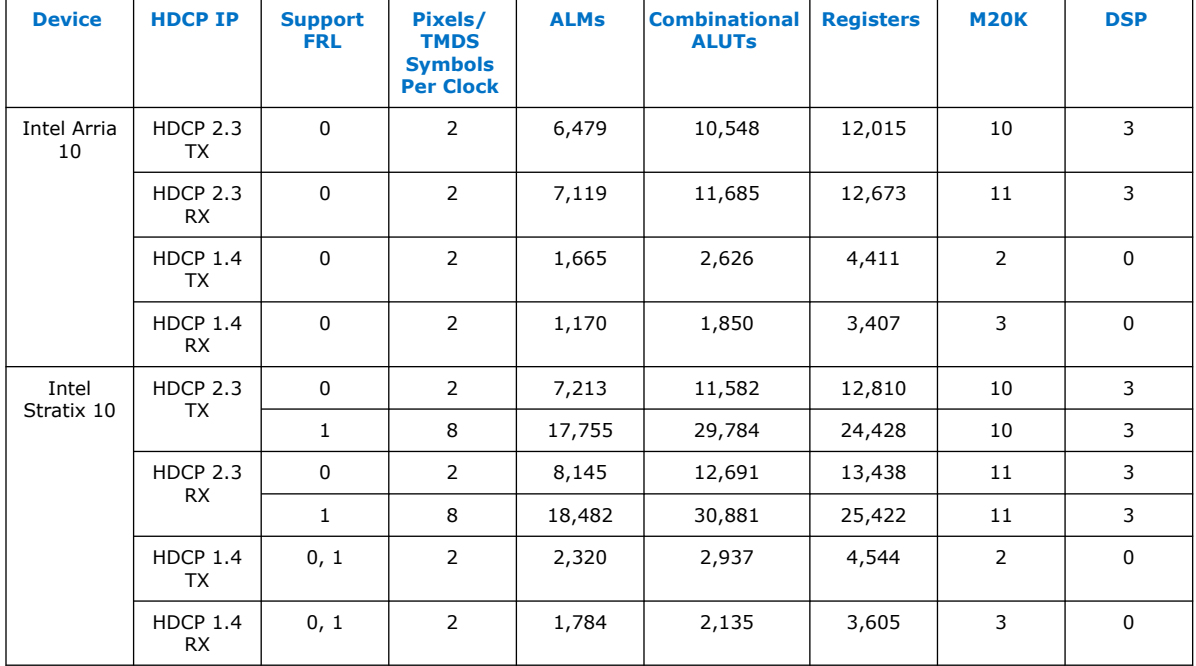

The table lists the HDCP resource data for Intel Arria 10 and Intel Stratix 10 devices.

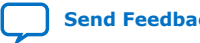

**intel** 

## <span id="page-16-0"></span>**3. HDMI Intel FPGA IP Getting Started**

This chapter provides a general overview of the Intel IP core design flow to help you quickly get started with the HDMI Intel FPGA IP. The Intel FPGA IP Library is installed as part of the Intel Quartus Prime installation process. You can select and parameterize any Intel FPGA IP from the library. Intel provides an integrated parameter editor that allows you to customize the HDMI Intel FPGA IP to support a wide variety of applications. The parameter editor guides you through the setting of parameter values and selection of optional ports.

#### **Related Information**

- [Introduction to Intel FPGA IP Cores](https://www.intel.com/content/www/us/en/programmable/documentation/mwh1409960636914.html#mwh1409958250601) Provides general information about all Intel FPGA IP cores, including parameterizing, generating, upgrading, and simulating IP cores.
- [Creating Version-Independent IP and Platform Designer Simulation Scripts](https://www.intel.com/content/www/us/en/programmable/documentation/mwh1409960636914.html#mwh1409958301774) Create simulation scripts that do not require manual updates for software or IP version upgrades.
- [Project Management Best Practices](https://www.intel.com/content/www/us/en/programmable/documentation/mwh1409960181641.html#esc1444754592005) Guidelines for efficient management and portability of your project and IP files.

## **3.1. Installing and Licensing Intel FPGA IP Cores**

The Intel Quartus Prime software installation includes the Intel FPGA IP library. This library provides many useful IP cores for your production use without the need for an additional license. Some Intel FPGA IP cores require purchase of a separate license for production use. The Intel FPGA IP Evaluation Mode allows you to evaluate these licensed Intel FPGA IP cores in simulation and hardware, before deciding to purchase a full production IP core license. You only need to purchase a full production license for licensed Intel IP cores after you complete hardware testing and are ready to use the IP in production.

The Intel Quartus Prime software installs IP cores in the following locations by default:

## **Figure 8. IP Core Installation Path**

## **intelFPGA(\_pro)**

**quartus** - Contains the Intel Quartus Prime software

**ip** - Contains the Intel FPGA IP library and third-party IP cores

**altera -** Contains the Intel FPGA IP library source code

*<IP name>* - Contains the Intel FPGA IP source files

Intel Corporation. All rights reserved. Agilex, Altera, Arria, Cyclone, eASIC, Intel, the Intel logo, MAX, Nios, Quartus and Stratix words and logos are trademarks of Intel Corporation or its subsidiaries in the U.S. and/or other countries. Intel warrants performance of its FPGA and semiconductor products to current specifications in accordance with Intel's standard warranty, but reserves the right to make changes to any products and services at any time without notice. Intel assumes no responsibility or liability arising out of the application or use of any information, product, or service described herein except as expressly agreed to in writing by Intel. Intel customers are advised to obtain the latest version of device specifications before relying on any published information and before placing orders for products or services. \*Other names and brands may be claimed as the property of others.

**[ISO](https://www.intel.com/content/www/us/en/quality/intel-iso-registrations.html) [9001:2015](https://www.intel.com/content/www/us/en/quality/intel-iso-registrations.html) [Registered](https://www.intel.com/content/www/us/en/quality/intel-iso-registrations.html)**

<span id="page-17-0"></span>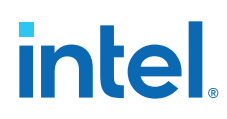

## **Table 10. IP Core Installation Locations**

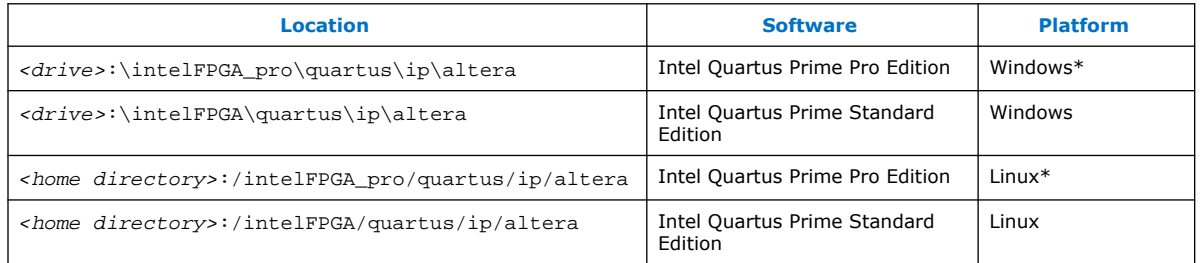

*Note:* The Intel Quartus Prime software does not support spaces in the installation path.

## **3.1.1. Intel FPGA IP Evaluation Mode**

The free Intel FPGA IP Evaluation Mode allows you to evaluate licensed Intel FPGA IP cores in simulation and hardware before purchase. Intel FPGA IP Evaluation Mode supports the following evaluations without additional license:

- Simulate the behavior of a licensed Intel FPGA IP core in your system.
- Verify the functionality, size, and speed of the IP core quickly and easily.
- Generate time-limited device programming files for designs that include IP cores.
- Program a device with your IP core and verify your design in hardware.

Intel FPGA IP Evaluation Mode supports the following operation modes:

- **Tethered**—Allows running the design containing the licensed Intel FPGA IP indefinitely with a connection between your board and the host computer. Tethered mode requires a serial joint test action group (JTAG) cable connected between the JTAG port on your board and the host computer, which is running the Intel Quartus Prime Programmer for the duration of the hardware evaluation period. The Programmer only requires a minimum installation of the Intel Quartus Prime software, and requires no Intel Quartus Prime license. The host computer controls the evaluation time by sending a periodic signal to the device via the JTAG port. If all licensed IP cores in the design support tethered mode, the evaluation time runs until any IP core evaluation expires. If all of the IP cores support unlimited evaluation time, the device does not time-out.
- **Untethered**—Allows running the design containing the licensed IP for a limited time. The IP core reverts to untethered mode if the device disconnects from the host computer running the Intel Quartus Prime software. The IP core also reverts to untethered mode if any other licensed IP core in the design does not support tethered mode.

When the evaluation time expires for any licensed Intel FPGA IP in the design, the design stops functioning. All IP cores that use the Intel FPGA IP Evaluation Mode time out simultaneously when any IP core in the design times out. When the evaluation time expires, you must reprogram the FPGA device before continuing hardware verification. To extend use of the IP core for production, purchase a full production license for the IP core.

You must purchase the license and generate a full production license key before you can generate an unrestricted device programming file. During Intel FPGA IP Evaluation Mode, the Compiler only generates a time-limited device programming file (<project *name>*\_time\_limited.sof) that expires at the time limit.

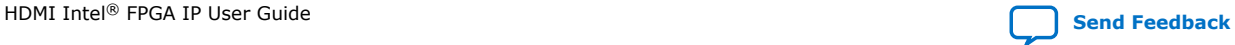

## **intel**

### **Figure 9. Intel FPGA IP Evaluation Mode Flow**

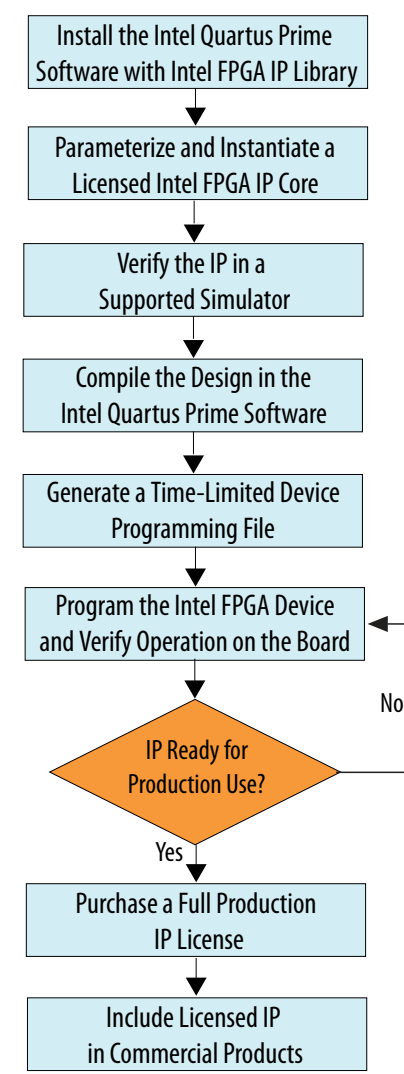

*Note:* Refer to each IP core's user guide for parameterization steps and implementation details.

> Intel licenses IP cores on a per-seat, perpetual basis. The license fee includes firstyear maintenance and support. You must renew the maintenance contract to receive updates, bug fixes, and technical support beyond the first year. You must purchase a full production license for Intel FPGA IP cores that require a production license, before generating programming files that you may use for an unlimited time. During Intel FPGA IP Evaluation Mode, the Compiler only generates a time-limited device programming file (*<project name>*\_time\_limited.sof) that expires at the time limit. To obtain your production license keys, visit the [Self-Service Licensing Center.](https://www.intel.com/content/www/us/en/my-intel/fpga-sign-in.html)

> The [Intel FPGA Software License Agreements](http://dl.altera.com/eula/) govern the installation and use of licensed IP cores, the Intel Quartus Prime design software, and all unlicensed IP cores.

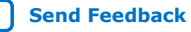

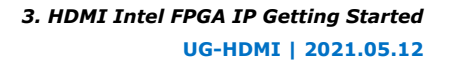

<span id="page-19-0"></span>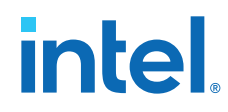

## **Related Information**

- **[Intel FPGA Licensing Support Center](https://www.intel.com/content/www/us/en/programmable/support/support-resources/support-centers/licensing.html)**
- [Introduction to Intel FPGA Software Installation and Licensing](https://www.intel.com/content/www/us/en/programmable/documentation/esc1425946071433.html#esc1426013042774)

## **3.2. Specifying IP Parameters and Options**

Follow these steps to specify the HDMI Intel FPGA IP parameters and options.

- 1. Create a Intel Quartus Prime project using the **New Project Wizard** available from the File menu.
- 2. On the **Tools** menu, click **IP Catalog**.
- 3. Under **Installed IP**, double-click **Library** ➤ **Interface** ➤ **Protocols** ➤ **Audio&Video** ➤ **HDMI Intel FPGA IP**. The parameter editor appears.
- 4. Specify a top-level name for your custom IP variation. This name identifies the IP variation files in your project. If prompted, also specify the targeted FPGA device family and output file HDL preference. Click **OK**.
- 5. Specify parameters and options in the HDMI parameter editor:
	- Optionally select preset parameter values. Presets specify all initial parameter values for specific applications (where provided).
	- Specify parameters defining the IP functionality, port configurations, and device-specific features.
	- Specify options for generation of a timing netlist, simulation model, testbench, or example design (where applicable).
	- Specify options for processing the IP files in other EDA tools.
- 6. Click **Generate** to generate the IP and supporting files, including simulation models.
- 7. Click **Close** when file generation completes.
- 8. Click **Finish**.
- 9. If you generate the HDMI Intel FPGA IP instance in a Intel Quartus Prime project, you are prompted to add Intel Quartus Prime IP File (.qip) and Intel Quartus Prime Simulation IP File (.sip) to the current Intel Quartus Prime project.

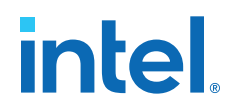

## <span id="page-20-0"></span>**4. HDMI Hardware Design Examples**

Intel offers design examples that you can simulate, compile, and test in hardware.

The implementation of the HDMI Intel FPGA IP on hardware requires additional components specific to the targeted device.

## **4.1. HDMI Hardware Design Examples for Intel Arria 10, Intel Cyclone 10 GX, and Intel Stratix 10 Devices**

The HDMI Intel FPGA IP offers design examples that you can generate through the IP catalog in the Intel Quartus Prime Pro Edition software.

### **Related Information**

- [HDMI Intel Arria 10 FPGA IP Design Example User Guide](https://www.intel.com/content/www/us/en/programmable/documentation/aky1476080261496.html#pgw1476080333866) For more information about the Intel Arria 10 design examples.
- [HDMI Intel Cyclone 10 GX FPGA IP Design Example User Guide](https://www.intel.com/content/www/us/en/programmable/documentation/ezu1511767661589.html#pgw1476080333866) For more information about the Intel Cyclone 10 GX design examples.
- [HDMI Intel Stratix 10 FPGA IP Design Example User Guide](https://www.intel.com/content/www/us/en/programmable/documentation/mhh1523022125212.html#pgw1476080333866) For more information about the Intel Stratix 10 design examples.

## **4.2. HDCP Over HDMI Design Example for Intel Arria 10 and Intel Stratix 10 Devices**

The High-bandwidth Digital Content Protection (HDCP) over HDMI hardware design example helps you to evaluate the functionality of the HDCP feature and enables you to use the feature in your Intel Arria 10 and Intel Stratix 10 designs.

For detailed information about the HDCP over HDMI design examples, refer to the Intel Arria 10 and Intel Stratix 10 design example user guides.

*Note:* The HDCP feature is not included in the Intel Quartus Prime Pro Edition software. To access the HDCP feature, contact Intel at [https://www.intel.com/content/www/us/en/](https://www.intel.com/content/www/us/en/broadcast/products/programmable/applications/connectivity-solutions.html) [broadcast/products/programmable/applications/connectivity-solutions.html](https://www.intel.com/content/www/us/en/broadcast/products/programmable/applications/connectivity-solutions.html).

#### **Related Information**

- [HDMI Intel Arria 10 FPGA IP Design Example User Guide](https://www.intel.com/content/www/us/en/programmable/documentation/aky1476080261496.html#zzl1558524358898) For more information about the HDCP over HDMI design example for Intel Arria 10 devices and the security considerations when using the HDCP features.
- [HDMI Intel Stratix 10 FPGA IP Design Example User Guide](https://www.intel.com/content/www/us/en/programmable/documentation/mhh1523022125212.html#zzl1558524358898) For more information about the HDCP over HDMI design example for Intel Stratix 10 devices and the security considerations when using the HDCP features.

Intel Corporation. All rights reserved. Agilex, Altera, Arria, Cyclone, eASIC, Intel, the Intel logo, MAX, Nios, Quartus and Stratix words and logos are trademarks of Intel Corporation or its subsidiaries in the U.S. and/or other countries. Intel warrants performance of its FPGA and semiconductor products to current specifications in accordance with Intel's standard warranty, but reserves the right to make changes to any products and services at any time without notice. Intel assumes no responsibility or liability arising out of the application or use of any information, product, or service described herein except as expressly agreed to in writing by Intel. Intel customers are advised to obtain the latest version of device specifications before relying on any published information and before placing orders for products or services. \*Other names and brands may be claimed as the property of others.

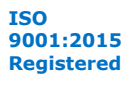

<span id="page-21-0"></span>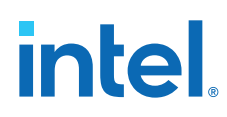

## **4.3. HDMI Hardware Design Examples for Arria V and Stratix V Devices**

The HDMI hardware design example helps you evaluate the functionality of the HDMI Intel FPGA IP and provides a starting point for you to create your own design for Arria V and Stratix V devices in the Intel Quartus Prime Standard Edition software.

The design example runs on the following device kits:

- Arria V GX starter kit
- Stratix V GX development kit
- Bitec HDMI HSMC 2.0 Daughter Card Revision 8

#### **Related Information**

[AN 837: Design Guidelines for Intel FPGA HDMI](https://www.intel.com/content/www/us/en/programmable/documentation/arr1510549471740.html#xil1510554886189)

## **4.3.1. HDMI Hardware Design Components**

The demonstration designs instantiate the Video and Image Processing (VIP) Suite IP cores or FIFO buffers to perform a direct HDMI video stream passthrough between the HDMI sink and source.

The hardware demonstration design comprises the following components:

- HDMI sink
	- Transceiver Native PHY (RX)
	- Transceiver PHY Reset Controller (RX)
	- PLL
	- PLL Reconfiguration
	- Multirate Reconfiguration Controller (RX)
	- Oversampler (RX)
	- DCFIFO
- Sink Display Data Channel (DDC) and Status and Control Data Channel (SCDC)
- Transceiver Reconfiguration Controller

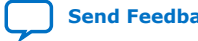

*4. HDMI Hardware Design Examples* **UG-HDMI | 2021.05.12**

## intel.

- VIP bypass and Audio, Auxiliary and InfoFrame buffers
- Platform Designer system
	- VIP passthrough for HDMI video stream
	- Source SCDC controller
	- HDMI source reconfiguration controller
- HDMI source
	- Transceiver Native PHY (TX)
	- Transceiver fPLL
	- Transceiver PHY Reset Controller (TX)
	- PLL
	- PLL Reconfiguration
	- Oversampler (TX)
	- DCFIFO
	- Clock Enable Generator

## **Figure 10. HDMI Hardware Design Example Block Diagram**

The figure below shows a high level architecture of the design.

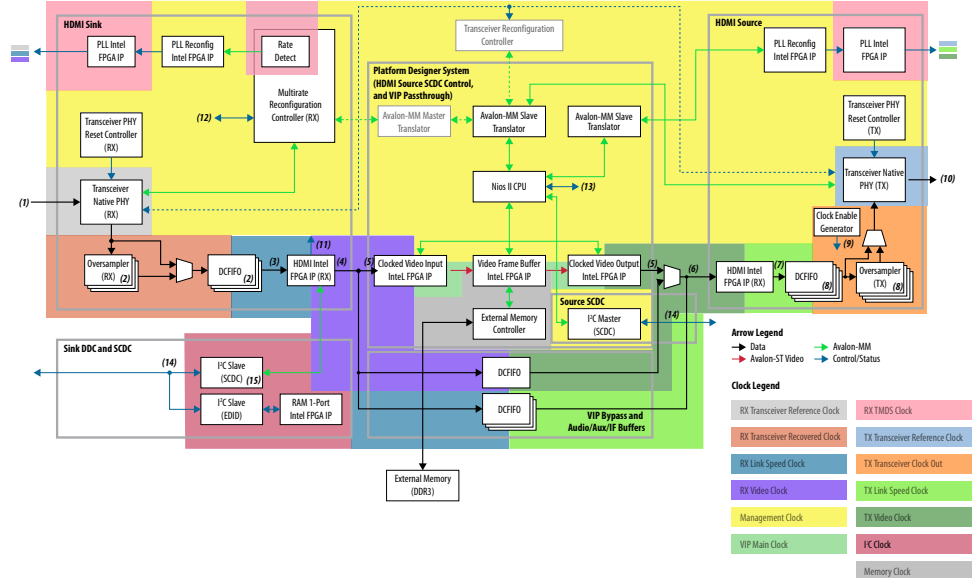

The following details of the design example architecture correspond to the numbers in the block diagram.

- 1. The sink TMDS data has three channels: data channel 0 (blue), data channel 1 (green), and data channel 2 (red).
- 2. The Oversampler (RX) and dual-clock FIFO (DCFIFO) instances are duplicated for each TMDS data channel (0,1,2).
- 3. The video data input width for each color channel of the HDMI RX core is equivalent to RX transceiver PCS-PLD parallel data width per channel.

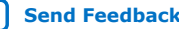

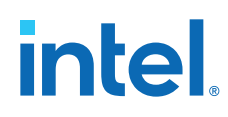

- 4. Each color channel is fixed at 16 bpc. The video data output width of the HDMI RX core is equivalent to the value of symbols per clock\*16\*3.
- 5. The video data input width of the Clocked Video Input (CVI) and Clocked Video Output (CVO) IP cores are equivalent to the value of NUMBER\_OF\_PIXELS\_IN\_PARALLEL \* BITS\_PER\_PIXEL\_PER\_COLOR\_PLANE \* NUMBER\_OF\_COLOR\_PLANES. To interface with the HDMI core, the values of NUMBER\_OF\_PIXELS\_IN\_PARALLEL, BITS\_PER\_PIXEL\_PER\_COLOR\_PLANE, and NUMBER\_OF\_COLOR\_PLANES must match the symbols per clock, 16 and 3 respectively.
- 6. The video data input width of the HDMI TX core is equivalent to the value of symbols per clock\*16\*3. You can use the user switch to select the video data from the CVO IP core (VIP passthrough) or DCFIFO (VIP bypass).
- 7. The video data output width for each color channel of the HDMI TX core is equivalent to TX transceiver PCS-PLD parallel data width per channel.
- 8. The DCFIFO and the Oversampler (TX) instances are duplicated for each TMDS data channel (0,1,2) and clock channel.
- 9. The Oversampler (TX) uses the clock enable signal to read data from the DCFIFO.
- 10. The source TMDS data has four channels: data channel 0 (blue), data channel 1 (green), data channel 2 (red), and clock channel.
- 11. The RX Multirate Reconfiguration Controller requires the status of TMDS Bit clock Ratio port to perform appropriate RX reconfiguration between the TMDS character rates below 340 Mcsc (HDMI 1.4b) and above 340 Mcsc (HDMI 2.0b). The status of the port is also required by the Nios II processor and the HDMI TX core to perform appropriate TX reconfiguration and scrambling.
- 12. The reset control and lock status signals from HDMI PLL, RX Transceiver Reset Controller and HDMI RX core.
- 13. The reset and oversampling control signals for HDMI PLL, TX Transceiver Reset Controller, and HDMI TX core. The lock status and rate detection measure valid signals from the HDMI sink initiate the TX reconfiguration process.
- 14. The  $I^2C$  SCL and SDA lines with tristate buffer for bidirectional configuration. Use the ALTIOBUF IP core for Arria V and Stratix V devices.
- 15. The SCDC is mainly designed for the source to update the TMDS\_Bit\_Clock\_Ratio and Scrambler\_Enable bits of the sink TMDS Configuration register. .

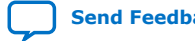

*4. HDMI Hardware Design Examples* **UG-HDMI | 2021.05.12**

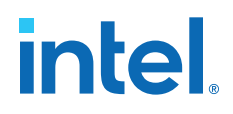

## **4.3.1.1. Transceiver Native PHY (RX)**

- Transceiver Native PHY in Arria V devices
	- To operate the TMDS bit rate up to 3,400 Mbps, configure the Transceiver Native PHY at 20 bits at PCS – PLD interface with the HDMI RX core at 2 symbols per clock. When the PCS – PLD interface width is 20 bits, the minimum link rate is 611 Mbps.
	- To operate the TMDS bit rate up to 6,000 Mbps, configure the Transceiver Native PHY at 40 bits with the HDMI RX core at 4 symbols per clock. When the PCS – PLD interface width is 40 bits, the minimum link rate is 1,000 Mbps.
	- Oversampling is required for TMDS bit rate which is below the minimum link rate.
- Transceiver Native PHY in Stratix V devices
	- To operate the TMDS bit rate up to 6,000 Mbps, configure the Transceiver Native PHY at 20 bits at PCS – PLD interface with the HDMI RX core at 2 symbols per clock. When the PCS – PLD interface width is 20 bits, the minimum link rate is 611 Mbps.

### **Table 11. Arria V and Stratix V Transceiver Native PHY (RX) Configuration Settings (6,000 Mbps)**

This table shows an example of Arria V and Stratix V Transceiver Native PHY (RX) configuration settings for TMDS bit rate of 6,000 Mbps.

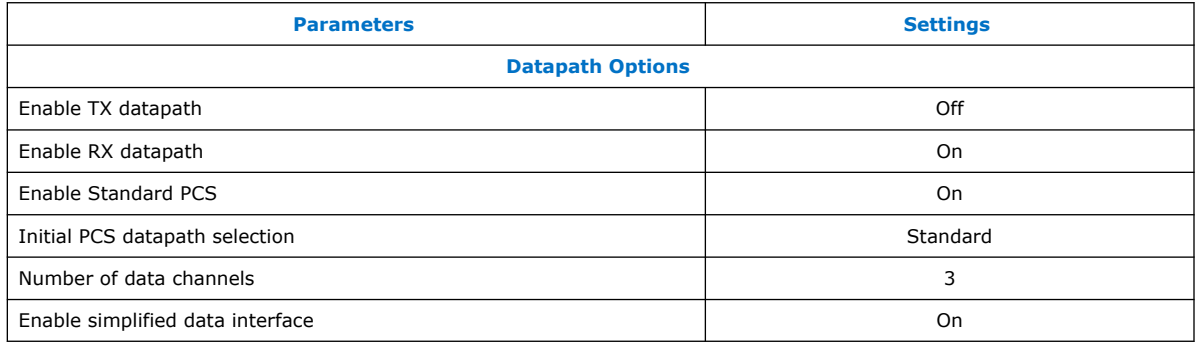

| <b>RX PMA</b>                          |            |  |  |
|----------------------------------------|------------|--|--|
| Data rate                              | 6,000 Mbps |  |  |
| Enable CDR dynamic reconfiguration     | On.        |  |  |
| Number of CDR reference clocks         | 2(3)       |  |  |
| Selected CDR reference clock           | (3)        |  |  |
| Selected CDR reference clock frequency | 600 MHz    |  |  |
| PPM detector threshold                 | 1,000 PPM  |  |  |
| continued                              |            |  |  |

 $(3)$  The Bitec HDMI HSMC 2.0 daughter card routes the TMDS clock pin to the transceiver serial data pin. To use the TMDS clock to drive the HDMI PLL, the TMDS clock must also drive the transceiver dedicated reference clock pin. The number of CDR reference clocks is 2 with reference clock 1 (unused) driven by the TMDS clock and reference clock 0 driven by the HDMI PLL output clock. The selected CDR reference clock will be fixed at 0.

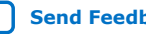

## intel.

#### *4. HDMI Hardware Design Examples* **UG-HDMI | 2021.05.12**

 $\overline{\phantom{0}}$ 

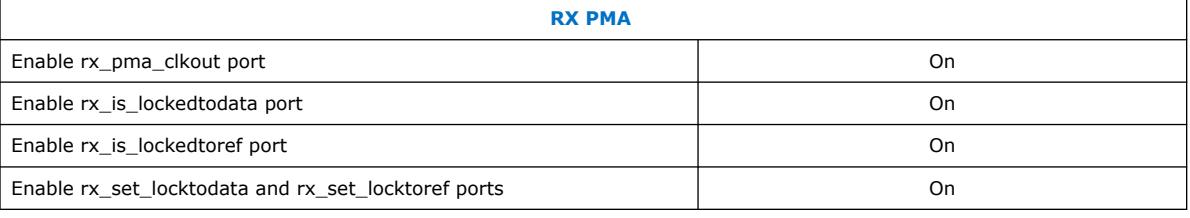

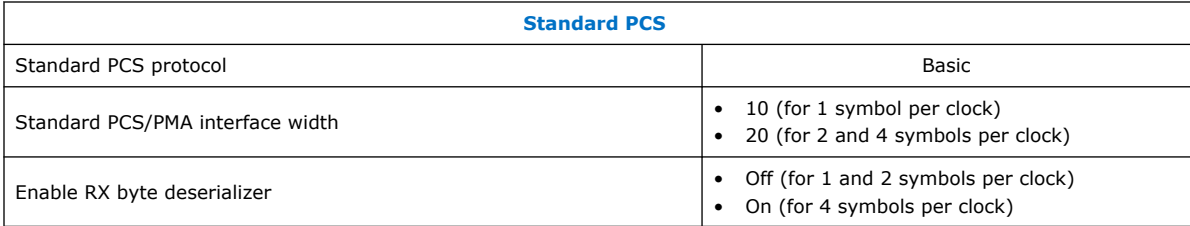

## **Table 12. Arria V and Stratix V Transceiver Native PHY (RX) Common Interface Ports**

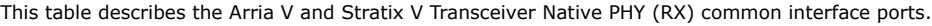

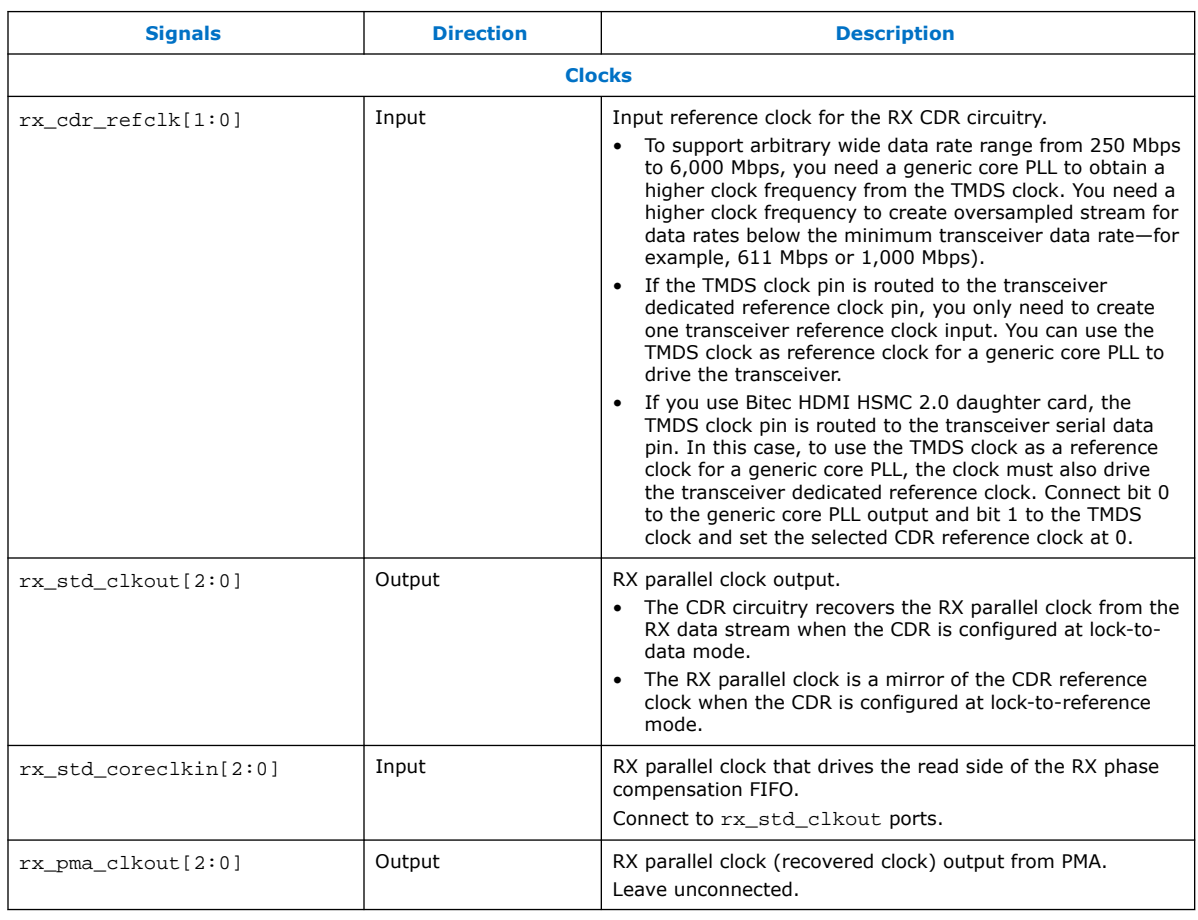

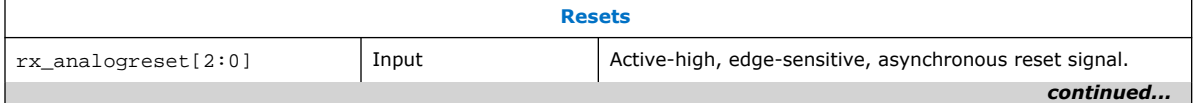

## intel.

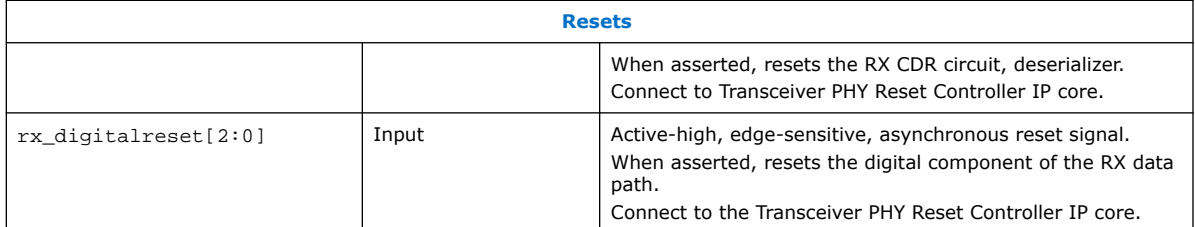

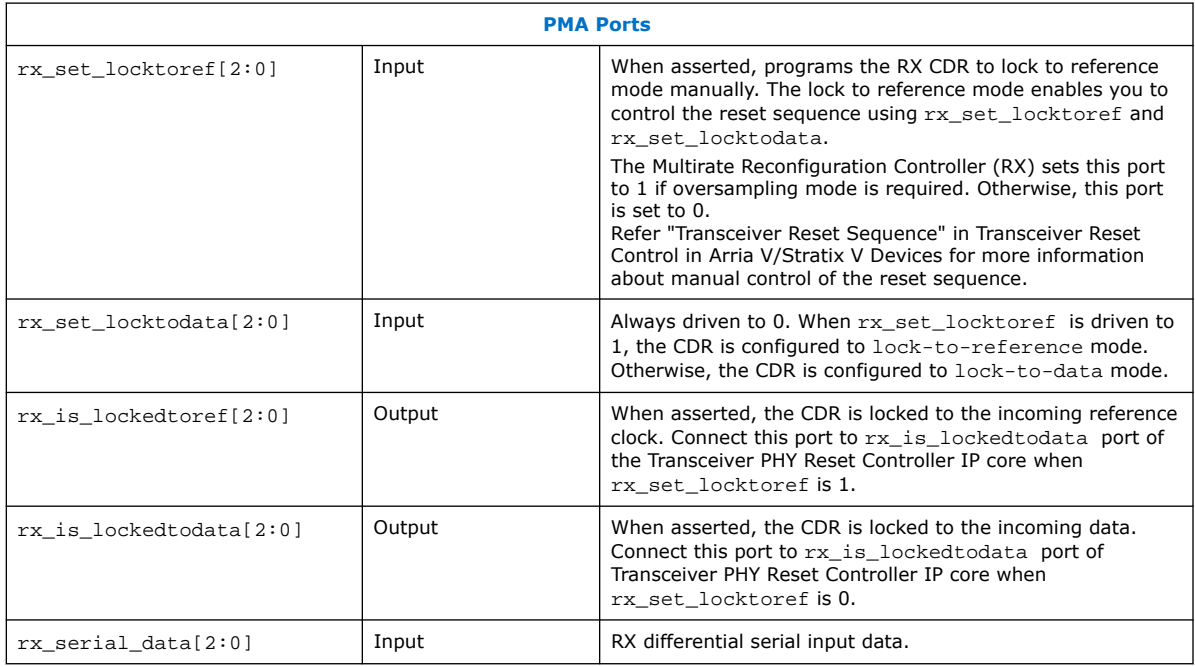

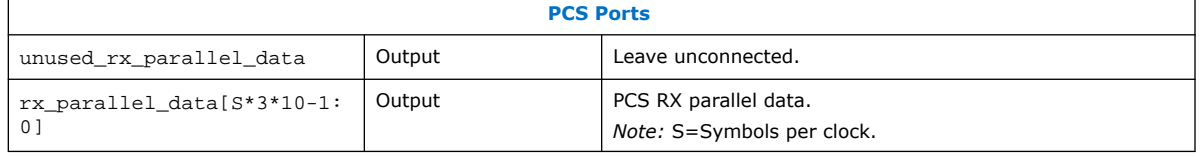

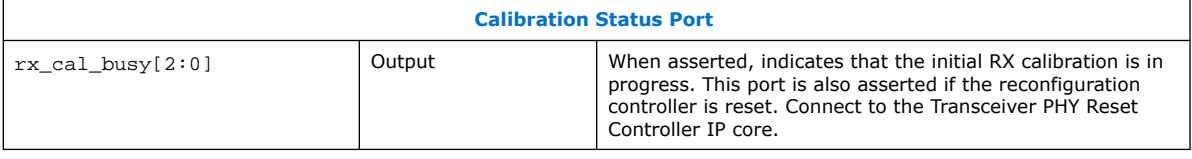

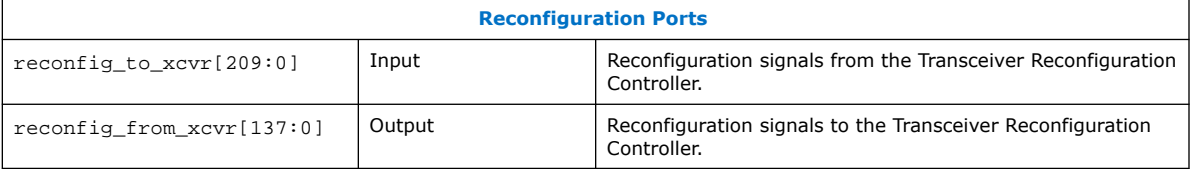

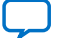

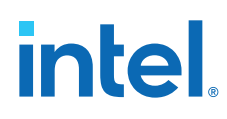

## **4.3.1.2. PLL Intel FPGA IP Cores**

Use the PLL Intel FPGA IP core as the HDMI PLL to generate reference clock for RX or TX transceiver, link speed, and video clocks for the HDMI RX or TX IP core.

The HDMI PLL is referenced by the arbitrary TMDS clock. For HDMI source, you can reference the HDMI PLL by a separate clock source in the VIP passthrough design, which contains frame buffer. The HDMI PLL for TX has the same desired output frequencies as RX across symbols per clock and color depth.

- For TMDS bit rates ranging from 3,400 Mbps to 6,000 Mbps (HDMI 2.0), the TMDS clock rate is 1/40 of the TMDS bit rate. The HDMI PLL generates reference clock for RX/TX transceiver at 4 times the TMDS clock.
- For TMDS bit rates below 3,400 Mbps (HDMI 1.4b), the TMDS clock rate is 1/10 of the TMDS bit rate. The HDMI PLL generates reference clock for RX/TX transceiver at identical rate as the TMDS clock.

If the TMDS link operates at TMDS bit rates below the minimum RX/TX transceiver link rate, your design requires oversampling and a factor of 5 is chosen. The minimum link rate of the RX/TX transceiver vary across device families and symbols per clock. The HDMI PLL generates reference clock for RX/TX transceiver at 5 times the TMDS clock.

*Note:* Place the PLL Intel FPGA block on the transmit path (pll\_hdmi\_tx) in the physical location next to the transceiver PLL.

### **Table 13. HDMI PLL Desired Output Frequencies for 8-bpc Video**

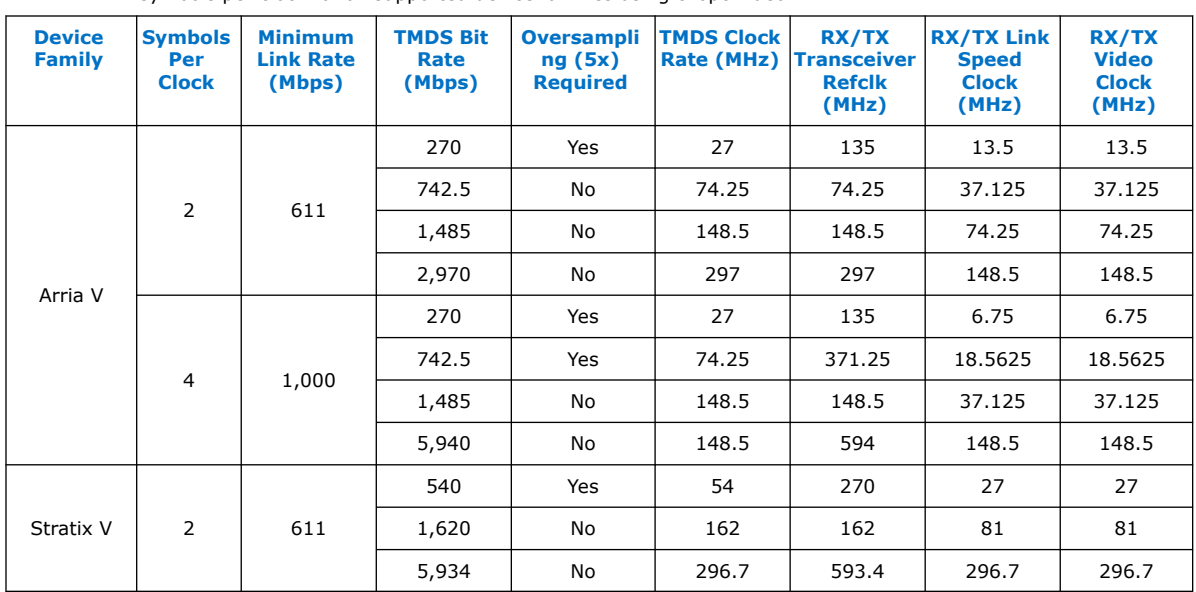

This table shows an example of HDMI PLL desired output frequencies across various TMDS clock rates and symbols per clock for all supported device families using 8-bpc video.

The color depths greater than 8 bpc or 24 bpp are defined to be deep color. For a color depth of 8 bpc, the core carries the pixels at a rate of one pixel per TMDS clock. At deeper color depths, the TMDS clock runs faster than the source pixel clock to provide the extra bandwidth for the additional bits.

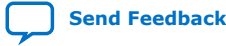

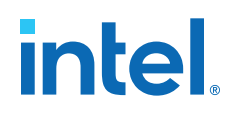

The TMDS clock rate is increased by the ratio of the pixel size to 8 bits:

- 8 bits mode—TMDS clock =  $1.0 \times$  pixel or video clock (1:1)
- 10 bits mode—TMDS clock =  $1.25 \times$  pixel or video clock (5:4)
- 12 bits mode—TMDS clock =  $1.5 \times$  pixel or video clock (3:2)
- 16 bits mode—TMDS clock =  $2 \times$  pixel or video clock (2:1)

### **Table 14. HDMI PLL Desired Output Frequencies for Deep Color Video**

This table shows an example of HDMI PLL desired output frequencies across symbols per clock and color depths.

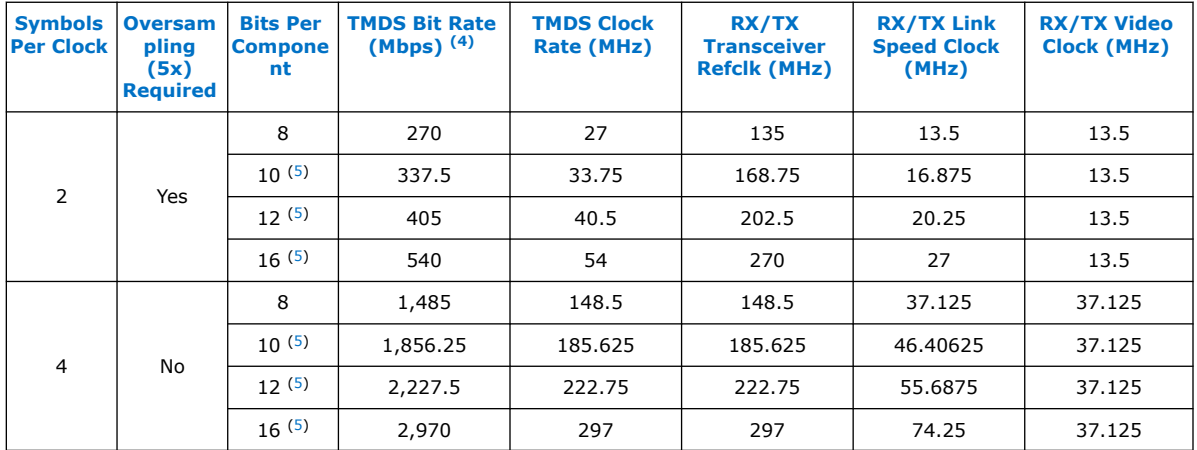

The default frequency setting of the HDMI PLL is fixed at possible maximum value for each clock for appropriate timing analysis.

*Note:* This default combination is not valid for any HDMI resolution. The core will reconfigure to the appropriate settings upon power up.

## **4.3.1.3. PLL Reconfig Intel FPGA IP Core**

The PLL Reconfig Intel FPGA IP core facilitates dynamic real-time reconfiguration of PLLs in Intel FPGAs.

Use the IP core to update the output clock frequency, PLL bandwidth in real-time, without reconfiguring the entire FPGA.

You can run this IP core at 100 MHz in Stratix V devices. In Arria V devices, you need to run at 75 MHz for timing closure. To simplify clocking in Arria V devices, the entire management clock domain is capped at 75 MHz.

 $(5)$  For this release, deep color video is only demonstrated in VIP bypass mode. It is not available in VIP passthrough mode.

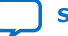

<sup>(4)</sup> The TMDS bit rate is 10x the TMDS character rate. For information about how the TMDS character rate is derived from the pixel clock rate, refer to the *HDMI Specifications*.

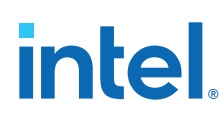

## **4.3.1.4. Multirate Reconfig Controller (RX)**

The Multirate Reconfig Controller implements rate detection circuitry with the HDMI PLL to drive the RX transceiver to operate at any arbitrary link rates ranging from 250 Mbps to 6,000 Mbps. Link rate of 6,000 Mbps is not the absolute maximum but the intention is to support HDMI 2.0b link rate.

The Multirate Reconfig Controller performs rate detection on the HDMI PLL arbitrary reference clock, which is also the TMDS clock, to determine the clock frequency band. Based on the detected clock frequency band, the circuitry dynamically reconfigures the HDMI PLL and transceiver settings to accommodate for the link rate change.

## **Figure 11. Multirate Reconfiguration Sequence Flow**

This figure illustrates the multirate reconfiguration sequence flow of the controller when it receives input data stream and reference clock frequency, or when the transceiver is unlocked.

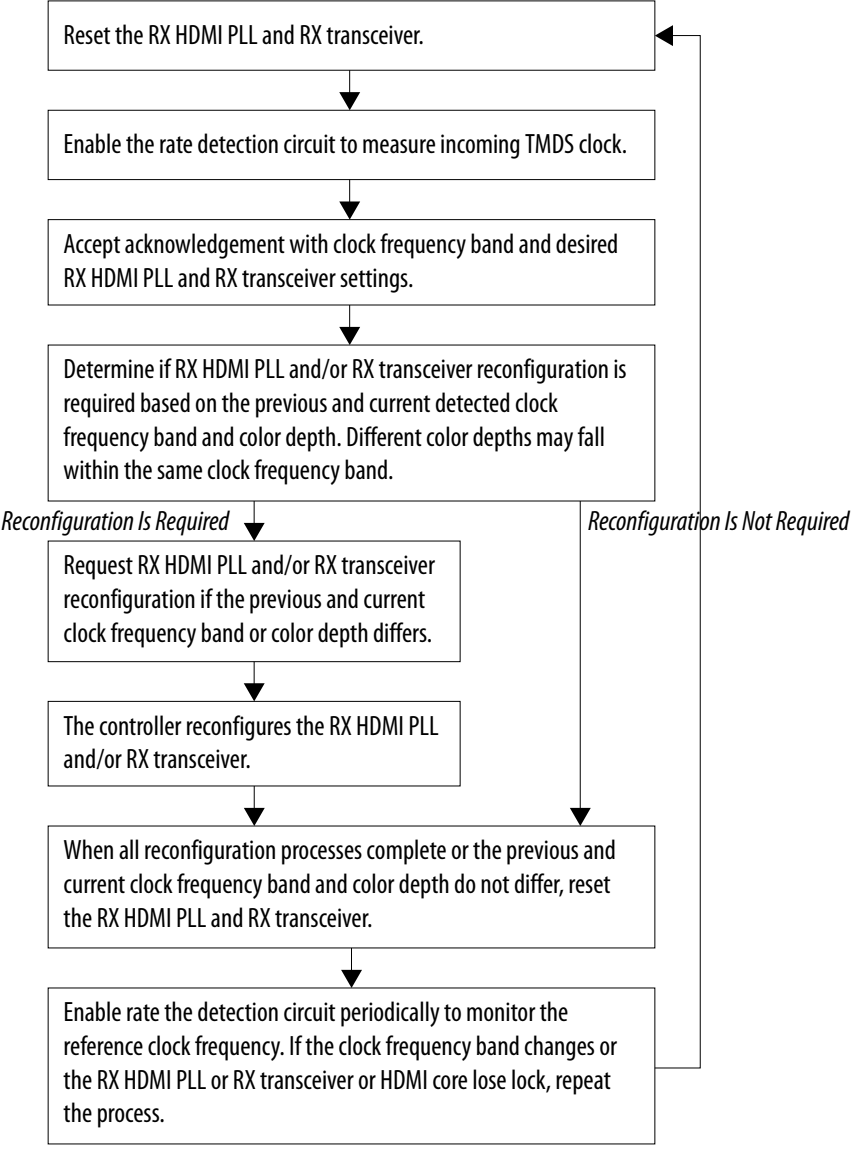

## **4.3.1.5. Oversampler (RX)**

The Oversampler (RX) extracts data from the oversampled incoming data stream when the detected clock frequency band is below the transceiver minimum link rate.

The oversampling factor is fixed at 5 and you can program the data width to support different number of symbols. The supported data width is 20 bit for 2 symbols per clock and 40 bits for 4 symbols per clock. The extracted bit will be accompanied by data valid pulse which asserts every 5 clock cycles.

## **4.3.1.6. DCFIFO**

The DCFIFO transfers data from the RX transceiver recovered clock domain to the RX link speed clock domain. The DCFIFO transfers data from the TX link speed clock domain to the TX transceiver parallel clock out domain.

- Sink
	- When the Multirate Reconfig Controller (RX) detects an incoming input stream that is below the transceiver minimum link rate, the DCFIFO accepts the data from the Oversampler with data valid pulse as write request asserted every 5 clock cycles.
	- Otherwise, it accepts data directly from the transceiver with write request asserted at all times.
- **Source** 
	- When Nios II processor determines the outgoing data stream is below the TX transceiver minimum link rate, the TX transceiver accepts the data from the Oversampler (TX).
	- Otherwise, the TX transceiver reads data directly from the DCFIFO with read request asserted at all times.

## **4.3.1.7. Sink Display Data Channel (DDC) & Status and Control Data Channel (SCDC)**

The HDMI source uses the DDC to determine the capabilities and characteristics of the sink by reading the Enhanced Extended Display Identification Data (E-EDID) data structure.

The E-EDID memory is stored using the RAM 1-Port IP core. A standard two-wire (clock and data) serial data bus protocol (I2C slave-only controller) is used to transfer CEA-861-D compliant E-EDID data structure.

The 8-bit  $I^2C$  slave addresses for the E-EDID are  $0xA0/0xA1$ . The LSB indicates the access type: 1 for read and 0 for write. When an HPD event occurs, the  $I^2C$  slave responds to E-EDID data by reading from the RAM.

The  $I^2C$  slave-only controller is also used to support SCDC for HDMI 2.0b operation. The 8-bit  $I^2C$  slave addresses for the SCDC are  $0xA8/0xA9$ . When an HPD event occurs, the I2C slave performs write/read transaction to/from SCDC interface of HDMI RX core. This I<sup>2</sup>C slave-only controller for SCDC is not required if HDMI 2.0b is not intended.

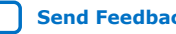

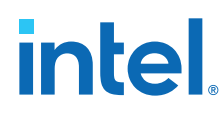

## **4.3.1.8. Transceiver Reconfiguration Controller**

You can use the Transceiver Reconfiguration Controller IP core to change the device transceiver settings at any time.

You can selectively reconfigure any portion of the transceiver. The reconfiguration of each portion requires a read-modify-write operation (read first, then write). The readmodify-write operation modifies only the appropriate bits in a register and does not affect the other bits.

The Transceiver Reconfiguration Controller is only available and required in Arria V and Stratix V devices. Because the RX and TX transceivers share a single controller, the controller requires Platform Designer interconnects, such as Avalon-MM Master Translator and Avalon-MM Slave Translator, in the Platform Designer system.

- The Avalon-MM Master Translator provides an interface between this controller and the RX Multirate Reconfig Controller.
- The Avalon-MM Slave Translator arbitrates the RX and TX reconfiguration event for this controller.

## **4.3.1.9. VIP Bypass and Audio, Auxiliary and InfoFrame Buffers**

The video data output and synchronization signals from HDMI RX core is looped through a DCFIFO across RX and TX video clock domains. The General Control Packet (GCP), InfoFrames (AVI, VSI, and AI), auxiliary data and audio data are looped through DCFIFOs across RX and TX link speed clock domains.

The auxiliary data port of the HDMI TX core controls the auxiliary data that flow through DCFIFO through backpressure. The backpressure ensures there is no incomplete auxiliary packet on the auxiliary data port. This block also performs external filtering on the audio data and audio clock regeneration packet from the auxiliary data stream before sending to the HDMI TX core auxiliary data port.

## **4.3.1.10. Transceiver Native PHY (TX)**

The Arria V and Stratix V Transceiver Native PHY (TX) configuration settings are typically the same as RX.

### **Table 15. Arria V and Stratix V Transceiver Native PHY (TX) Configuration Settings (6,000 Mbps)**

This table shows an example of Arria V and Stratix V Transceiver Native PHY (TX) configuration settings for TMDS bit rate of 6,000 Mbps.

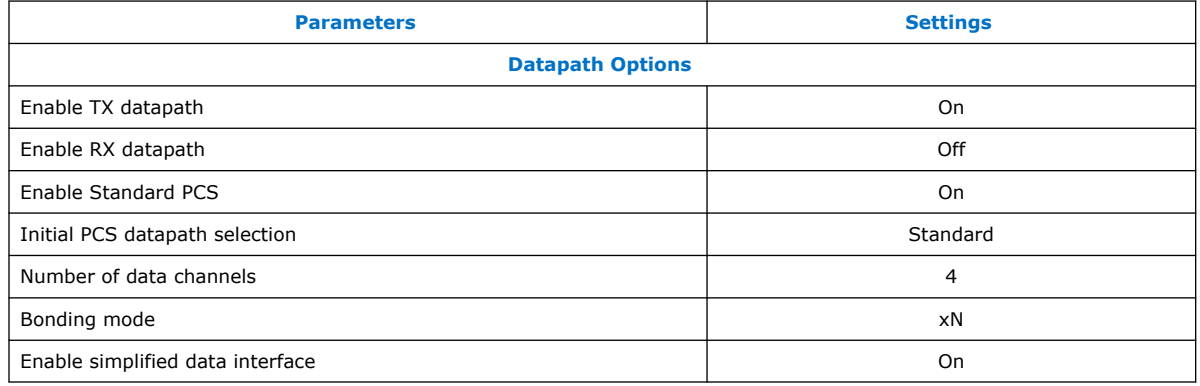

## **intel**

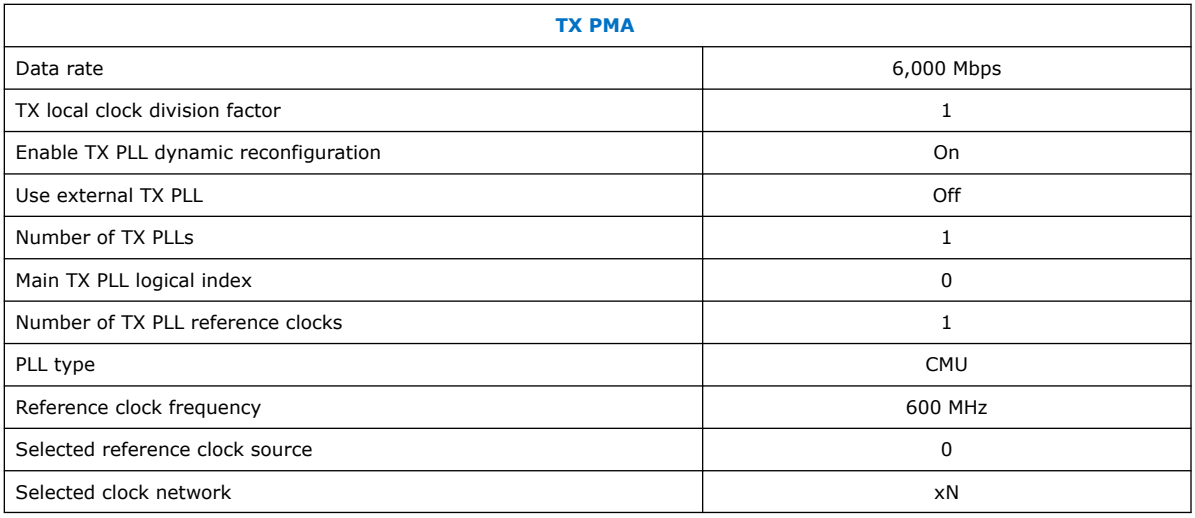

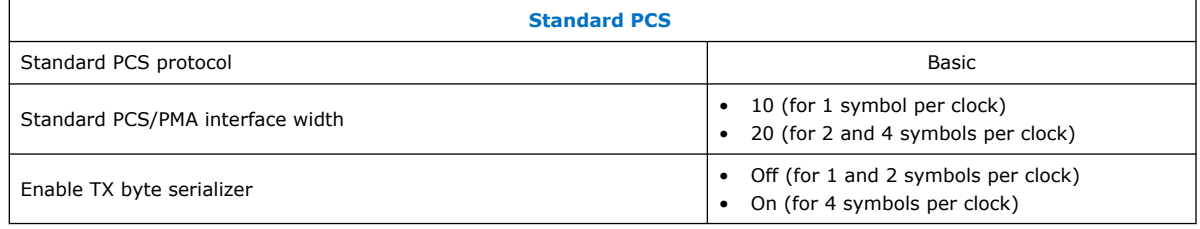

### **Table 16. Arria V and Stratix V Transceiver Native PHY (TX) Common Interface Ports**

This table describes the Arria V and Stratix V Transceiver Native PHY (TX) common interface ports.

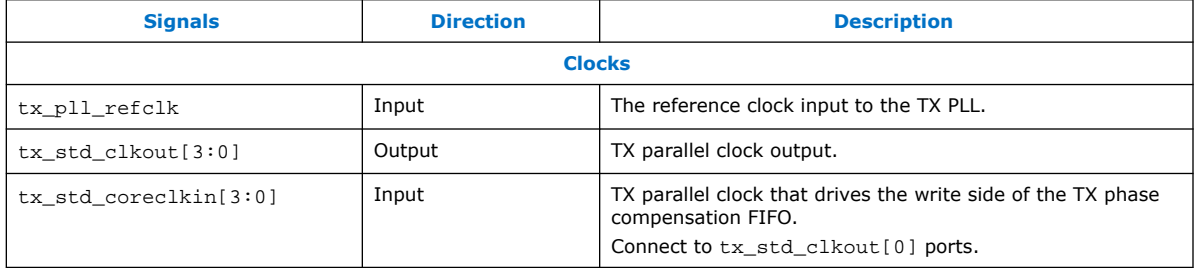

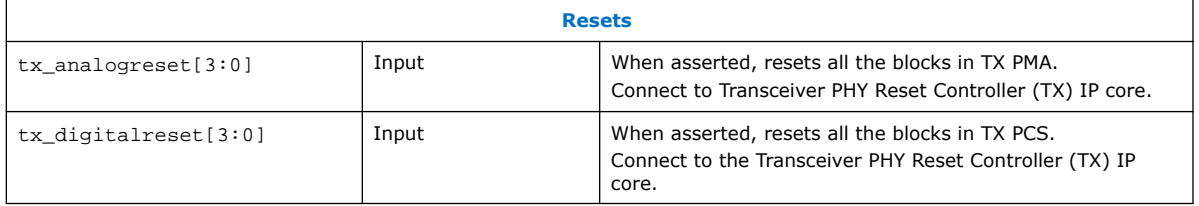

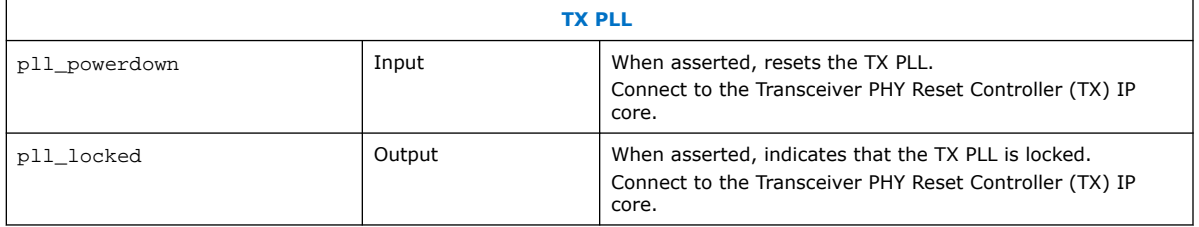

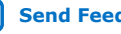

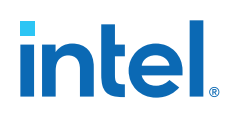

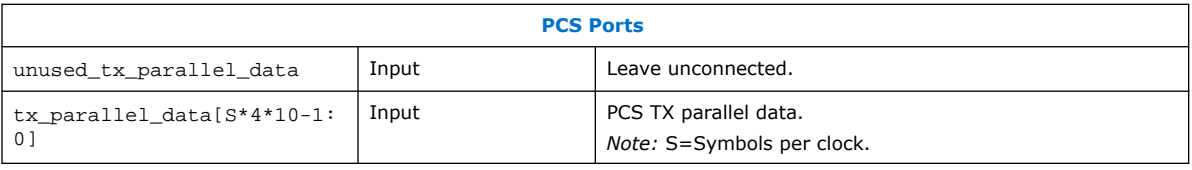

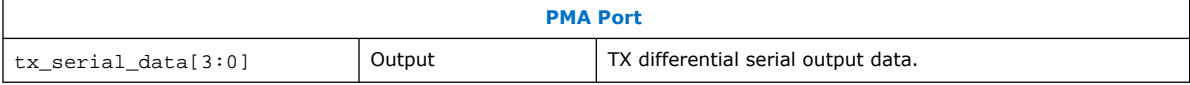

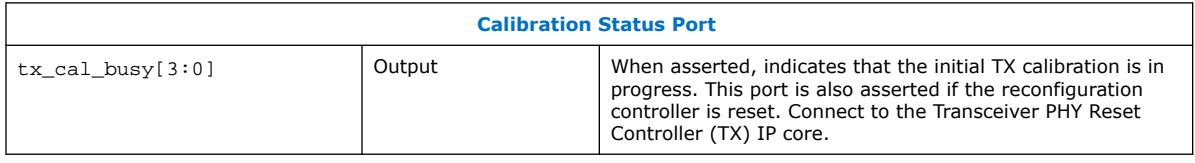

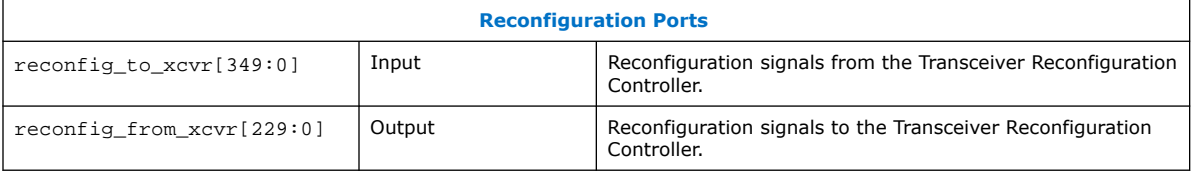

## **4.3.1.11. Transceiver PHY Reset Controller**

The Transceiver PHY Reset Controller IP core ensures a reliable initialization of the RX and TX transceivers.

The reset controller has separate reset controls per channel to handle synchronization of reset inputs, lagging of PLL locked status, and automatic or manual reset recovery mode.

## **4.3.1.12. Oversampler (TX)**

The Oversampler (TX) transmits data by repeating each bit of the input word a given number of times and constructs the output words.

The oversampling factor is fixed at 5. The Oversampler (TX) assumes that the input word is only valid every 5 clock cycles. This block enables when the outgoing data stream is determined to be below the TX transceiver minimum link rate by reading once from the DCFIFO every 5 clock cycles.

## **4.3.1.13. Clock Enable Generator**

The Clock Enable Generator is a logic that generates a clock enable pulse.

This clock enable pulse asserts every 5 clock cycles and serves as a read request signal to clock the data out from DCFIFO.

## **4.3.1.14. Platform Designer System**

The Platform Designer system consists of the VIP passthrough for HDMI video stream, source SDC controller, and source reconfiguration controller blocks.

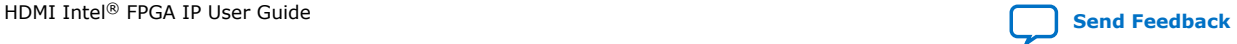

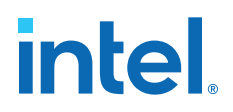

### **4.3.1.14.1. VIP Passthrough for HDMI Video Stream**

For certain example designs, you can loop the video data output and synchronization signals from HDMI RX core through the VIP data path.

The Clocked Video Input II (CVI II) Intel FPGA IP core converts clocked video formats to Avalon-ST video by stripping incoming clocked video of horizontal and vertical blanking, leaving only active picture data.

- The IP core provides clock crossing capabilities to allow video formats running at different frequencies to enter the system.
- The IP core also detects the format of the incoming clocked video and provides this information in a set of registers.
- The Nios II processor uses this information to reconfigure the video frame mode registers of the CVO IP core in the VIP passthrough design.

The Video Frame Buffer II Intel FPGA IP core buffers video frames into external RAM.

- The IP core supports double and triple buffering with a range of options for frame dropping and repeating.
- You can use the buffering options to solve throughput issues in the data path and perform simple frame rate conversion.

In a VIP passthrough design, you can reference the HDMI source PLL and sink PLL using separate clock sources. However, in a VIP bypass design, you must reference the HDMI source PLL and sink PLL using the same clock source.

The Clocked Video Output II (CVO II) Intel FPGA IP core converts data from the flowcontrolled Avalon-ST video protocol to clocked video.

- The IP core provides clock crossing capabilities to allow video formats running at different frequencies to be created from the system.
- It formats the Avalon-ST video into clocked video by inserting horizontal and vertical blanking and generating horizontal and vertical synchronization information using the Avalon-ST video control and active picture packets.
- The video frame is described using the mode registers that are accessed through the Avalon-MM control port.

#### **Table 17. Difference between VIP Passthrough Design and VIP Bypass Design**

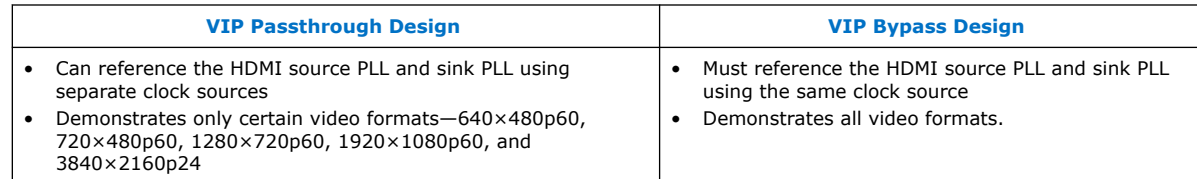

## **Table 18. VIP Passthrough and VIP Bypass Options for the Supported Devices**

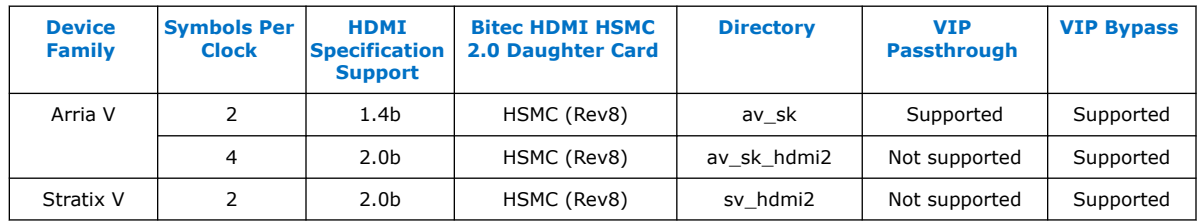

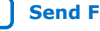

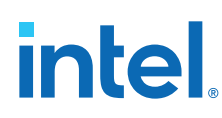

## **4.3.1.14.2. Source SCDC Controller**

The source SCDC Controller contains the  $I^2C$  master controller. The  $I^2C$  master controller transfers the SCDC data structure from the FPGA source to the external sink for HDMI 2.0b operation.

For example, if the outgoing data stream is 6,000 Mbps, the Nios II processor commands the I<sup>2</sup>C master controller to update the TMDS\_Bit\_Clock\_Ratio and Scrambler Enable bits of the sink TMDS configuration register to 1. The same I<sup>2</sup>C master can also transfer the DDC data structure (E-EDID) between the HDMI source and external sink.

#### **4.3.1.14.3. Source Reconfiguration Controller**

The Nios II CPU acts as the multirate reconfiguration controller for the HDMI source.

The CPU relies on the periodic rate detection from the Multirate Reconfig Controller (RX) to determine if TX requires reconfiguration. The Avalon-MM slave translator provides the interface between the Nios II processor Avalon-MM master interface and the Avalon-MM slave interfaces of the externally instantiated HDMI source's PLL Reconfig Intel FPGA IP and Transceiver Native PHY (TX).

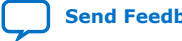
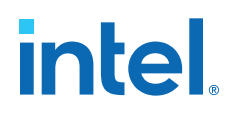

#### **Figure 12. Nios II Software Flow**

The reconfiguration sequence flow for TX is the same as RX, except that the PLL and transceiver reconfiguration, and the reset sequence is performed sequentially. The figure illustrates the Nios II software flow that involves the controls for CVO, I<sup>2</sup>C master and HDMI source.

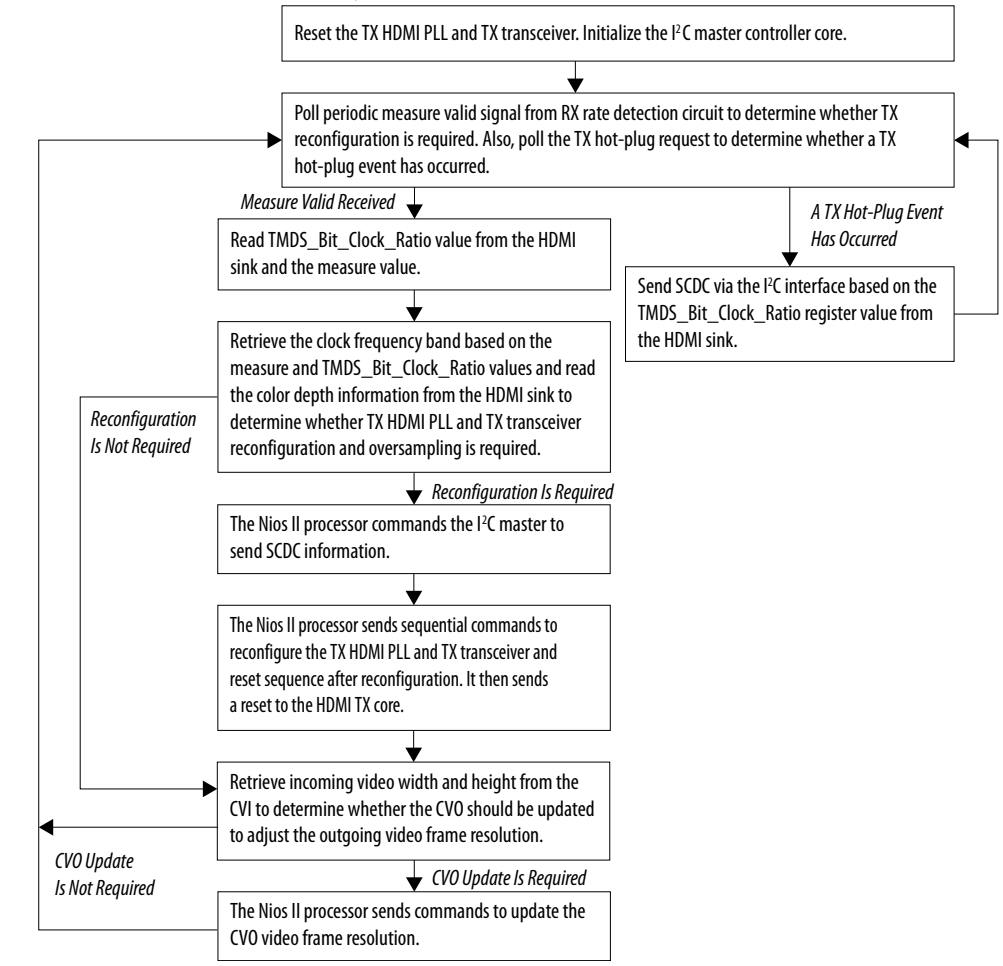

### **4.3.2. HDMI Hardware Design Requirements**

The HDMI design requires an Intel FPGA board and supporting hardware.

- Intel FPGA board
- Bitec HDMI HSMC 2.0 daughter card
- Standard HDMI source—for example, PC with a graphic card and HDMI output
- Standard HDMI sink—for example, monitor with HDMI input
- 2 HDMI cables
	- A cable to connect the graphics card to the Bitec daughter card RX connector.
	- A cable to connect the Bitec daughter card TX connector to the monitor.

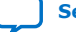

## **Table 19. Intel FPGA Boards and Bitec HDMI HSMC 2.0 Daughter Cards Supported for the Design**

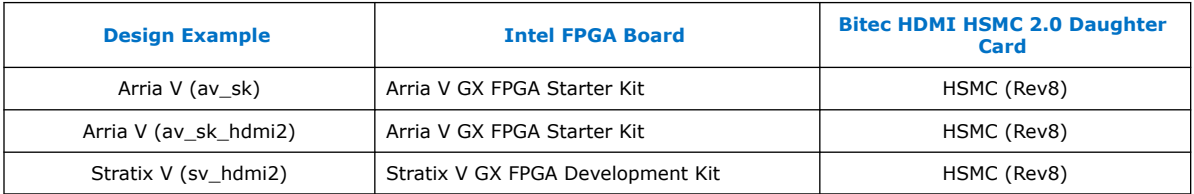

### **Related Information**

- [Arria V GX Starter Kit User Guide](https://www.intel.com/content/dam/www/programmable/us/en/pdfs/literature/ug/ug_avgx_starter_dev_kit.pdf)
- [Stratix V GX FPGA Development Kit User Guide](https://www.intel.com/content/dam/www/programmable/us/en/pdfs/literature/ug/ug_svgx_fpga_dev_kit.pdf)

## **4.3.3. Design Walkthrough**

Setting up and running the HDMI hardware design consists of four stages.

You can use the Intel-provided scripts to automate these stages.

- 1. Set up the hardware.
- 2. Copy the design files to your working directory.
- 3. Build and compile the design.
- 4. View the results.

## **4.3.3.1. Set Up the Hardware**

The first stage of the demonstration is to set up the hardware.

To set up the hardware for the demonstration:

- 1. Connect the Bitec HDMI HSMC 2.0 daughter card to the FPGA development board.
- 2. Connect the FPGA board to your PC using a USB cable.
	- *Note:* The Arria V GX FPGA Starter Kit and Stratix V GX FPGA Development Kit have an On-Board Intel FPGA Download Cable II connector. If your version of the board does not have this connector, you can use an external Intel FPGA Download Cable cable.
- 3. Connect an HDMI cable from the HDMI RX connector on the Bitec HDMI HSMC 2.0 daughter card to a standard HDMI source, in this case a PC with a graphic card and HDMI output.
- 4. Connect another HDMI cable from the HDMI TX connector on the Bitec HDMI HSMC 2.0 daughter card to a standard HDMI sink, in this case a monitor with HDMI input.

## **4.3.3.2. Copy the Design Files**

After you set up the hardware, you copy the design files. Copy the hardware demonstration files from one of the following paths to your working directory:

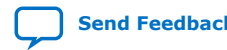

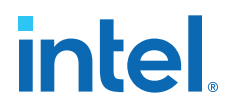

- Arria V
	- 2 symbols per clock (HDMI 1.4b) demonstration: <IP root directory>/ altera hdmi/hw demo/av sk
	- 4 symbols per clock (HDMI 2.0b) demonstration: <IP root directory>/ altera\_hdmi/hw\_demo/av\_sk\_hdmi2
- Stratix V
	- 2 symbols per clock (HDMI 2.0b) demonstration: <IP root directory>/ altera hdmi/hw demo/sv hdmi2

#### **4.3.3.3. Build and Compile the Design**

After you copy the design files, you can build the design.

You can use the provided Tcl script to build and compile the FPGA design.

- 1. Open a Nios II Command Shell.
- 2. Change the directory to your working directory.
- 3. Type the command and enter source runall.tcl. This script executes the following commands:
	- Generate IP catalog files
	- Generate the Platform Designer system
	- Create an Intel Quartus Prime project
	- Create a software work space and build the software
	- Compile the Intel Quartus Prime project
	- Run Analysis & Synthesis to generate a post-map netlist for DDR assignments —for VIP passthrough design only
	- Perform a full compilation
	- *Note:* If you are a Linux user, you will get a message cygpath: command not found. You can safely ignore this message; the script will proceed to generate the next commands.

#### **4.3.3.4. View the Results**

At the end of the demonstration, you will be able to view the results on the standard HDMI sink (monitor).

To view the results of the demonstration, follow these steps:

- 1. Power up the Intel FPGA board.
- 2. Type the following command on the Nios II Command Shell to download the Software Object File (.sof) to the FPGA.

nios2-configure-sof output\_files/<Quartus project name>.sof

3. Power up the standard HDMI source and sink (if you haven't done so). The design displays the output of your video source (PC).

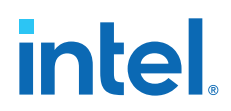

- *Note:* If the output does not appear, press cpu\_resetn to reinitialize the system or perform HPD by unplugging the cable from the standard source and plug it back again.
- 4. Open the graphic card control utility (if you are using a PC as source). Using the control panel, you can switch between various video resolutions.

The av hdmi2 and sv hdmi2 demonstration designs allow any video resolutions up to 4Kp60. The av\_sk design allows *640×480p60*, *720×480p60*, *1280×720p60*, *1920×1080p60*, and *3840×2160p24* when you select the VIP passthrough mode (user dipsw[0] = 0). If you select the VIP bypass mode (user dipsw[0] = 1, the design allows any video resolutions up to 4Kp60.

#### **4.3.3.4.1. Push Buttons, DIP Switches and LED Functions**

Use the push buttons, DIP switches, and LED functions on the board to control your demonstration.

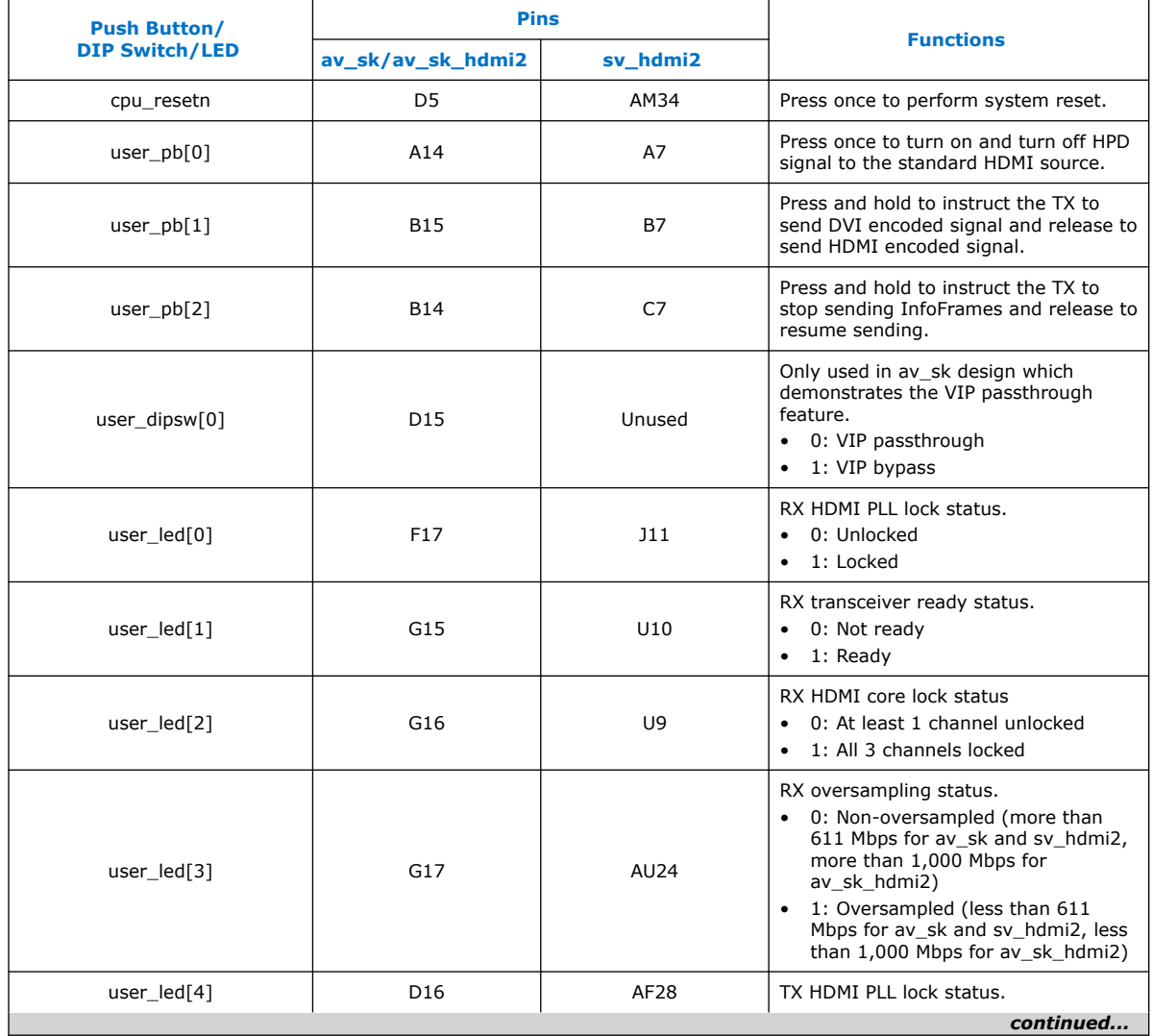

#### **Table 20. Push Buttons, DIP Switches and LEDs Functions**

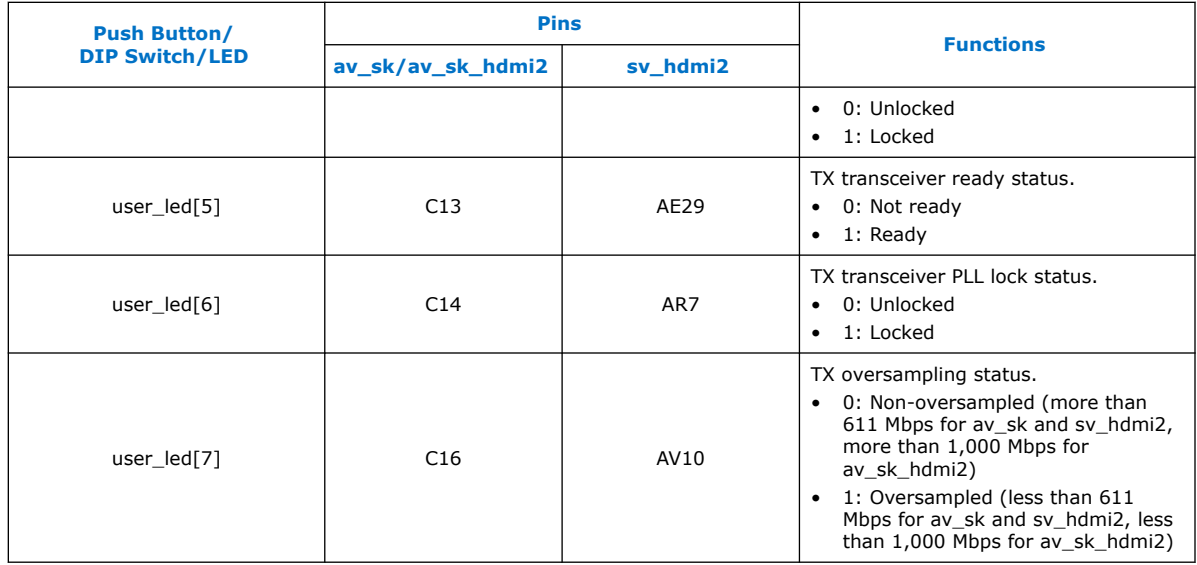

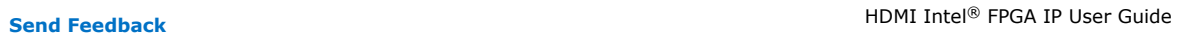

**intel** 

# **5. HDMI Source**

# **5.1. Source Functional Description**

The HDMI source core provides direct connection to the Transceiver Native PHY through a 20-bit or 40-bit parallel data path. The clock domains for the auxiliary and audio ports, and the internal modules are different for Support FRL = 1 and Support  $FRL = 0.$ 

#### **Figure 13. HDMI Source Signal Flow Diagram for TMDS (Support FRL = 0) Design**

The figure below shows the flow of the HDMI source signals. The figure shows the various clocking domains used within the core.

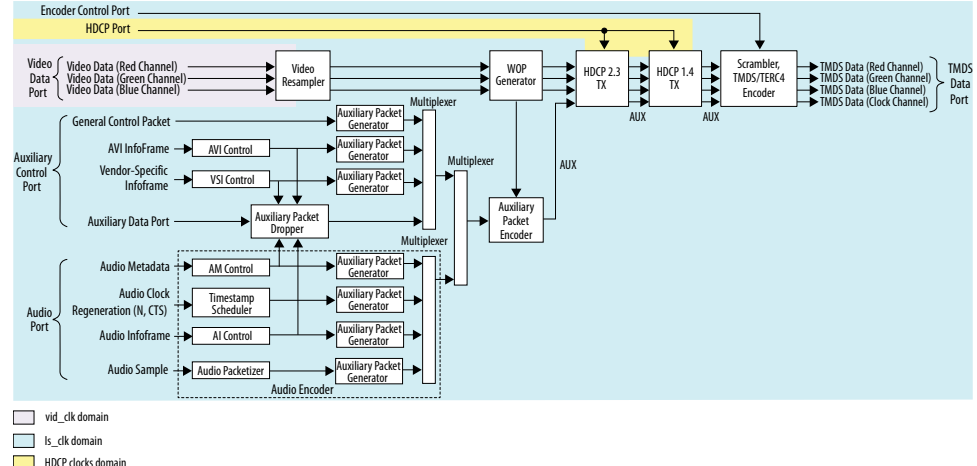

The source core provides four 20-bit parallel data paths corresponding to the 3 color channels and the clock channel.

The source core accepts video, audio, and auxiliary channel data streams. The core produces a scrambled and TMDS/TERC4 encoded data stream that would typically connect to the high-speed transceiver parallel data inputs.

*Note:* The scrambled data only applies for HDMI 2.0b stream with TMDS Bit Rate higher than 3.4 Gbps.

> Central to the core is the Scrambler, TMDS/TERC4 Encoder. The encoder processes either video or auxiliary data.

Intel Corporation. All rights reserved. Agilex, Altera, Arria, Cyclone, eASIC, Intel, the Intel logo, MAX, Nios, Quartus and Stratix words and logos are trademarks of Intel Corporation or its subsidiaries in the U.S. and/or other countries. Intel warrants performance of its FPGA and semiconductor products to current specifications in accordance with Intel's standard warranty, but reserves the right to make changes to any products and services at any time without notice. Intel assumes no responsibility or liability arising out of the application or use of any information, product, or service described herein except as expressly agreed to in writing by Intel. Intel customers are advised to obtain the latest version of device specifications before relying on any published information and before placing orders for products or services. \*Other names and brands may be claimed as the property of others.

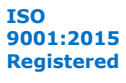

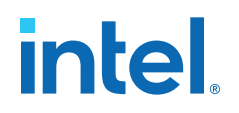

#### **Figure 14. HDMI Source Signal Flow Diagram for Support FRL = 1 Design**

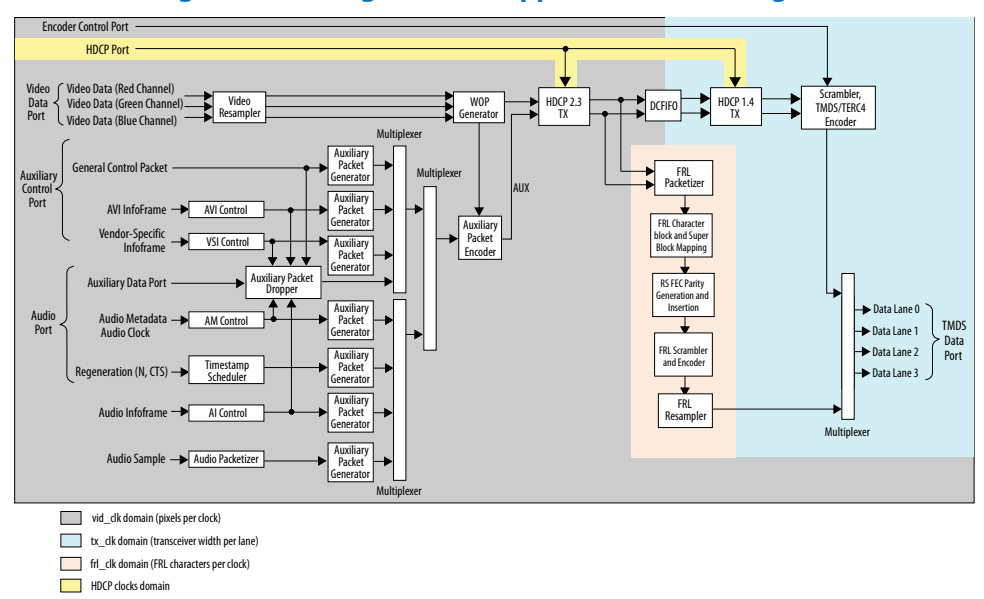

For FRL path design, the video resampler and WOP generator operating at video clock domain accept video data running in the video clock (vid\_clk) domain. The auxiliary data port, audio data port, and the auxiliary sideband signals also run in the video clock domain.

- A DCFIFO clocks the HDMI data stream from the WOP generator in the video clock domain to the scrambler, TMDS/TERC4 encoder in the transceiver recovered clock (tx\_clk) domain to create a TMDS data stream.
- The HDMI data stream is also fed into the FRL path in FRL clock  $(fr1_c1k)$ domain to create an FRL data stream.

The multiplexer selects either TMDS data stream or FRL data stream as output data for lanes 0–3 based on the FRL rate.

- If FRL rate is 0, the multiplexer selects TMDS data streams as output.
- If FRL rate is non-zero, the multiplexer selects FRL data streams as output.

### **5.1.1. Source Scrambler, TMDS/TERC4 Encoder**

The TMDS/TERC4 encoder implements 8-bit to 10-bit and 4-bit to 10-bit algorithms as defined in the *HDMI 1.4b Specification Section 5.4*. Each data channel, with exception of the clock channel, has its own encoder. You can configure the core to enable scrambling, as defined in the *HDMI 1.4b Specification Section 6.1.2*, before TMDS/ TERC4 encoding.

The encoder processes symbol data at 1, 2, or 4 symbols per clock. When the encoder operates in 2 or 4 symbols per clock, it also produces the output in the form of two or four encoded symbols per clock.

The TMDS/TERC4 encoder also produces digital visual interface (DVI) signaling when you deassert the mode input signal. DVI signaling is identical to HDMI signaling, except for the absence of data and video islands and TERC4 auxiliary data.

## **5.1.2. Source Video Resampler**

The video resampler consists of a dual-clock FIFO (DCFIFO) and a gearbox.

The gearbox converts data of 8, 10, 12, or 16 bits per component to 8-bit per component data based on the current color depth. The General Control Packet (GCP) conveys the color depth information.

#### **Figure 15. Source Video Resampler Signal Flow Diagram**

The figure below shows the components of the video resampler and the signal flow between these components.

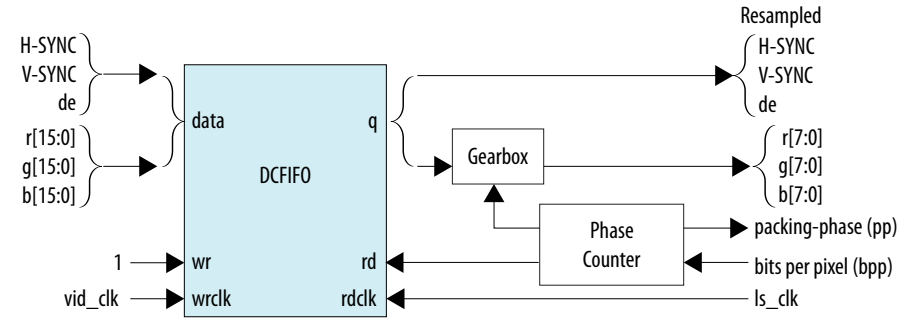

The resampler adheres to the recommended phase encoding method described in *HDMI 1.4b Specification Section 6.5*.

- The phase counter must register the last pixel packing-phase (pp) of the last pixel of the last active line.
- The core then transmits the pp value to the attached sink device in the GCP for packing synchronization.

The HDMI cable may send across four different pixel encodings: RGB 4:4:4, YCbCr 4:4:4, and YCbCr 4:2:2 (as described in *HDMI 1.4b Specification Section 6.5*), and YCbCr 4:2:0 (as described in *HDMI 2.0b Specification Section 7.1*).

#### **Figure 16. Pixel Data Input Format RGB/YCbCr 4:4:4**

The figure below shows the RGB/YCbCr 4:4:4 color space pixel bit-field mappings per symbol. When the actual color depth is below 16 bpc, the unused LSBs are set to zero.

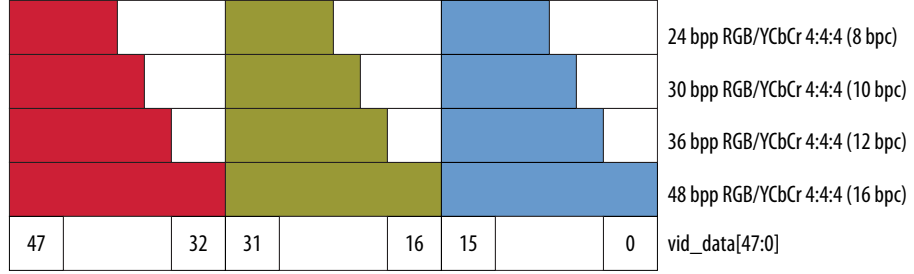

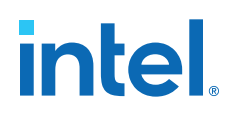

#### **Figure 17. Pixel Data Input Format YCbCr 4:2:2 (12 bpc)**

The figure below shows the YCbCr 4:2:2 color space pixel bit-field mappings per symbol. As with 4:4:4 color space, the unused LSBs are set to zero.

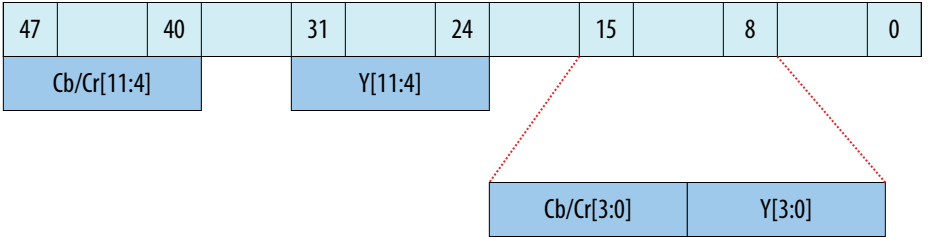

The higher order 8 bits of the Y samples are mapped to the 8 bits of Channel 1 and the lower order 4 bits are mapped to the lower order 4 bits of Channel 0.

The first pixel transmitted within a Video Data Period contains three components, Y0, Cb0 and Cr0. The Y0 and Cb0 components are transmitted during the first pixel period while Cr0 is transmitted during the second pixel period. This second pixel period also contains the only component for the second pixel, Y1. In this way, the link carries one Cb sample for every two pixels and one Cr sample for every two pixels. These two components (Cb and Cr) are multiplexed onto the same signal paths on the link.

#### **Figure 18. Pixel Data Input Format YCbCr 4:2:0**

The figure shows the YCbCr 4:2:0 color space pixel bit-field mappings. As with 4:4:4 color space, the unused LSBs are set to zero.

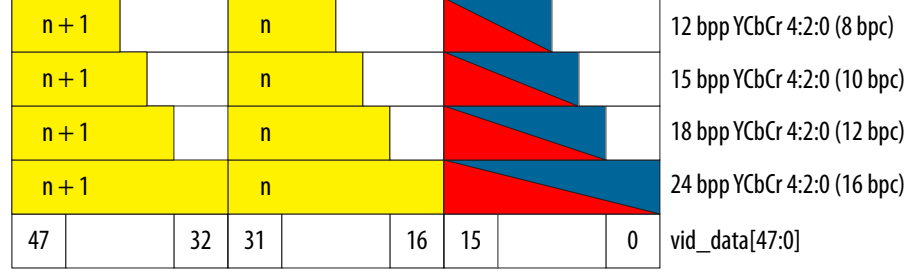

 $n =$  Pixel Index

The two horizontally successive 8-bit Y components are transmitted in TMDS Channels 1 and 2, in that order. The 8-bit Cb or Cr components are transmitted alternately in TMDS Channel 0, line by line.

For even lines starting with line 0:

- vid data[47:32] always transfer the Yn+1 component
- vid\_data[31:16] always transfer the Yn component
- vid\_data[15:0] always transfer the Cbn component

For odd lines:

- vid  $data[47:32]$  always transfer the Yn+1 component
- vid  $data[31:16]$  always transfer the Yn component
- vid\_data[15:0] always transfer the Crn component

The frequency of  $\text{vid }$  clk must be halved when YCbCr 4:2:0 is used, because two pixels are fed into a single clock cycle.

# **Figure 19. YCbCr 4:2:0 Transport Using 1 Symbol Per Clock Mode**

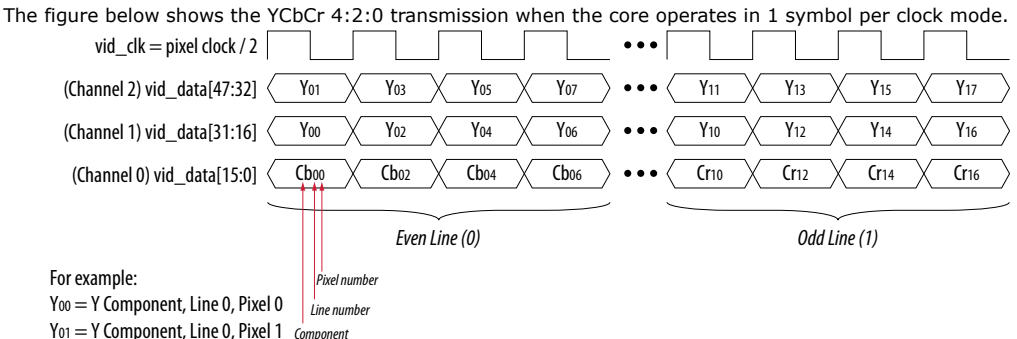

## **5.1.3. Source Window of Opportunity Generator**

The source Window of Opportunity (WOP) generator creates valid data islands within the blanking regions.

During horizontal blanking region, the WOP generator creates a leading region to hold at least 12 period symbols that include eight preamble symbols. The generator also creates a trailing region to hold two data island trailing guard band symbols, at least 12 control period symbols that include eight preamble symbols and two video leading guard band symbols.

During vertical blanking region, the source cannot send more than 18 auxiliary packets consecutively. The WOP generator deasserts the data island output enable (aux\_wop) line after every 18th auxiliary packet for 32-symbol clocks.

The WOP generator also has an integral number of auxiliary packet cycles: 24 clocks when processing in 1-symbol mode, 16 clocks when processing in 2-symbol mode, and 8 clocks when processing in 4-symbol mode.

#### **Figure 20. Typical Window of Opportunity**

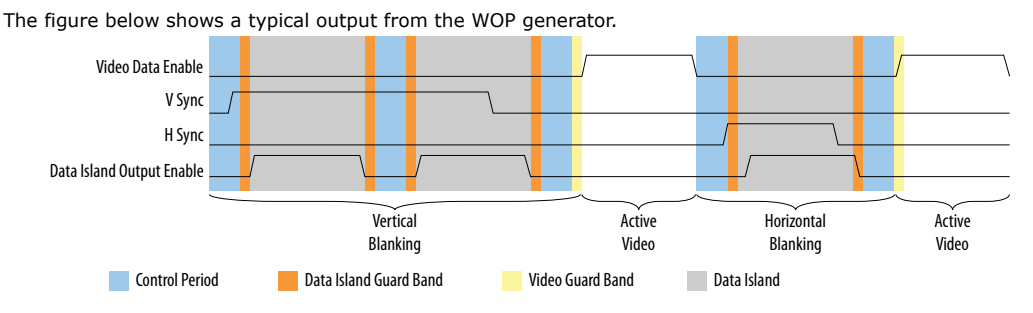

# **5.1.4. Source Auxiliary Packet Encoder**

Auxiliary packets are encoded by the source auxiliary packet encoder.

The auxiliary packets originate from several sources, which are multiplexed into the auxiliary packet encoder in a round-robin schedule. The auxiliary packet encoder converts a standard stream into the channel data format required by the TERC4 encoder.

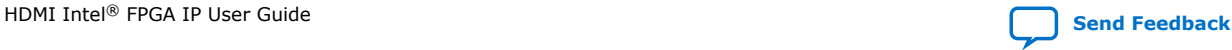

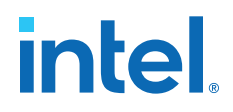

The auxiliary packet encoder also calculates and inserts the Bose-Chaudhuri-Hocquenghem (BCH) error correction code.

#### **Figure 21. Auxiliary Packet Encoder Input**

The figure below shows the auxiliary packet encoder input from a 72-bit input data.

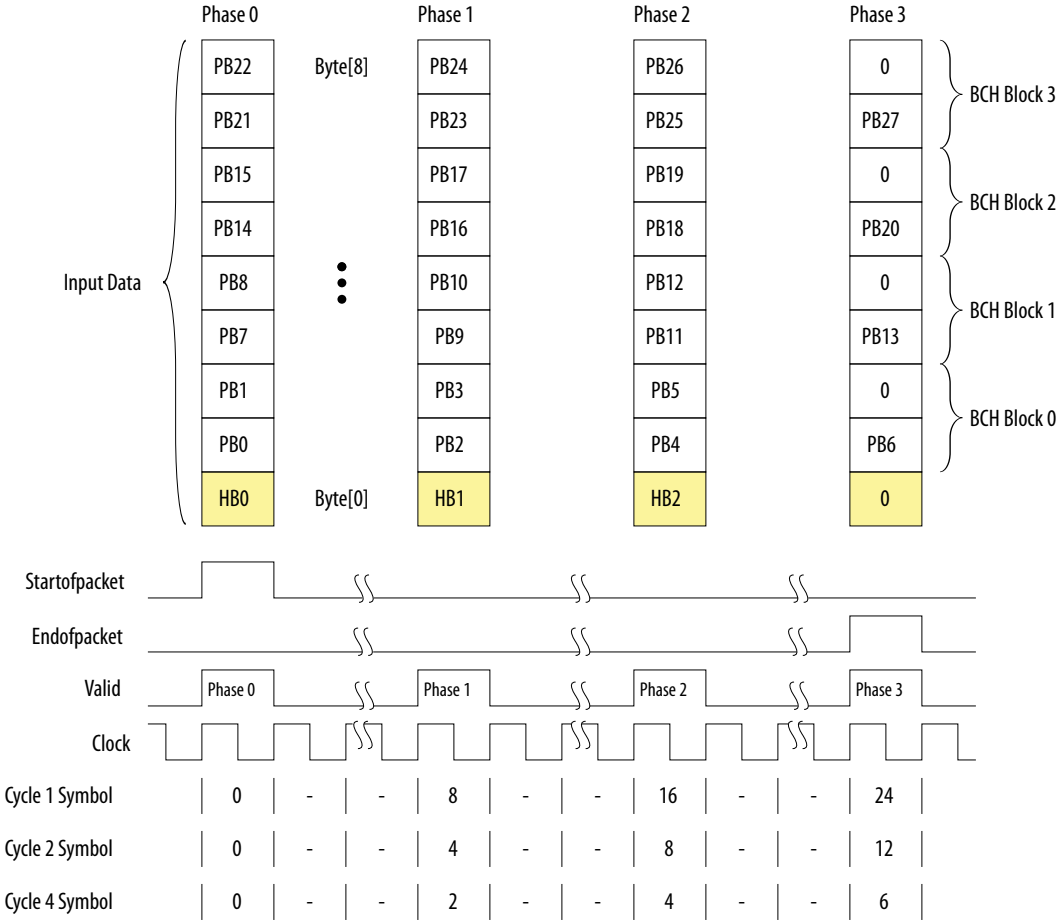

The encoder assumes the data valid input will remain asserted for the duration of a packet to complete. A packet is always 24 clocks (in 1-symbol mode), 12 clocks (in 2 symbol mode), or 6 clocks (in 4-symbol mode).

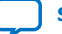

### **Figure 22. Typical Auxiliary Packet Stream During Blanking Interval**

The figure below shows a typical auxiliary packet stream in 1-symbol per clock mode, where 0 denotes a null packet.

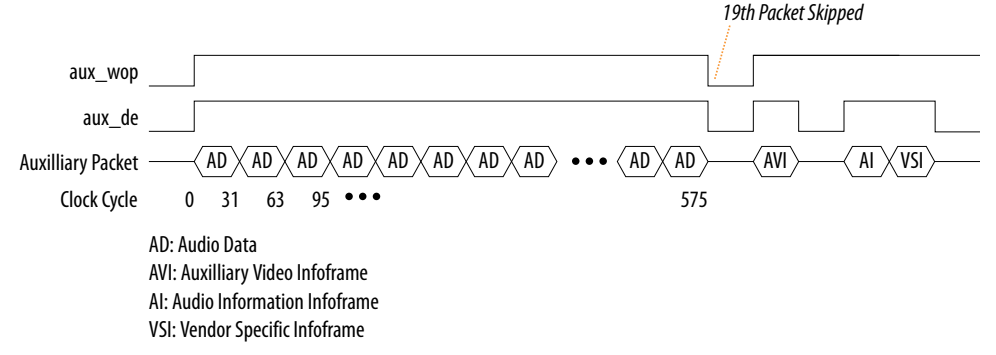

## **5.1.5. Source Auxiliary Packet Generators**

The source core uses various auxiliary packet generators. The packet generators convert the packet field inputs to the auxiliary packet stream format.

The packet generator propagates backpressure from the output ready signal to the input ready signal. The generator asserts the input valid signal when a packet is ready to be transmitted. The input valid signal remains asserted until the end of the packet and the generator receives a ready acknowledgment.

## **5.1.6. Source Auxiliary Data Path Multiplexers**

The auxiliary data path multiplexers provide paths for the various auxiliary packet generators.

The various auxiliary packet generators traverse a multiplexed routing path to the auxiliary packet encoder. The multiplexers obey a round-robin schedule and propagate backpressure.

## **5.1.7. Source Auxiliary Control Port**

To simplify the user logic, the source core has control ports to send the most common auxiliary control packets.

These packets are: General Control Packet, Auxiliary Video Information (AVI) InfoFrame, and HDMI Vendor Specific InfoFrame (VSI).

The core sends the default values in the auxiliary packets. The default values allow the core to send video data compatible with the *HDMI 1.4b Specification* with minimum description.

You can also override the generators using the customized input values. The override values replace the default values when the input checksum is non-zero.

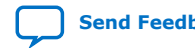

HDMI Intel<sup>®</sup> FPGA IP User Guide **[Send Feedback](mailto:FPGAtechdocfeedback@intel.com?subject=Feedback%20on%20HDMI%20Intel%20FPGA%20IP%20User%20Guide%20(UG-HDMI%202021.05.12)&body=We%20appreciate%20your%20feedback.%20In%20your%20comments,%20also%20specify%20the%20page%20number%20or%20paragraph.%20Thank%20you.)** 

### **Table 21. Insertion and Filtration**

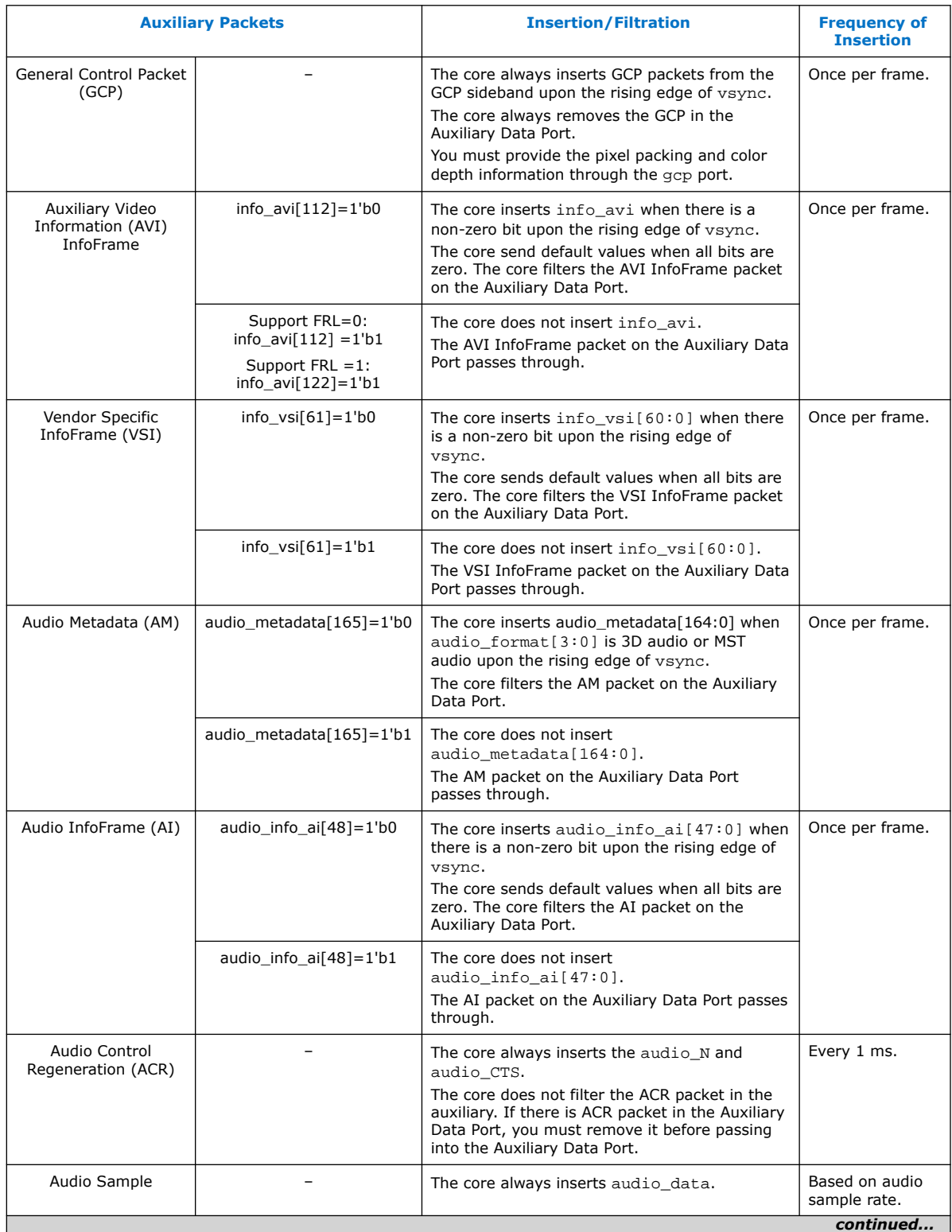

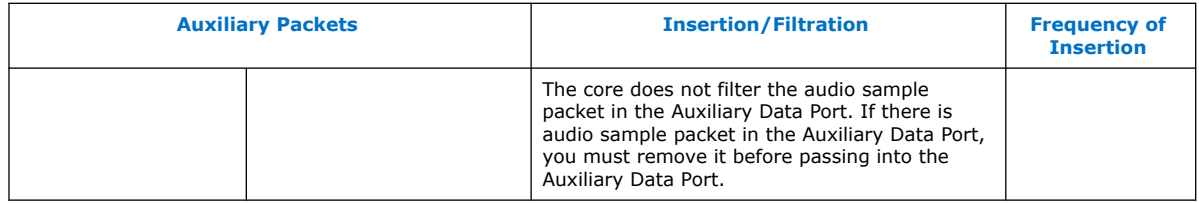

# **5.1.7.1. Source General Control Packet (GCP)**

### **Table 22. Source GCP Bit-Fields**

This table lists the controllable bit-fields for the Source gcp[5:0] port.

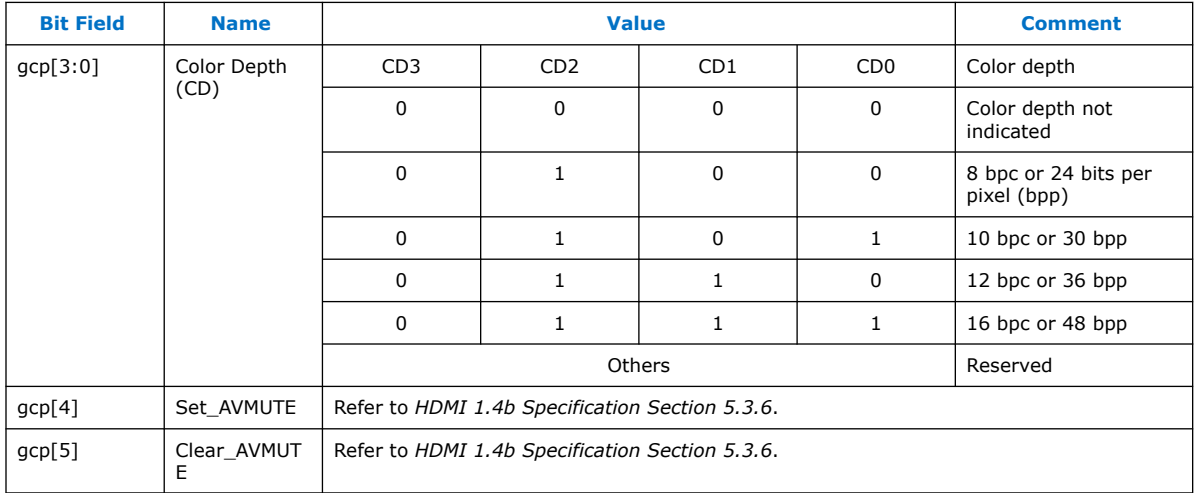

All other fields for the source GCP, (for example, Pixel Packing Phase and Default Phase as described in *HDMI 1.4b Specification Section 5.3.6*) are calculated automatically inside the core. You must provide the bit-field values in the table above through the source gcp[5:0] port. The GCP on the Auxiliary Data Port will always be filtered.

## **5.1.7.2. Source Auxiliary Video Information (AVI) InfoFrame Bit-Fields**

#### **Table 23. Source Auxiliary Video Information (AVI) InfoFrame for Support FRL = 0 Designs**

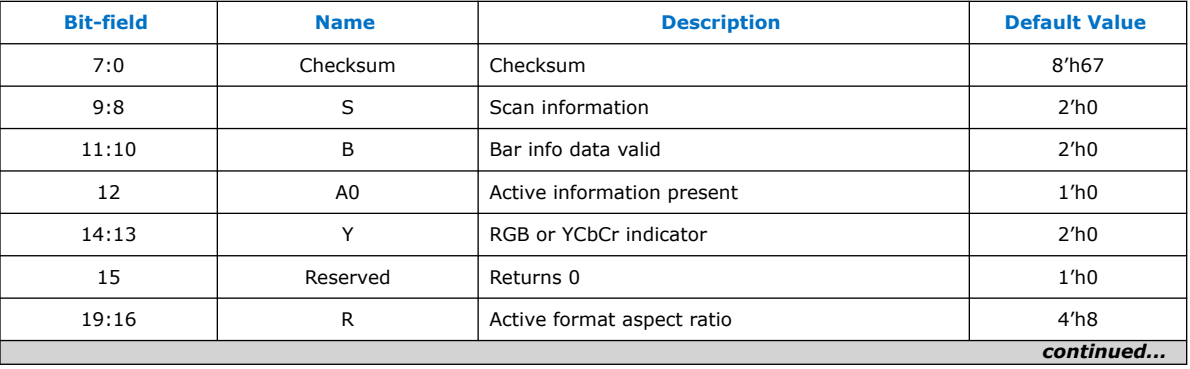

The signal bundle is clocked by ls\_clk for **Support FRL** = 0 designs.

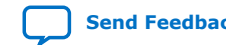

# intel.

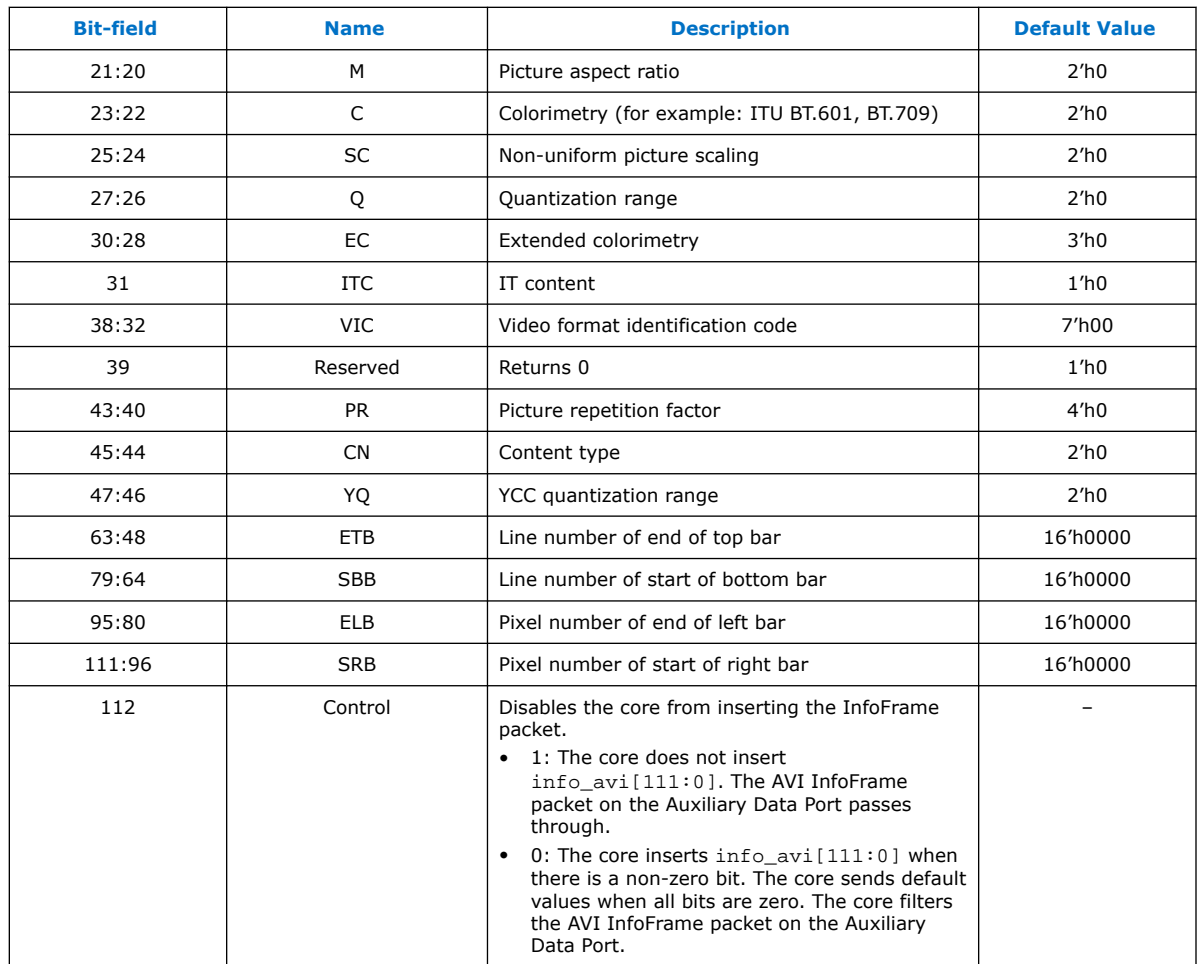

By default, the HDMI source sets the AVI version to version 2. If the value of info\_avi[30:28] (EC2, EC1, EC0) is 3'b111, then the HDMI source sets the AVI version to version 4. If the value of info\_avi[39] is 1'b1 (VIC >= 128) or info\_avi[15] (Y2) is set to 1, the HDMI source sets the AVI version to version 3.

#### **Table 24. Source Auxiliary Video Information (AVI) InfoFrame for Support FRL = 1 Designs**

This signal bundle is clocked by vid\_clk for **Support FRL** = 1 designs.

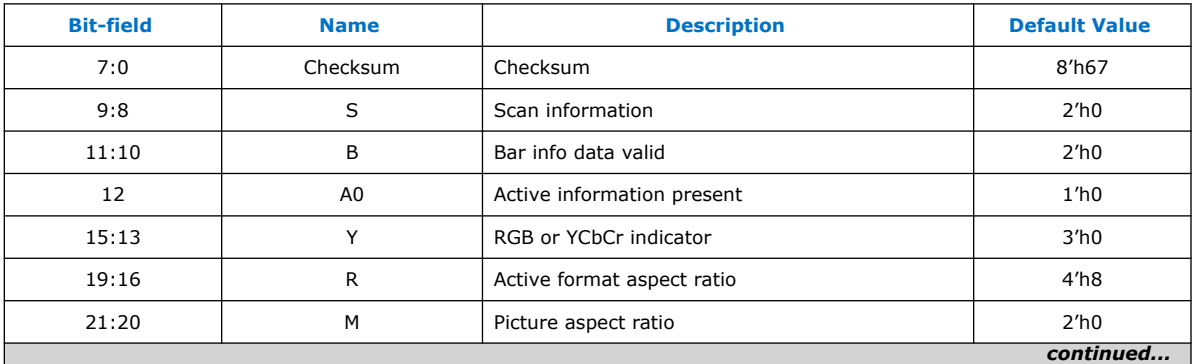

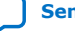

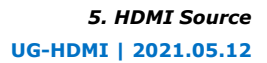

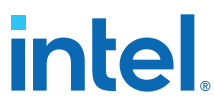

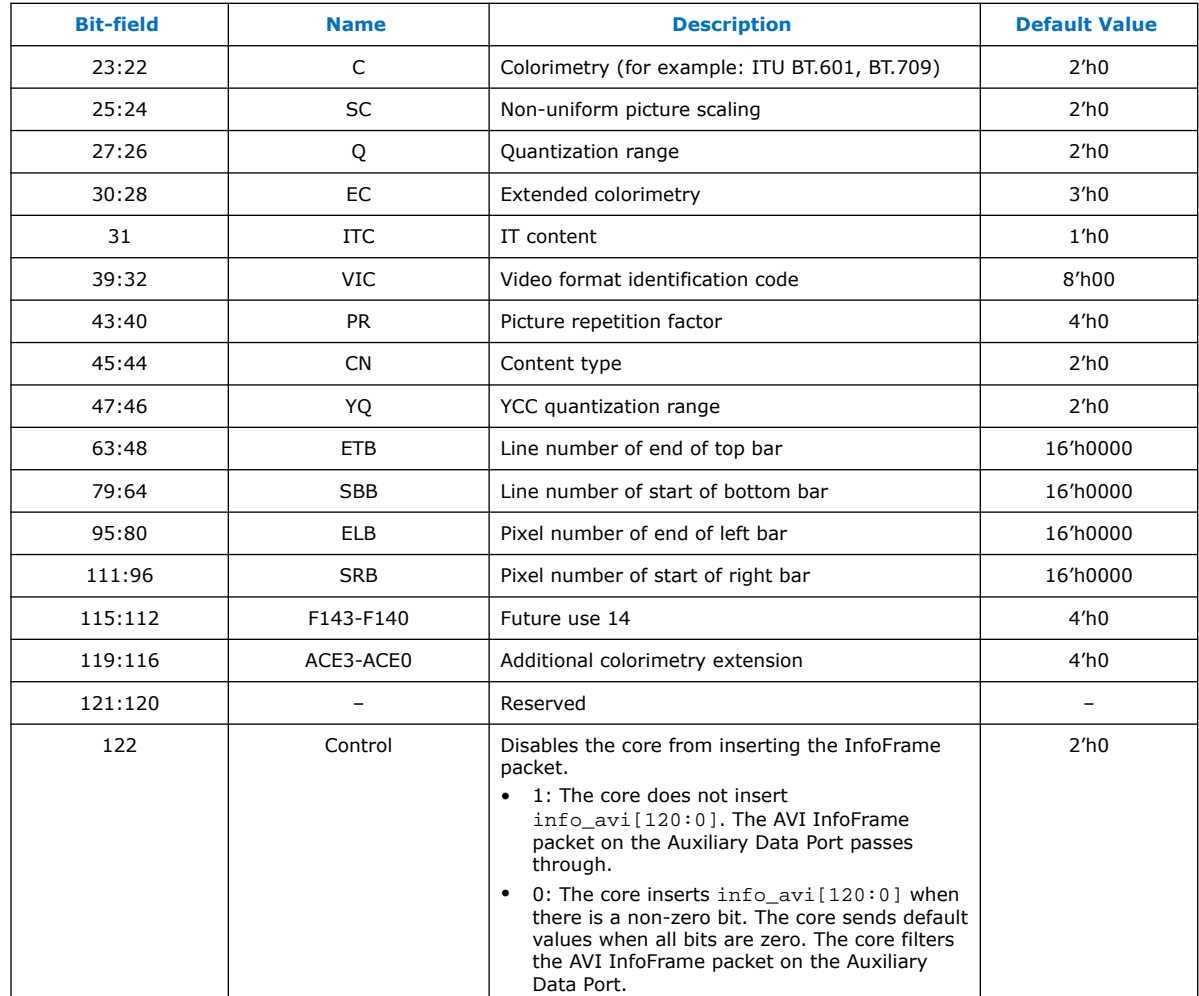

## **5.1.7.3. Source HDMI Vendor Specific InfoFrame (VSI)**

### **Table 25. Source HDMI Vendor Specific InfoFrame Bit-Fields**

The table below lists the bit-fields for VSI (as described in *HDMI 1.4b Specification Section 8.2.3*).

The signal bundle is clocked by ls\_clk.

*Note:* For the HDMI Forum-VSI InfoFrame (HF-VSIF) transmission, use external VSI by asserting control bit to 1 and send the data through the Auxiliary Data Port.

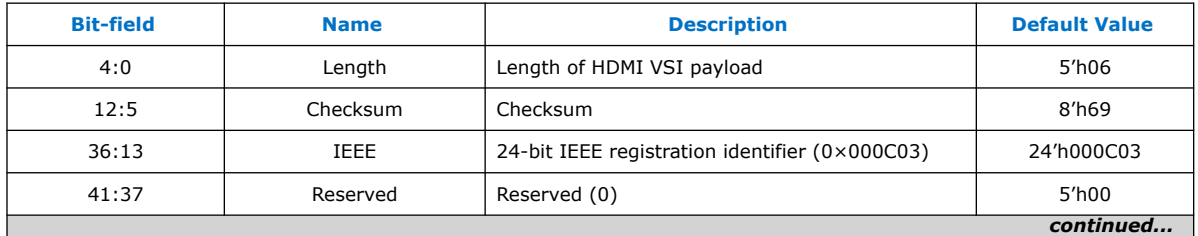

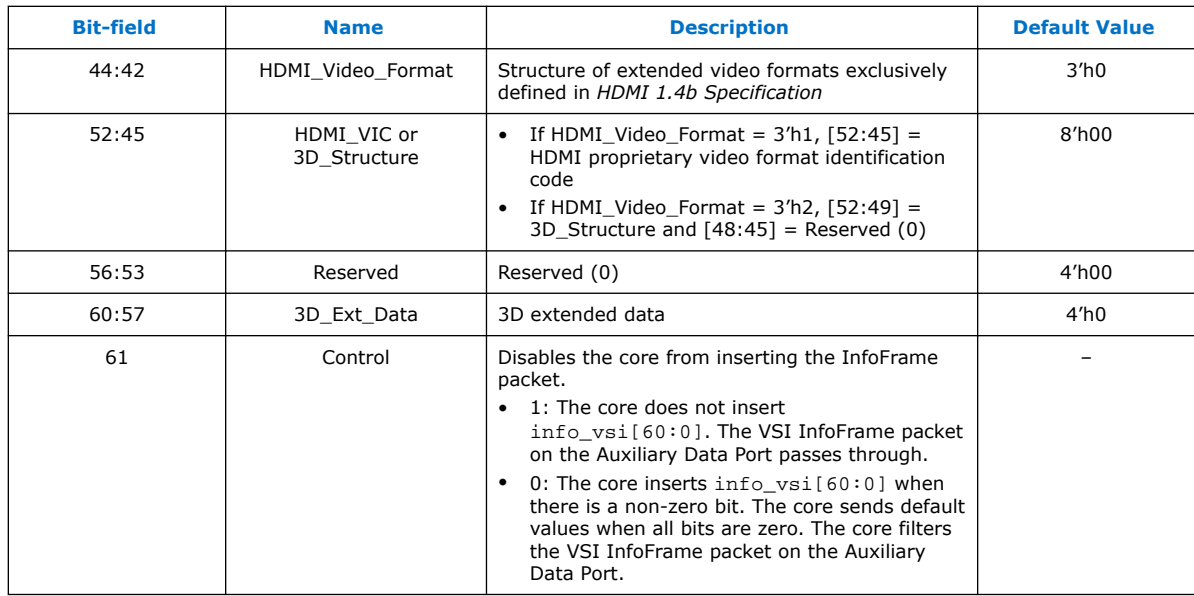

## **5.1.8. Source Audio Encoder**

Audio transport allows four packet types:

- Audio Clock Regeneration
- Audio InfoFrame
- Audio Metadata
- Audio Sample

The Audio Clock Regeneration packet contains the CTS and N values.

#### *Note:* You need to provide these values as recommended in *HDMI 1.4b Specification, Section 7.2.1 through 7.2.3* and *HDMI 2.0b Specification, Section 9.2.1* for TMDS mode and *HDMI 2.1 Specification, Section 9.2.2* for FRL mode.

The core schedules this packet to be sent every ms. The timestamp scheduler uses the audio clk and *N* value to determine a 1-ms interval. The audio data queues on a DCFIFO. The core also uses the DCFIFO to synchronize its clock to  $1s$  clk when you turn off **Support FRL** and synchronized to vid\_clk when you turn on **Support FRL**. The Audio Packetizer packs the audio data into the Audio Sample packets according to the specified audio format (as described in *HDMI 1.4b Specification Section 5.3.4*). An Audio Sample packet can contain up to 4 audio samples, based on the required audio sample clock. The core sends the Audio Sample packets whenever there is an available slot in the auxiliary packet stream.

The core determines the payload data packet type from the  $a$ udio\_format $[3:0]$ signal.

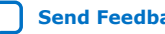

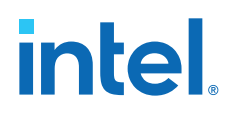

### **Table 26. Definition of the Supported audio\_format[3:0]**

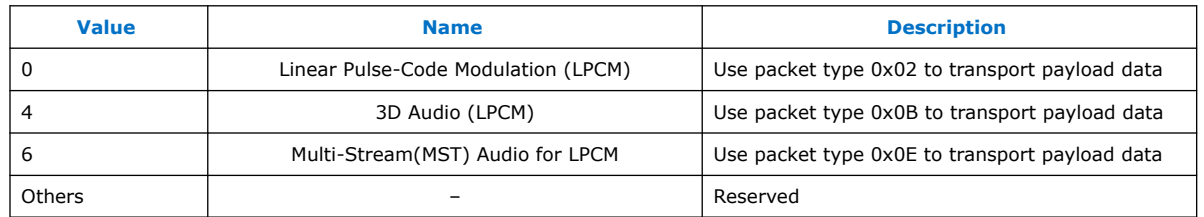

The 32-bit audio data is packed in IEC-60958 standard. The least significant word is the left channel sample.

#### **Figure 23. Audio Data Packing**

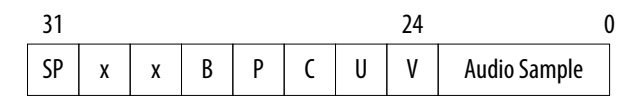

The fields are defined as:

SP : Sample Present

- x : Not Used
- B : Start of 192-bit IEC-60958 Channel Status
- P : Parity Bit
- C : Channel Status
- U : User Data Bit
- V : Valid Bit

The audio\_data port is always at a fixed value of 256 bits. In the LPCM format, the core can send up to 8 channels of audio data.

- Channel 1 audio data should be present at audio\_data[31:0].
- Channel 2 audio data should be present at audio  $data[63:32]$  and so on.

The Sample Present (SP) bit determines whether to use 2-channel or 8-channel layout. If the SP bit from Channel 3 is high, then the core uses the 8-channel layout. If otherwise, the core uses the 2-channel layout. The core ignores all other fields if the SP bit is 0.

The core requires an audio\_de port for designs in which the audio\_clk port frequency is higher than the actual audio sample clock. The audio de port qualifies the audio data. If audio\_clk is the actual audio sample clock, you can tie the audio de signal to 1. For audio channels fewer than 8, insert 0 to the respective audio data of the unused audio channels.

The Audio Clock Regeneration and Audio Sample packets on the Auxiliary Data Port are not filtered by the core. You must filter these packets externally if you want to loop back the auxiliary data stream from the sink.

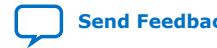

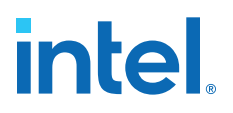

#### **3D Audio Format**

In 3D format, the core sends up to 32 channels audio data by consuming up to 4 writes of 8 channels. Assert audio  $format[4]$  to indicate the first 8 channels of each sample. For audio channels greater than 8, do not drive  $\text{audio\_clk}$  at actual audio sample clock; instead drive audio\_clk with ls\_clk and qualify audio\_data with audio de.

#### **Figure 24. 3D Audio Input Example**

Figure below shows the three examples of 3D audio: Full 32 channels, 24 channels, and 12 channels. In the 12 channels example, the 4 most significant audio channels of the last beat are zero.

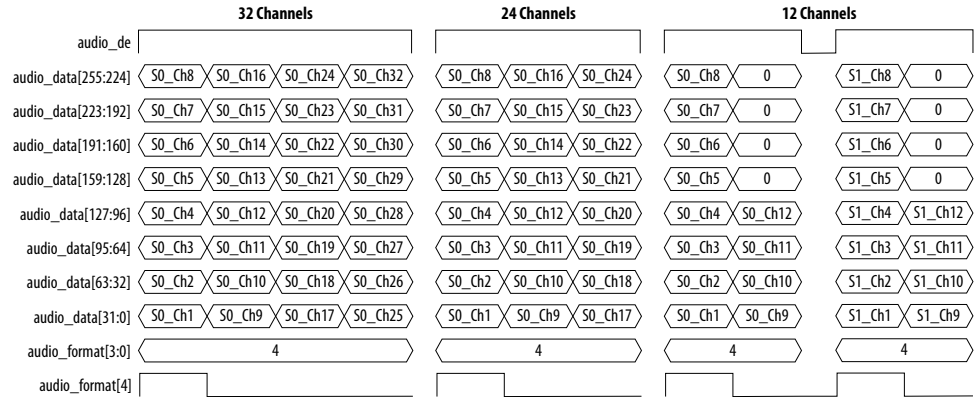

#### **MST Audio Format**

In MST format, the core sends 2, 3, or 4 streams of audio. For audio streams fewer than 4, you must set the respective audio data to zero for the unused streams as shown in the figure below.

### **Figure 25. MST Audio Input Example**

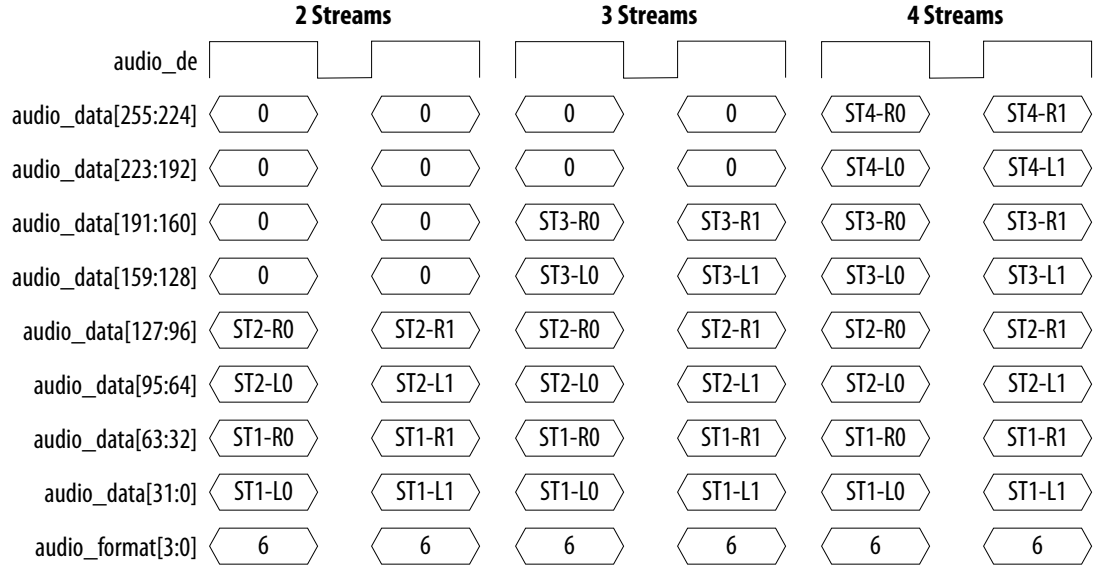

## **5.1.8.1. Audio InfoFrame (AI) Bundle Bit-Fields**

The core sends the AI default values in the auxiliary packets.

The default values are overridden by the customized input values (audio\_info\_ai[47:0]) when the input checksum is non-zero. The core sends the AI packet on the active edge of the V-SYNC signal to ensure that the packet is sent once per field.

### **Table 27. Source Audio InfoFrame Bundle Bit-Fields**

Table below lists the AI signal bit-fields (as described in *HDMI 1.4b Specification Section 8.2.2*). The signal bundle is clocked by ls\_clk for **Support FRL** = 0 designs and by vid\_clk for **Support FRL** = 1 designs.

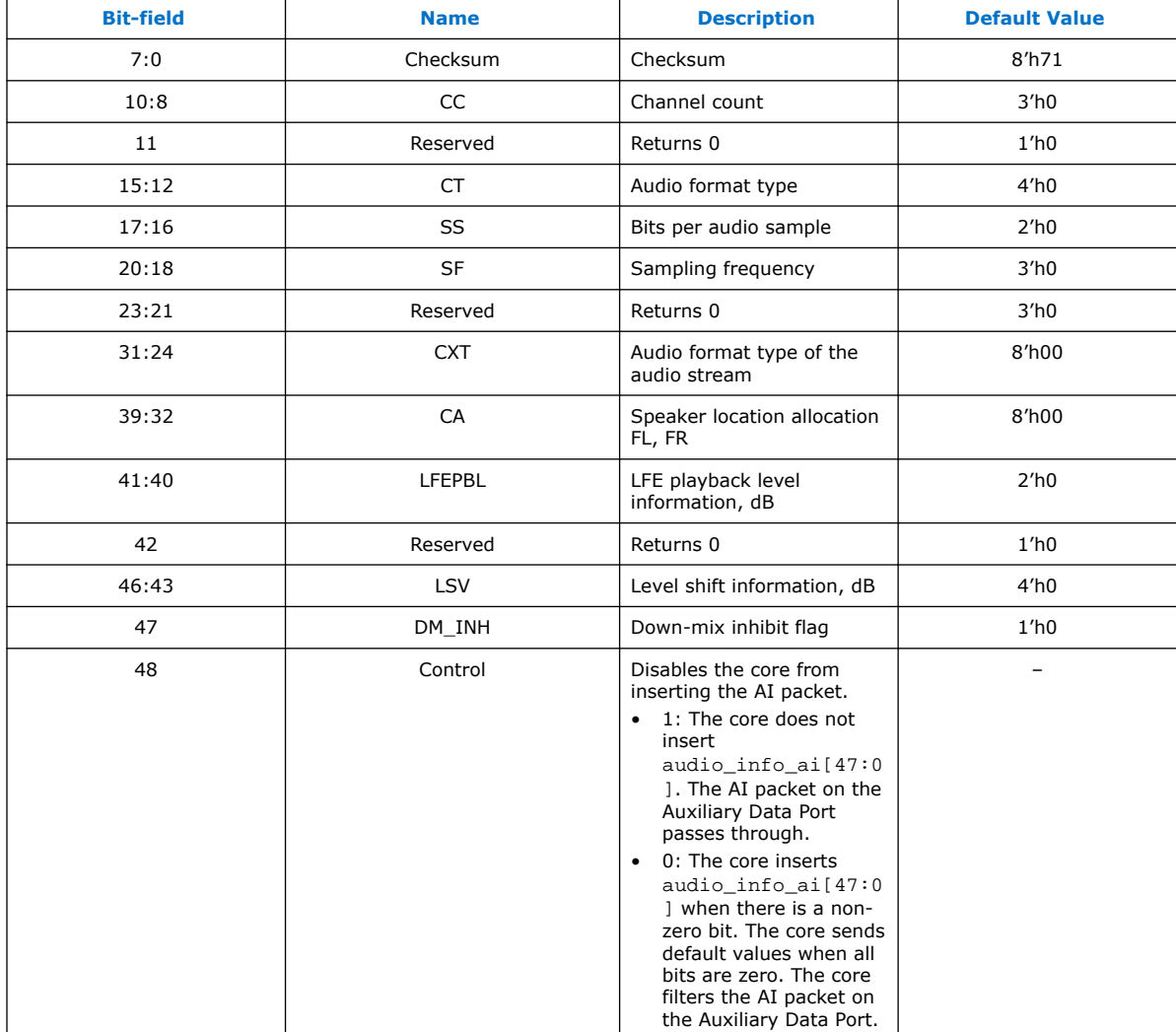

## **5.1.8.2. Audio Metadata Bundle Bit-Fields**

The Audio Metadata (AM) packet carries additional information related to 3D Audio and Multi-Stream Audio (MST).

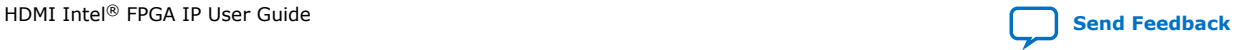

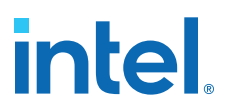

The core sends the AM packet on the active edge of the V-SYNC signal to ensure that the packet is sent once per field. The signal bundle of  $autio\_metadata[165:0]$  is clocked by ls\_clk for **Support FRL** = 0 designs and by vid\_clk for **Support FRL** = 1 designs.

#### **Table 28. Audio Metadata Bundle Bit-Fields for Packet Header and Control**

Table below lists the AM signal bit-fields for packet header (as described in the *HDMI 2.0b Specification Section 8.3*) and control.

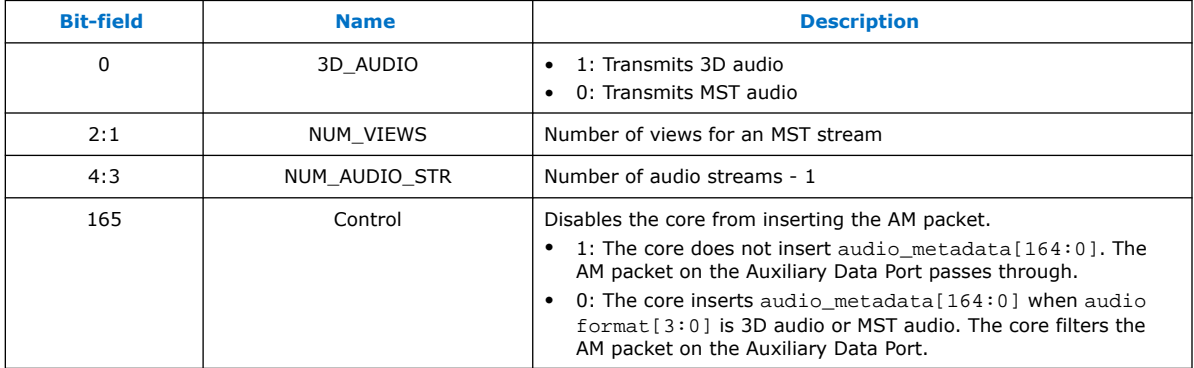

#### **Table 29. Audio Metadata Bundle Bit-Fields for Packet Content when 3D\_AUDIO = 1**

Table below lists the AM signal bit-fields for packet content when 3D\_AUDIO = 1 (as described in the *HDMI 2.0b Specification Section 8.3.1*).

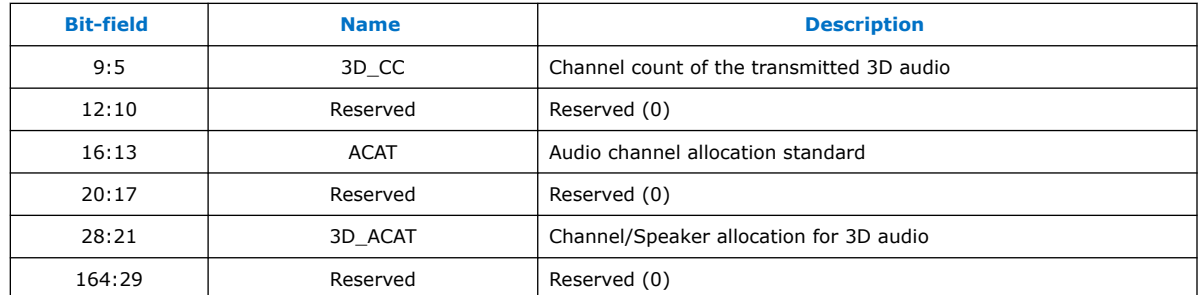

#### **Table 30. Audio Metadata Bundle Bit-Fields for Packet Content when 3D\_AUDIO = 0**

Table below lists the AM signal bit-fields for packet content when 3D\_AUDIO = 0 (as described in the *HDMI 2.0b Specification Section 8.3.2*).

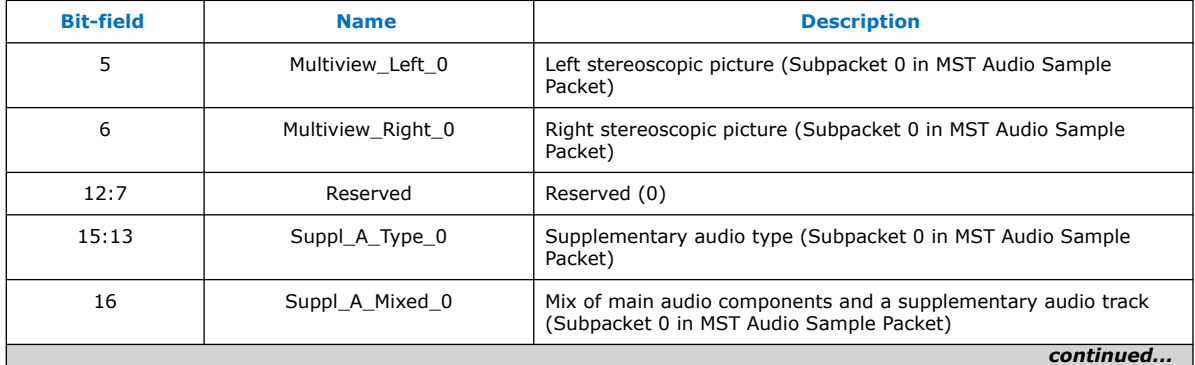

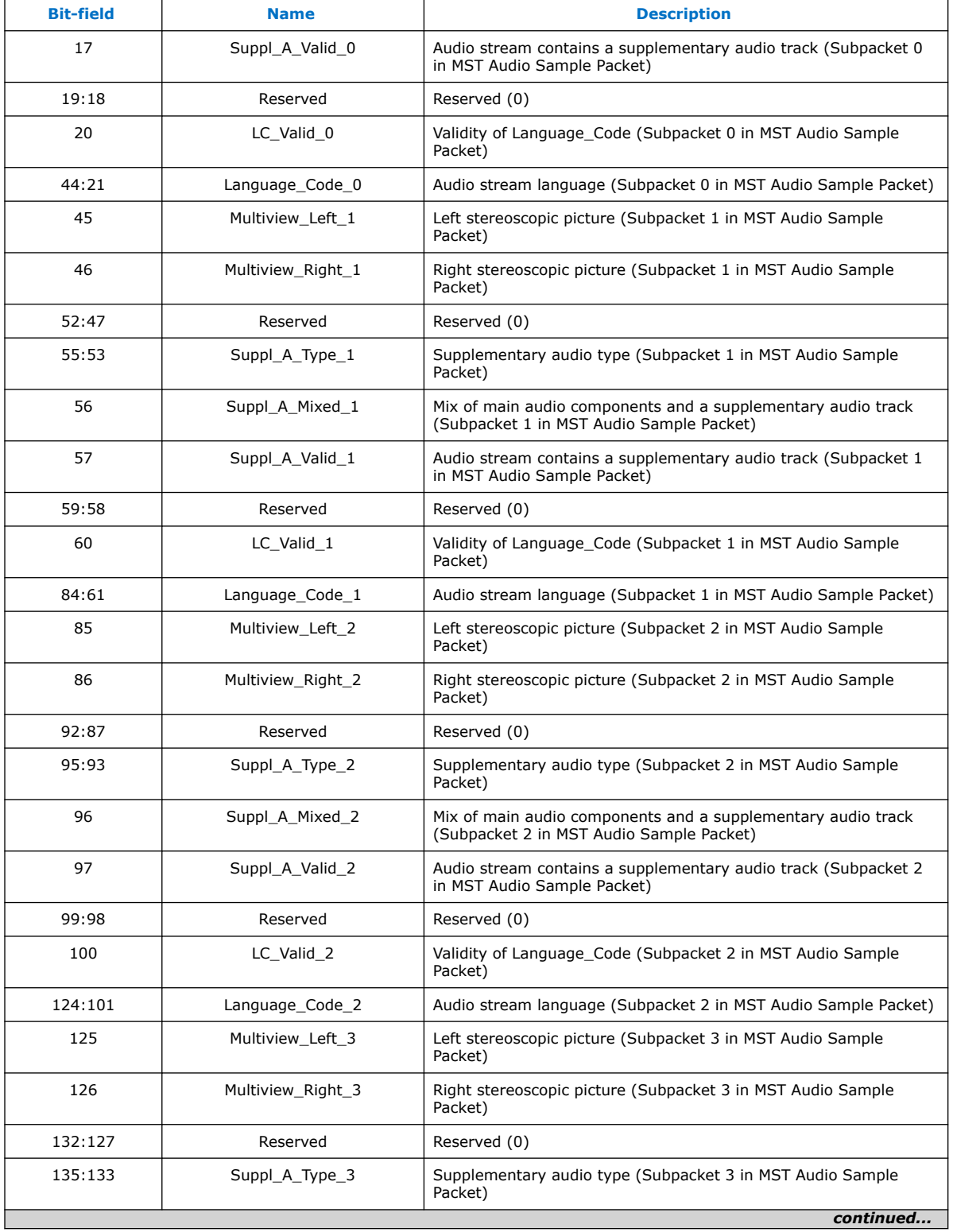

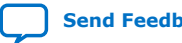

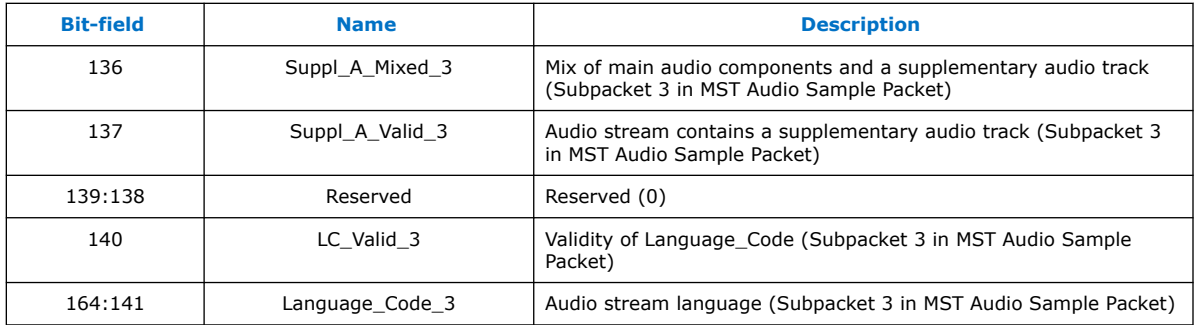

## **5.1.9. HDCP 1.4 TX Architecture**

The HDCP 1.4 transmitter block encrypts video and auxiliary data prior to the transmission over serial link that has HDCP 1.4 device connected.

The HDCP 1.4 TX core consists of the following entities:

- Control and Status Registers Layer
- Authentication Layer
- Video Stream and Auxiliary Layer

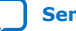

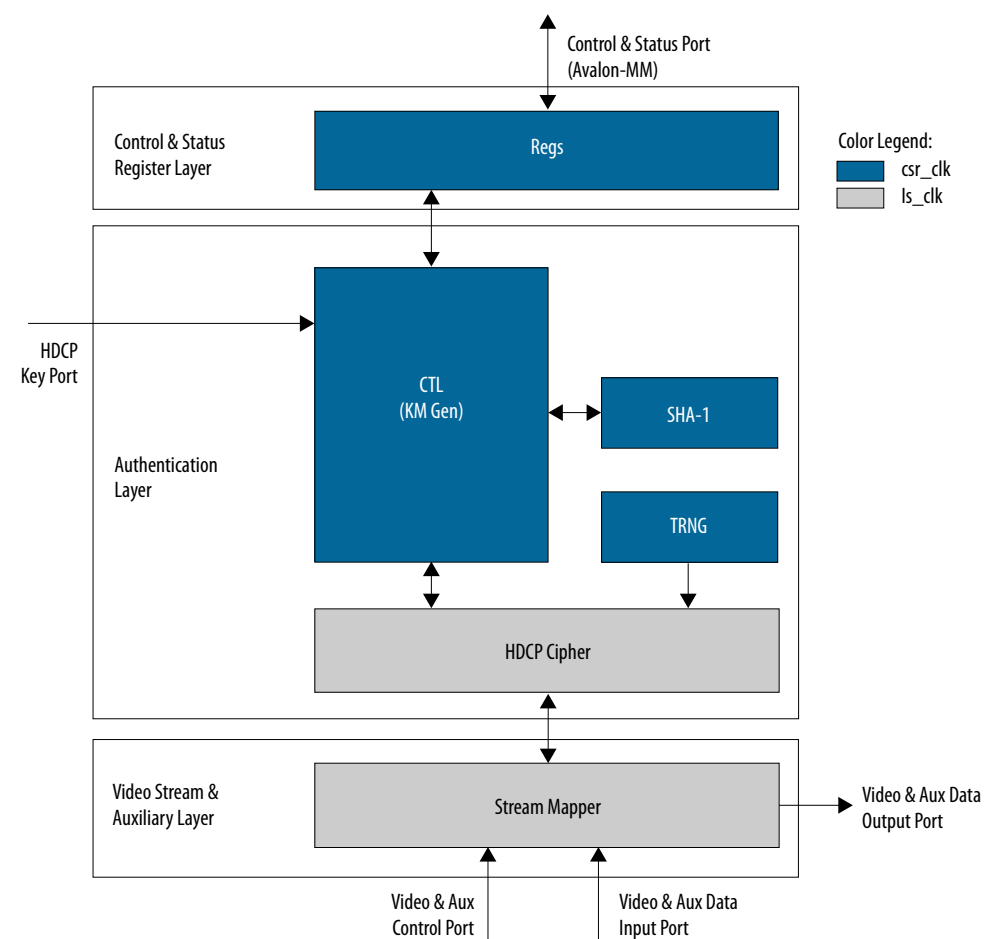

### **Figure 26. Architecture Block Diagram of HDCP 1.4 TX IP**

The Nios II processor typically drives the HDCP 1.4 TX core. The processor implements the authentication protocol. The processor accesses the IP through the Control and Status Port using Avalon Memory Mapped (Avalon-MM) interface.

The HDCP specifications requires the HDCP 1.4 TX core to be programmed with the DCP-issued production keys – Device Private Keys (Akeys) and Key Selection Vector (Aksv). The IP retrieves the key from the on-chip memory externally to the core through the HDCP Key Port. The on-chip memory must store the key data in the arrangement in the table below.

#### **Table 31. HDCP 1.4 TX Key Port Addressing**

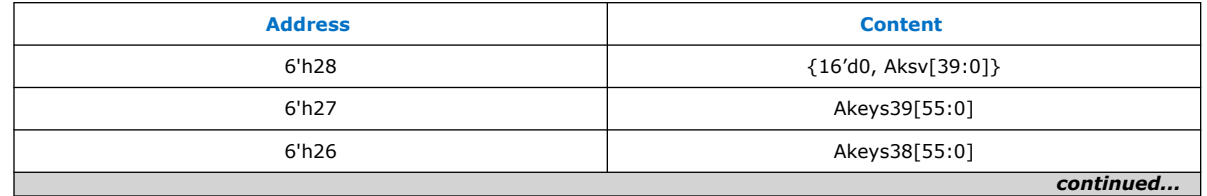

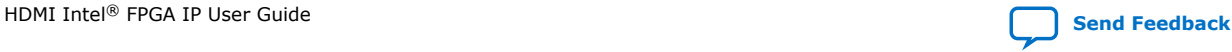

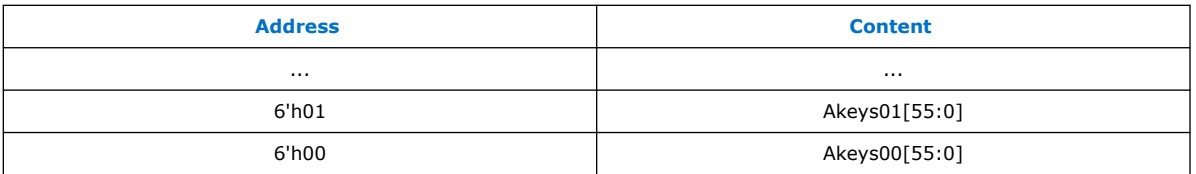

When authenticating with the HDCP 1.4 repeater device, the HDCP 1.4 TX core must perform the second part of the authentication protocol. This second part corresponds to the computation of the SHA-1 hash digest for all downstream device KSVs which are written to the registers in Control and Status Register Layer using the Control and Status Port (Avalon-MM).

The Video Stream and Auxiliary layer receives audio and video content over its Video and Aux Data Input Port, and performs the encryption operation. The Video Stream and Auxiliary Layer detects the Encryption Status Signaling (ESS) provided by the HDMI TX core to determine when to encrypt frames.

You can use the HDCP 1.4 registers to customize your design configurations. The HDCP 1.4 TX core supports full handshaking mechanism for authentication. Every issued command should be followed by polling of the assertion of its corresponding status bit before proceeding to issuing the next command. The value of AUTH\_CMD must be in one-hot format that only one bit can be set at a time.

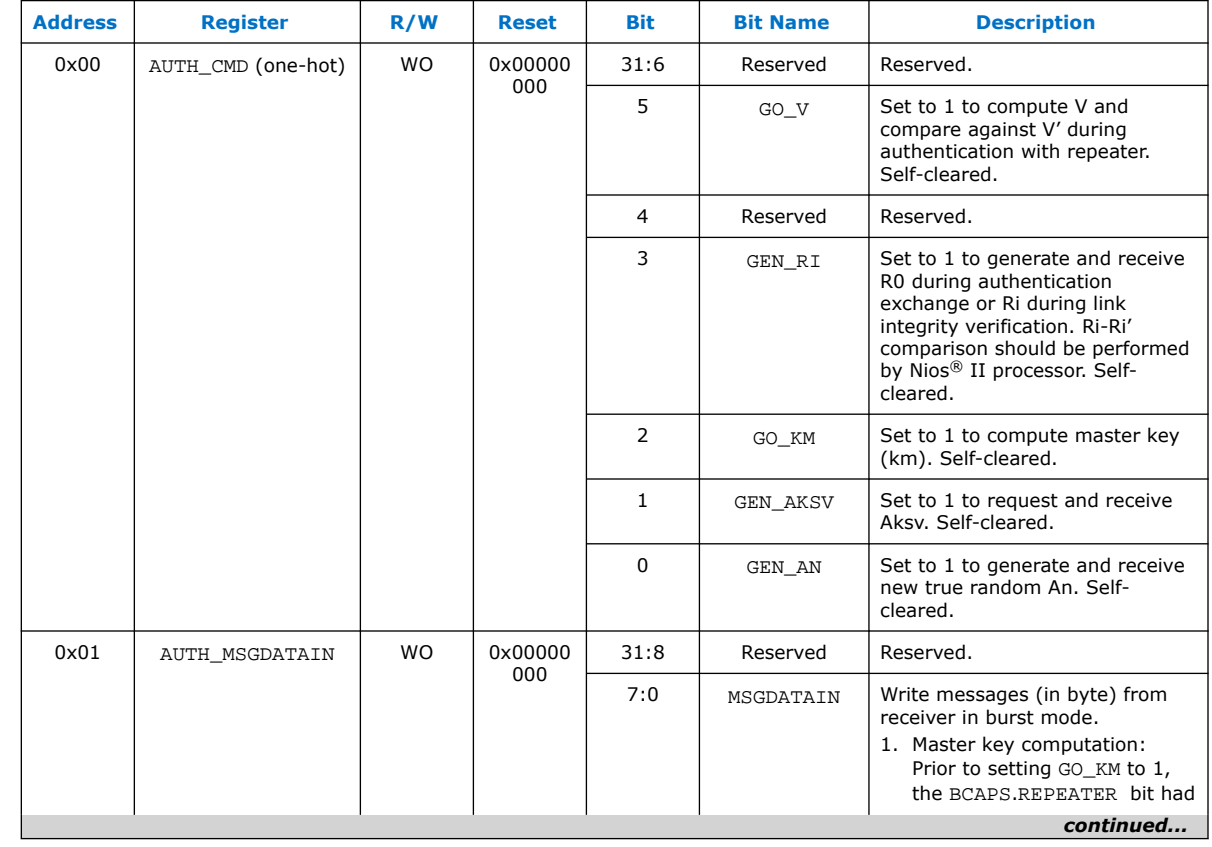

### **Table 32. HDCP 1.4 TX Registers Mapping**

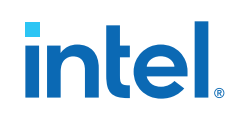

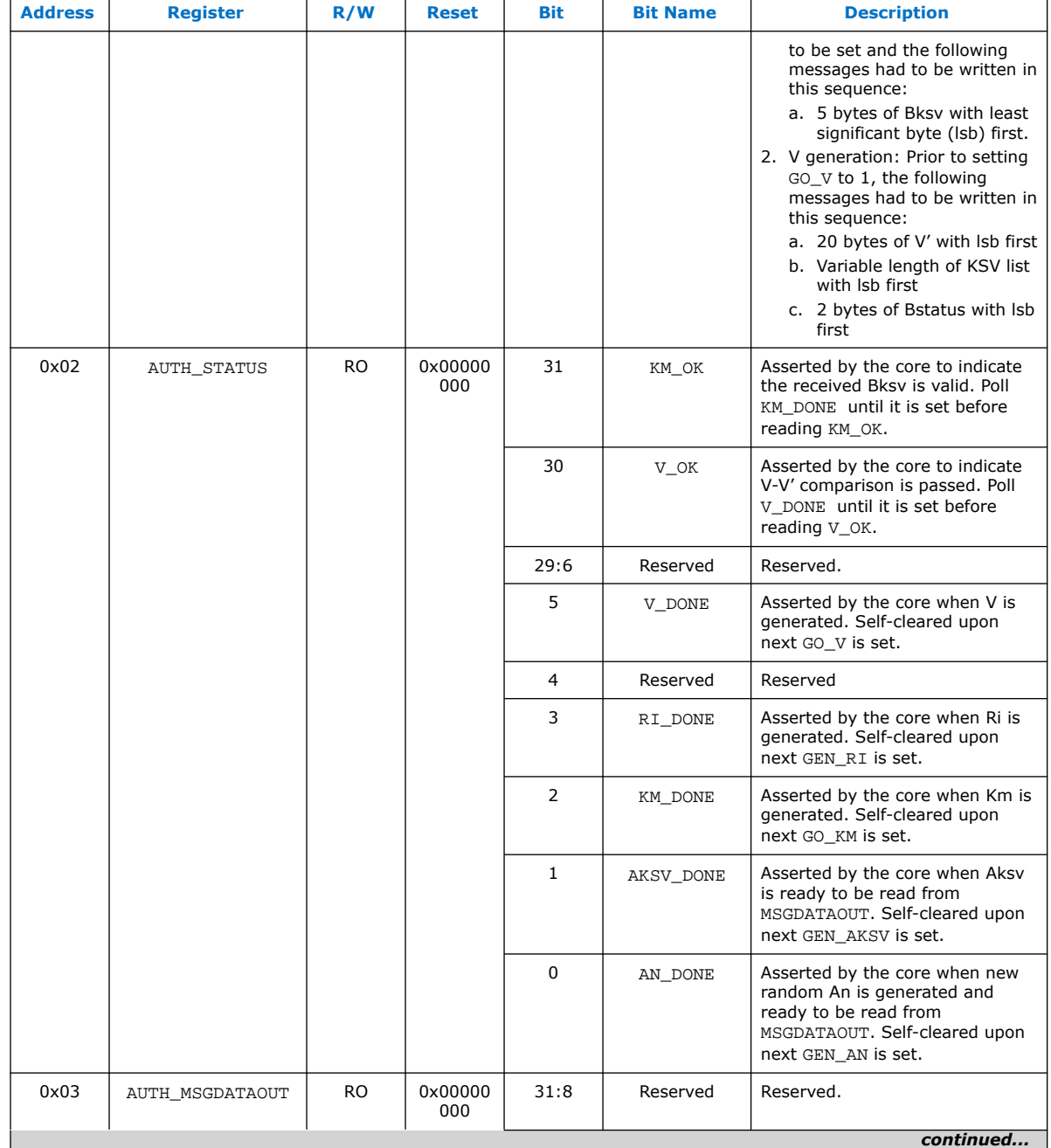

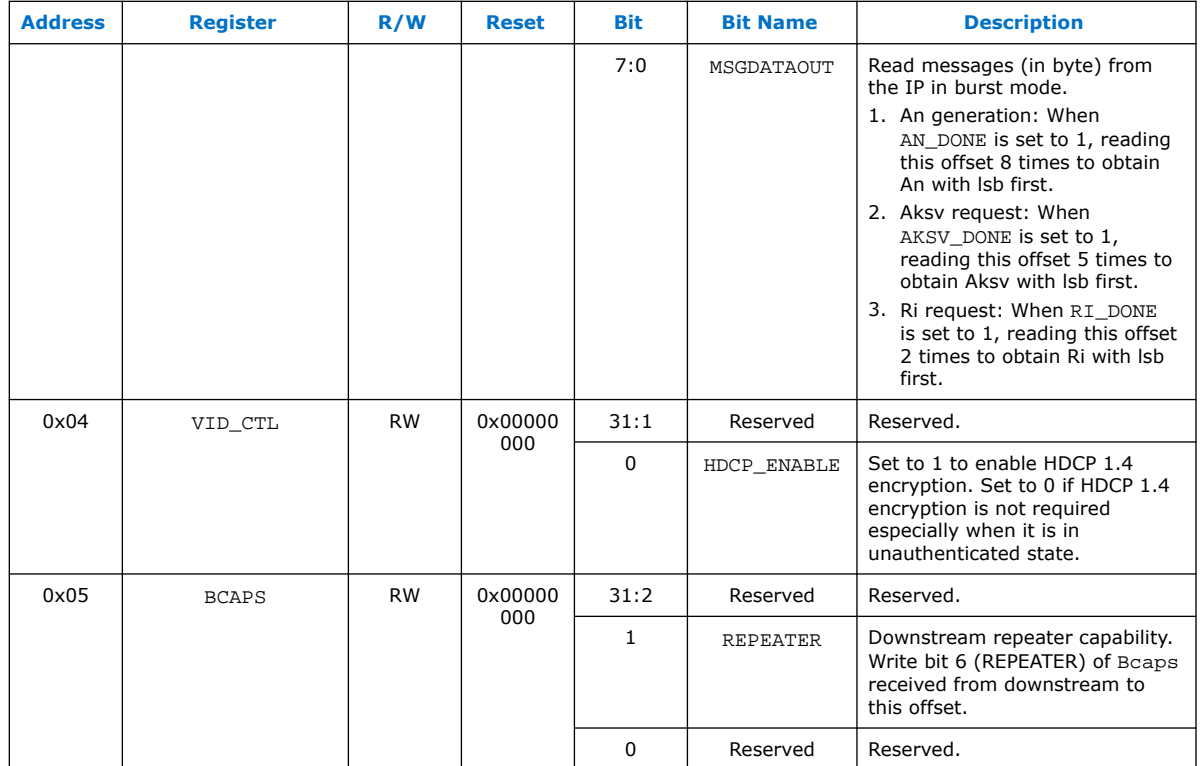

## **5.1.10. HDCP 2.3 TX Architecture**

The HDCP 2.3 transmitter block encrypts video and auxiliary data prior to the transmission over serial link that has HDCP 2.3 device connected.

The HDCP 2.3 TX core consists of the following entities:

- Control and Status Registers Layer
- Authentication and Cryptographic Layer
- Video Stream and Auxiliary Layer

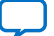

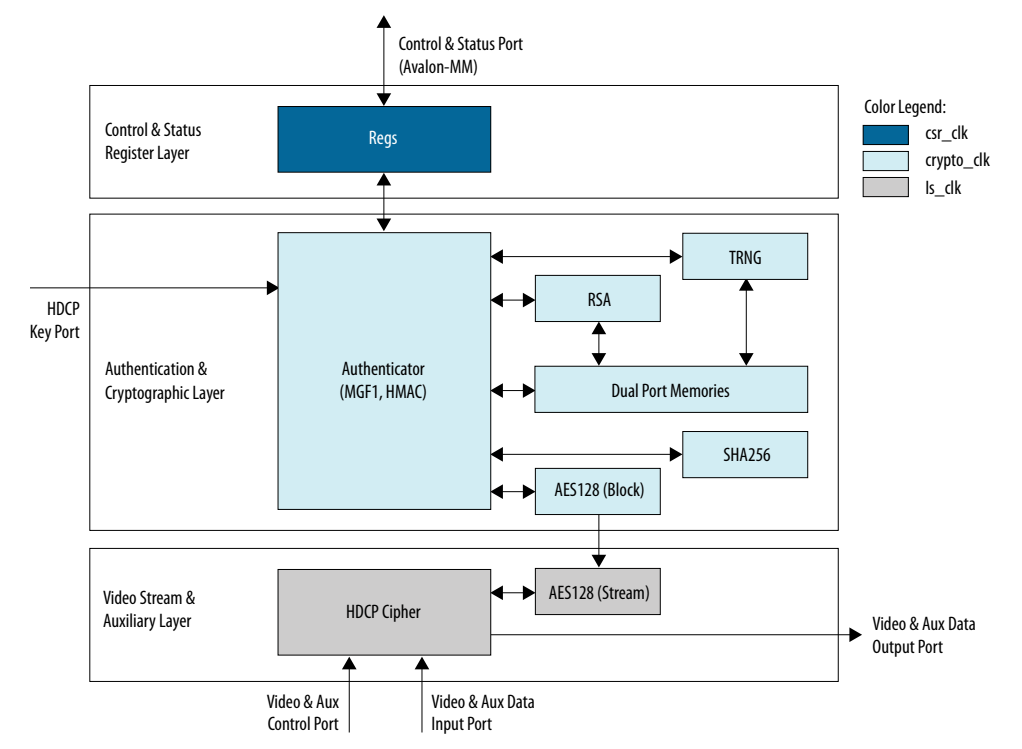

## **Figure 27. Architecture Block Diagram of HDCP 2.3 TX IP**

The Nios II processor typically drives the HDCP 2.3 TX core. The processor implements the authentication protocol. The processor accesses the IP through the Control and Status Port using Avalon Memory Mapped (Avalon-MM) interface.

The HDCP specifications requires the HDCP 2.3 TX core to be programmed with the DCP-issued production key – Global Constant (lc128). The IP retrieves the key from the on-chip memory externally to the core through the HDCP Key Port. The on-chip memory must store the key data in the arrangement in the table below.

#### **Table 33. HDCP 2.3 TX Key Port Addressing**

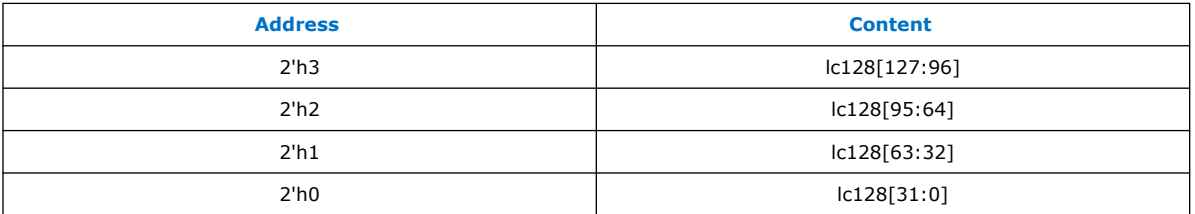

The Video Stream and Auxiliary Layer receives audio and video content over its Video and Aux Data Input port, and performs the encryption operation. The Video Stream and Auxiliary Layer detects the Encryption Status Signaling (ESS) provided by the HDMI TX core to determine when to encrypt frames.

You can use the HDCP 2.3 registers to perform authentication. The HDCP 2.3 TX core supports full handshaking mechanism for authentication. Every issued command should be followed by polling of the assertion of its corresponding status bit before proceeding to issuing the next command. The value of CRYPTO\_CMD must be in onehot encoding format that only one bit can be set at a time.

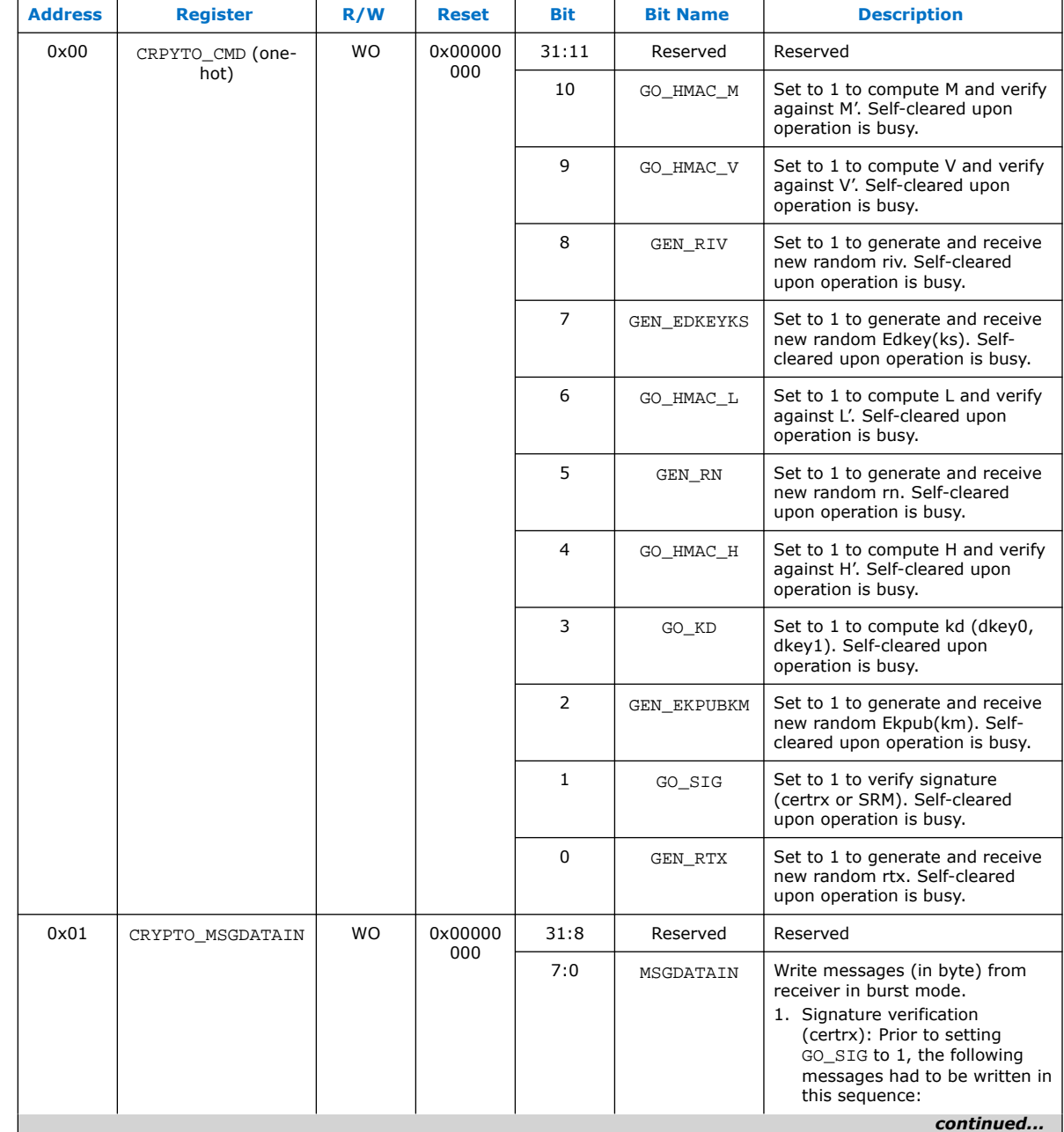

## **Table 34. HDCP 2.3 TX Registers Mapping**

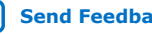

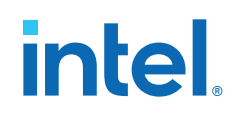

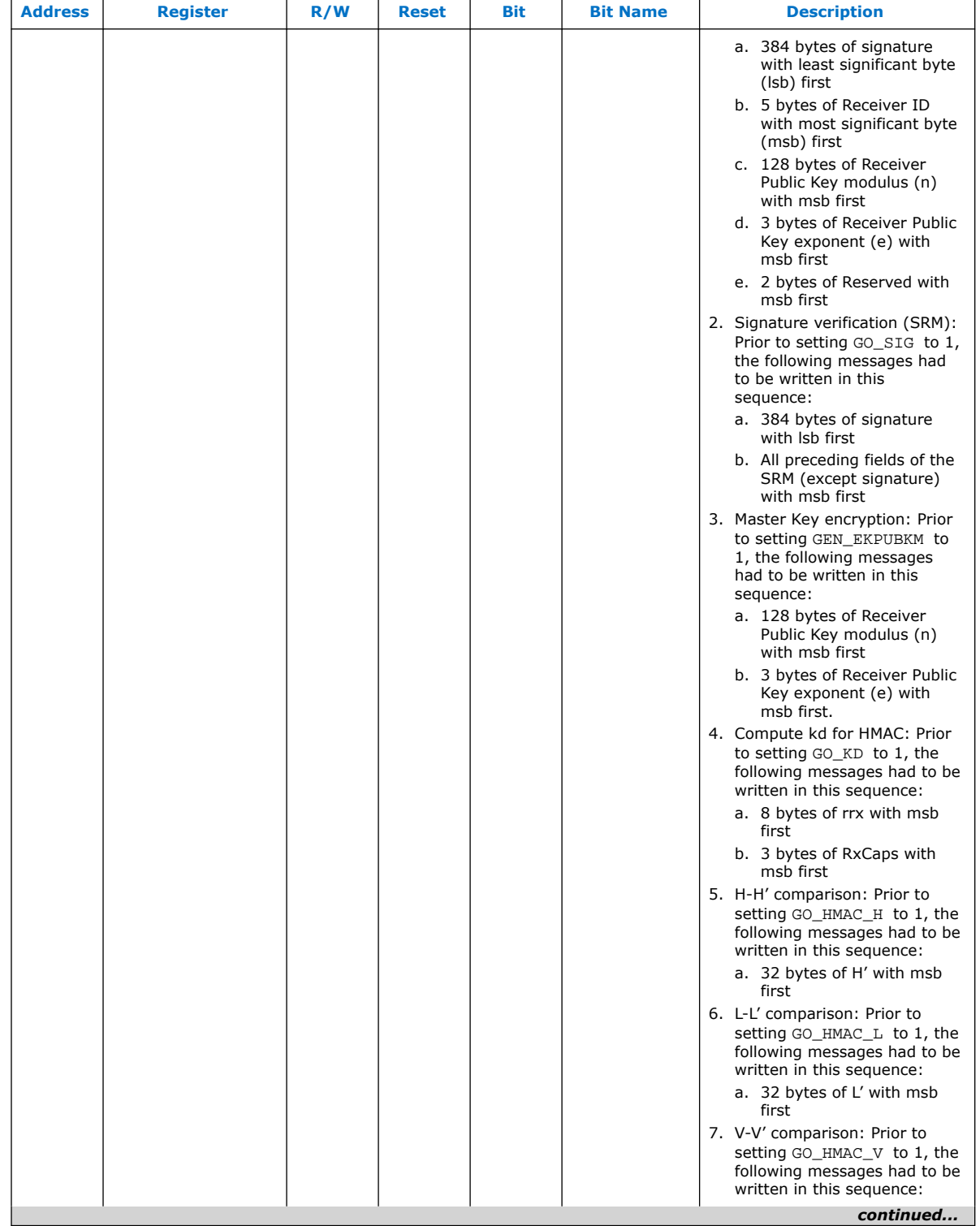

# intel.

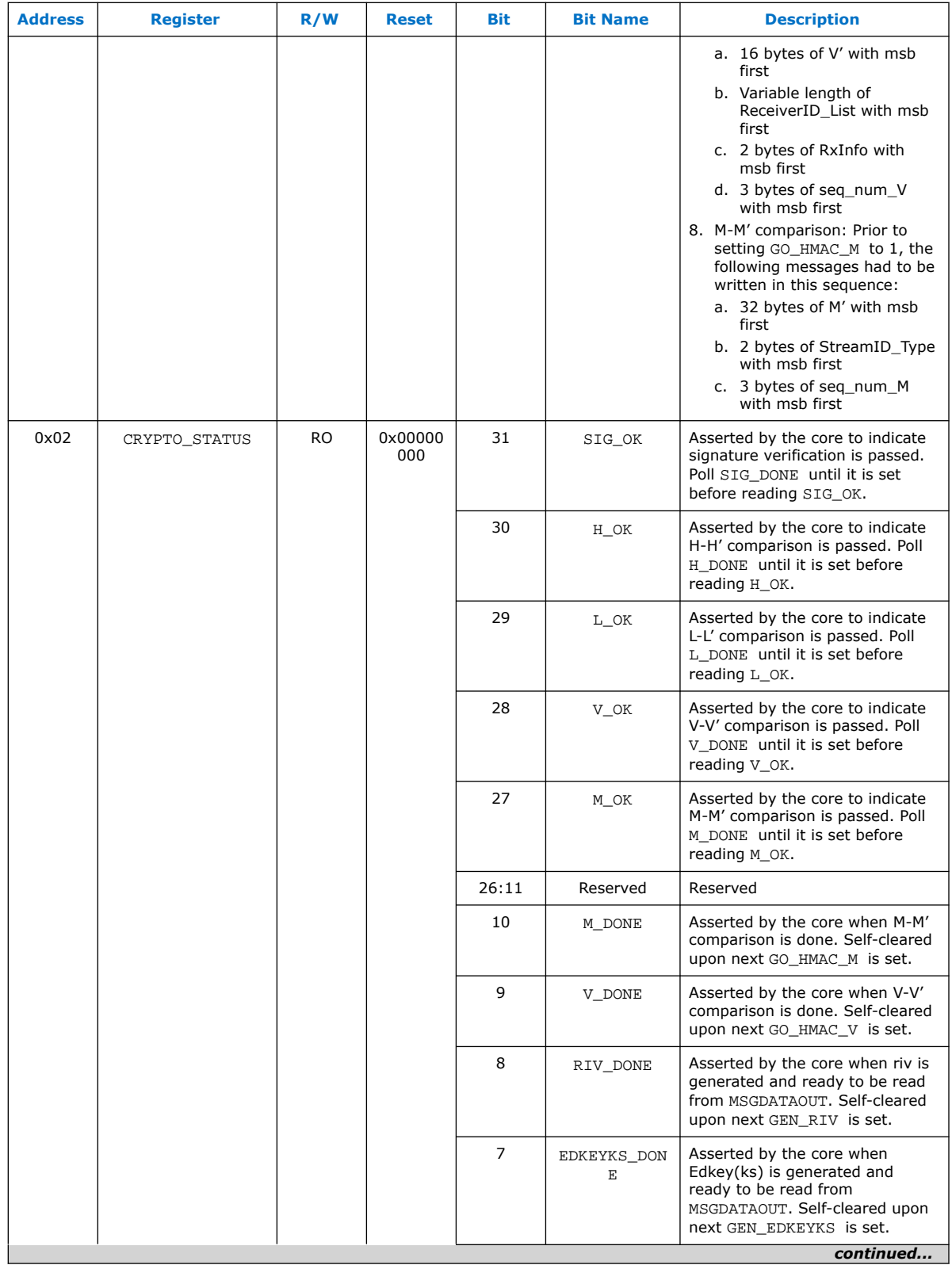

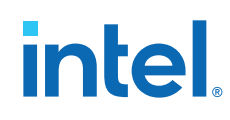

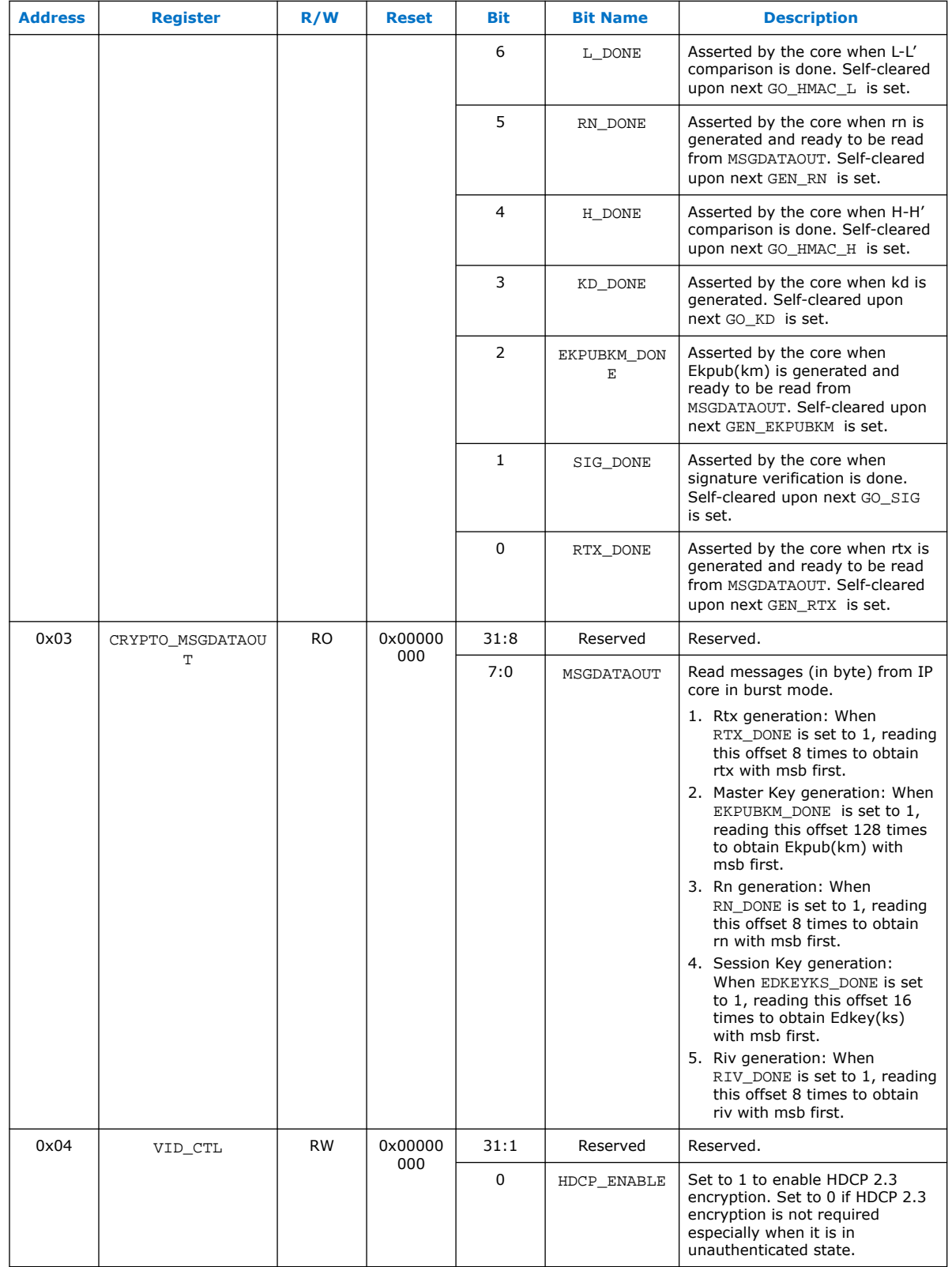

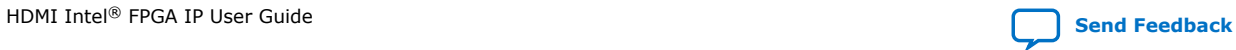

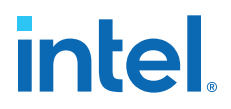

## **5.1.11. FRL Packetizer**

The FRL packetizer separates HDMI data into FRL packets.

Each FRL packet comprises a single map character of 0 to 1022 data characters.

## **5.1.12. FRL Character Block and Super Block Mapping**

An FRL Super Block contains four FRL Character Blocks. FRL Character Blocks transport one or more FRL packets.

Each Character Block contains up to 502 FRL characters transporting FRL packets and eight FRL characters carrying Reed-Solomon parity data.

Each FRL Super Block is preceded by a group of three or four Start Super Blocks (SSB) or a group of three or four Scrambler Reset (SR) characters. SSB and SR characters are comma characters used by a receiver for character alignment.

## **5.1.13. Reed-Solomon (RS) Forward Error Correction (FEC) Generation and Insertion**

FEC protects the FRL stream by using the Reed-Solomon (RS) encoding with an RS (255,251) code over GF (256).

The IP demultiplexes the data on the link into four RS blocks to create the RS parity words. The parity data are interleaved onto the data lanes.

The primitive polynomial used to form the GF (256) field is:

 $p(x) = X^8 + X^4 + X^3 + X^2 + 1$ 

The corresponding RS code generator polynomial used by the encoder is:

 $q(x) = x^{4} + 15x^{3} + 54x^{2} + 120x + 64$ 

## **5.1.14. FRL Scrambler and Encoder**

The IP scrambles all FRL data, except the SSB and SR special characters, for EMI/RFI reduction.

The IP then encodes the scrambled data into FRL characters using 16B/18B encoding.

#### **5.1.15. Source FRL Resampler**

FRL resampler consists of the mixed-width DCFIFO to clock the FRL characters from the frl\_clk domain to tx\_clk domain.

In FRL path, the IP processes video data in FRL characters per clock\*18 bits. FRL characters per clock are always 16. The mixed-width FIFO converts the data width into (Number of lanes\*Effective transceiver width) bits width. For each link rate, the frl\_clk and tx\_clk frequency is reconfigured to the specific ratio to keep the throughput of the data the same from  $f_r$  clk domain to tx clk domain.

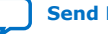

# **5.1.16. TX Oversampler**

The TX oversampler transmits data by repeating each bit of the input word a given number of times and constructs the output words.

There are three possible oversampling factors: 3, 4, and 5. The oversampler assumes that the input word is only valid for the number of clock cycles defined by the oversampling factor. The oversampler is enabled when the outgoing data stream is determined to be below the TX transceiver minimum data rate. The oversampler then reads the DCFIFO once every number of clock cycles determined by the oversampling factor.

## **5.1.17. Clock Enable Generator**

The clock enable generator is a logic block that generates a clock enable pulse.

This clock enable pulse asserts every number of clock cycles defined by the oversampling factor and serves as a read request signal to clock the data out from the DCFIFO.

#### **Figure 28. Oversampling Blocks and Clock Enable Blocks When Support FRL = 0**

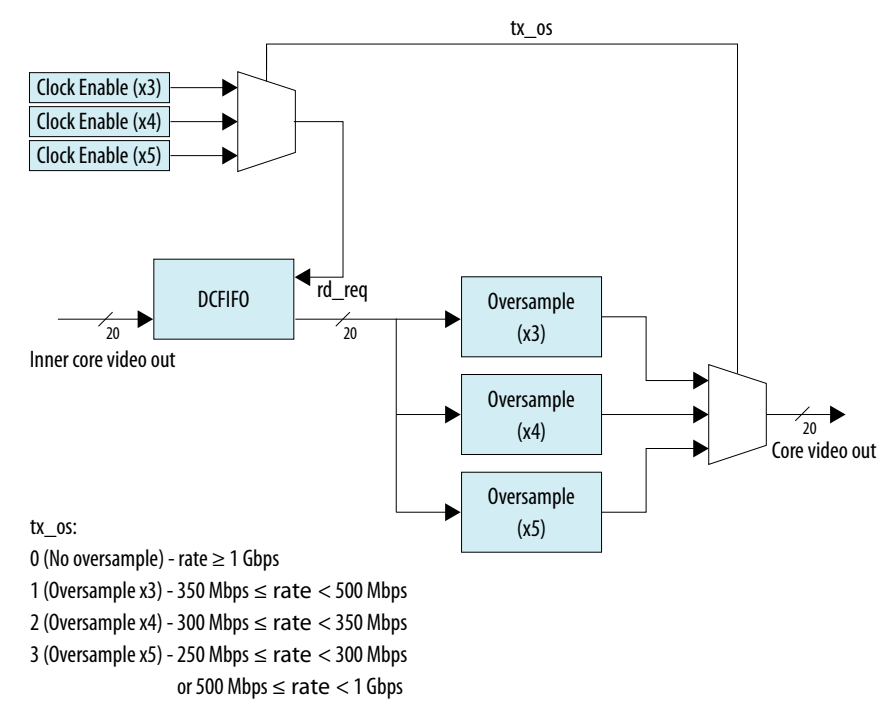

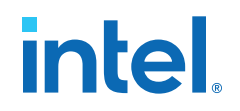

#### **Figure 29. Oversampling Blocks and Clock Enable Block When Support FRL = 1**

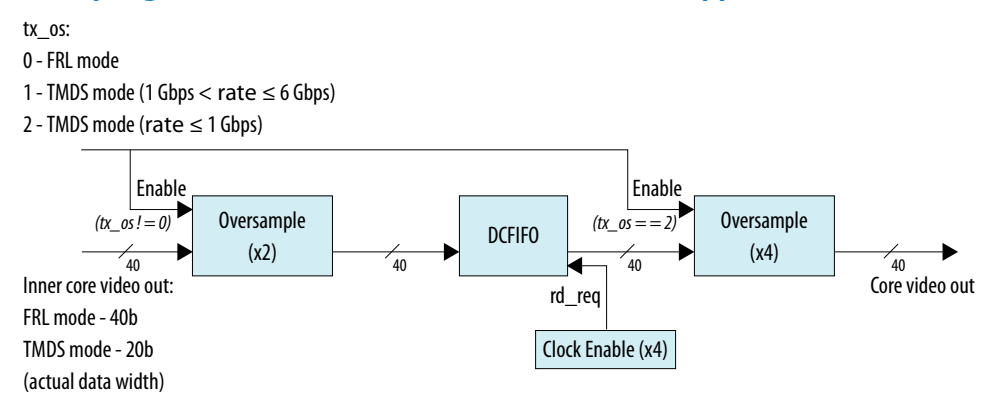

# **5.1.18. I2C Master**

When you enable the **Include I2C** parameter, the HDMI source includes the Intel FPGA Avalon<sup>®</sup> I<sup>2</sup>C core in the design.

The HDMI source uses the  $I^2C$  core to communicate with the SCDC and EDID from the HDMI sink through the DDC signals.

#### **Related Information**

[Embedded Peripherals IP User Guide](https://www.intel.com/content/www/us/en/programmable/documentation/sfo1400787952932.html#tkx1476291674786) For more information about the Intel FPGA Avalon I<sup>2</sup>C core.

# **5.2. Source Interfaces**

The table lists the port interfaces of the source.

#### **Table 35. HDMI Source Interfaces**

N is the number of pixels per clock.

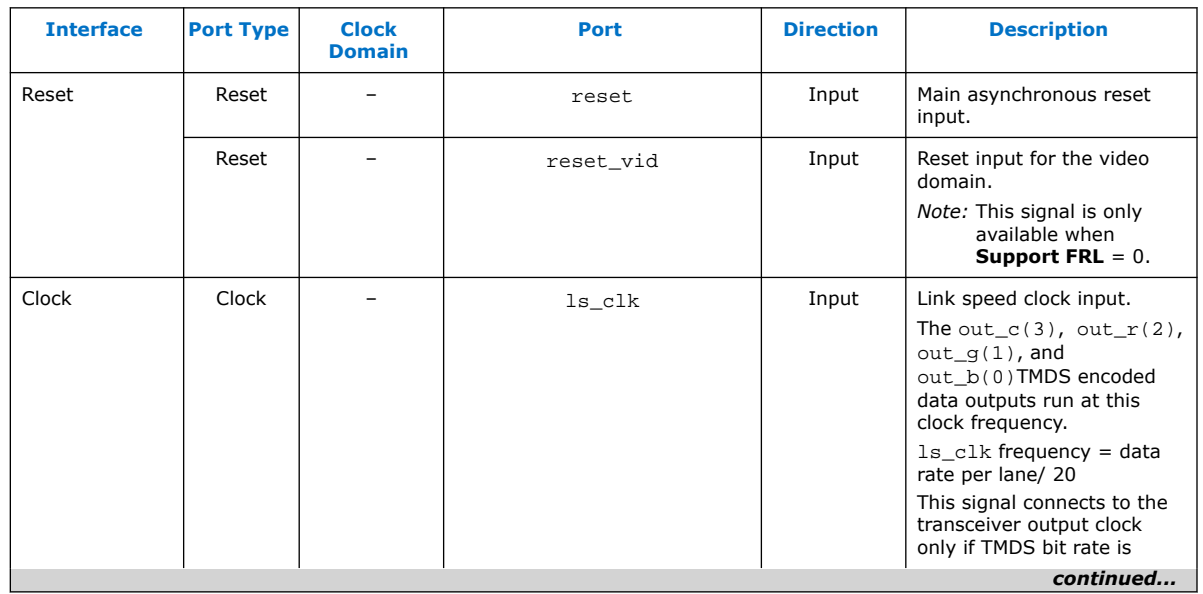

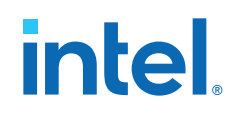

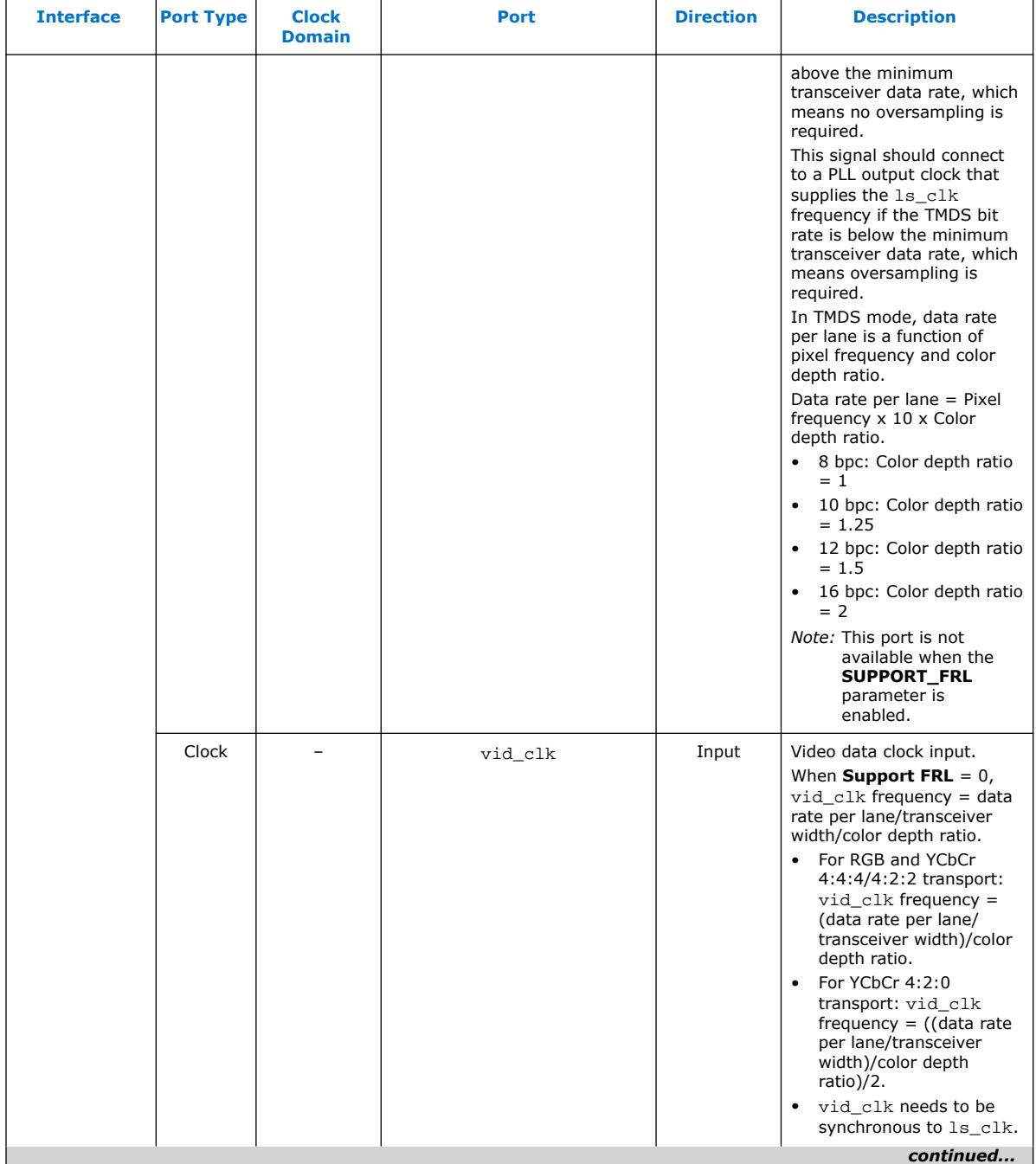
## intel.

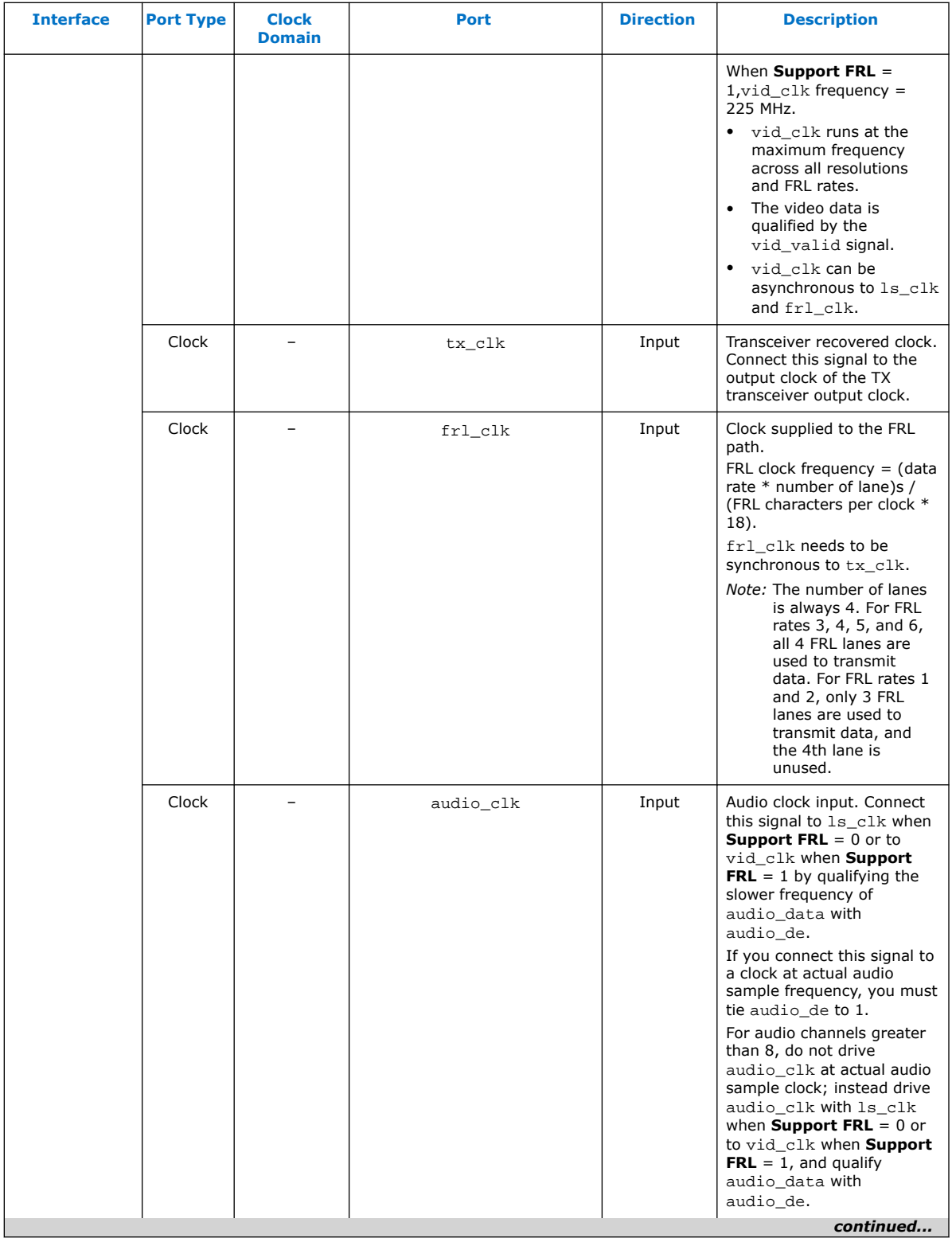

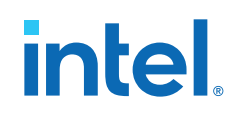

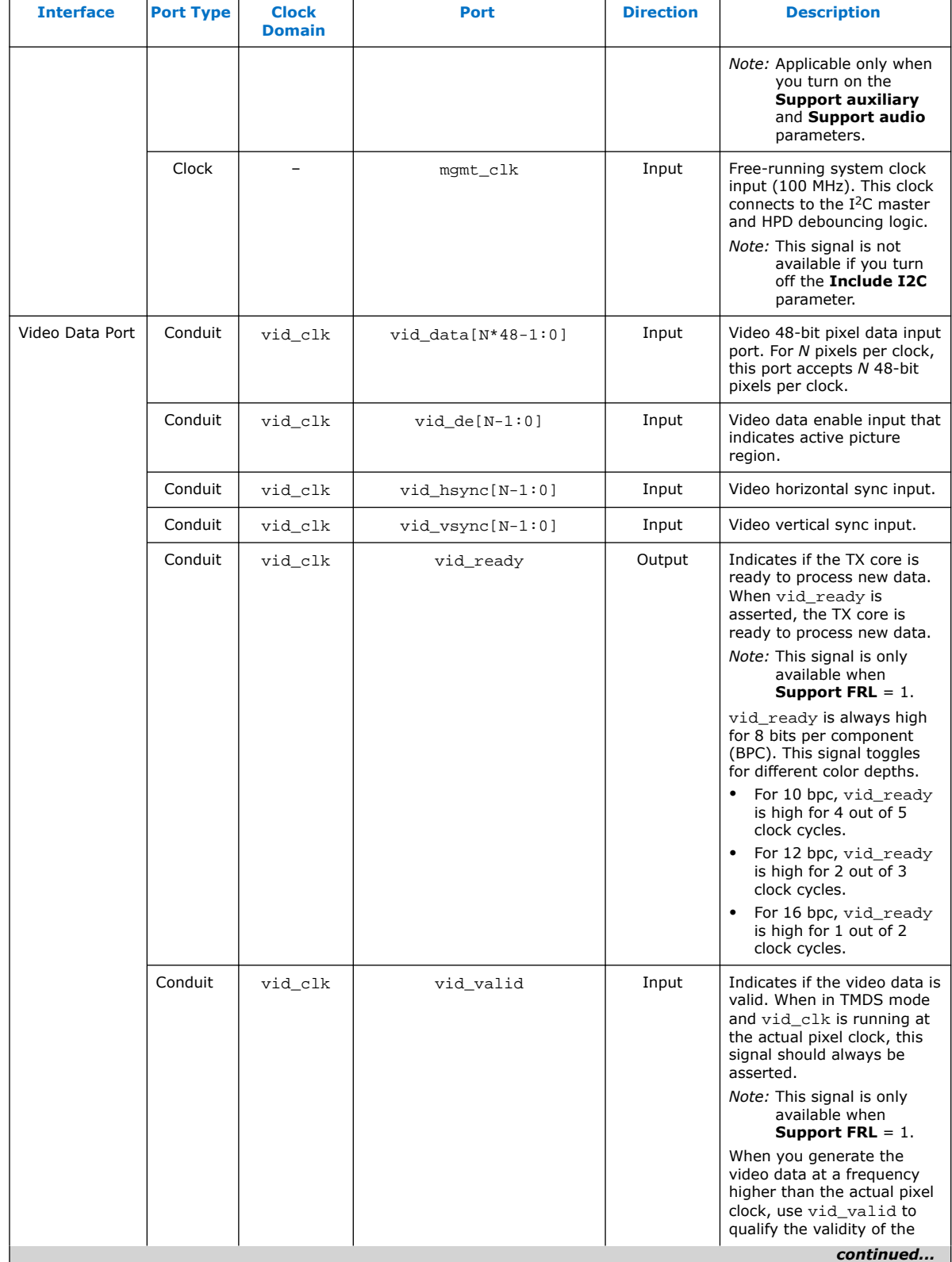

# **intel.**

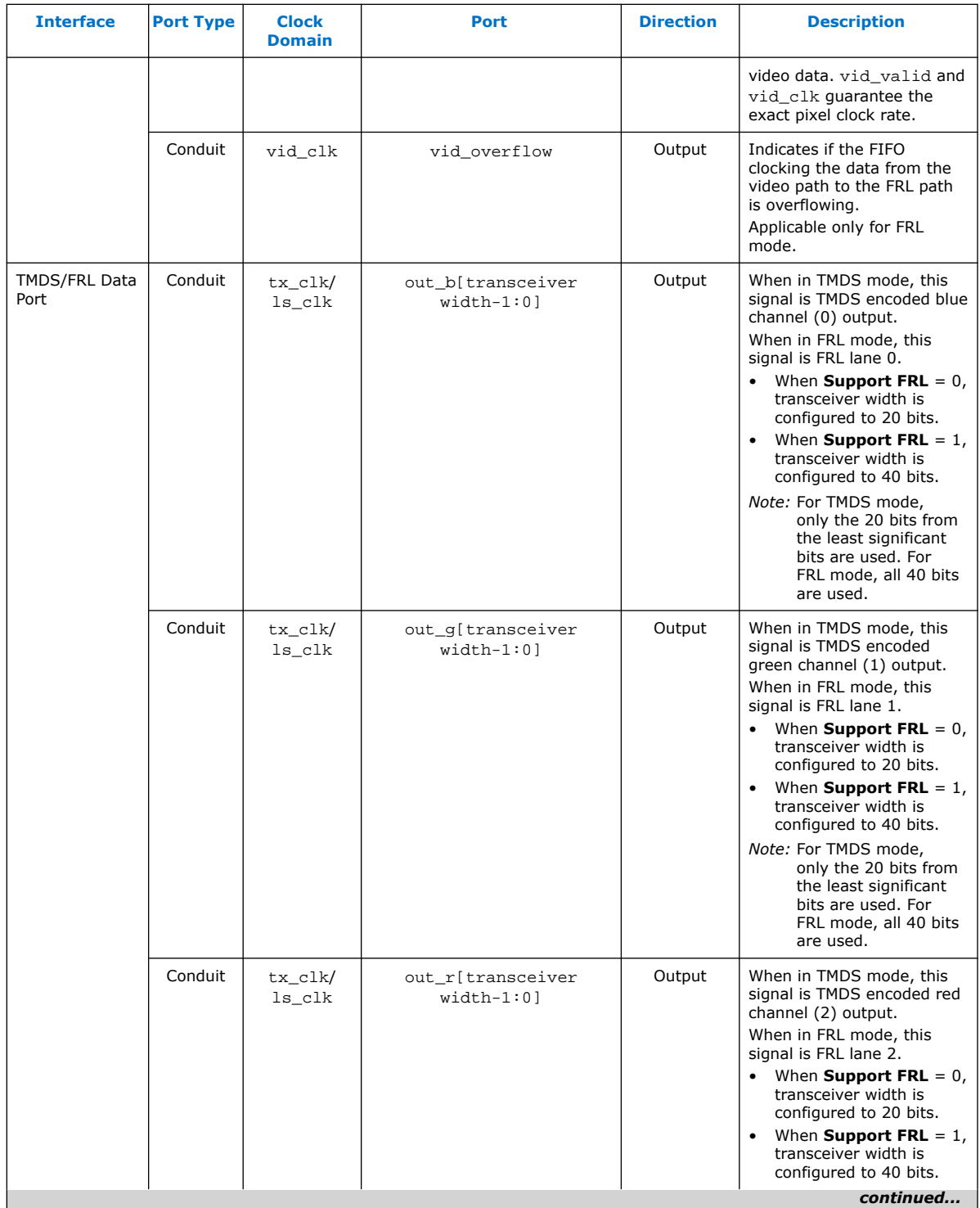

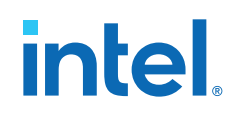

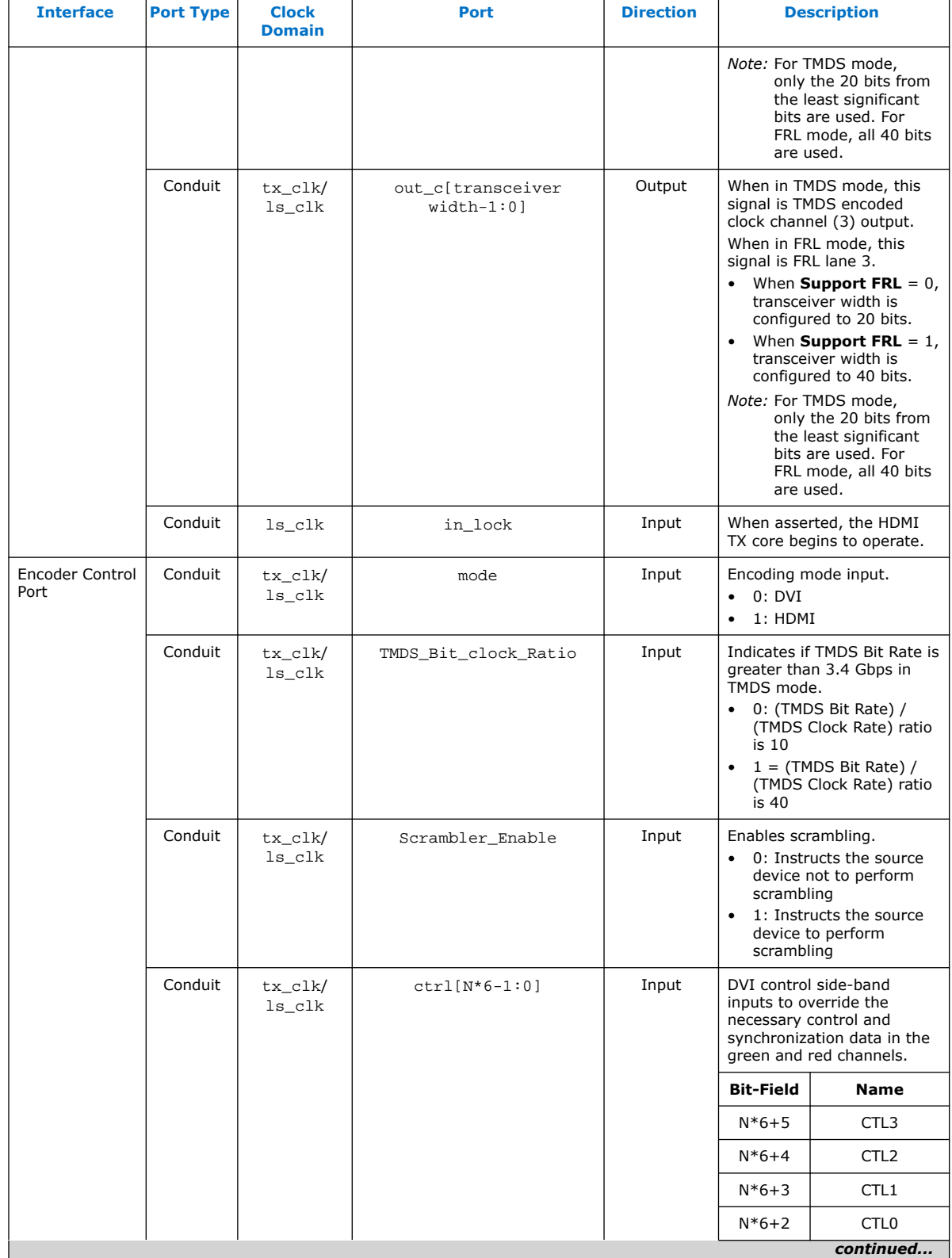

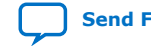

## intel.

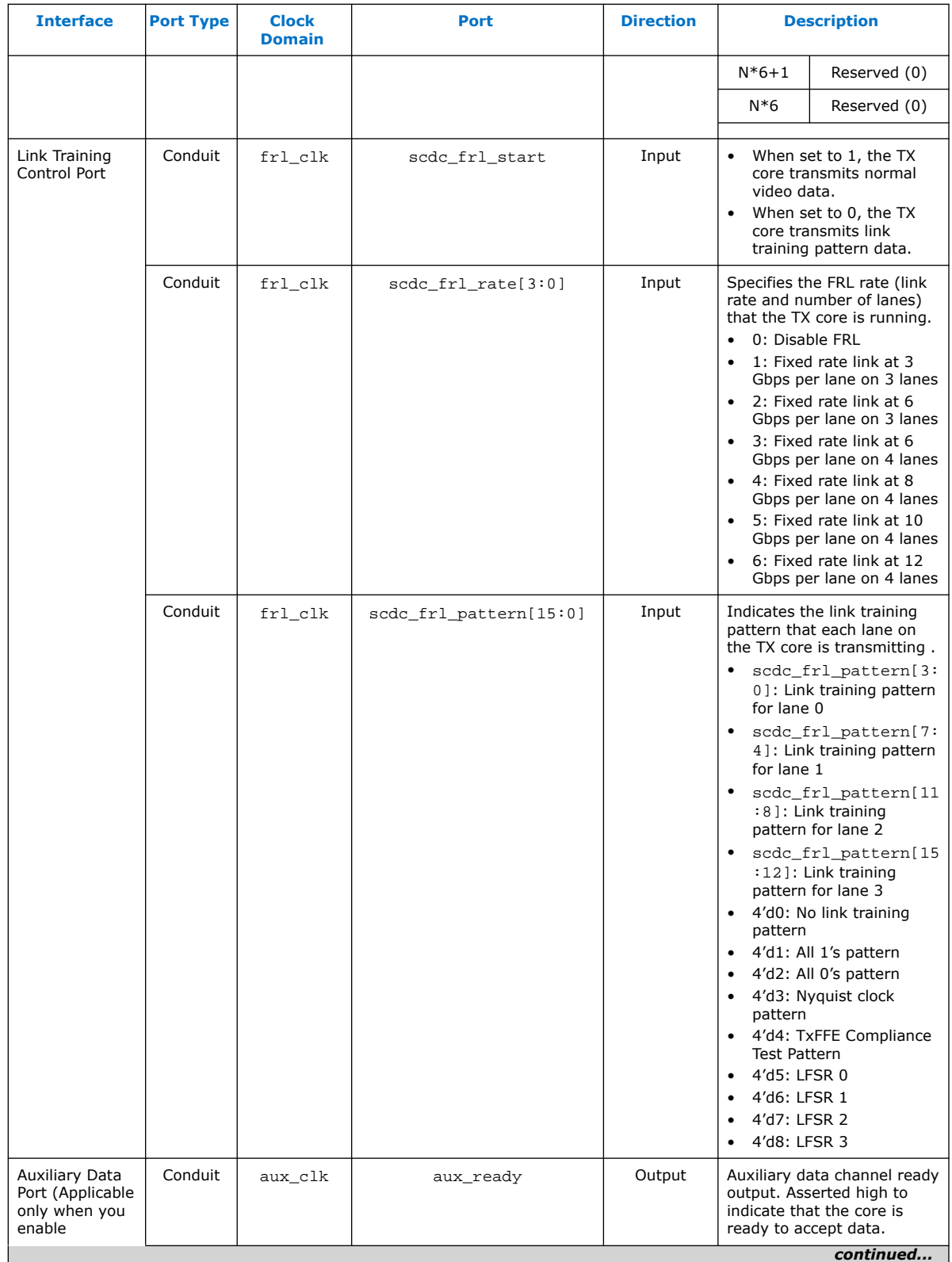

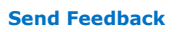

**[Send Feedback](mailto:FPGAtechdocfeedback@intel.com?subject=Feedback%20on%20HDMI%20Intel%20FPGA%20IP%20User%20Guide%20(UG-HDMI%202021.05.12)&body=We%20appreciate%20your%20feedback.%20In%20your%20comments,%20also%20specify%20the%20page%20number%20or%20paragraph.%20Thank%20you.) Send Feedback HDMI** Intel® FPGA IP User Guide

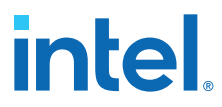

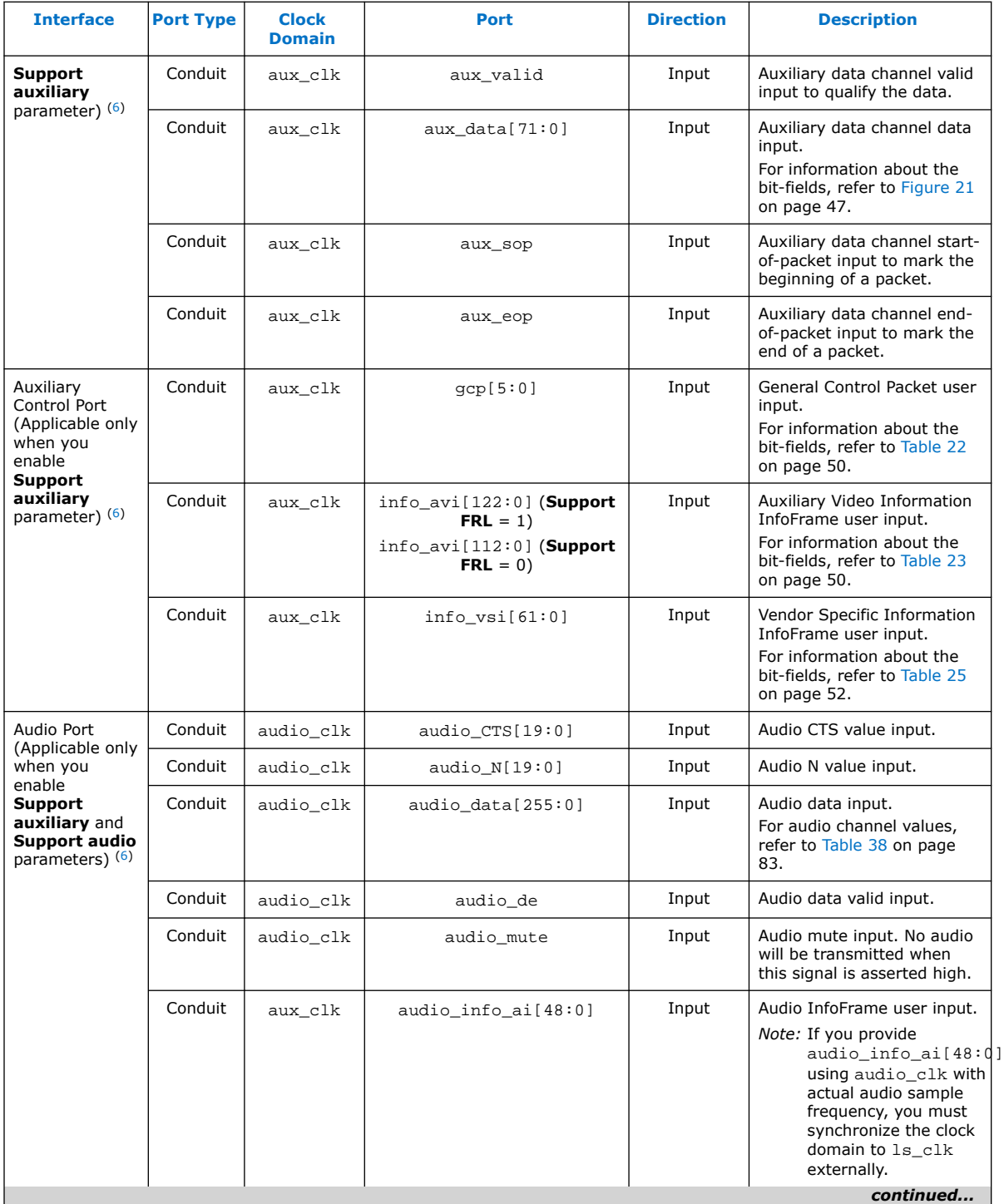

 $(6)$  aux\_clk =  $ls$ \_clk (**Support FRL** = 0) aux\_clk = vid\_clk (**Support FRL** = 1)

 $\overline{\phantom{0}}$ 

## *intel.*

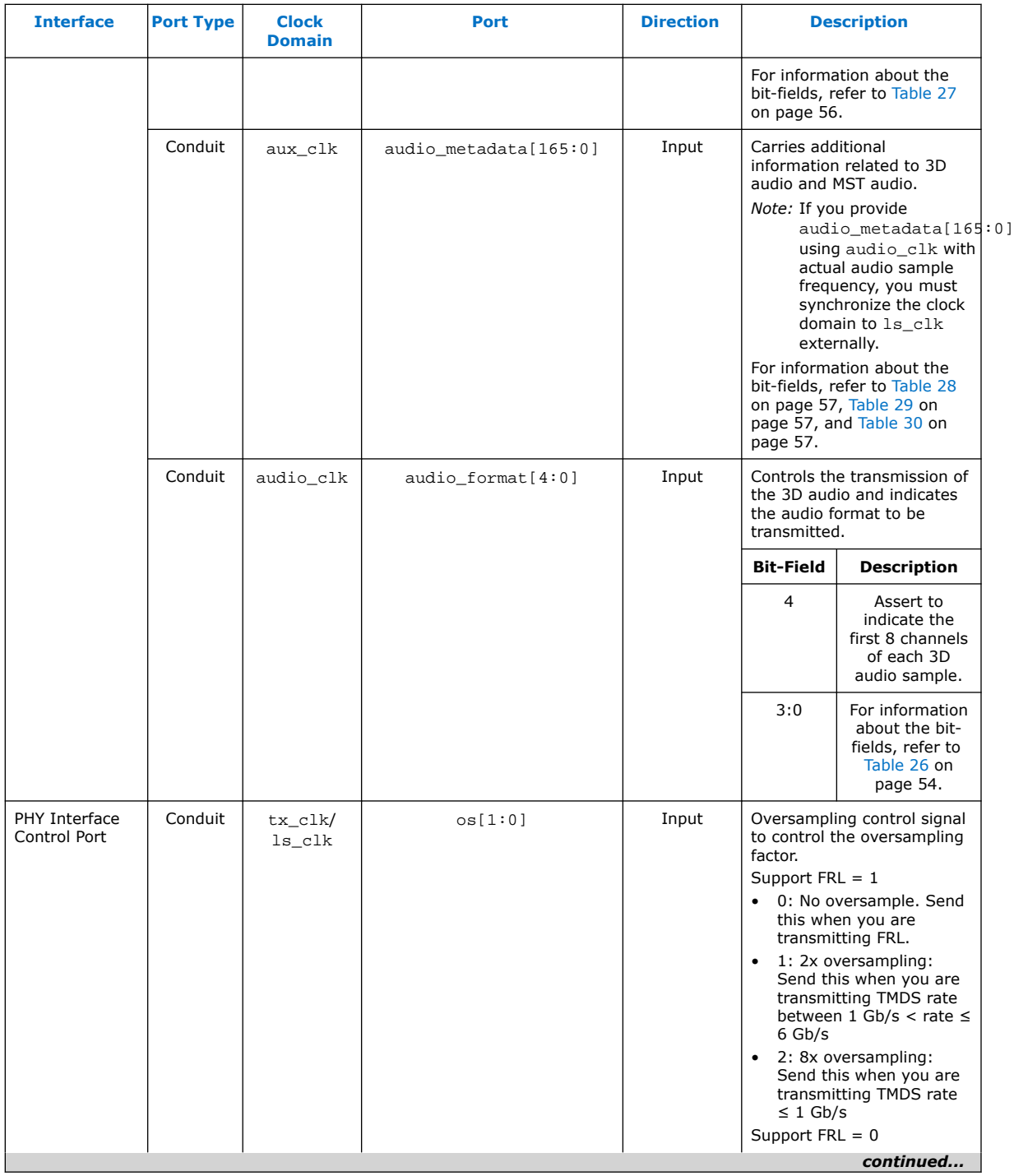

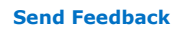

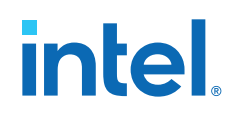

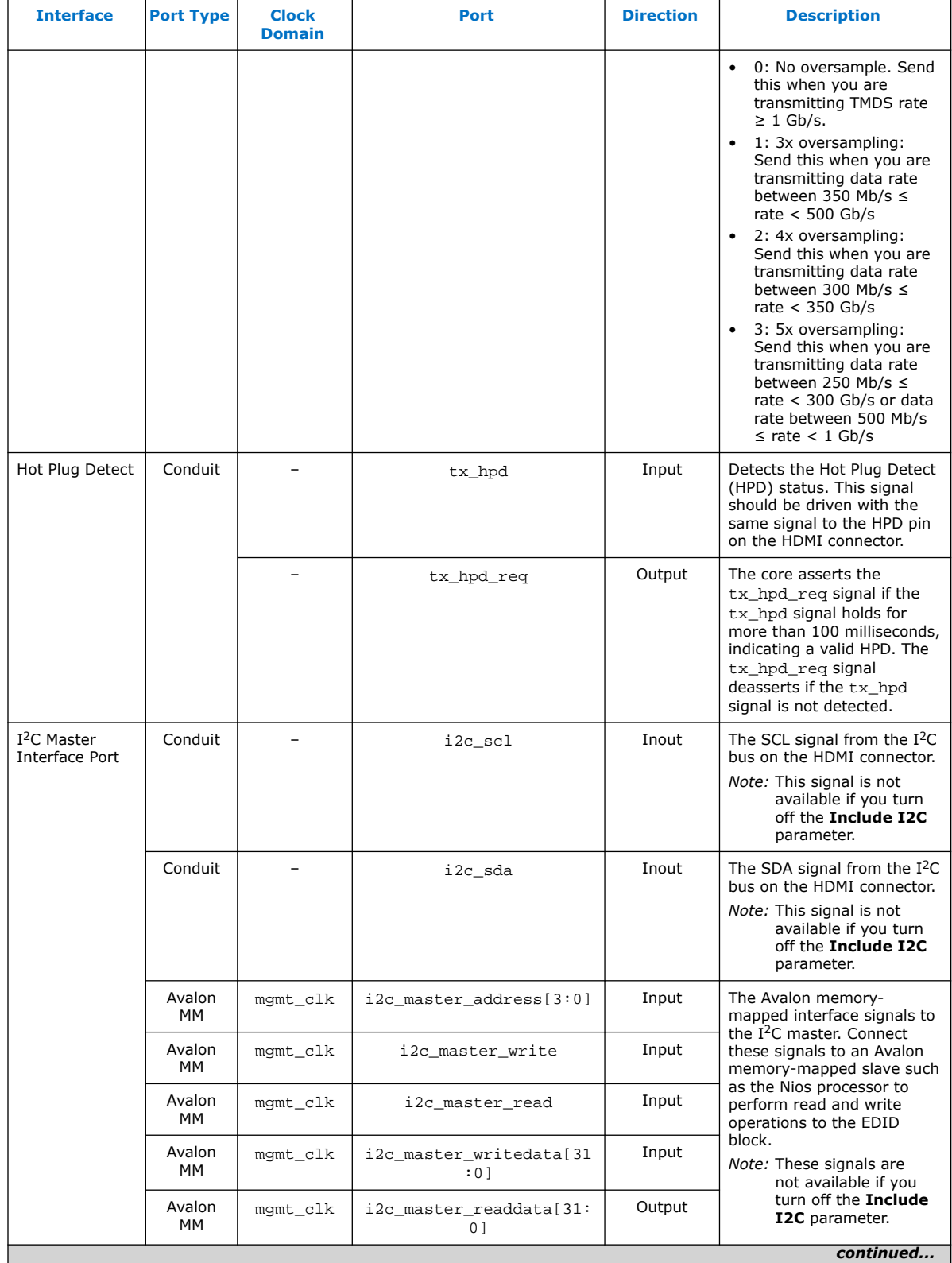

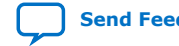

# intel.

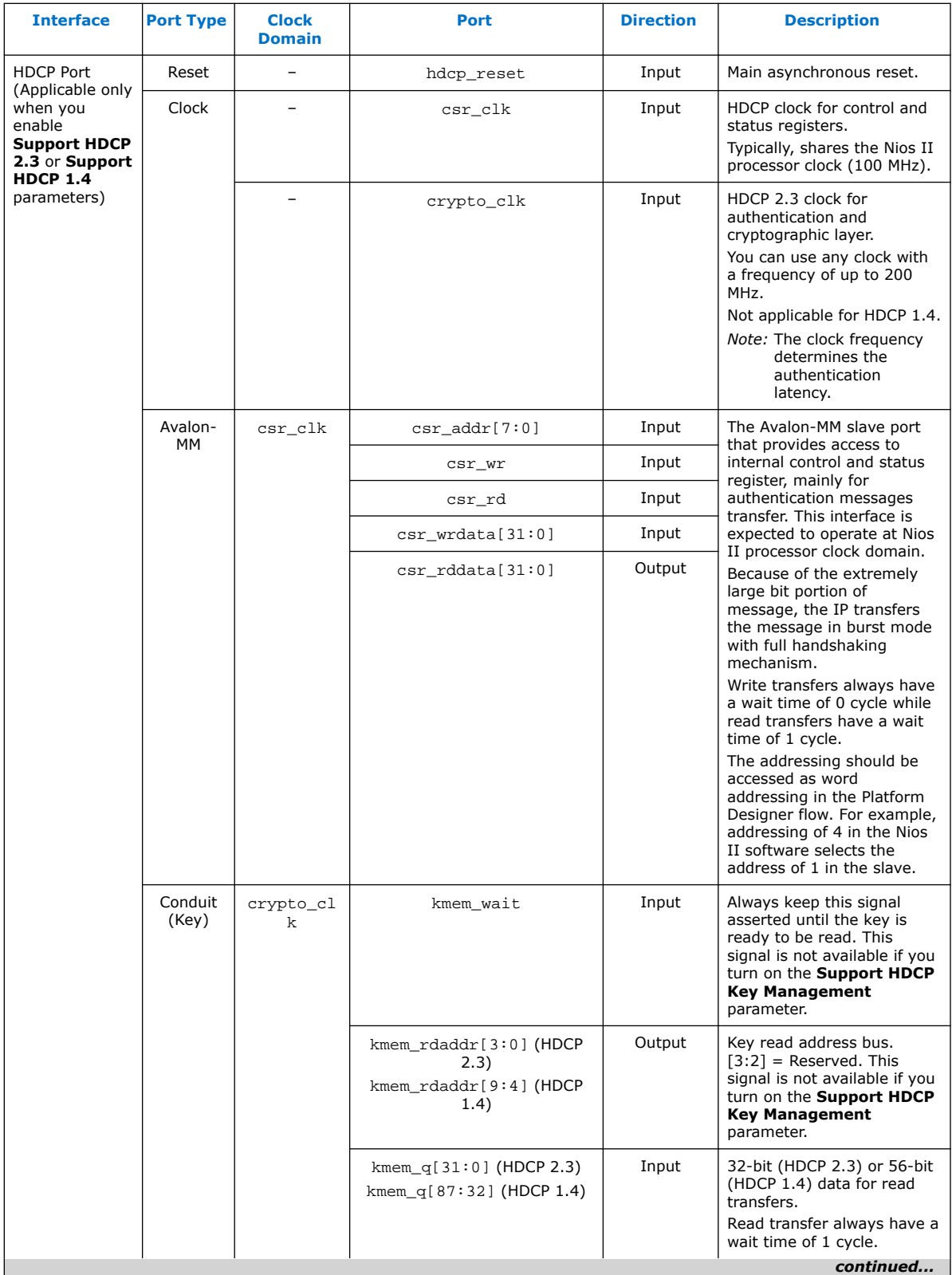

**[Send Feedback](mailto:FPGAtechdocfeedback@intel.com?subject=Feedback%20on%20HDMI%20Intel%20FPGA%20IP%20User%20Guide%20(UG-HDMI%202021.05.12)&body=We%20appreciate%20your%20feedback.%20In%20your%20comments,%20also%20specify%20the%20page%20number%20or%20paragraph.%20Thank%20you.) Send Feedback HDMI** Intel® FPGA IP User Guide

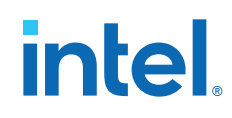

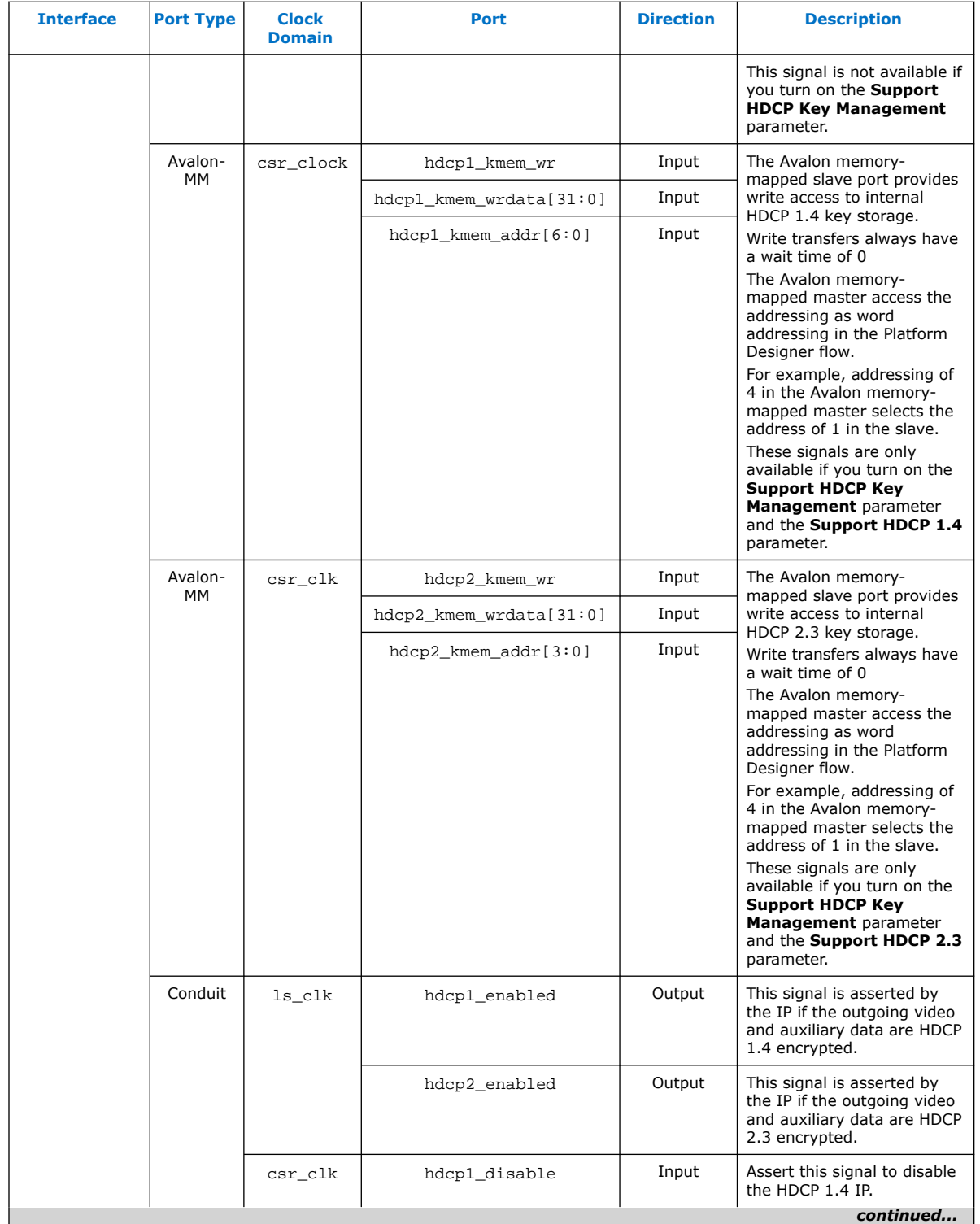

## **intel**

<span id="page-82-0"></span>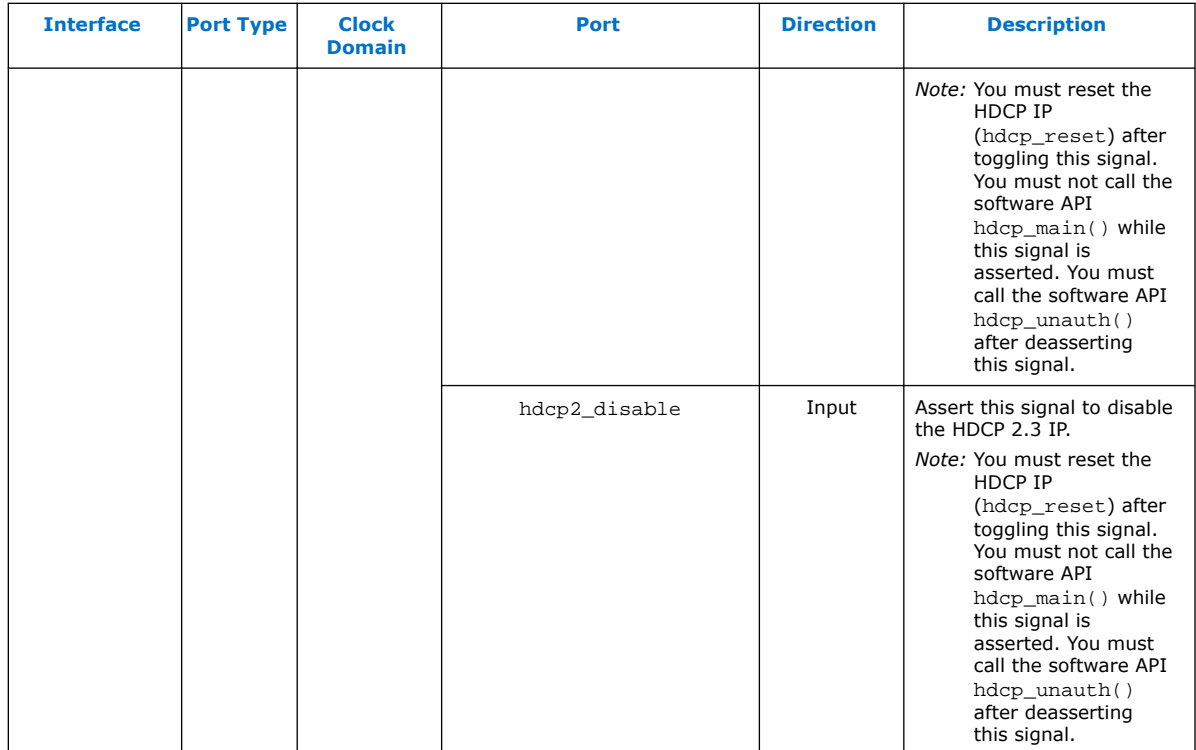

## **Table 36. out\_c Value for TMDS Bit Rate Less than 3.4 Gbps**

TMDS\_Bit\_clock\_Ratio = 0 and out\_c value is constant.

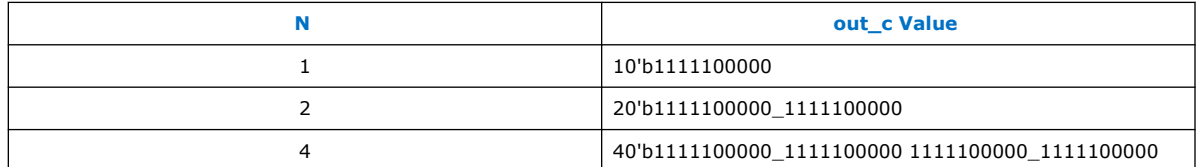

## **Table 37. out\_c Value for TMDS Bit Rate Greater than 3.4 Gbps in TMDS Mode**

TMDS\_Bit\_clock\_Ratio = 1 and out\_c value is repeated indefinitely.

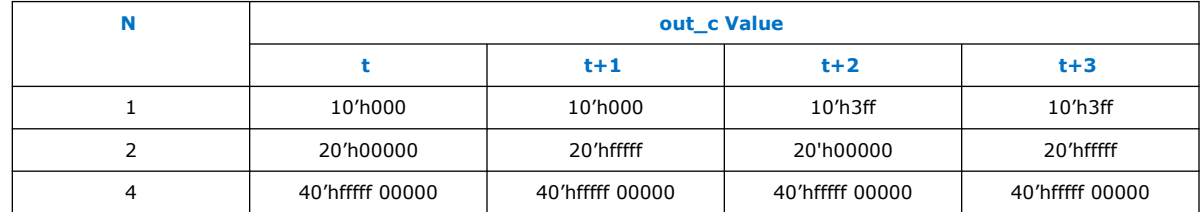

## **Table 38. Audio Channels**

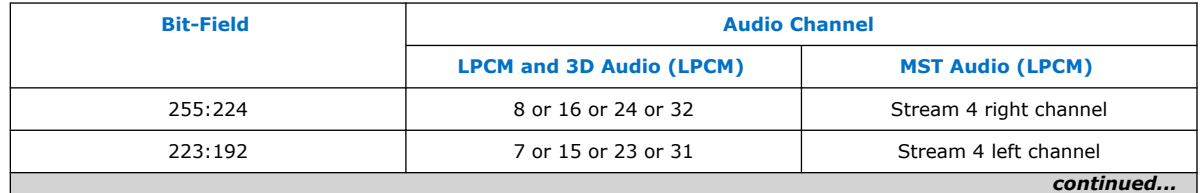

## *intel.*

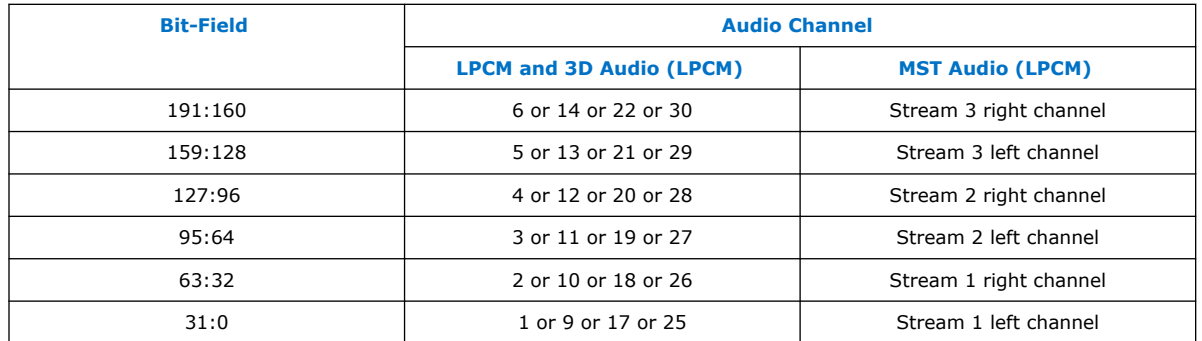

## **5.3. Source Clock Tree**

The source uses various clocks.

## **Figure 30. Source Clock Tree**

The figure shows how the different clocks connect in the source core.

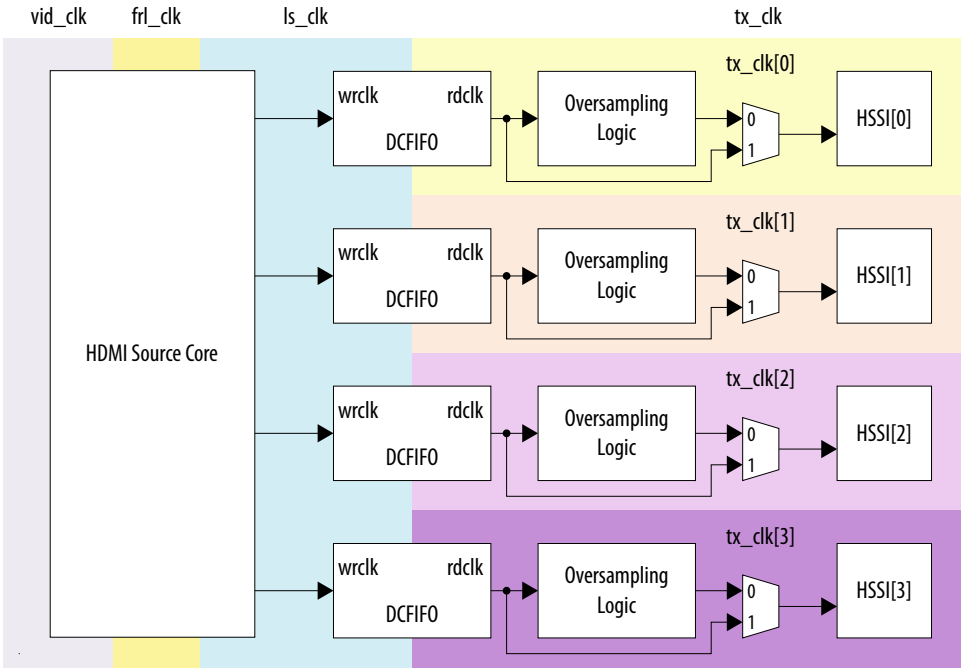

For HDMI source, you must instantiate 4 transceiver channels: 3 channels to transmit data and 1 channel to transmit clock information.

The core uses a general purpose phase-locked loop (GPLL), that is referenced by a transceiver output clock, to generate the link speed clock  $(1s_c1k)$ , FRL clock (frl\_clk), and video clock (vid\_clk). The transceiver PLL has two reference clocks:

- Reference clock 0 which supplied with arbitrary TMDS clock frequency
- Reference clock 1 supplied with free running 100 MHz clock

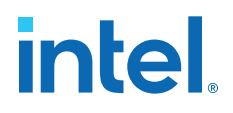

The link speed clock (ls\_clk) is not required when you turn on the **Support FRL** parameter, and the FRL clock  $(fr1 \, c1k)$  is not required when you turn off the **Support FRL** parameter. When you turn on the **Support FRL** parameter, you can fix the video clock (vid clk) at a static frequency of 225 MHz.

The transceiver PLL switches between reference clock 0 and reference clock 1 in TMDS and FRL modes.

The video data clocks into the core at vid\_clk, the TMDS or FRL data clocks out from the core at  $tx$  clk/ls clk, and the FRL data clocks with  $frl$  clk.

If an application requires low TMDS Bit Rate (below the transceiver minimum data rate requirement), then the application needs a user logic consisting of a DCFIFO and oversampling logic.

- The DCFIFO synchronizes the TMDS data from  $ls$  clk to a faster transceiver output clock (tx\_clk[0]).
- The oversampling logic repeats each bit of the TMDS data a given number of times.
- When you enable the oversampling control bit, the transceiver transmits the TMDS data between the HDMI source core and the oversampling logic.
- You can use  $tx$  clk[0] across four channels if the transceiver is in bonding mode.

If an application does not require low TMDS Bit Rate, you can connect the core output directly to the transceiver with  $tx\_clk[0]$  driving the core  $ls\_clk$ . You do not require the GPLL to generate  $CLK1$  ( $ls$   $clk$ ).

#### **Related Information**

- [HDMI Hardware Design Examples for Arria V and Stratix V Devices](#page-21-0) on page 22
- [HDMI Hardware Design Examples for Intel Arria 10, Intel Cyclone 10 GX, and Intel](#page-20-0) [Stratix 10 Devices](#page-20-0) on page 21

## **5.4. Link Training Procedure**

The HDMI TX core does not handle the link training process.

Instead, the Nios II software manages the link training process, which is demonstrated in the Intel Arria 10 FRL design example.

Implement the link training external to the HDMI TX core according to the TX link training flow diagram shown below. The HDMI TX core generates different link training patterns on each lane based on your input through the scdc frl pattern port when scdc frl start is deasserted. When scdc frl start is asserted, the source core generates normal video.

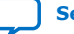

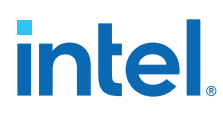

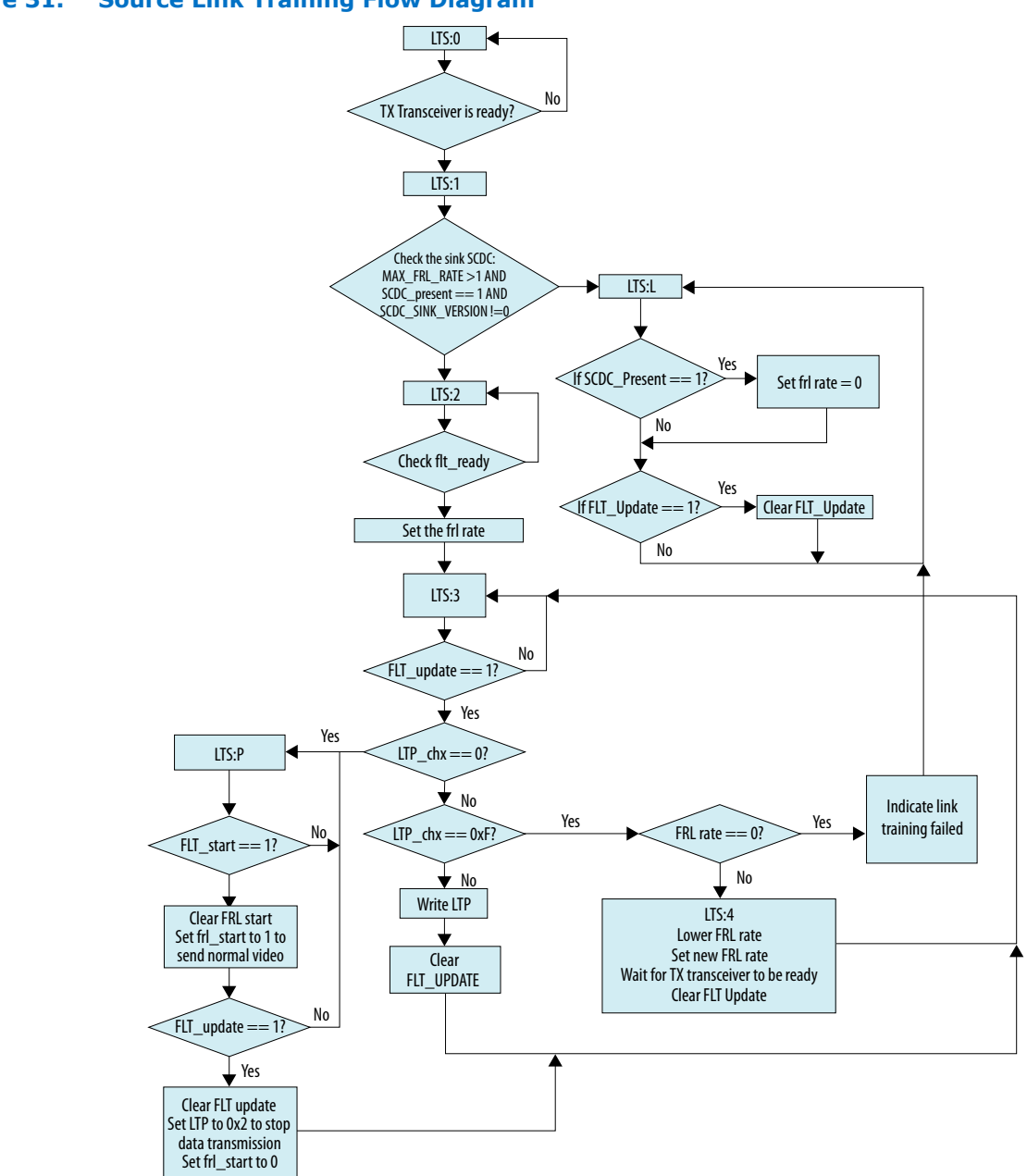

### **Figure 31. Source Link Training Flow Diagram**

## **5.5. FRL Clocking Scheme**

The HDMI 2.1 design is not limited to run at the actual pixel clock, but the data can be processed at a faster clock rate.

The vid\_valid signal at the HDMI TX core qualifies the validity of the data for every clock cycle. Due to the timing consideration on maximum FRL data rate, the transceiver width is set to 40 bits.

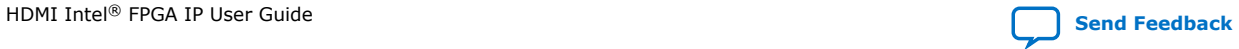

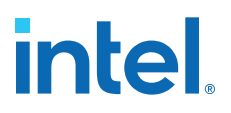

In the FRL clock domain, the TX core always processes the data in multiple of 18 bits because of the 16B/18B encoder in the FRL path. The FRL modules can process *N* (FRL char per clock) FRL characters in parallel. However, the FRL modules always process 8 or 16 FRL characters per clock due to timing considerations.

Hence,  $f_{rl}$  clk frequency = (data rate per lane  $*$  number of lanes) / (FRL char per clock\*18)

The number of lanes is always four.

- For FRL rates 3–6, all four lanes carry the FRL characters.
- For FRL rates 1 and 2, only 3 lanes carry the FRL characters and 1 lane is unused.

Similarly, in the vid\_clk domain, the TX core processes data in multiples of pixels (24 bits) in parallel. You can configure the number of pixels to be processed in parallel through the pixels per clock GUI parameter. However, due to timing consideration and backward compatibility, the IP sets the pixels per clock to 2 when you turn off **Support FRL**, and to 8 when you turn on **Support FRL**. Because the actual pixel clock may differ based on different resolutions, you can configure  $\text{vid }$  clk to the maximum frequency per the specified link rate according to the following calculation:

 $vid_clk$  frequency = (data rate per lane  $*$  number of lanes) / (pixels per clock  $*$  24)

*Note:* Because vid clk can be asynchronous to frl clk and ls clk, you can set the vid\_clk frequency according to the maximum pixel frequency of the highest allowed resolution divided by 8, to simplify the clocking scheme. Intel recommends that you set the vid clk frequency to 225 MHz, as demonstrated in the HDMI Intel FPGA IP FRL design example.

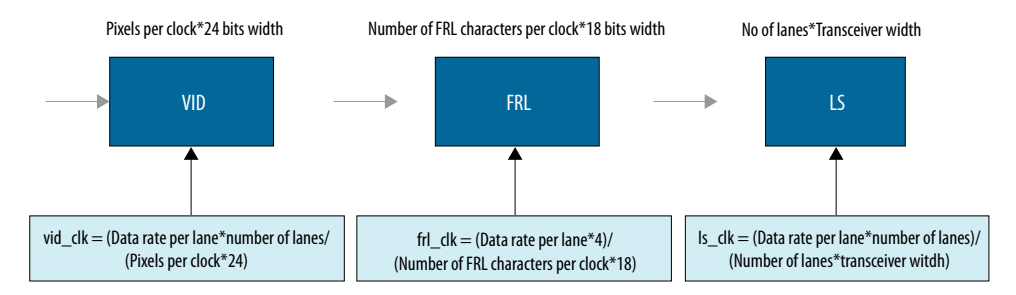

## **Table 39. Clock Frequencies for FRL Mode at Different Link Rates**

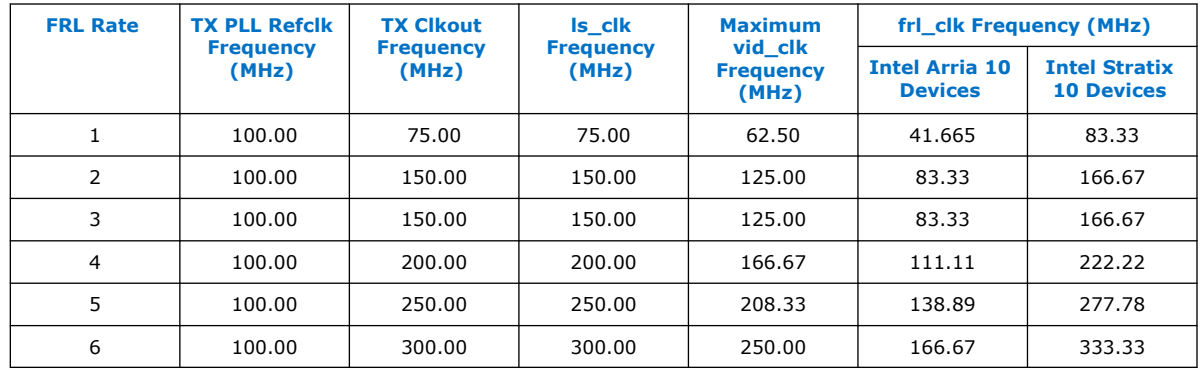

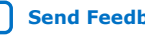

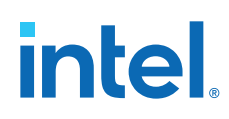

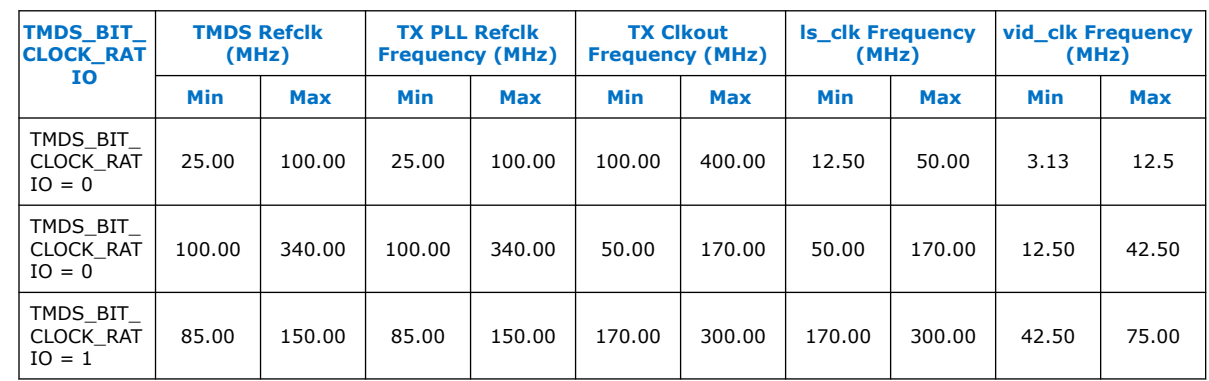

### **Table 40. Clock Frequencies for TMDS Mode at Different Link Rates**

## **5.6. Valid Video Data**

You can generate video data using a different clock, other than vid clk used in the HDMI TX core.

To generate video data, you need to use the actual pixel clock but  $\text{vid } \text{clk}$  runs at a faster frequency. You can use a FIFO buffer to clock the data between the actual pixel clock and  $\text{vid } \text{clk}$  while generating the valid video data (vid valid) based on the inverted empty FIFO buffer.

For example, when operating at 8 Gbps link rate while transmitting 7680 x 4320p30 RGB resolution, a test pattern generator configured at 8 pixels in parallel runs at 148.5 MHz with the vid\_clk domain of the HDMI TX core operating at 166.67 MHz. Like this case, not every vid clk has valid video data. You can handle similar cases using the inverted empty signal of the DCFIFO.

When vid\_clk runs at a faster frequency than the actual pixel clock frequency/pixels per clock, toggle vid valid to qualify the video data.

### **Figure 32. Video Clock Running at Faster Frequency**

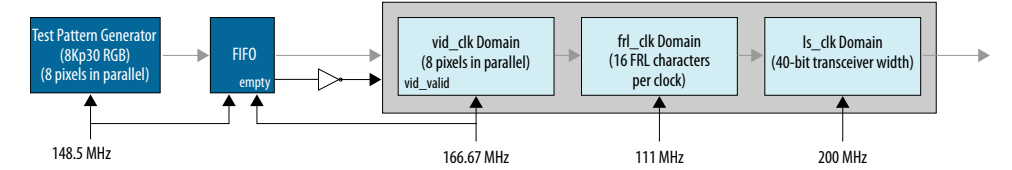

When vid\_clk runs at the actual pixel clock frequency/pixels per clock, vid\_valid should always remain asserted.

### **Figure 33. Video Clock Running at Actual Frequency**

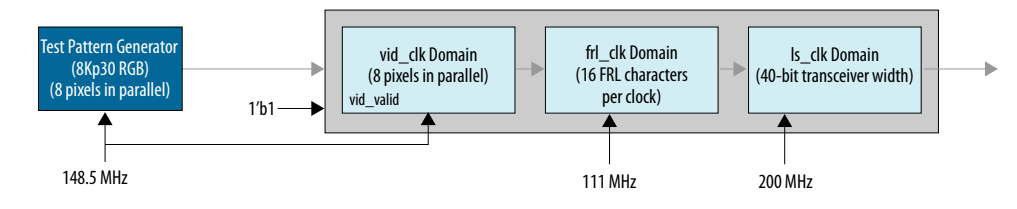

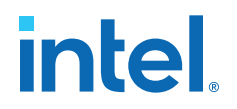

## **5.7. Source Deep Color Implementation When Support FRL = 0**

When **Support FRL** = 0, you need to provide the  $\ln$  clk and vid clk clocks according to the color depth ratio. The HDMI TX core carries 24, 30, 36 or 48 bits per pixel (bpp).

 $\text{ls}$  clk frequency = data rate per lane / effective transceiver width = data rate per lane / 20

*Note:* The effective transceiver width in TMDS mode is also 20.

vid\_clk frequency = (data rate per lane / effective transceiver width) / color depth ratio

#### **Table 41. Color Depth Ratio for Bits per Color**

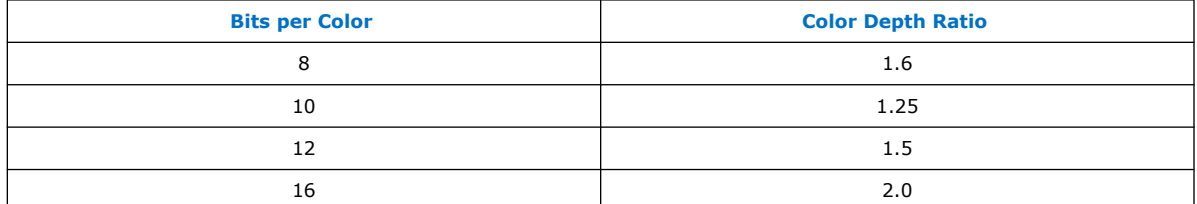

#### **Figure 34. Deep Color Implementation When Support FRL = 0**

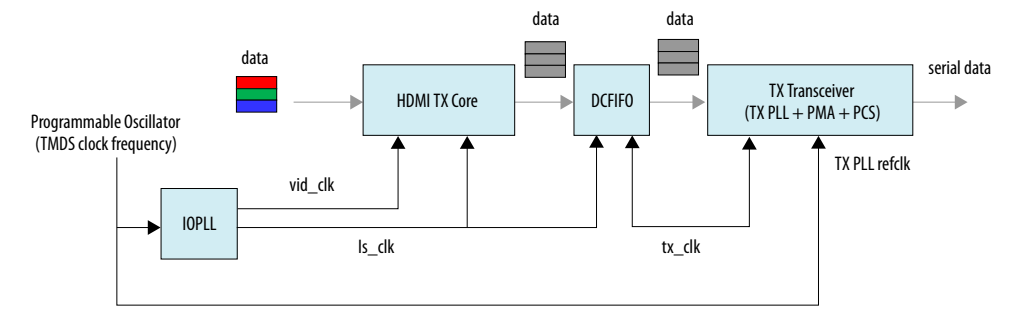

#### **Figure 35. 10 Bits per Component (30 Bits per Pixel)**

When operating in 10 bits per component, the vid\_clk frequency to ls\_clk frequency ratio is 4:5. For every 5 ls\_clk cycles, there should be 4 vid\_clk cycles.

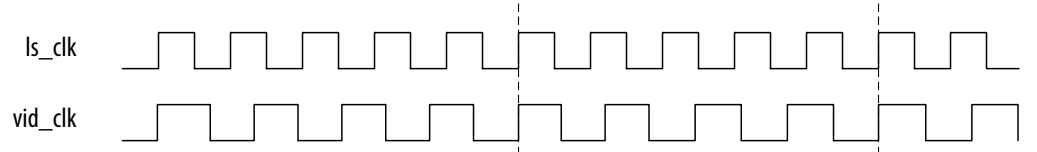

#### **Figure 36. 12 Bits per Component (36 Bits per Pixel)**

When operating in 12 bits per component, the vid\_clk frequency to ls\_clk frequency ratio is 2:3. For every 3 ls\_clk cycles, there should be 2 vid\_clk cycles.

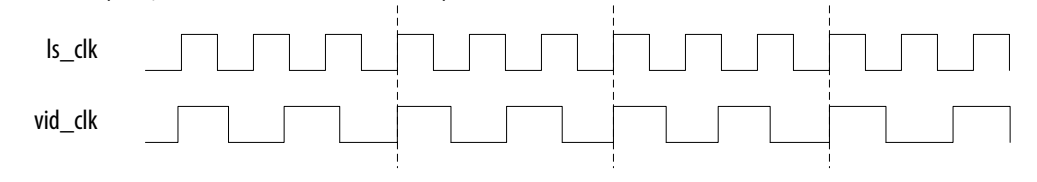

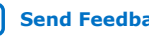

# **intel**

### **Figure 37. 16 Bits per Component (48 Bits per Pixel)**

When operating in 16 bits per component, the vid\_clk frequency to ls\_clk frequency ratio is 1:2. For every 1 ls\_clk cycle, there should be 2 vid\_clk cycles.

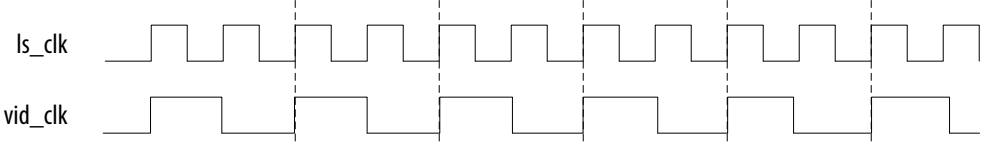

## **5.8. Source Deep Color Implementation When Support FRL = 1**

When **Support FRL** = 1, you can drive  $\text{vid}$  clk regardless of the color depth ratio.

• In TMDS mode:

 $vid$ <sub>clk</sub> frequency = (data rate per lane / effective transceiver width) / 4

• In FRL mode:

vid\_clk frequency = 225 MHz

### **Figure 38. Deep Color Implementation When Support FRL = 1**

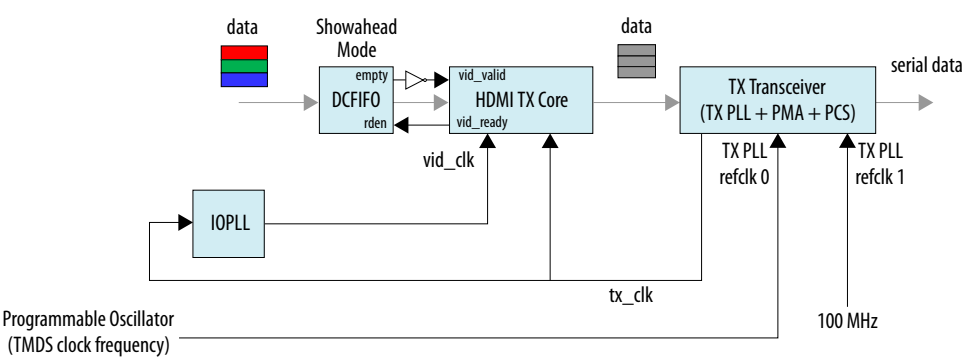

The vid\_ready signal toggles to indicate if the HDMI TX core is ready to take in new video data. In this case, you can use a DCFIFO IP to store the video data when the HDMI TX core is not ready (vid\_ready is low). You need to configure the DCFIFO IP to **show-ahead** mode, with the vid ready signal connected to the rden signal of the DCFIFO IP.

When  $vid$  ready is low, the DCFIFO IP holds the video data immediately. When vid ready goes high, the HDMI TX core processes the stored data without losing any valid video data.

The inverted empty signal from the DCFIFO IP sets the vid valid signal to the HDMI TX core.

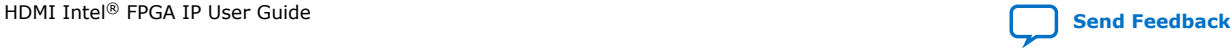

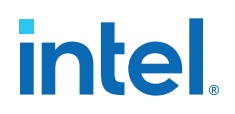

#### **Figure 39. 10 Bits per Component (30 Bits per Pixel)**

When operating in 10 bits per component, the vid\_ready signal is high for 4 out of 5 clock cycles. For every 5 clock cycles, the HDMI TX core processes 4 video data with 10 bits per component.

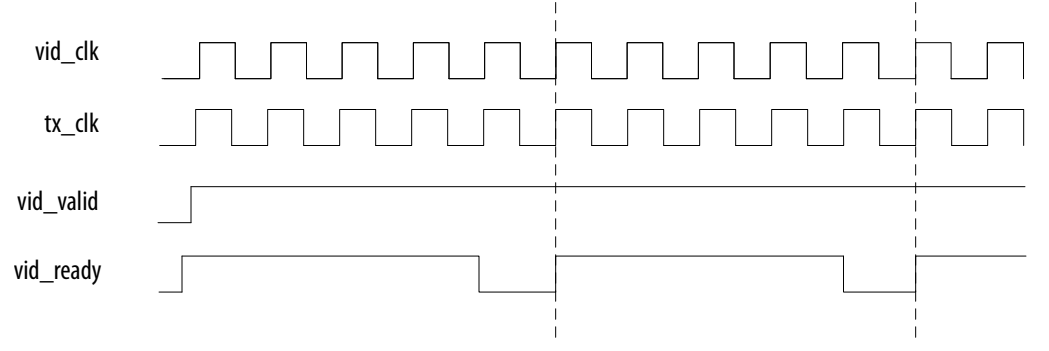

#### **Figure 40. 12 Bits per Component (36 Bits per Pixel)**

When operating in 12 bits per component, the vid\_ready signal is high for 2 out of 3 clock cycles. For every 3 clock cycles, the HDMI TX core processes 2 video data with 12 bits per component.

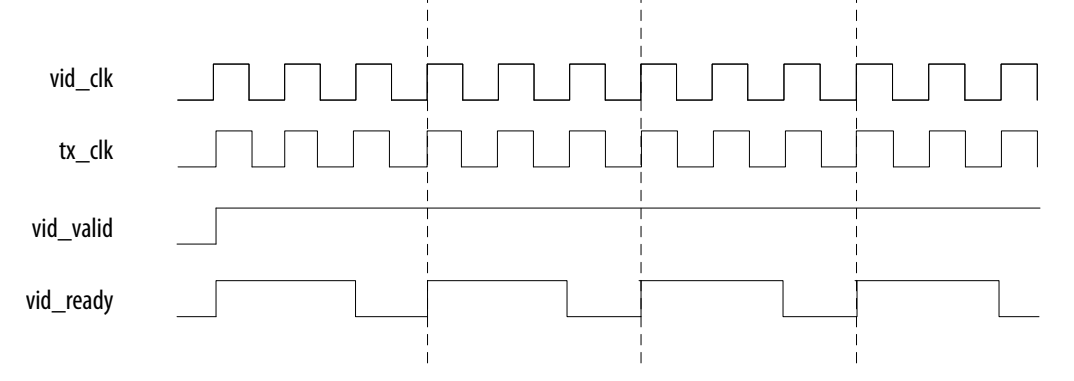

#### **Figure 41. 16 Bits per Component (48 Bits per Pixel)**

When operating in 16 bits per component, the vid\_ready signal is high for 1 out of 2 clock cycles. For every 2 clock cycles, the HDMI TX core processes 1 video data with 16 bits per component.

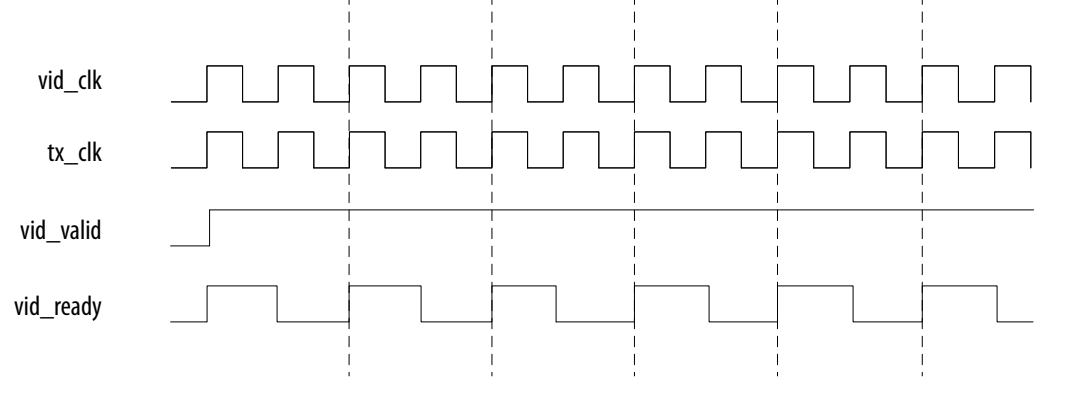

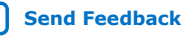

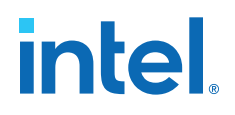

## **6. HDMI Sink**

## **6.1. Sink Functional Description**

The HDMI sink core provides direct connection to the Transceiver Native PHY through a 20-bit or 40-bit parallel data path. The clock domains for the auxiliary and audio ports, and the internal modules are different for FRL path and non-FRL path.

#### **Figure 42. HDMI Sink Signal Flow Diagram for TMDS (Support FRL = 0) Design**

The figure below shows the flow of the HDMI sink signals. The figure shows the various clocking domains used within the core.

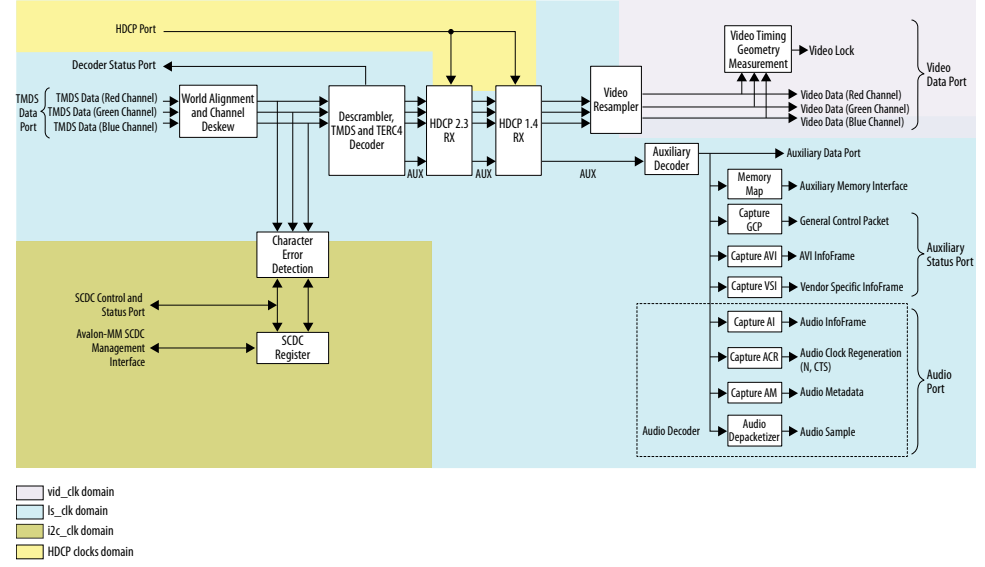

The sink core provides three (TMDS mode) or four (FRL mode) 20-bit or 40-bit data input paths corresponding to the color channels. The sink core clocks the three 20-bit or 40-bit channels from the transceiver outputs using the respective transceiver clock outputs.

- Blue channel: 0
- Green channel: 1
- Red channel: 2
- Clock channel: 3

Intel Corporation. All rights reserved. Agilex, Altera, Arria, Cyclone, eASIC, Intel, the Intel logo, MAX, Nios, Quartus and Stratix words and logos are trademarks of Intel Corporation or its subsidiaries in the U.S. and/or other countries. Intel warrants performance of its FPGA and semiconductor products to current specifications in accordance with Intel's standard warranty, but reserves the right to make changes to any products and services at any time without notice. Intel assumes no responsibility or liability arising out of the application or use of any information, product, or service described herein except as expressly agreed to in writing by Intel. Intel customers are advised to obtain the latest version of device specifications before relying on any published information and before placing orders for products or services. \*Other names and brands may be claimed as the property of others.

**[ISO](https://www.intel.com/content/www/us/en/quality/intel-iso-registrations.html) [9001:2015](https://www.intel.com/content/www/us/en/quality/intel-iso-registrations.html) [Registered](https://www.intel.com/content/www/us/en/quality/intel-iso-registrations.html)**

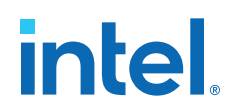

#### **Figure 43. HDMI Sink Signal Flow Diagram for Support FRL = 1 Design**

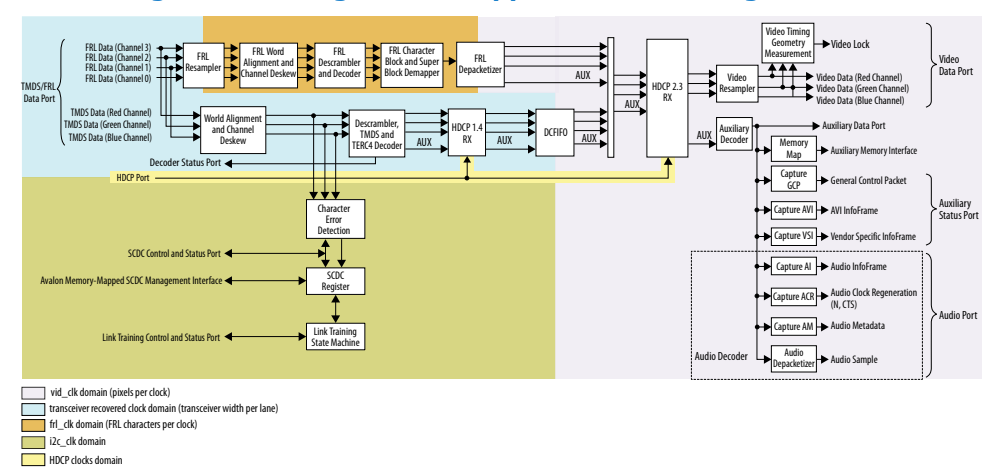

For **Support FRL** = 1 design, in TMDS mode, a DCFIFO clocks the HDMI data stream from the scrambler, TMDS/TERC4 decoder in the transceiver recovered clock domain to vid  $c1k$  domain. All the blocks in the FRL path and video data operate in vid  $c1k$ domain.

When operating TMDS mode, the sink core accepts three 20-bit data input paths corresponding to each color channel. The sink core clocks the three 20-bit channels from the transceiver outputs using respective transceiver clock outputs.

- Blue channel: Data channel 0
- Green channel: Data channel 1
- Red channel: Data channel 2
- *Note:* Data channel 3 is unused in TMDS mode. Data channels 0–3 are always 40-bit wide, but only 20 bits from the least significant bits are used in TMDS mode.

When operating in FRL mode, the sink core accepts four 40-bit data input paths corresponding to each FRL channel. The sink core clocks the four 40-bit channels from the transceiver outputs using respective transceiver clock outputs.

- FRL channel 0: Data channel 0
- FRL channel 1: Data channel 1
- FRL channel 2: Data channel 2
- FRL channel 3: Data channel 3

The sink core provides  $N*48$  bit video data per channel for each color channel, where *N* is number of pixels per clock.

## **6.1.1. Sink Word Alignment and Channel Deskew**

The input stage of the sink is responsible for synchronizing the incoming parallel data channels correctly. The synchronization is split to two stages: word alignment and channel deskew.

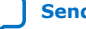

# *intel.*

## **Table 42. Synchronization Stages**

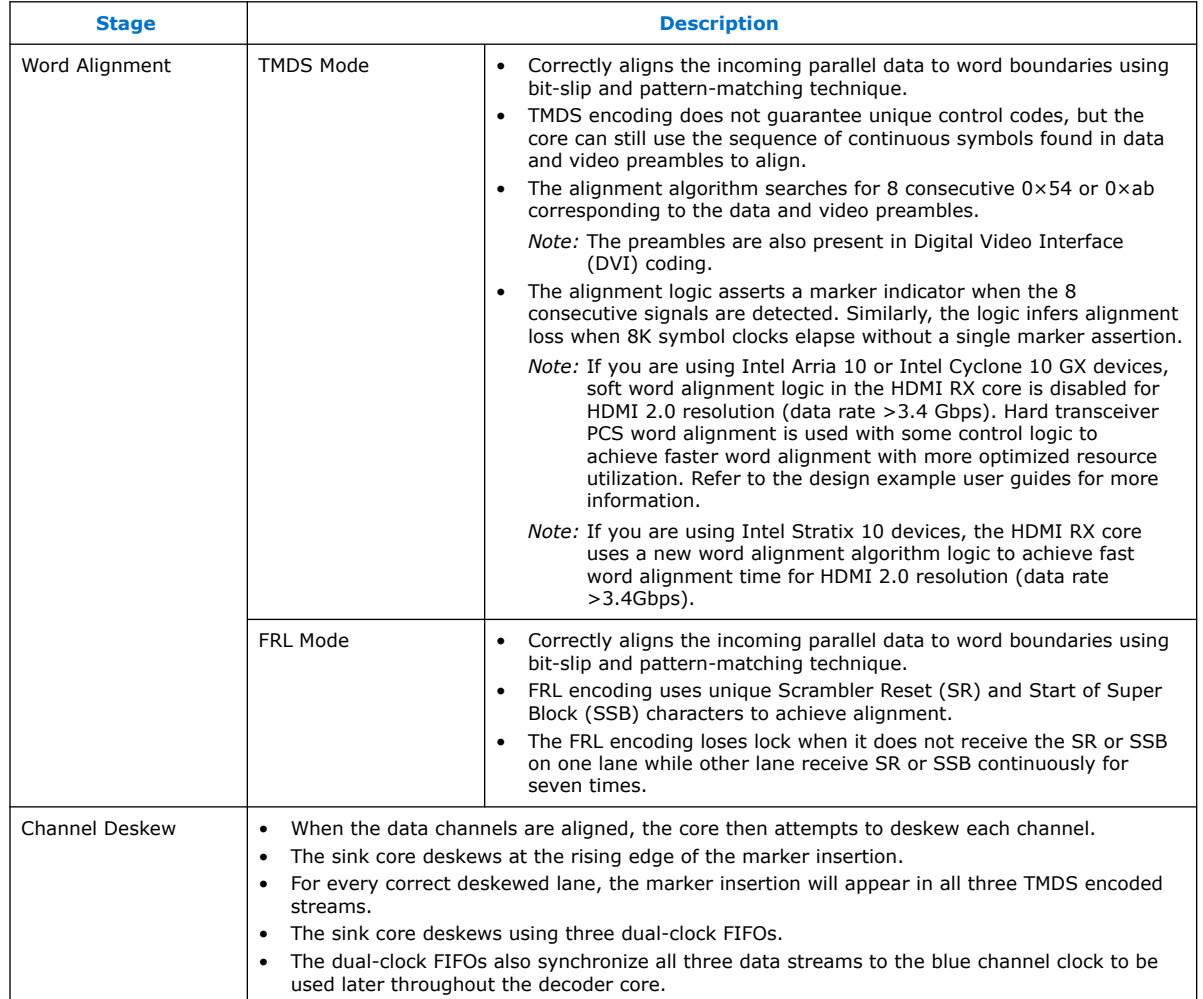

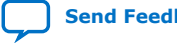

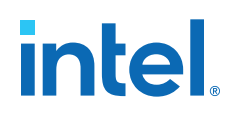

#### **Figure 44. Channel Deskew DCFIFO Arrangement**

The figure below shows the signal flow diagram of the deskew logic.

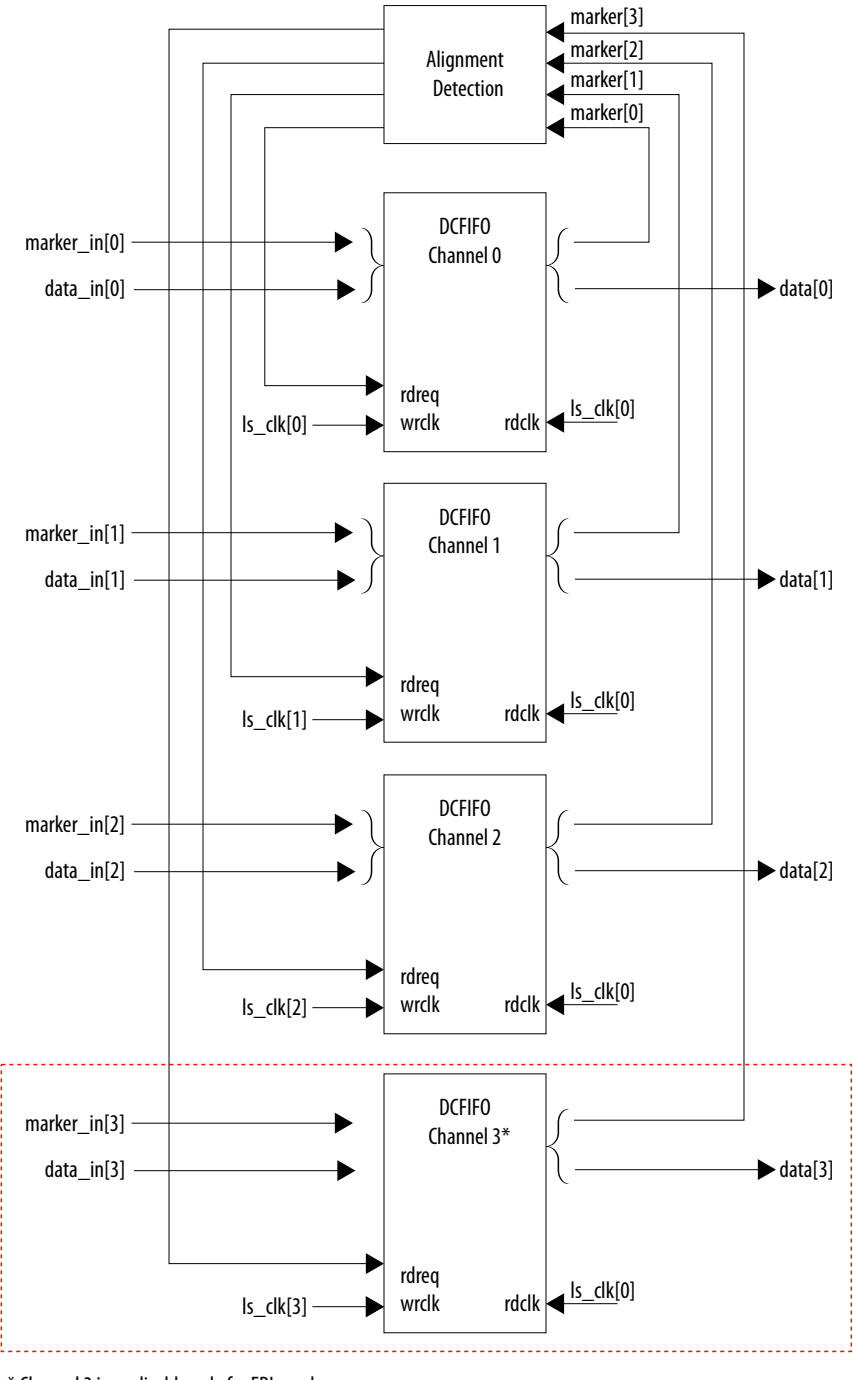

\* Channel 3 is applicable only for FRL mode.

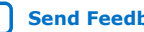

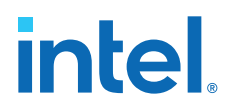

The FIFO read signal of the channels is normally asserted. The sink core deasserts a particular FIFO read signal if a marker appears at its output and not in the other two FIFO outputs. By deasserting, the sink core stalls the data stream for sufficient cycles to remove the channel skew. If any of the FIFO channels overflow, the sink core asserts a reset signal which propagates backwards to the word alignment logic.

## **6.1.2. Sink Descrambler, TMDS/TERC4 Decoder**

The sink TMDS/TERC4 decoder follows the HDMI/DVI specification. The core enable descrambling automatically when it detects the Scramble\_Enable bit of the SCDC registers.

The sink core feeds the aligned channels into the TMDS/TERC4 decoder. You can parameterize the decoder to operate in 1, 2, or 4 TMDS symbols per clock. If you choose 2 or 4 TMDS symbols per clock, the decoder will produce 2 or 4 decoded symbols per clock. The decoded symbols per clock output supports high pixel clock resolutions on low-end FPGA devices.

## **6.1.3. Sink Video Resampler**

The video resampler consists of a gearbox and a dual-clock FIFO (DCFIFO).

The gearbox converts 8-bpc data to 8-, 10-, 12- or 16-bpc data based on the current color depth. The GCP conveys the color depth (bpp) information.

#### **Figure 45. Sink Resampler Signal Flow Diagram**

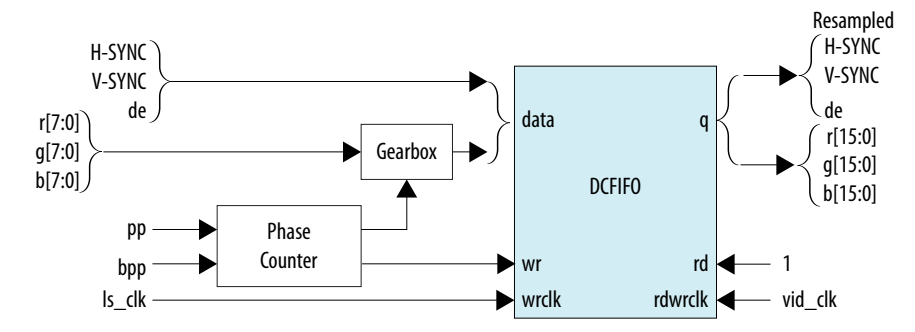

The resampler adheres to the recommended phase count method described in *HDMI 1.4b Specification Section 6.5*.

- To keep the source and sink resamples synchronized, the source must send the packing-phase (pp) value to the sink during the vertical blanking phase, using the general control packet.
- The pp corresponds to the phase of the last pixel in the last active video line.
- The phase-counter logic compares its own pp value to the pp value received in the general control packet and *slips* the phase count if the two pp values do not agree.

The output from the resampler is fixed at 16 bpc. When the resampler operates in lower color depths, the low order bits are zero. The pixel data output format across color space are are described in Figure 10-12.

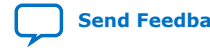

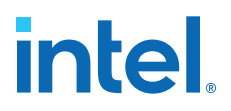

## **6.1.4. Sink Auxiliary Decoder**

The sink core decodes the auxiliary data path into a 72-bit wide standard packet stream. The stream contains a valid, start-of-packet (SOP) and end-of-packet (EOP) marker.

#### **Table 43. Auxiliary Packet Memory Map**

This table lists the addresses corresponding to the captured packets.

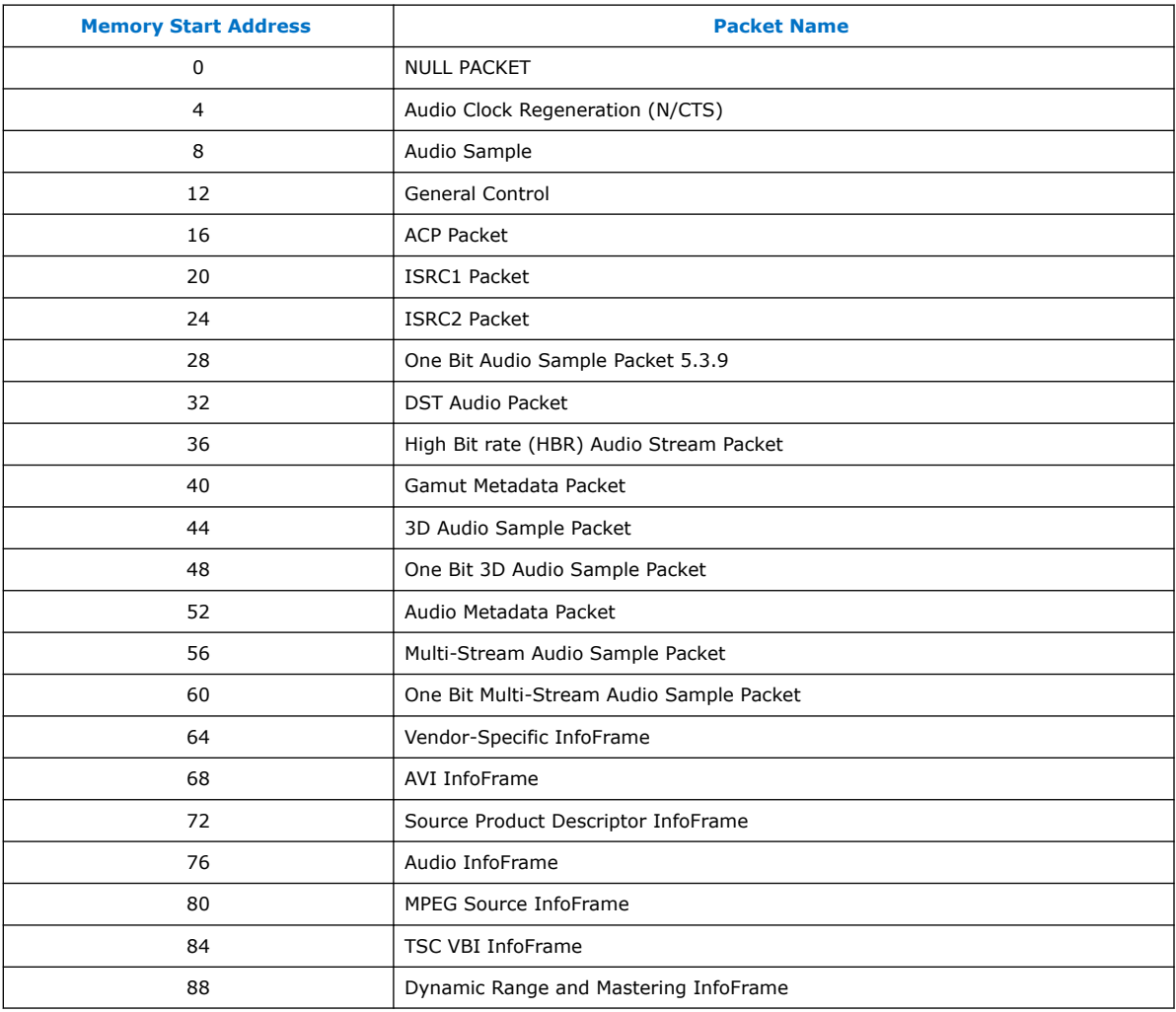

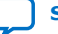

## **intel**

## **Table 44. Packet Payload Data Byte**

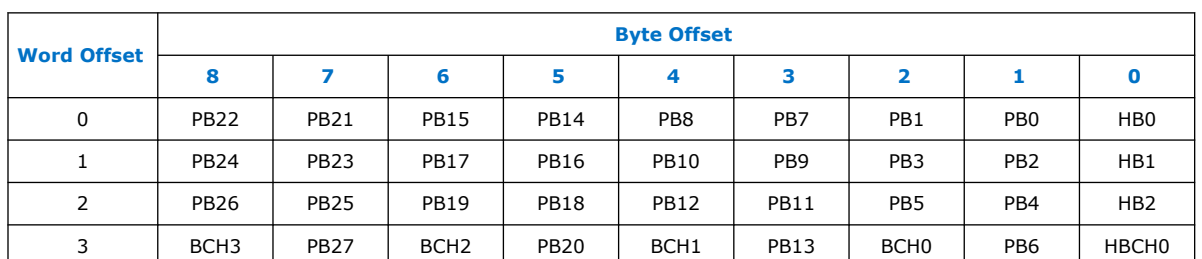

This table shows the representation of each packet payload data byte.

## **Figure 46. Auxiliary Data Stream Signal**

The figure below shows the relationship between the data bit-field and its clock cycle based on 1-, 2-, or 4 symbol per clock mode.

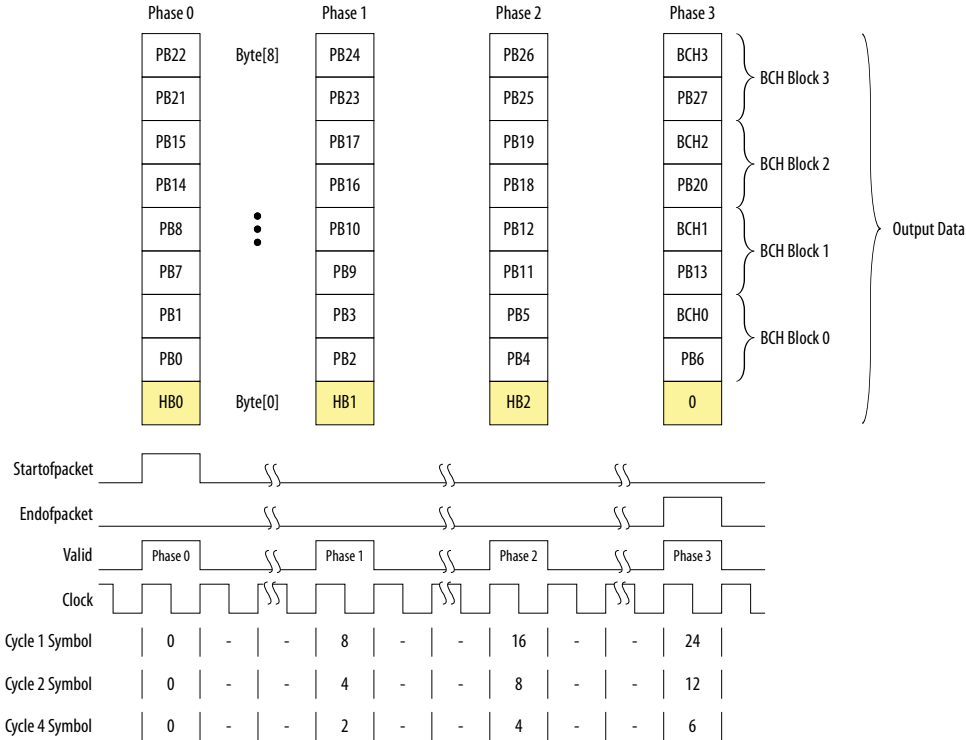

The data output at EOP contains the received BCH error correcting code. The sink core does not perform any error correction within the core. The auxiliary data is available outside the core.

*Note:* You can find the bit-field nomenclature in the *HDMI 2.0b Specification*.

## **6.1.5. Sink Auxiliary Packet Capture**

To simplify user applications and minimize external logic, the core captures 3 different packet types and presents the packets outside the core.

These packets are: General Control Packet (GCP), Auxiliary Video Information (AVI) InfoFrame, and HDMI Vendor Specific InfoFrame (VSI).

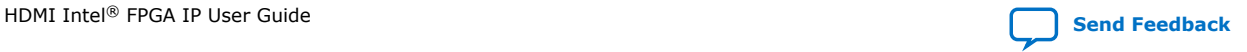

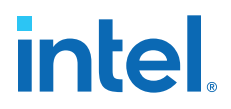

The GCP, AVI and VSI bit-fields (excluding control bit) are defined in [Table 22](#page-49-0) on page 50. [Table 23 o](#page-49-0)n page 50. and [Table 25](#page-51-0) on page 52 respectively with reserved bits return 0.

## **6.1.6. Sink Auxiliary Data Port**

The auxiliary port is attached to external memory. This port allows you to write packets to memory for use outside the HDMI core.

The core calculates the address for the data port using the header byte of the received packet. The core writes packet types 0–15 into a contiguous memory region.

## **Figure 47. Typical Application of AUX Packet Register Interface**

The figure below shows a typical application of the auxiliary data port.

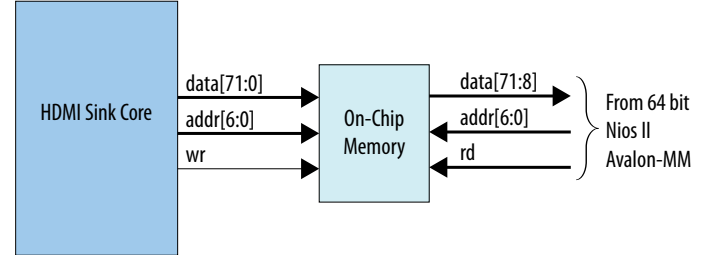

## **Table 45. Auxiliary Packet Memory Map**

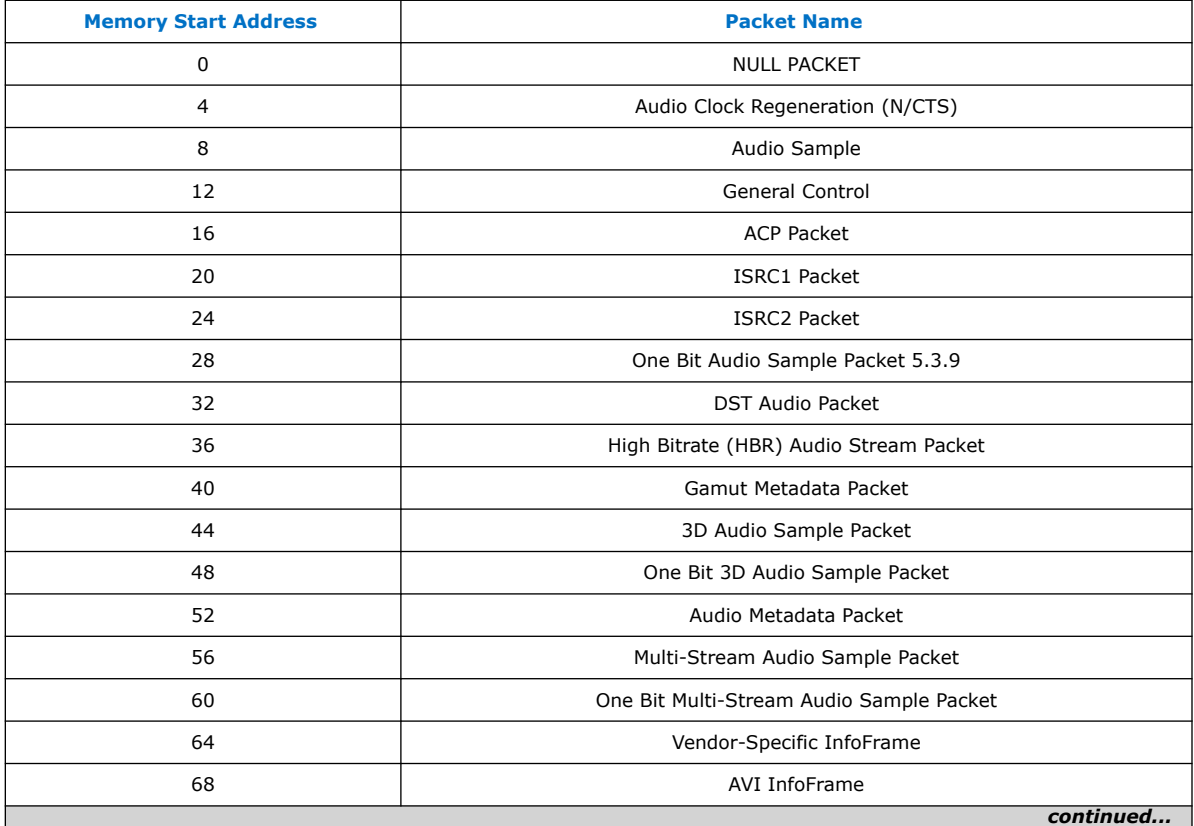

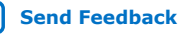

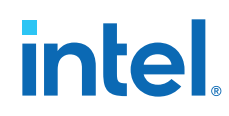

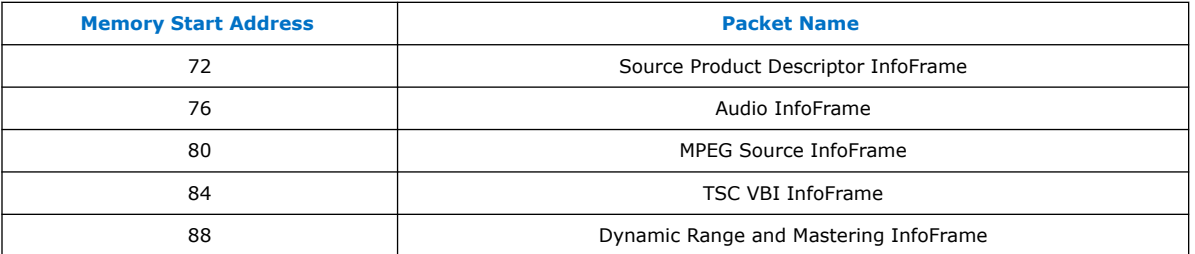

## **Table 46. Packet Payload Data Byte**

The table below lists the representation of each packet payload data byte.

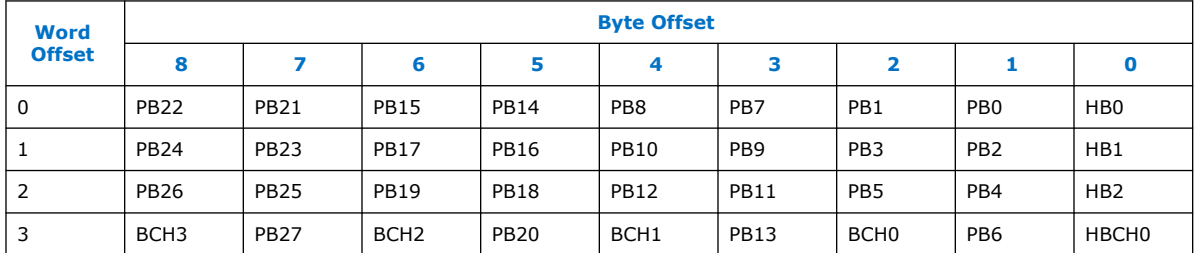

*Note:* The packet fields (PB0-PB26) are described in the HDMI 1.4b Specification (Chapter 8.2.1).

## **6.1.7. Sink Audio Decoder**

The Audio Clock Regeneration packet transmits the CTS and N values required to synthesize the audio sample clock. The core also makes the CTS and N values available outside the core.

An audio clock synthesizer uses a phase-counter to recover the audio sample rate. The output from the audio clock synthesizer generates a valid pulse at the same rate as the audio sample clock from the attached source device. This valid pulse is available outside the core as an audio sample valid signal. This signal reads from a FIFO, which governs the rate of audio samples. The audio depacketizer drives the input to the FIFO.

The audio depacketizer extracts the 32-bit audio sample data from the incoming Audio Sample packets. The Audio Sample packets can hold from one to four sample data values. The audio format indicates the format of the received audio data as defined in [Table 26](#page-53-0) on page 54.

The Audio InfoFrame and Audio Metadata packets are not used within the core. The packets are captured and presented outside the core. The bit fields (excluding control bit) are defined in [Table 27 o](#page-55-0)n page 56, [Table 28 o](#page-56-0)n page 57, [Table 29](#page-56-0) on page 57, and [Table 30 o](#page-56-0)n page 57 with reserved bits return 0.

## **6.1.8. Status and Control Data Channel (SCDC) Interface**

For applications using the HDMI 2.0b feature, the core provides a memory slave port to the SCDC registers.

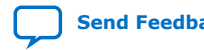

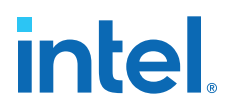

This memory slave port connects to an I<sup>2</sup>C slave component. The TMDS\_Bit\_clock\_Ratio output from the SCDC interface indicates when the core requires the TMDS Bit Rate/TMDS Clock Rate ratio of 40. This bit is also stored in its corresponding field in the SCDC registers.

The *HDMI 2.0b Specification* requires the core to respond to the presence of the 5V input from the connector and the state of the HPD signal. The 5V input and HPD signal are used in the register mechanism updates. The signals are synchronous to the i2c clk clock domain. You must create a 100-ms delay on the HPD signal externally to the core.

For more information about the Status and Control Data Channel, you may refer to *HDMI 2.0b Specification Chapter 10.4*. You can obtain the address map for the registers in the *HDMI 2.0b Specification*.

## **6.1.9. HDCP 1.4 RX Architecture**

The HDCP 1.4 receiver block decrypts the protected video and auxiliary data from the connected HDCP 1.4 device. The HDCP 1.4 receiver block has identical structure layers as the HDCP 1.4 transmitter block.

## **Figure 48. Architecture Block Diagram of HDCP 1.4 RX IP**

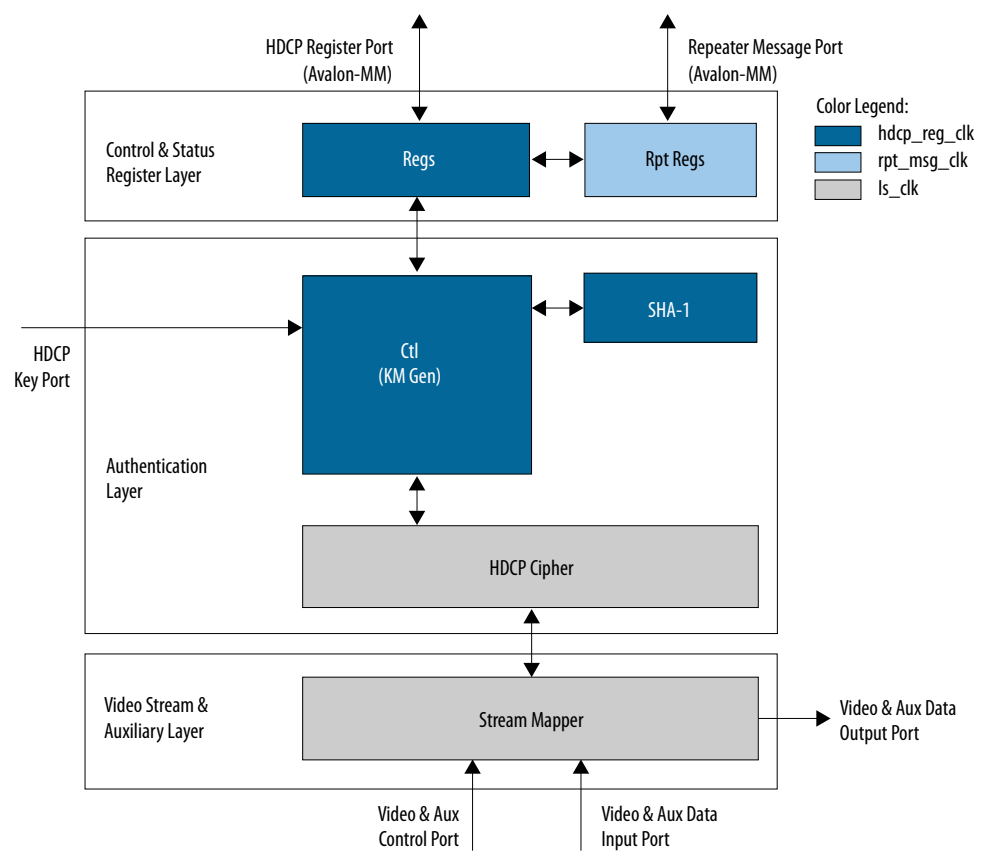

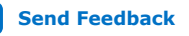

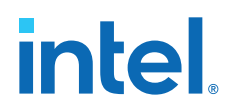

The HDCP 1.4 RX core is fully autonomous. For HDMI application, the transmitter drives the HDCP 1.4 RX core using the standard DDC interface supporting  $I^2C$ protocol. You need an  $I^2C$  slave externally to drive the IP through the HDCP Register Port (Avalon-MM).

The HDCP specifications requires the HDCP 2.3 RX core to be programmed with the DCP-issued production key – Device Private Keys (Bkeys) and Key Selection Vector (Bksv). The IP retrieves the key from the on-chip memory externally to the core through the HDCP Key Port. The on-chip memory must store the key data in the arrangement shown in the table below.

## **Table 47. HDCP 1.4 RX Key Port Addressing**

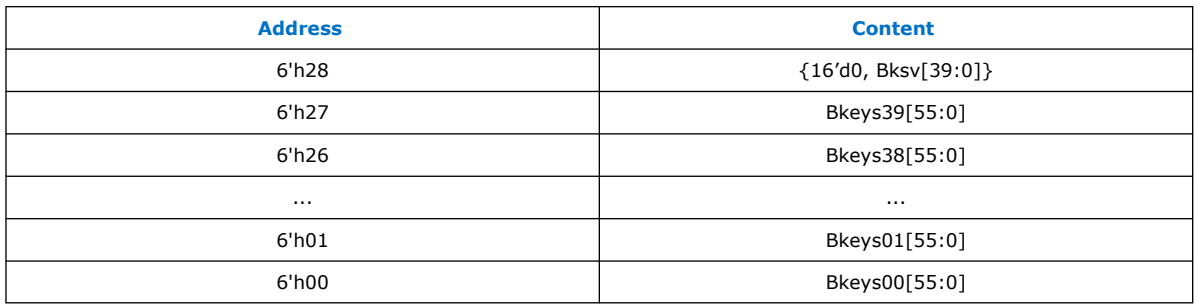

The Video Stream and Auxiliary Layer receives audio and video content over its Video and Aux Data Input Port, and performs the decryption operation. The Video Stream and Auxiliary Layer detects the Encryption Status Signaling (ESS) provided by the HDMI IP to determine when to decrypt frames.

To implement the HDCP 1.4 RX core as a repeater upstream interface, the IP must propagate certain information such as KSV list and Bstatus to the upstream transmitter and to be used for SHA-1 hash digest. The repeater downstream interface (TX) must provide this information using the Repeater Message Port (Avalon-MM). You can use the same clock source to drive the clocking for the HDCP Register Port and Repeater Message Port.

The RX registers mapping defined in the following table is equivalent to the address space for HDCP 1.4 receiver defined in the HDCP specification.

| <b>Address</b> | <b>Register</b> | R/W       | <b>Reset</b>  | <b>Bit</b> | <b>Bit Name</b> | <b>Description</b>                   |
|----------------|-----------------|-----------|---------------|------------|-----------------|--------------------------------------|
| 0x00           | BKSV0           | <b>RO</b> |               | 7:0        |                 | Bit [7:0] of HDCP Receiver KSV.      |
| 0x01           | BKSV1           |           |               | 7:0        |                 | Bit [15:8] of HDCP Receiver KSV.     |
| 0x02           | BKSV2           |           |               | 7:0        |                 | Bit [23:16] of HDCP Receiver<br>KSV. |
| 0x03           | BKSV3           |           |               | 7:0        |                 | Bit [31:24] of HDCP Receiver<br>KSV. |
| 0x04           | BKSV4           |           |               | 7:0        |                 | Bit [39:32] of HDCP Receiver<br>KSV. |
| $0x05-0x0$     | Rsvd            | RO.       | $0 \times 00$ | 7:0        |                 | Reserved. All bytes read as 0x00.    |
| continued      |                 |           |               |            |                 |                                      |

**Table 48. HDCP 1.4 RX Registers Mapping**

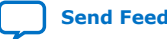

## *6. HDMI Sink* **UG-HDMI | 2021.05.12**

# intel.

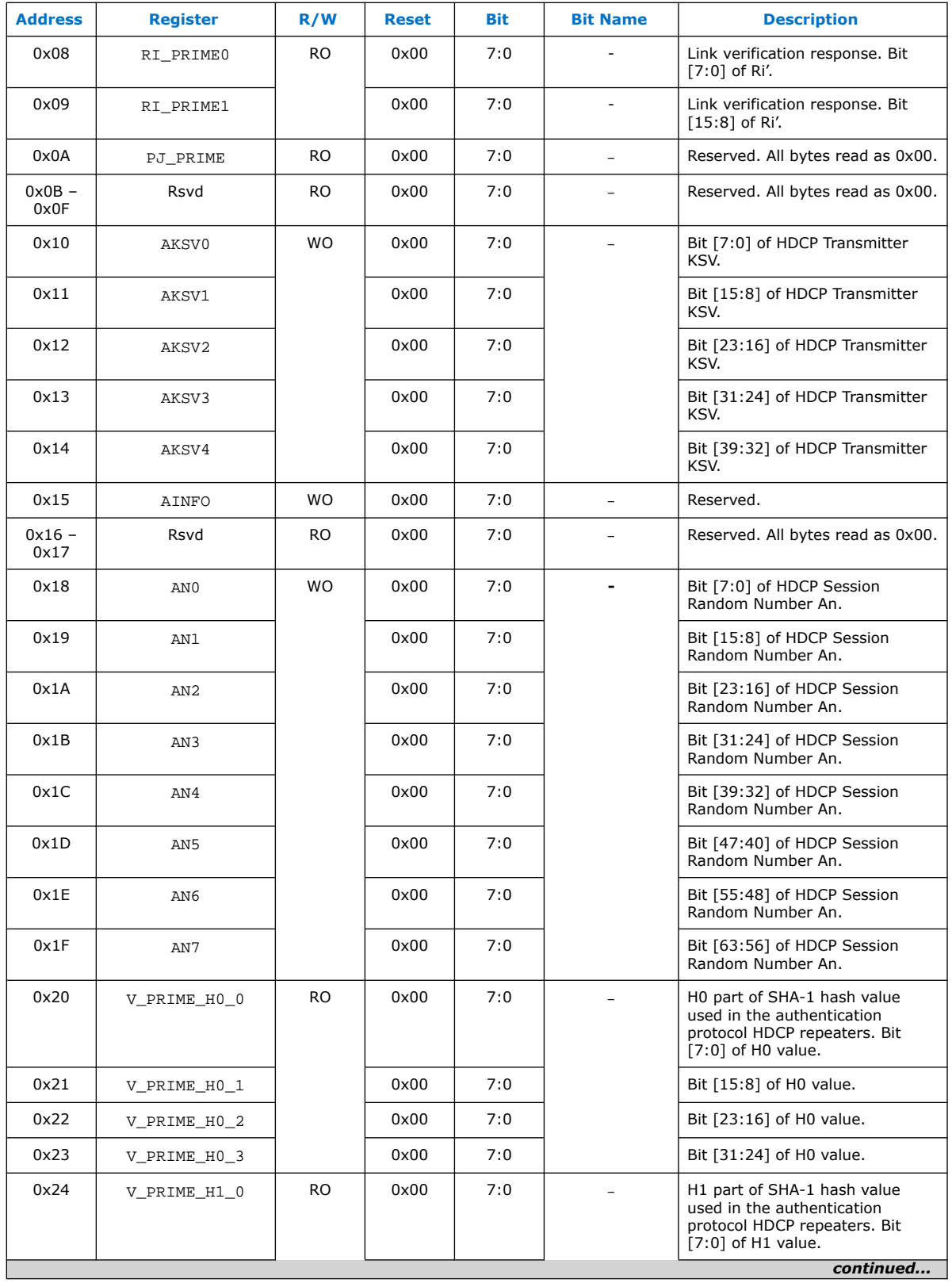

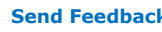

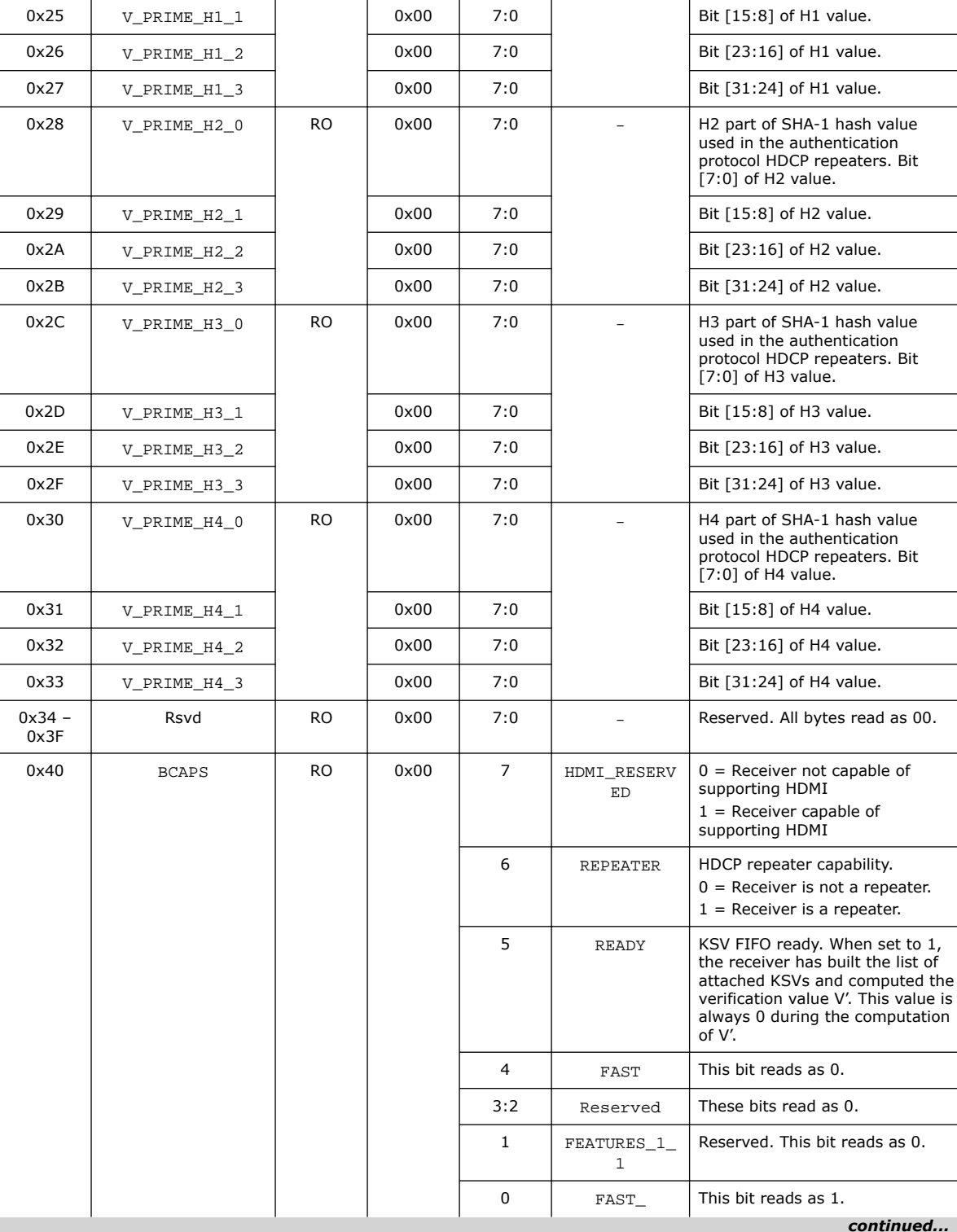

**Address Register R/W Reset Bit Bit Name Description**

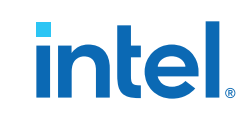

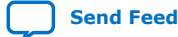

## *6. HDMI Sink* **UG-HDMI | 2021.05.12**

# intel.

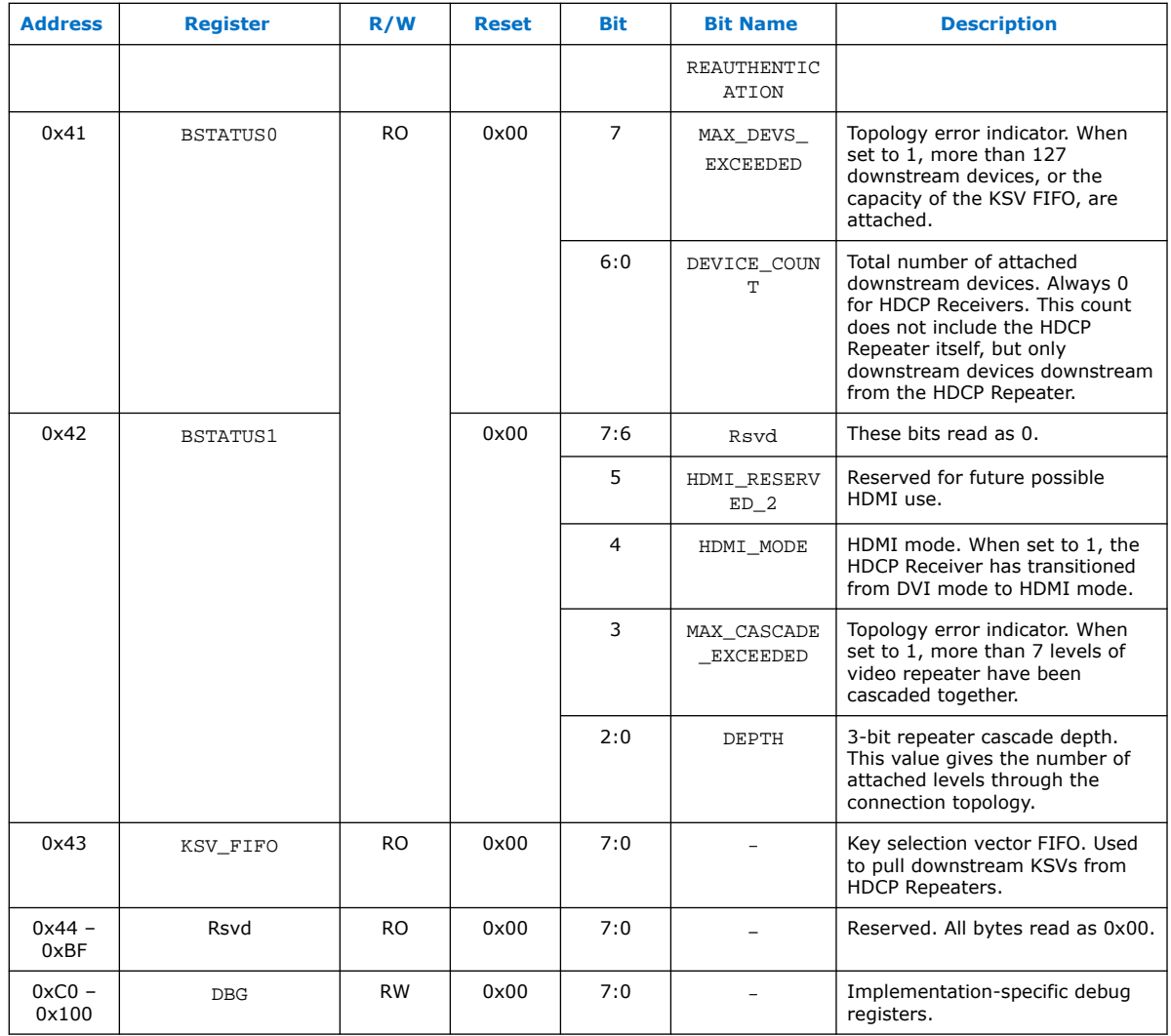

## **Table 49. HDCP 1.4 RX Repeater Registers Mapping**

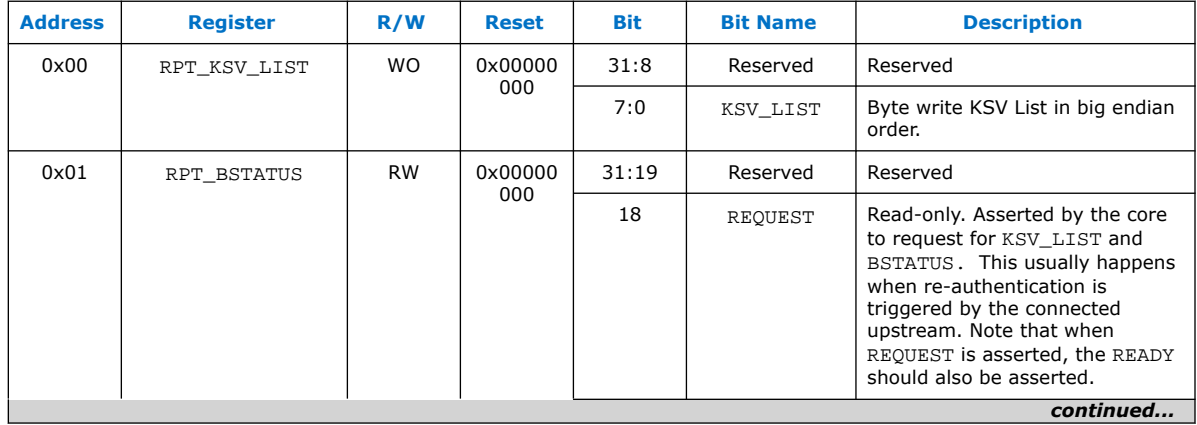

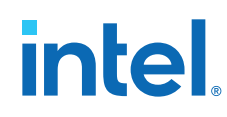

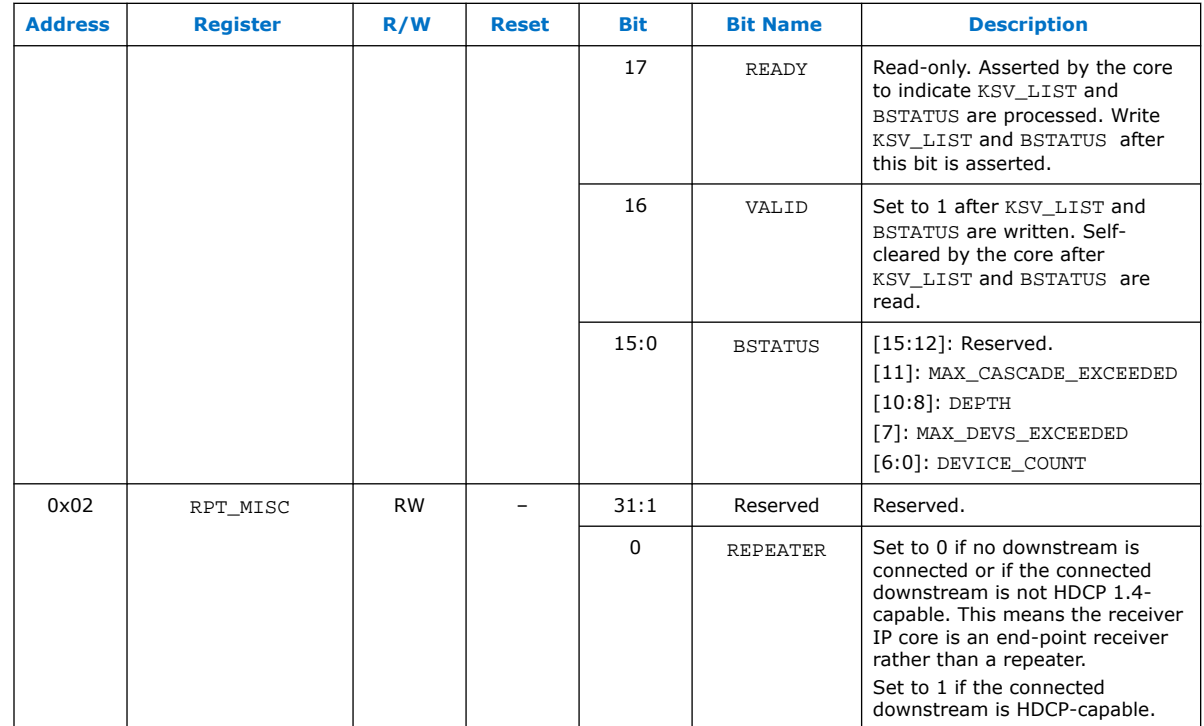

## **6.1.10. HDCP 2.3 RX Architecture**

The receiver block decrypts the protected video and auxiliary data from the connected HDCP 2.3 device. The HDCP 2.3 receiver block has identical structure layers as the HDCP 2.3 transmitter block.

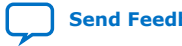

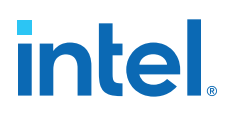

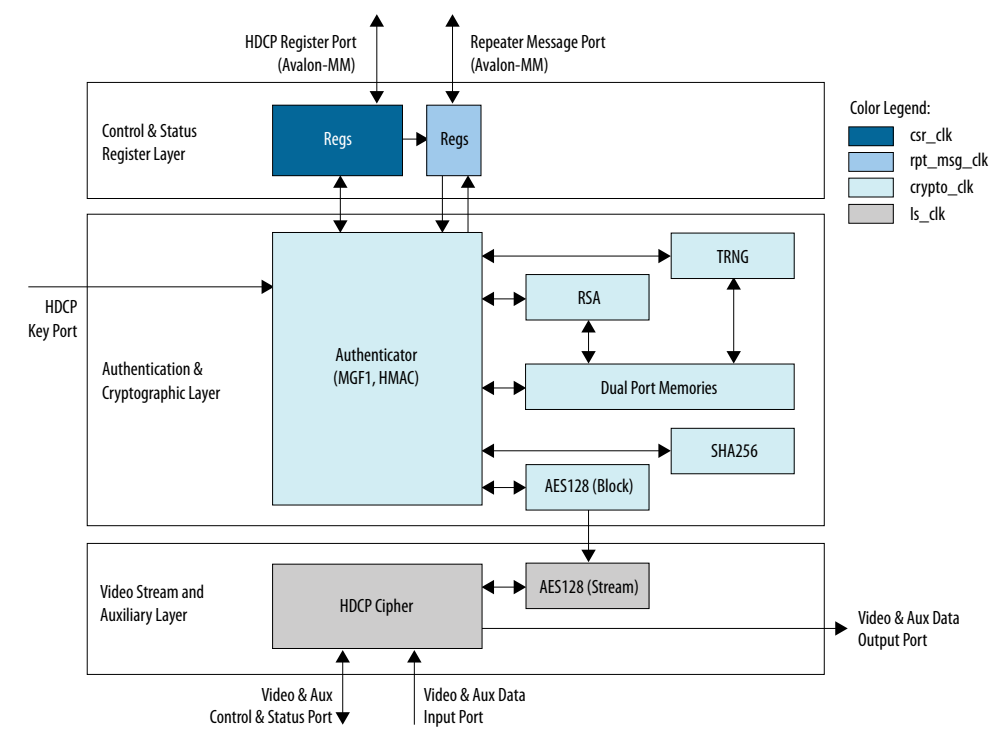

### **Figure 49. Architecture Block Diagram of HDCP 2.3 RX IP**

The HDCP 2.3 RX core is fully autonomous. For HDMI application, the transmitter drives the HDCP 2.3 RX core using the standard DDC interface supporting I<sup>2</sup>C protocol.

The HDCP specifications requires the HDCP 2.3 RX core to be programmed with the DCP-issued production key – Global Constant (lc128), RSA private key (kprivrx) and RSA Public Key Certificate (certrx). The IP retrieves the key from the on-chip memory externally to the core through the HDCP Key Port. The on-chip memory must store the key data in the arrangement shown in the table below.

#### **Table 50. HDCP 2.3 RX Key Port Addressing**

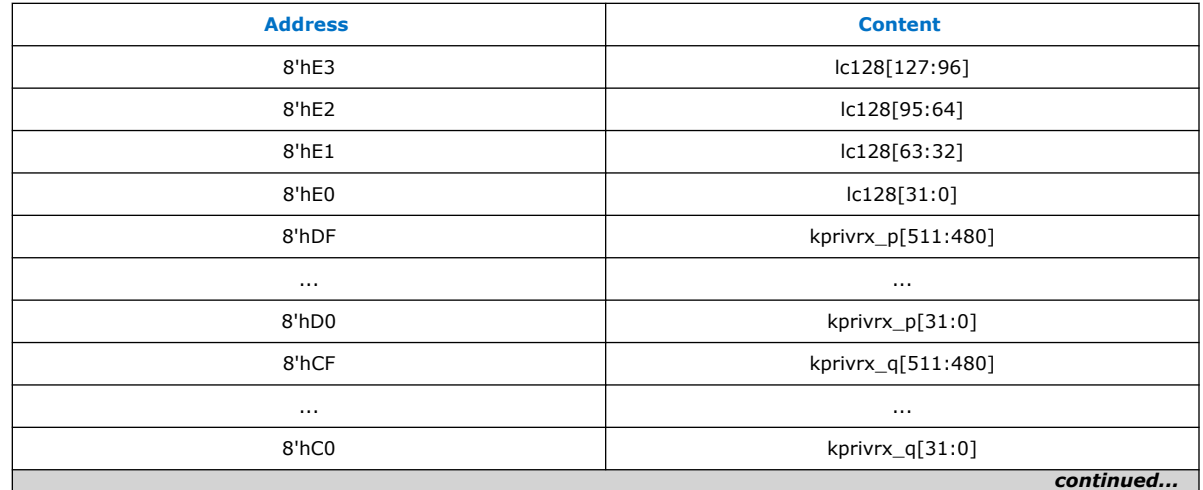

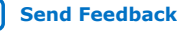

## **intel**

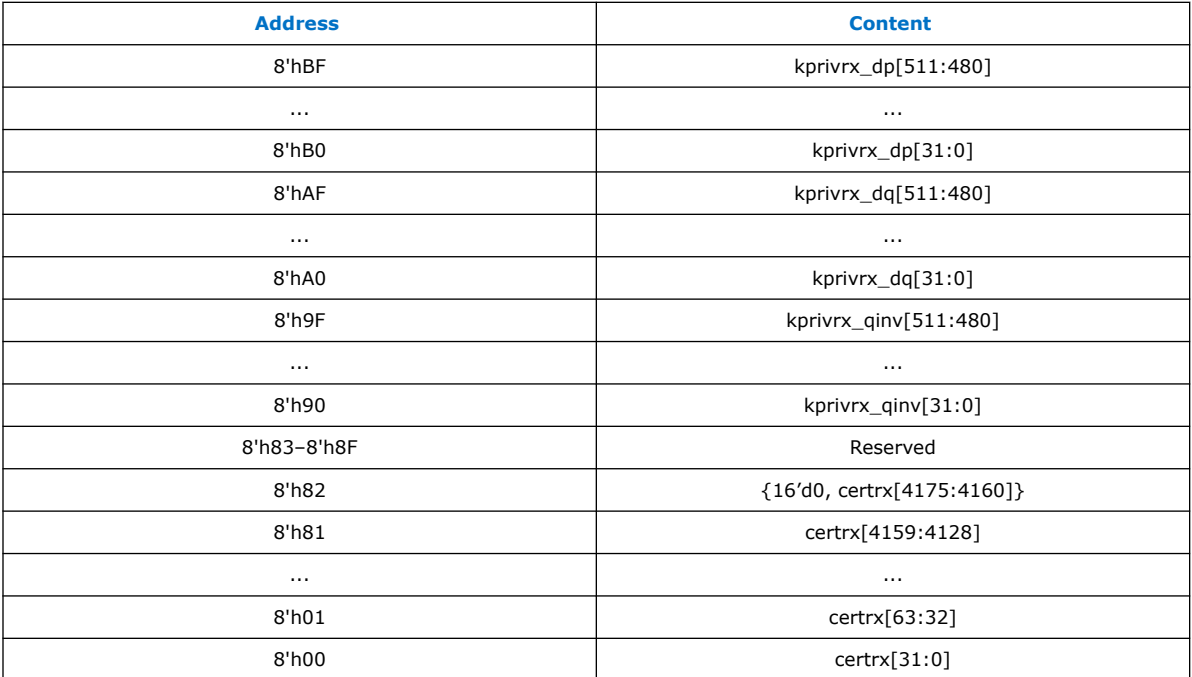

The Video Stream and Auxiliary Layer receives audio and video content over its Video and Aux Data Input Port, and performs the decryption operation. The Video Stream and Auxiliary Layer detects the Encryption Status Signaling (ESS) provided by the HDMI IP to determine when to decrypt frames.

To implement the HDCP 2.3 RX core as a repeater upstream interface, the IP must propagate certain information such as ReceiverID List and RxInfo to the upstream transmitter and to be used for HMAC computation. The repeater downstream interface (TX) must provide this information using the Repeater Message Port (Avalon-MM). You can use the same clock source to drive the clocking for the HDCP Register Port and Repeater Message Port.

The RX registers mapping defined in the following table is equivalent to the address space for HDCP 2.3 receiver defined in the HDCP specification.

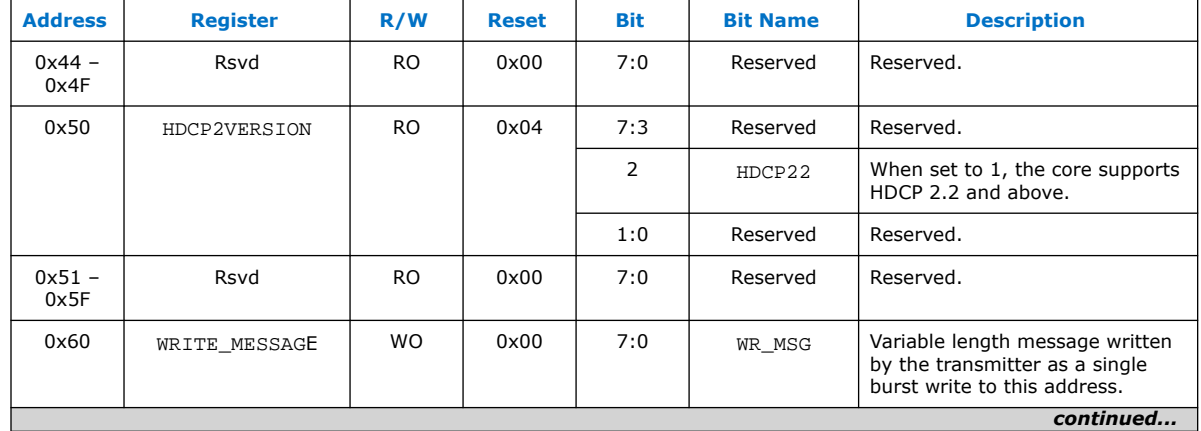

## **Table 51. HDCP 2.3 RX Registers Mapping**

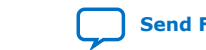
# **intel**.

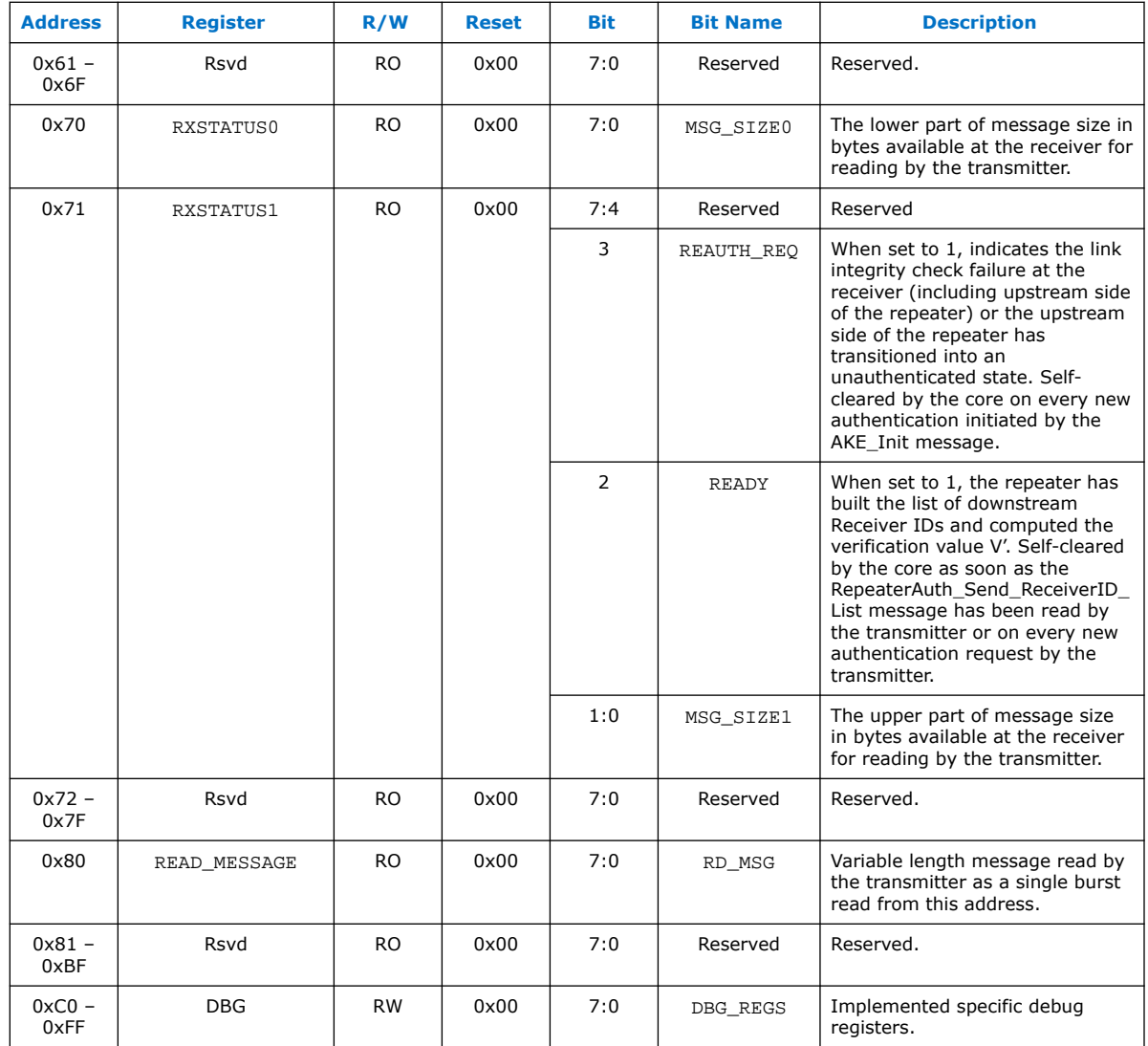

### **Table 52. HDCP 2.3 RX Repeater Registers Mapping**

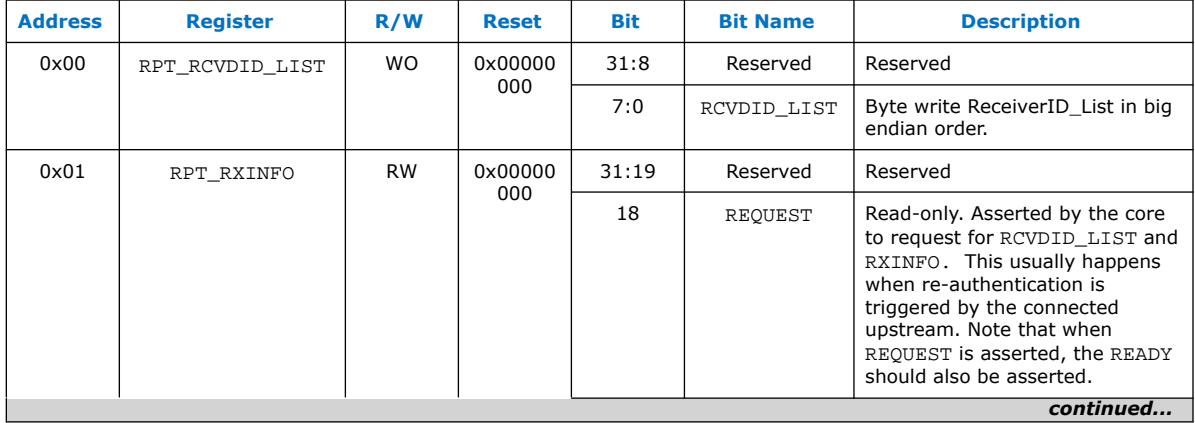

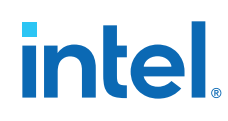

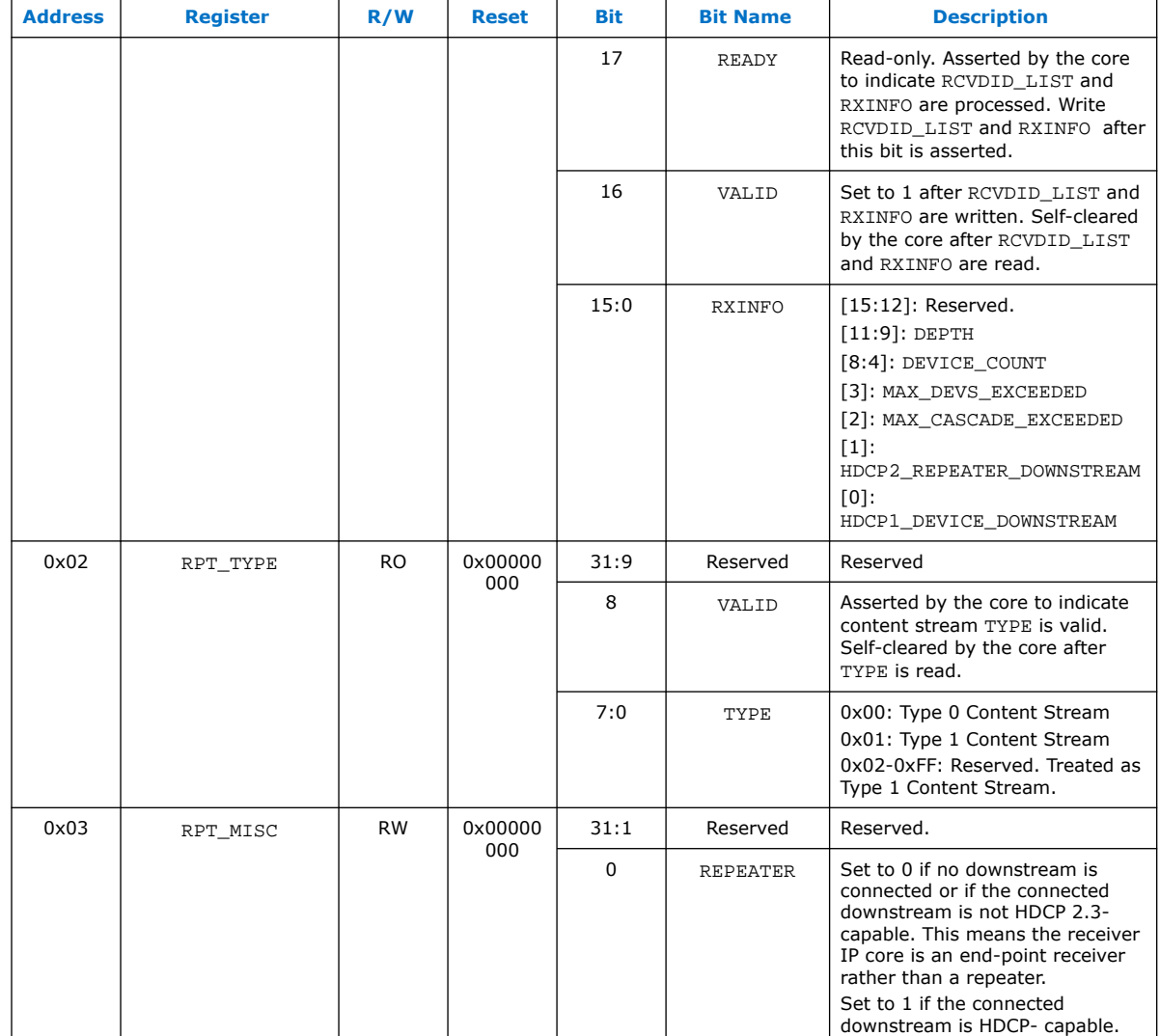

### **6.1.11. FRL Depacketizer**

FRL depacketizer reconstructs the FRL packets into HDMI data.

FRL depacketizer contains a mixed-width DCFIFO to clock the data from the  $frl\_clk$ domain to the vid\_clk domain. This block also demaps the HDMI data from number of FRL characters per clock  $*$  16 bits to pixels per clock  $*$  24 bits, where number of FRL characters per clock is always 16 and pixels per clock is always 8 in FRL mode.

### **6.1.12. Sink FRL Character Block and Super Block Demapper**

The HDMI RX core extracts the FRL character blocks from the FRL super block, and demaps the FRL packets from the FRL characters in the FRL character blocks.

The HDMI RX core achieves FRL character alignment based on the Start Super Block (SSB) or Scrambler Reset (SR) character proceeded FRL super block.

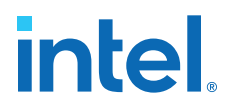

#### **6.1.13. Sink FRL Descrambler and Decoder**

FRL data is decoded using 16B/18B decoder. The HDMI RX core then descrambles the decoded data to obtain the FRL super block.

#### **6.1.14. Sink FRL Resampler**

FRL resampler consists of the mixed-width DCFIFO to clock the FRL characters from the transceiver recovered clock domain to frl clk domain.

The mixed-width FIFO buffer demaps the FRL data in effective transceiver width bits to FRL characters per clock\*18 bits. For FRL mode, the transceiver width is always 40 bits and number of FRL characters per clock is 8 or 16.

#### **6.1.15. RX Oversampler**

The HDMI design requires oversampling on the RX side in case the data received is below the minimum data rate of the transceiver at 1 Gb/s.

The oversampling factor on the RX is set to 5. For example, a video resolution with TMDS Bit Rates of 742.5 Mb/s should configure the transceiver to operate at 5 times its data rate, which is 3.7125 Gb/s.

#### **Figure 50. RX Oversampler Block**

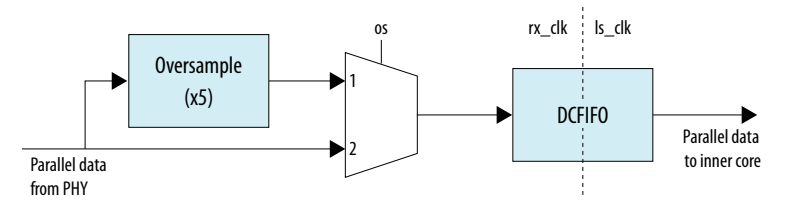

### **6.1.16. I2C Slave**

The core includes a pair of I2C slaves when you turn on the **Include I2C** parameter.

• One slave is for the EDID address (0x50).

You need to instantiate a separate memory (ROM/RAM) to interface with this slave. The HDMI IP also has an optional feature to include a RAM for EDID.

The other slave is for the SCDC address  $(0x54)$ .

The I2C slave for the SCDC will be directly interfaced with the HDMI core for the SCDC registers operation.

### **6.1.17. I2C and EDID RAM Blocks**

The HDMI IP includes a RAM to store your EDID information for the sink.

You need to specify your EDID content in a .mif or .hex file before you start generating the IP. You can also modify your EDID contents at run time.

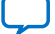

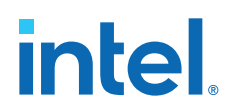

The edid\_ram\_access signal acts as a trigger to the EDID RAM. When this signal is asserted, the IP holds the hpd signal low. During this period, you are free to modify the RAM content by accessing its Avalon memory-mapped interface through an Avalon memory-mapped master, such as NIOS.

After you are done modifying the RAM contents, deassert the edid\_ram\_access signal to reassert the hpd signal. The source device rereads the new EDID content.

#### **Figure 51. Modifying EDID RAM**

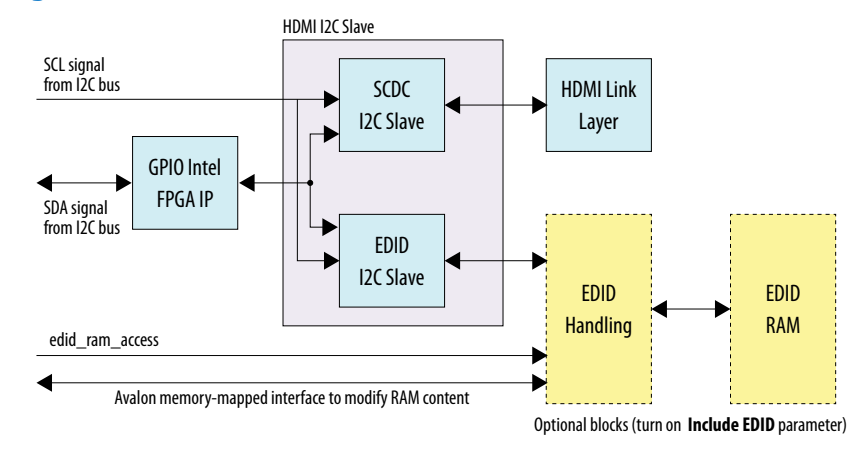

### **6.2. Sink Interfaces**

The table lists the port interfaces of the sink.

#### **Table 53. Sink Interfaces**

N is the number of pixels per clock.

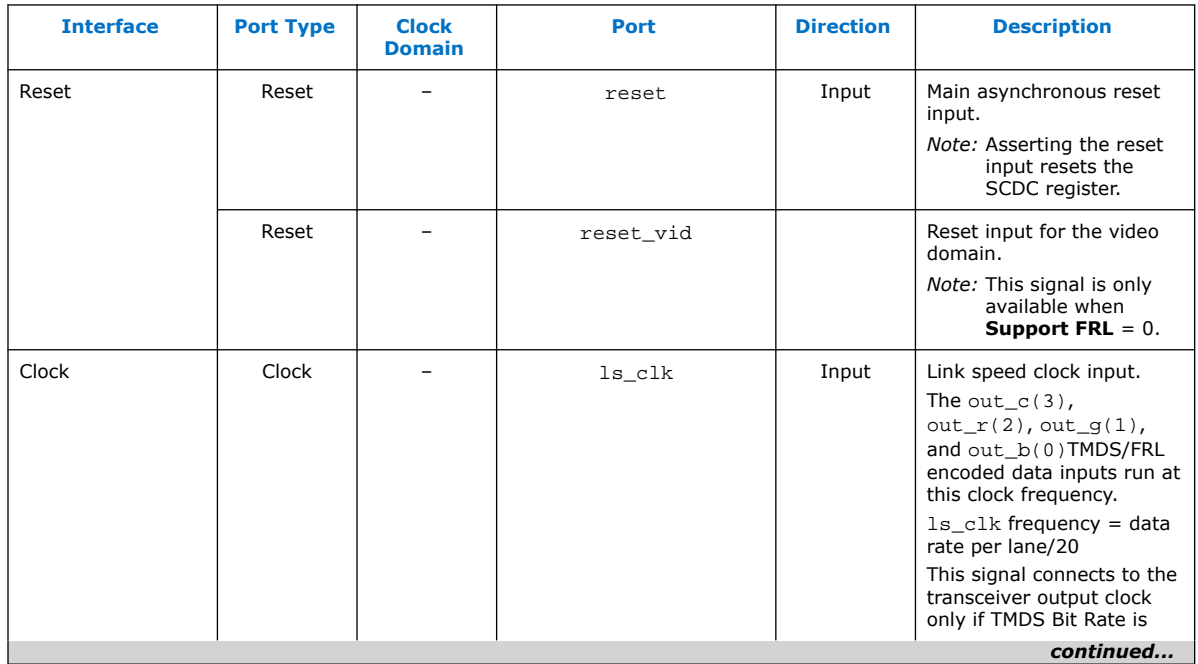

# intel.

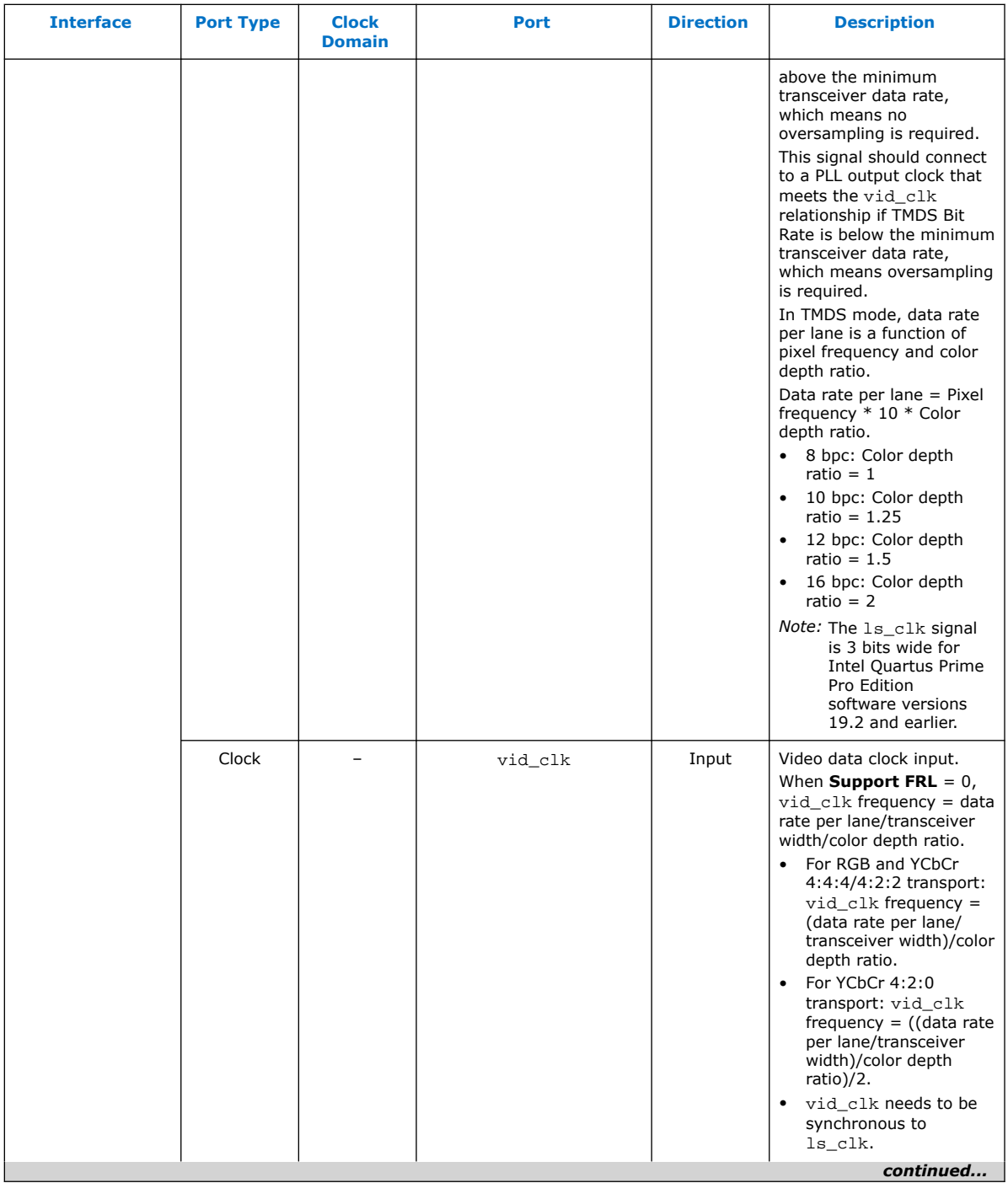

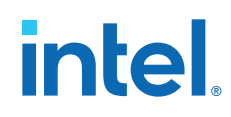

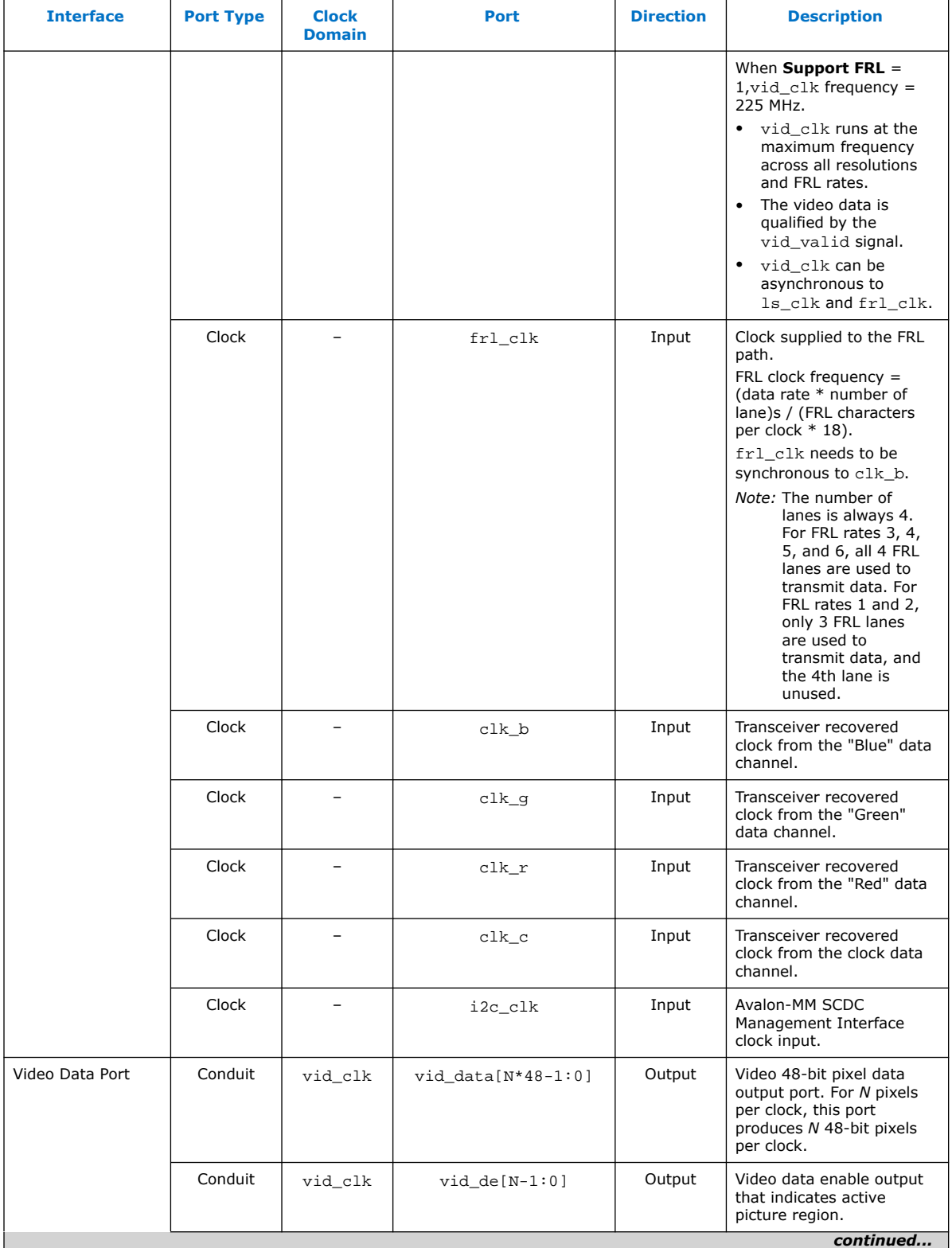

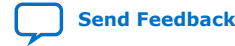

# **intel**

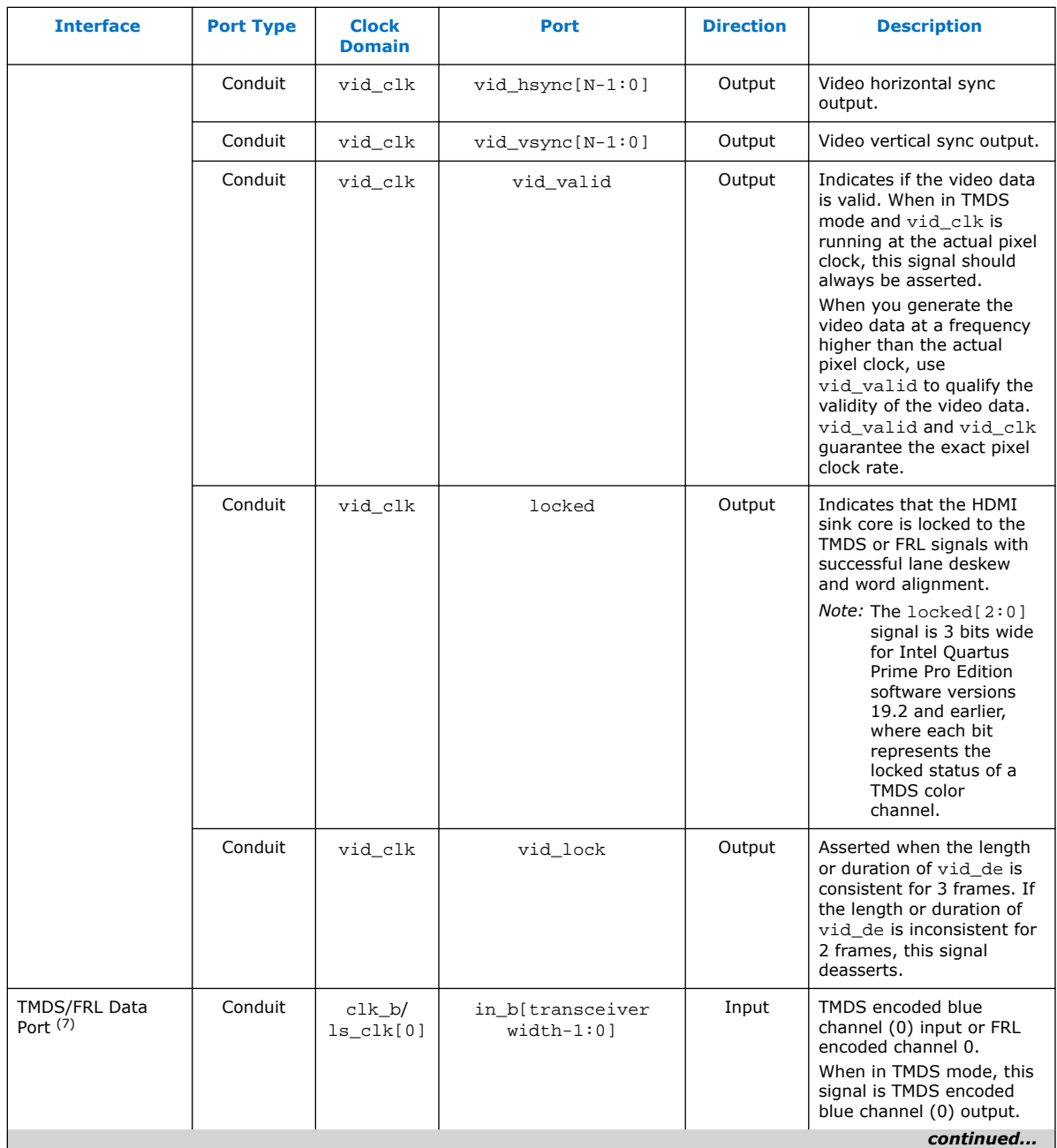

<sup>(7)</sup> Connect to the transceiver data output if no oversampling is required. If oversampling is required, the port should connect to a DCFIFO and an oversampling user logic before connecting to a transceiver data output. Refer to [Sink Clock Tree](#page-125-0) on page 126 for more information.

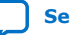

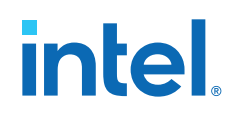

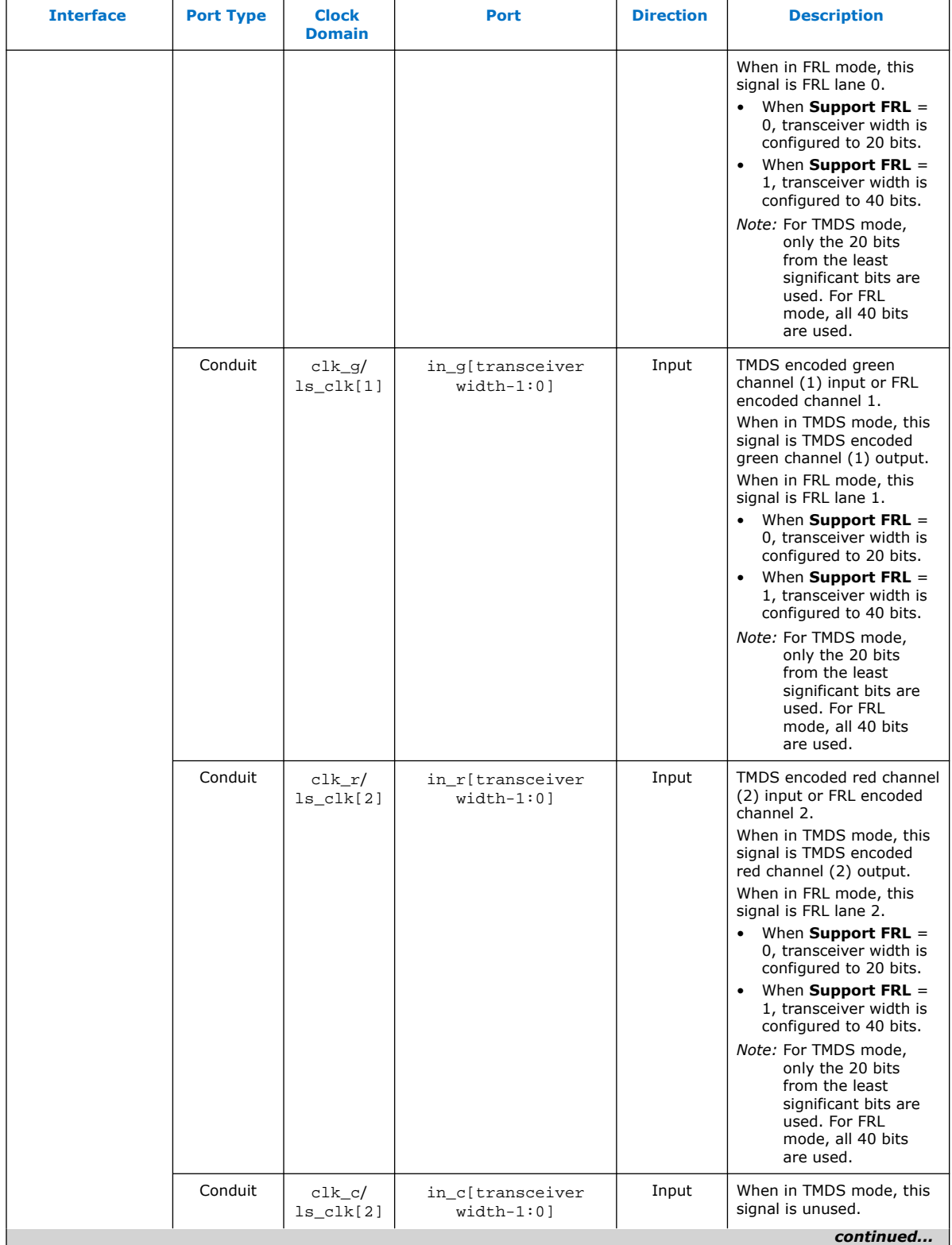

# intel.

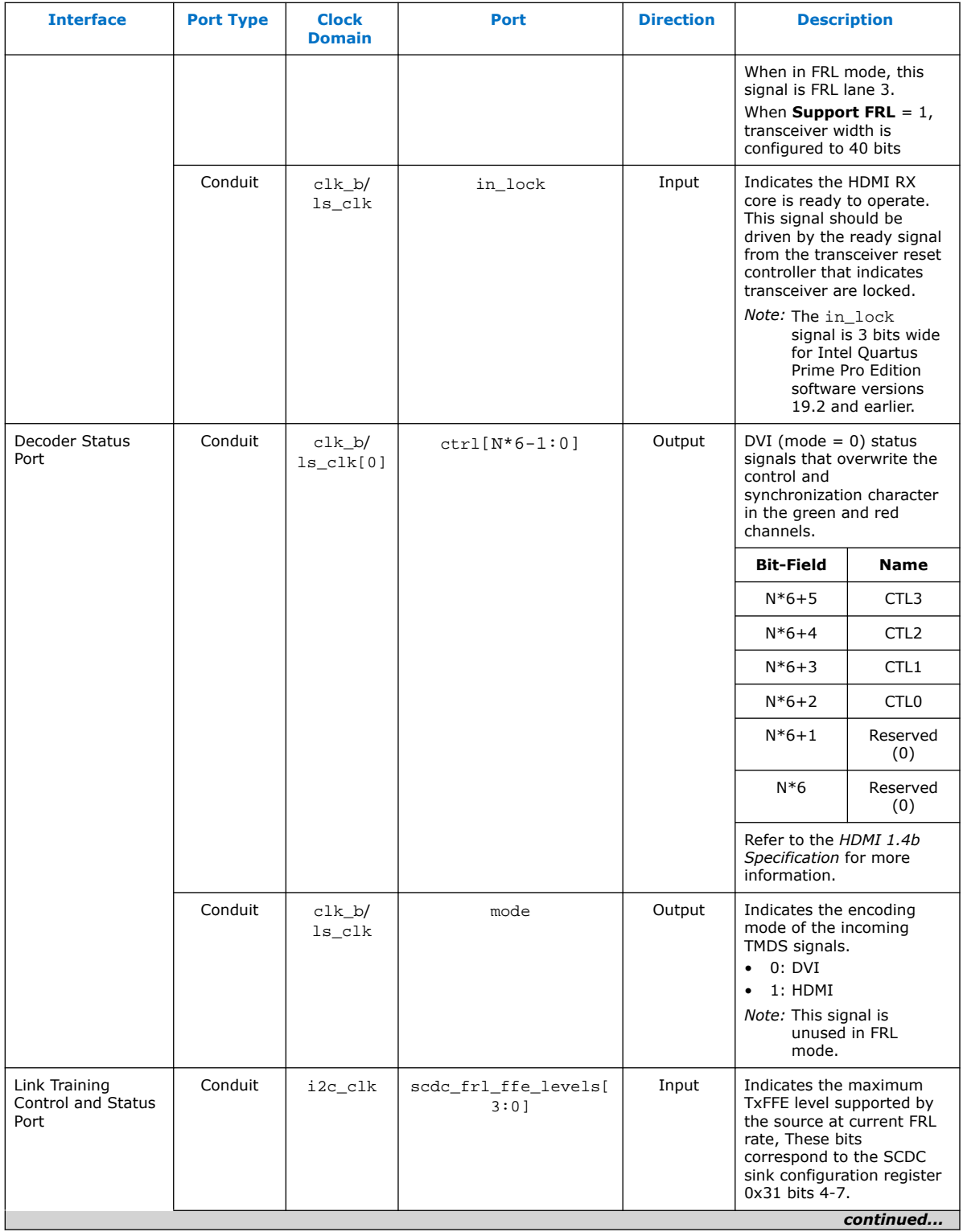

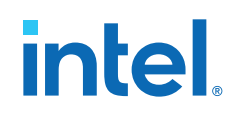

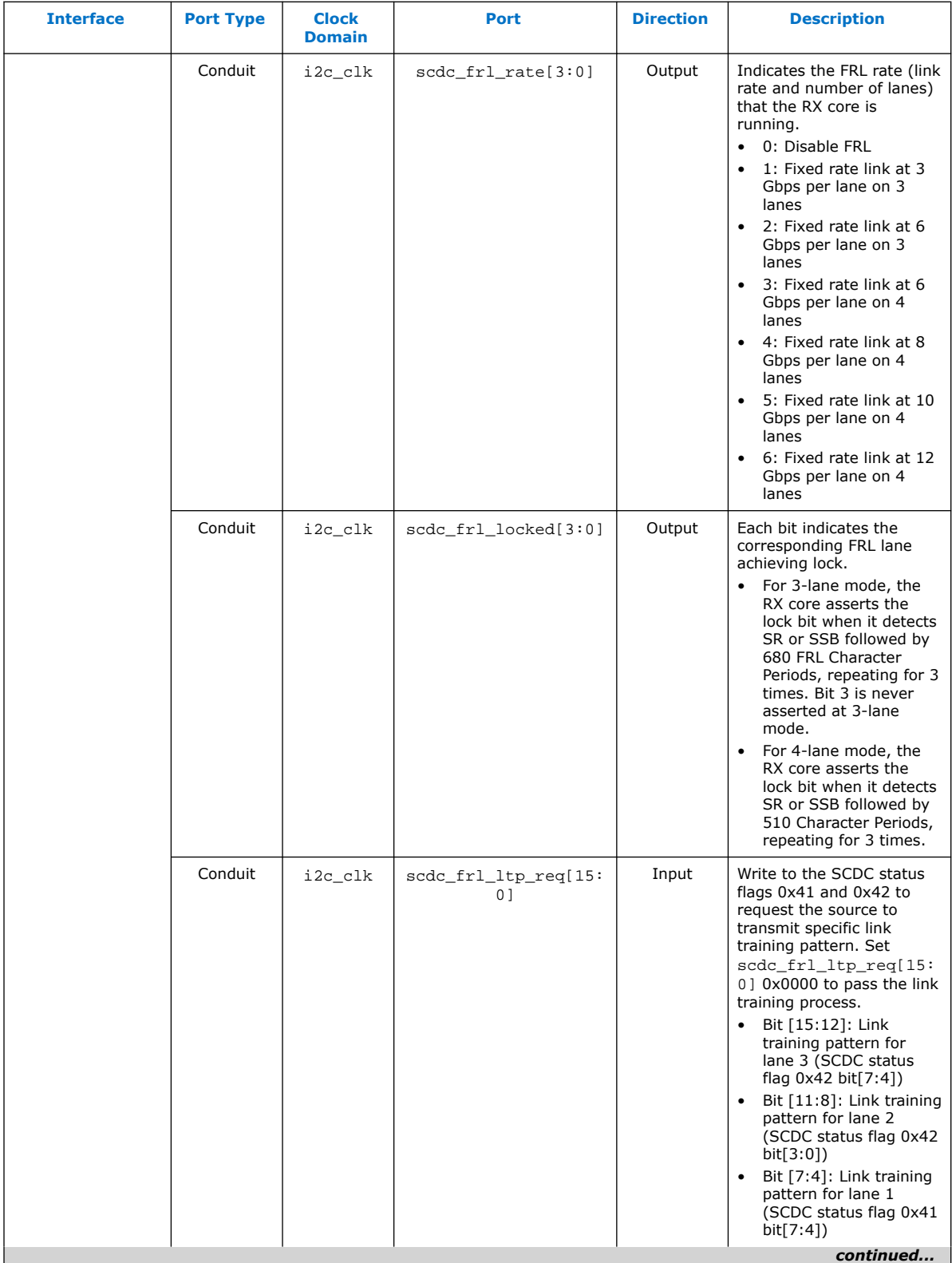

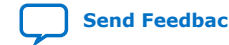

# intel.

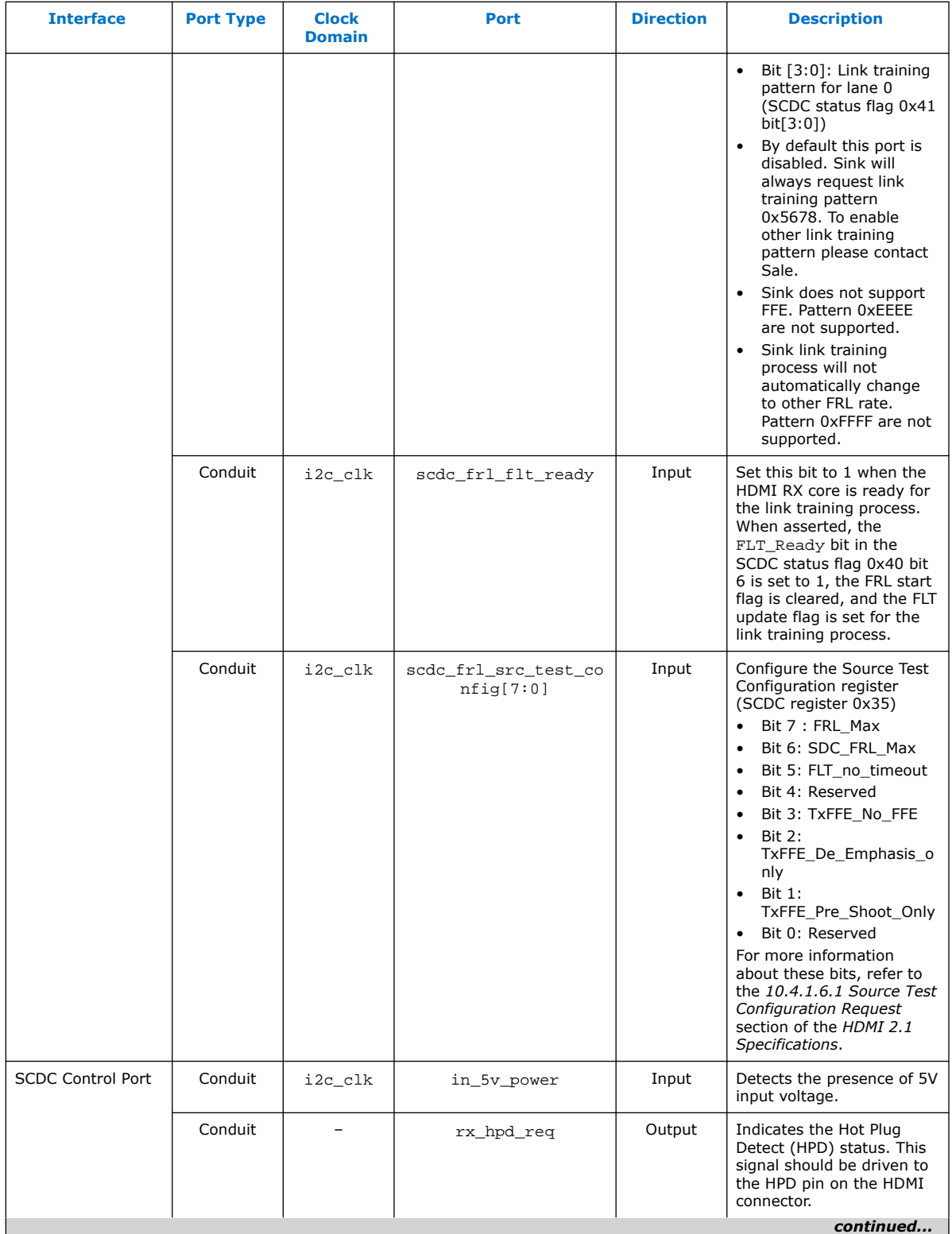

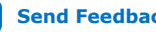

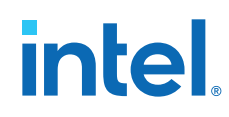

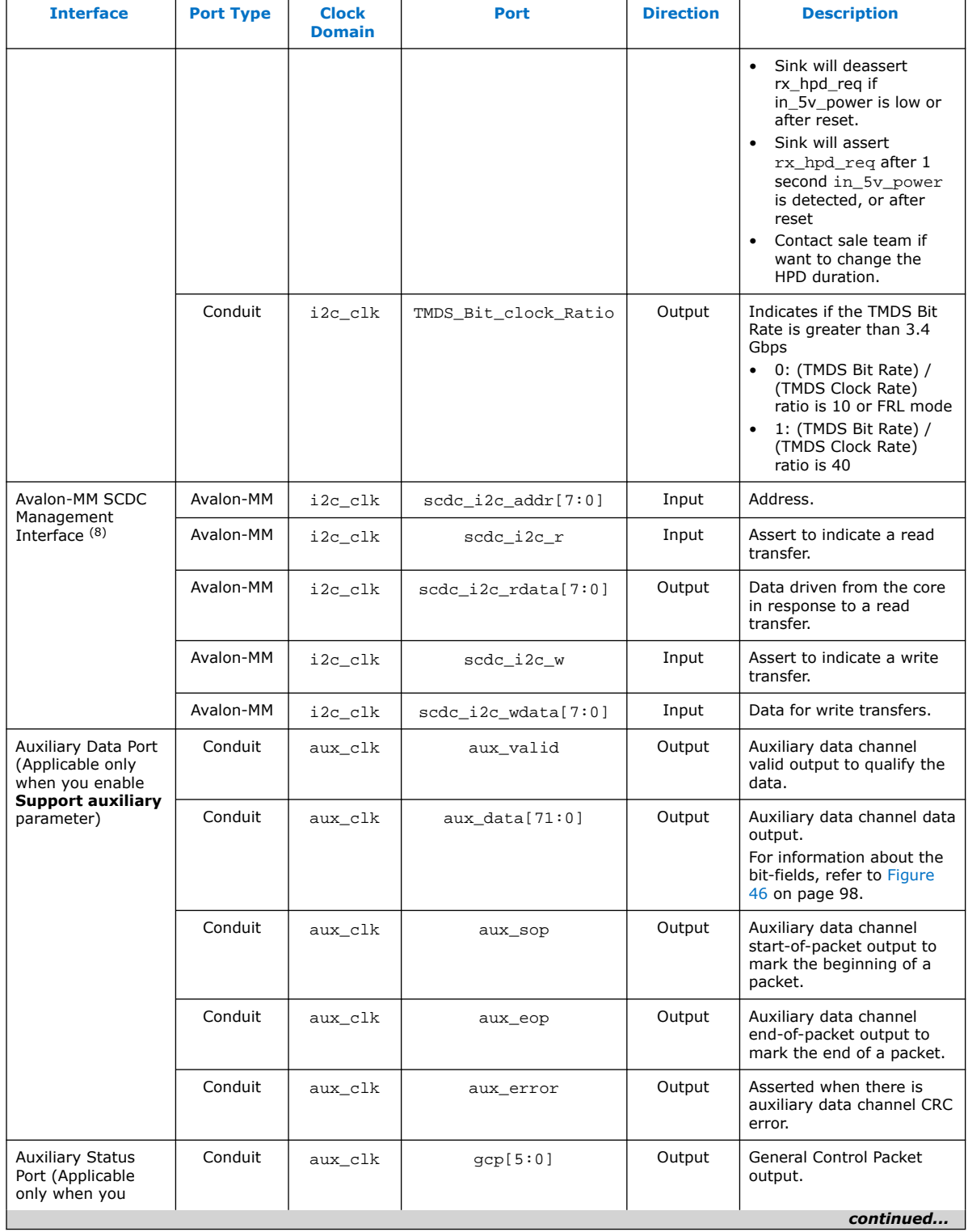

(8) Refer to *HDMI 2.0b Specification Section 10.4* for address and data bit mapping.

# intel.

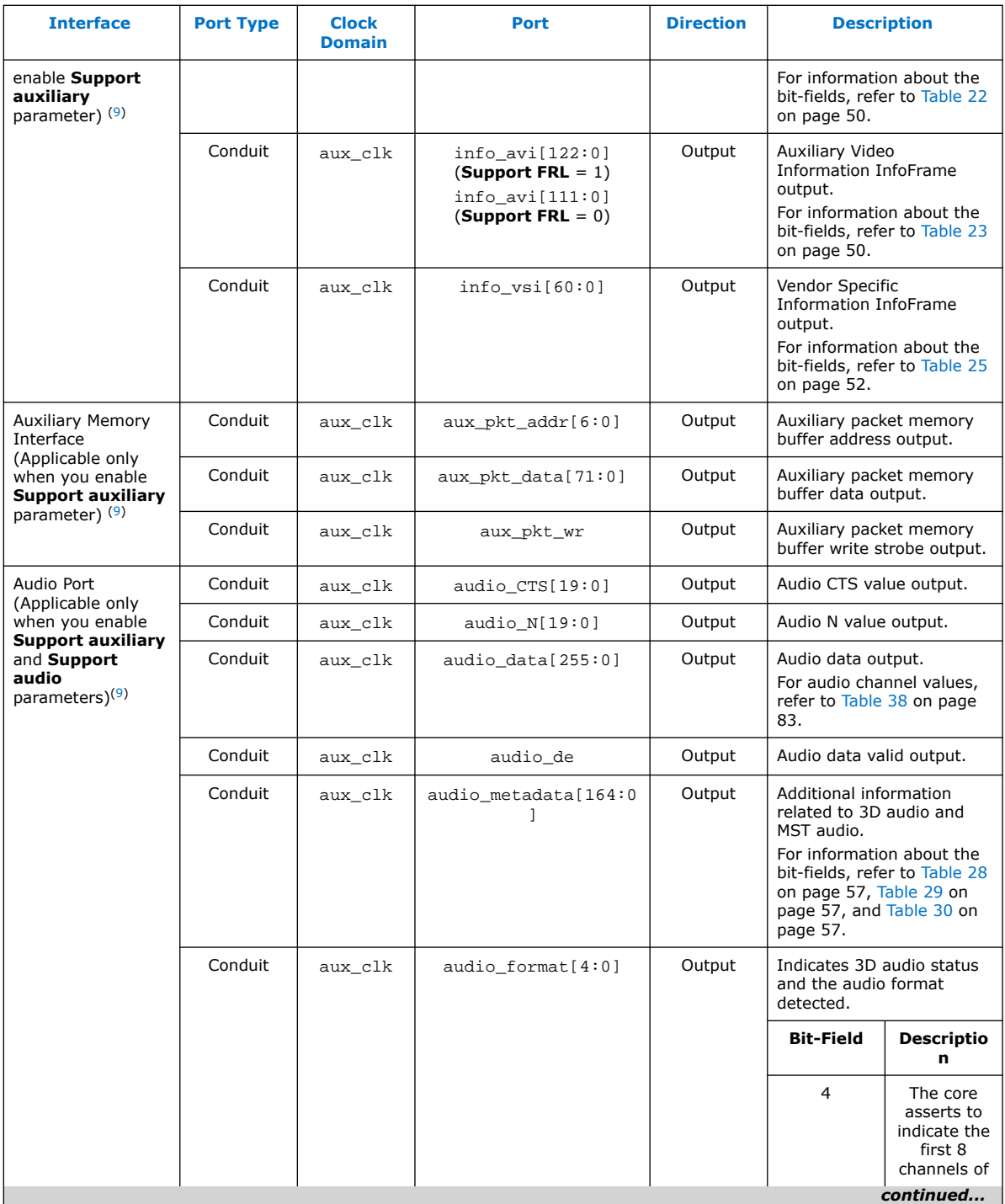

 $(9)$  aux\_clk =  $ls$ \_clk (**Support FRL** = 0) aux\_clk = vid\_clk (**Support FRL** = 1)

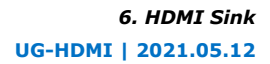

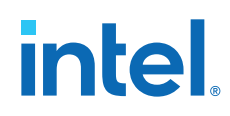

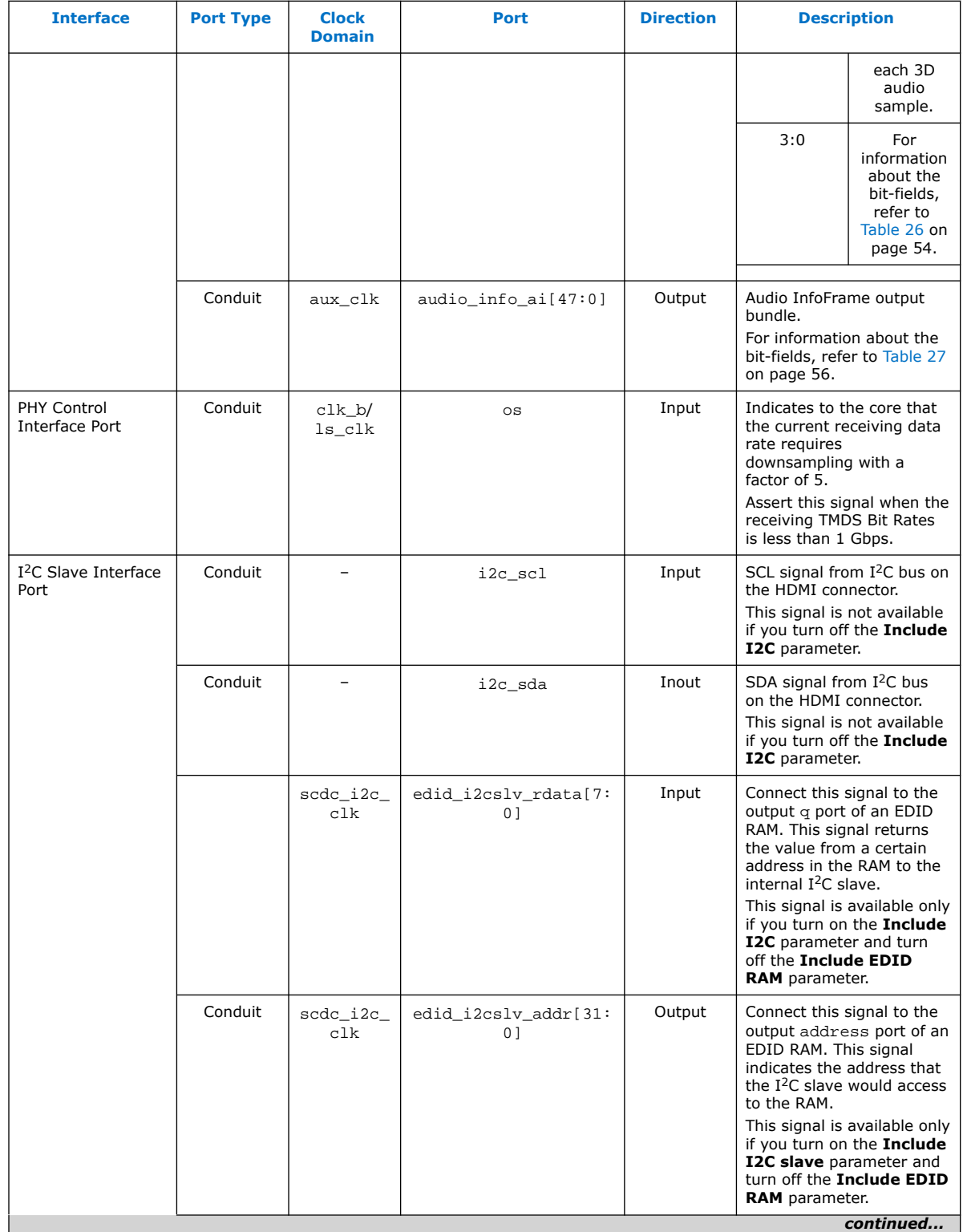

# intel.

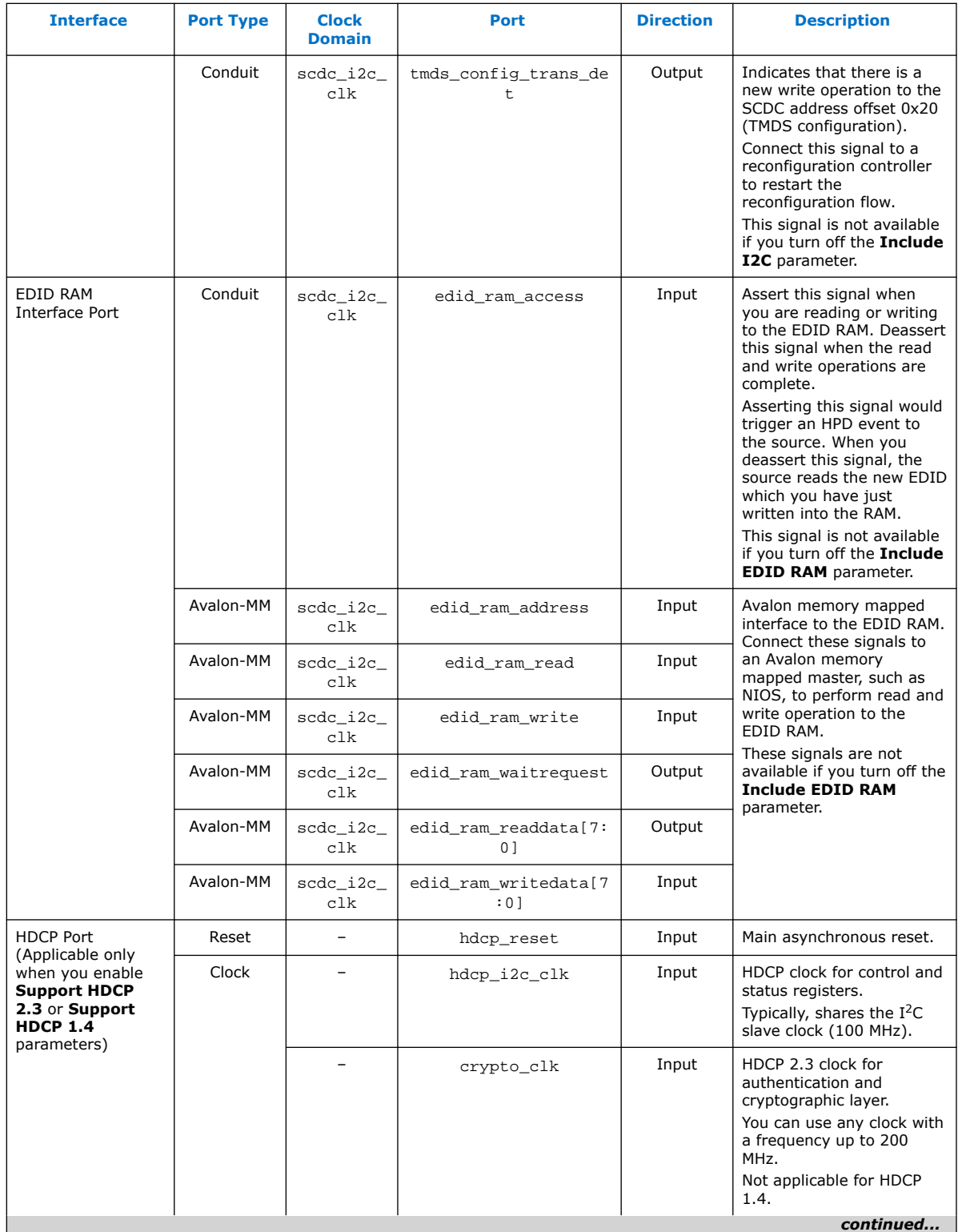

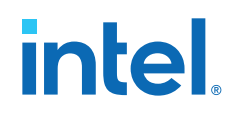

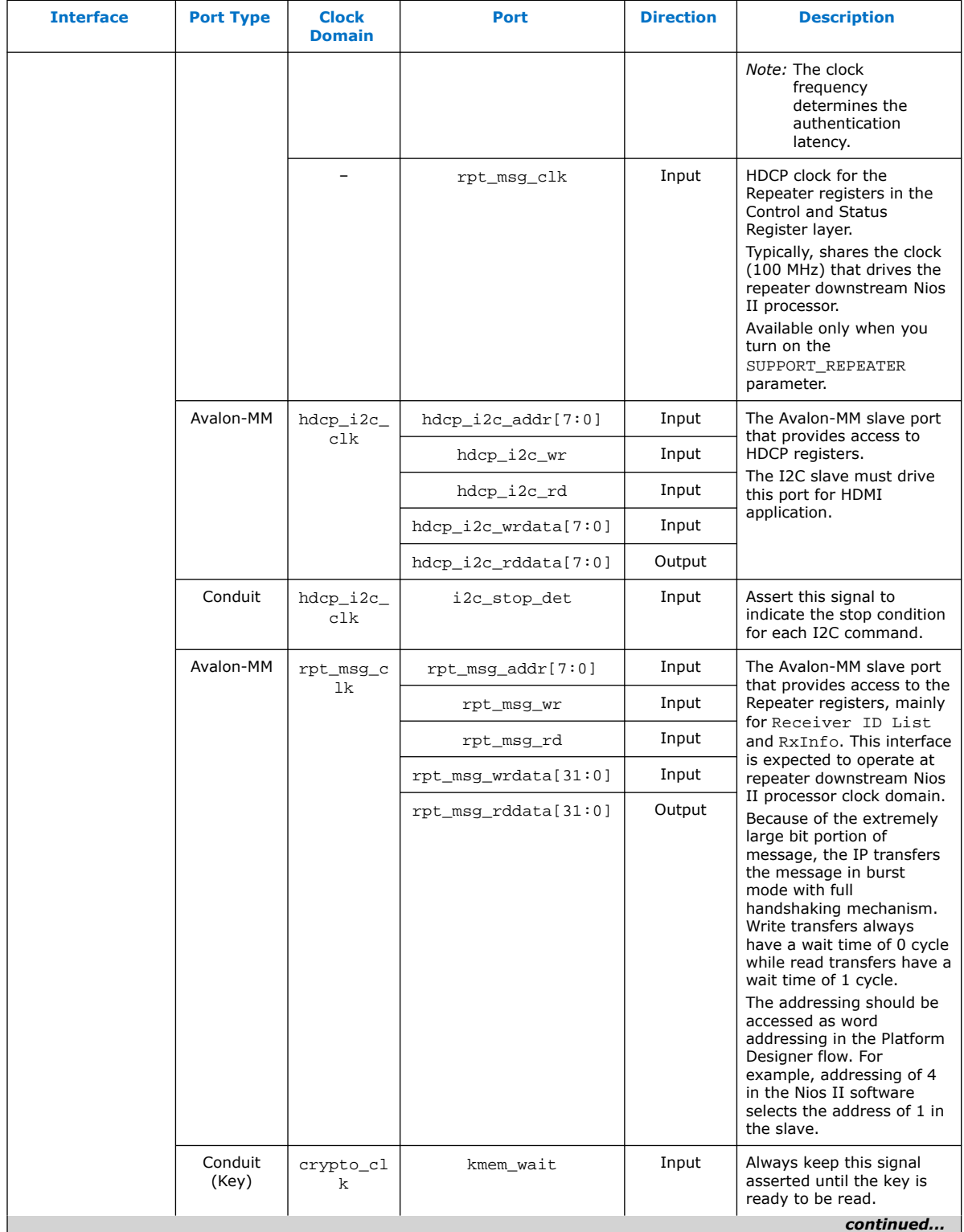

# intel.

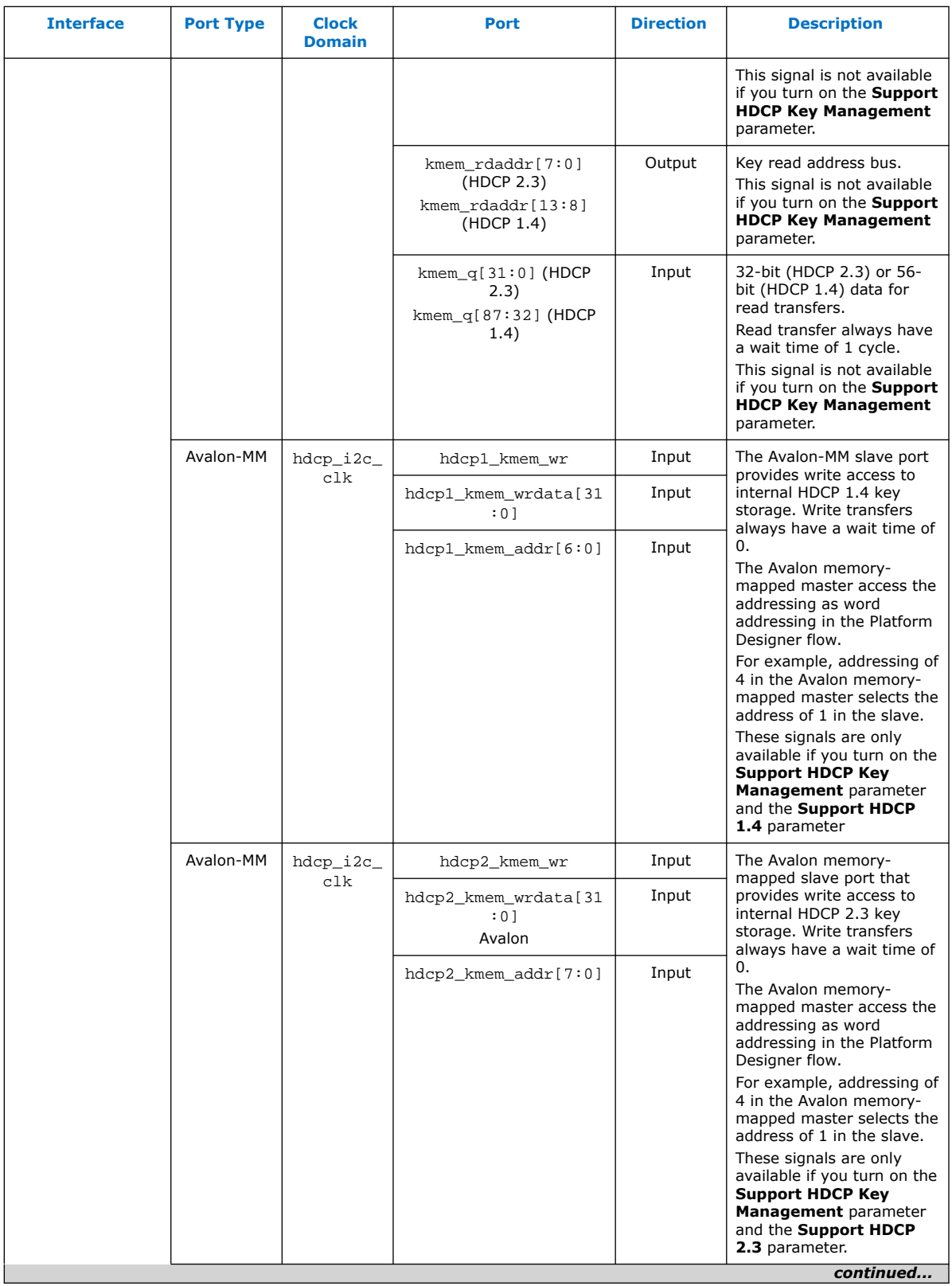

<span id="page-125-0"></span>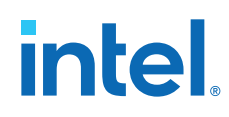

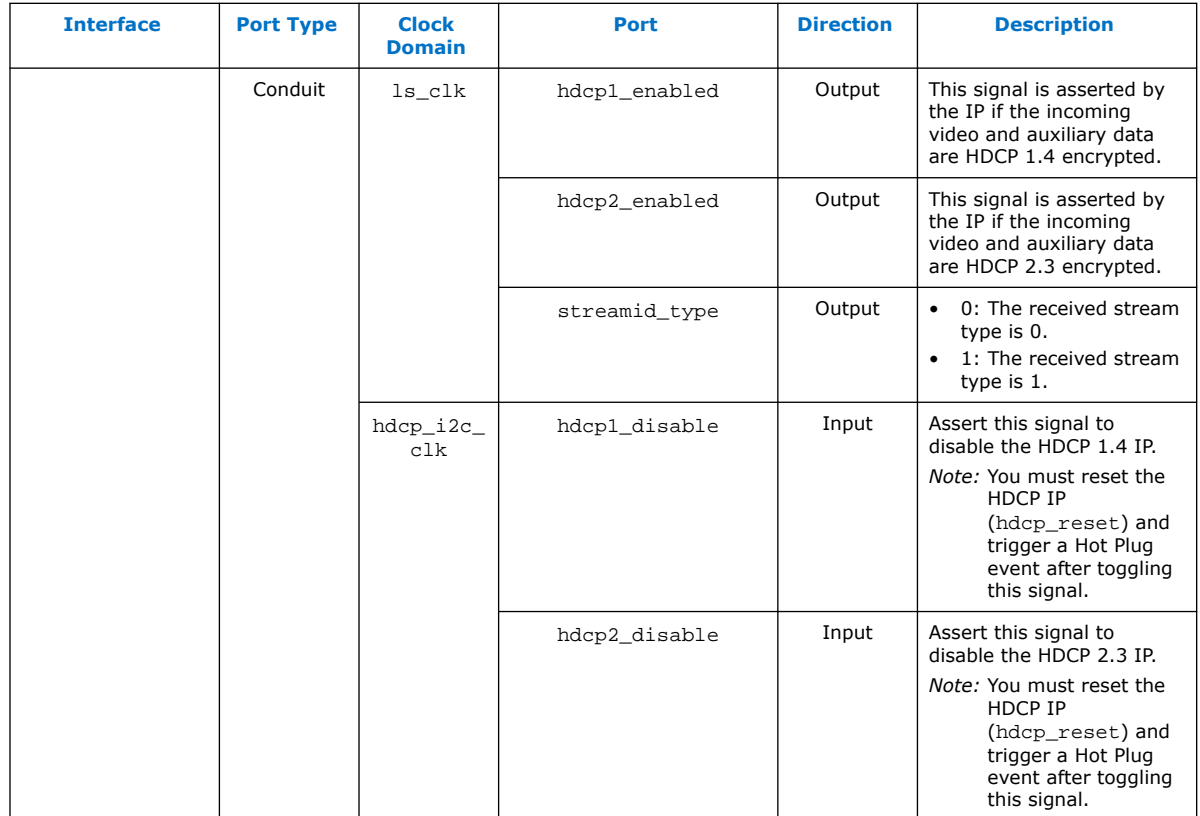

### **6.3. Sink Clock Tree**

The sink core uses various clocks.

The logic clocks the transceiver data into the core using the three CDR clocks: (rx\_clk[2:0]).

The TMDS and TERC4 decoding is done at the link-speed clock (ls\_clk) or transceiver recovered clock when you turn on the **Support FRL** parameter. The sink then resamples the pixel data and presents the data at the output of the core at the video pixel clock (vid\_clk).

The pixel data clock depends on the video format used (within HDMI specification).

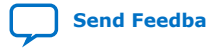

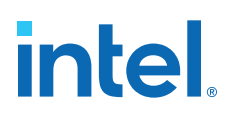

#### **Figure 52. Sink Clock Tree**

The figure shows how the different clocks connect in the sink core.

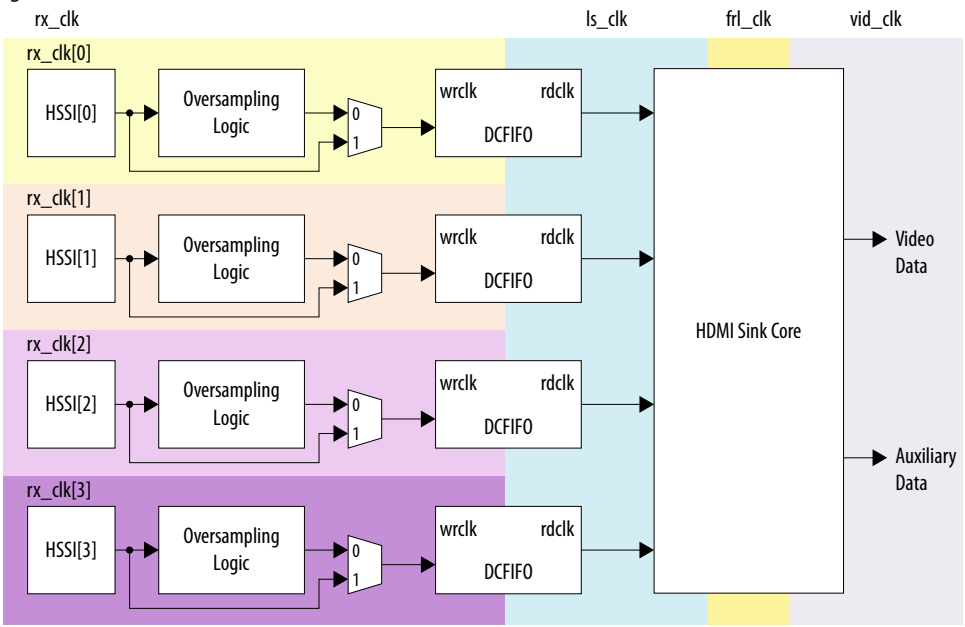

For HDMI sink, you must instantiate three receiver channels to receive data in TMDS mode or four receiver channels to receive data in FRL mode.

The core also uses a general purpose phase-locked loop GPLL that is referenced by the transceiver output clock, to generate the link speed clock  $(1s_clk)$ , FRL  $(frl_clk)$ clock, and video clock (vid\_clk) for the core. This GPLL switches between reference clock 0 and reference clock 1 based on TMDS or FRL mode.

- For **Support FRL** =0 design,  $frl$  clk is not required.
- For **Support FRL** =1 design, 1s clk is not required and you can fix vid clk at a static frequency of 225 MHz.

The transceiver RX CDR has two reference clocks:

- Reference clock 0, which is an output clock from the GPLL.
- Reference clock 1 supplied with free running 100 MHz clock

*Note:* GPLL refers to IOPLL Intel FPGA IP for Intel Arria 10, Intel Cyclone 10 GX, and Intel Stratix 10 devices; PLL Intel FPGA IP for Arria V and Stratix V devices.

- The TMDS/FRL data clocks into the core at  $ls$  clk or transceiver recovered clock with all channels driven by the same clock source (GPLL CLK1).
- The video data clocks out from the core at vid clk.

ls clk, and vid clk are derived based on the color depth, TMDS Bit clock ratio, user oversampling control bit information, and the detected Clock Channel frequency band in TMDS mode (**Support FRL** =0).

#### **Related Information**

• [HDMI Hardware Design Examples for Arria V and Stratix V Devices](#page-21-0) on page 22

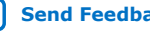

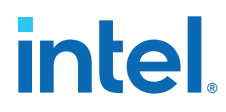

• [HDMI Hardware Design Examples for Intel Arria 10, Intel Cyclone 10 GX, and Intel](#page-20-0) [Stratix 10 Devices](#page-20-0) on page 21

## **6.4. Link Training Procedure**

The HDMI RX core includes a state machine for link training process.

The state machine enables you to request any specific link training patterns through the scdc\_frl\_ltp\_req ports for each lane, and performs the checking of the received link training patterns external to the core.

Sink will always request link training pattern 0x5678. These link training patterns start with 4 Scrambler Reset (SR) characters followed by 4096 encoded and scrambled data. After receiving the SR characters, the HDMI RX core achieves alignment and lane deskew lock to qualify the received link training pattern.

After detecting the pattern, sink will set link training pattern 0x0000 indicating link training passed.

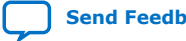

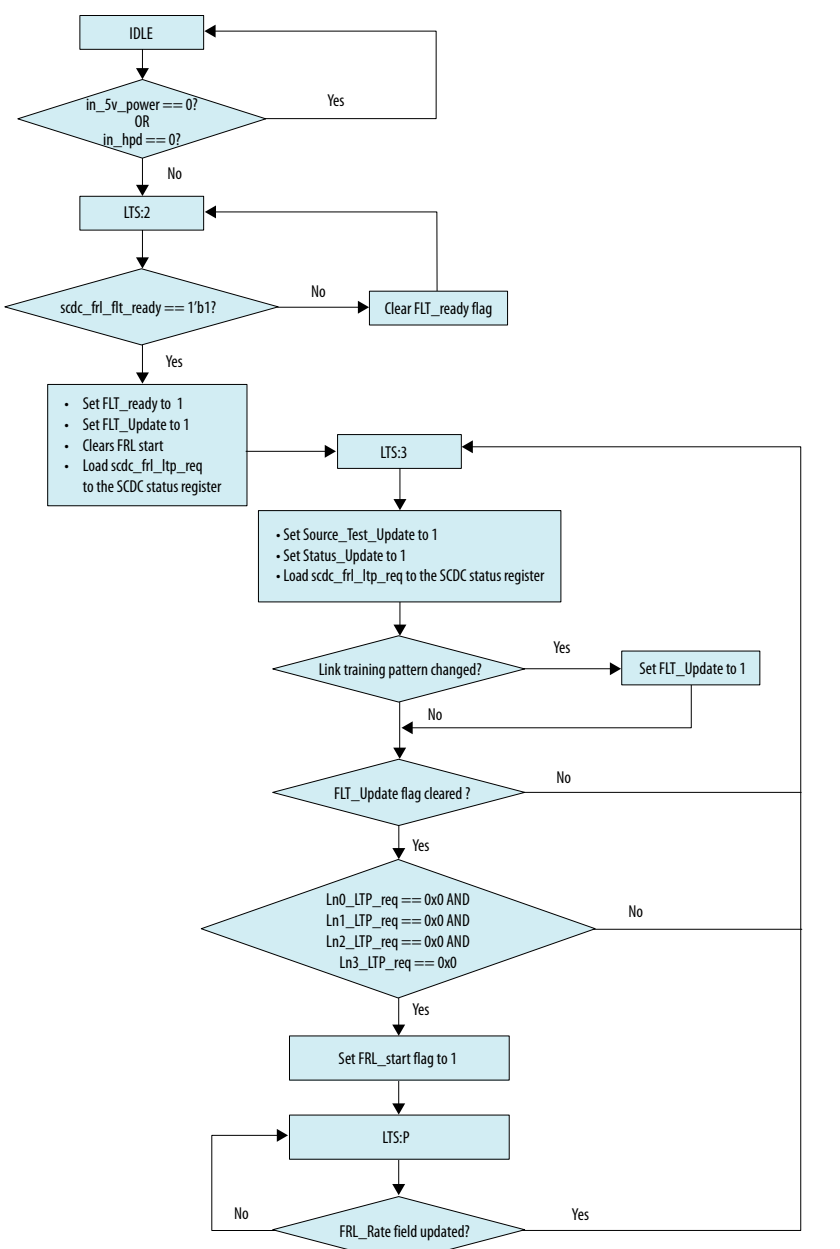

#### **Figure 53. Sink Link Training State Machine Flow Diagram**

The HDMI RX core does not perform the checking for the link training pattern. Instead, it provides the avenue for you to request for the specific link training pattern and performs the link training pattern check external to the HDMI RX core by examining the received data from the RX transceiver.

### **6.5. Sink Deep Color Implementation When Support FRL = 0**

When **Support FRL** = 0, the HDMI RX core requires you to derive vid\_clk from ls\_clk based on the color depth ratio.

**[Send Feedback](mailto:FPGAtechdocfeedback@intel.com?subject=Feedback%20on%20HDMI%20Intel%20FPGA%20IP%20User%20Guide%20(UG-HDMI%202021.05.12)&body=We%20appreciate%20your%20feedback.%20In%20your%20comments,%20also%20specify%20the%20page%20number%20or%20paragraph.%20Thank%20you.) Send Feedback HDMI** Intel® FPGA IP User Guide

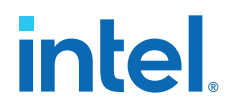

 $ls_c$ clk frequency = data rate per lane / effective transceiver width

 $vid$ <sub>clk</sub> frequency = (data rate per lane / effective transceiver width) / color depth ratio

#### **Table 54. Color Depth Ratio for Bits per Color**

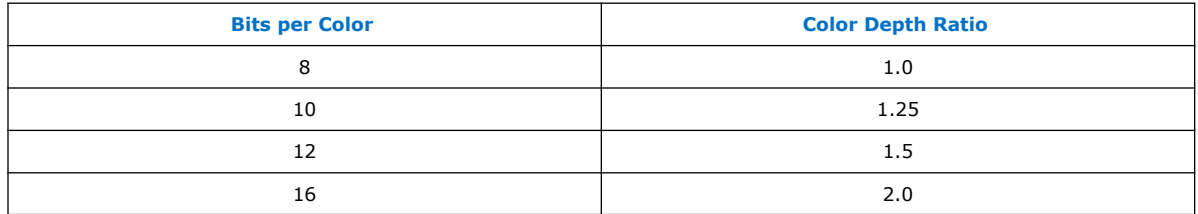

**Figure 54. Deep Color Implementation When FRL = 0**

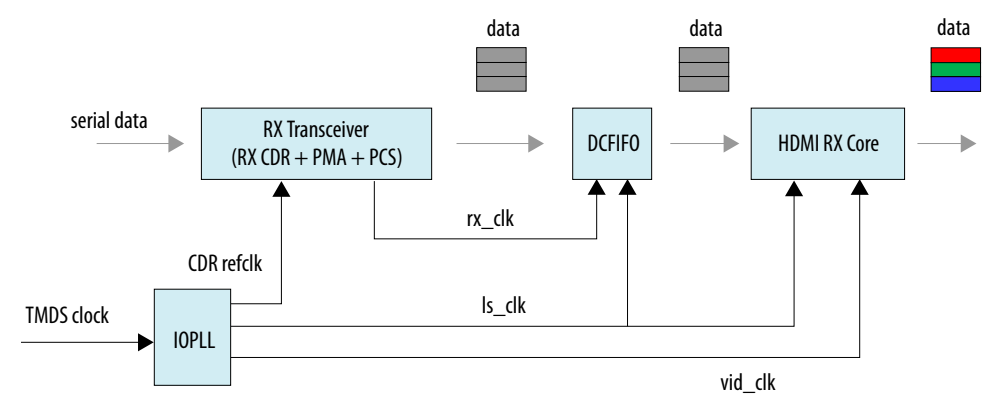

When **Support FRL** = 0, the RX core uses the TMDS clock to drive the IOPLL reference clock. The IOPLL generates three output clocks that drive the CDR reference clock, ls\_clk, and vid\_clk.

When the HDMI RX core operates in vid\_clk and ls\_clk with the correct color depth ratio, the vid valid signal is always high.

#### **Figure 55. 10 Bits per Component (30 Bits per Pixel)**

When operating in 10 bits per component, the vid\_clk frequency to ls\_clk frequency ratio is 4:5. For every 5 ls\_clk cycles, there should be 4 vid\_clk cycles.

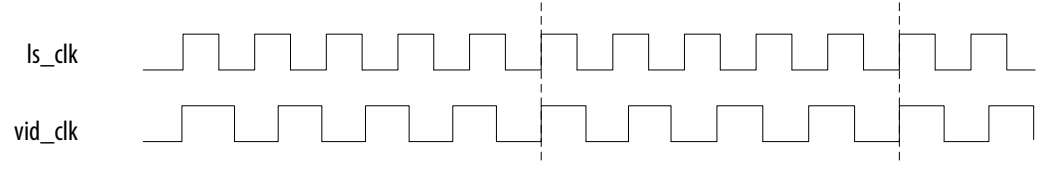

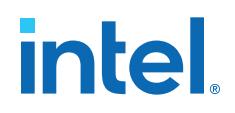

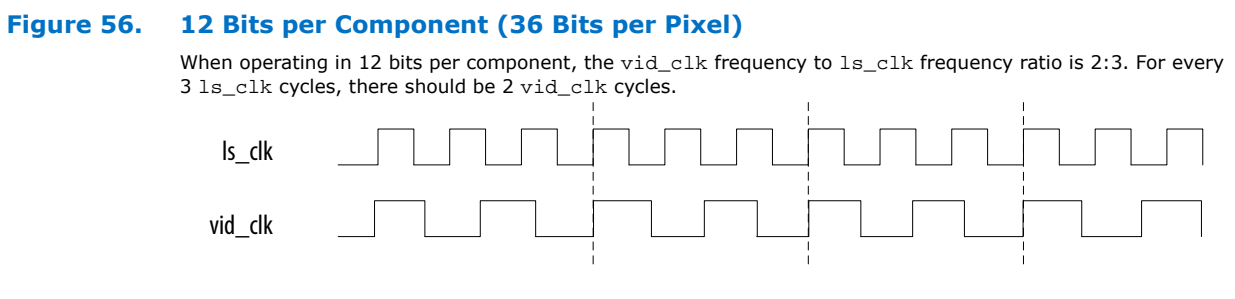

#### **Figure 57. 16 Bits per Component (48 Bits per Pixel)**

When operating in 16 bits per component, the vid\_clk frequency to ls\_clk frequency ratio is 1:2. For every 1 ls\_clk cycle, there should be 2 vid\_clk cycles.

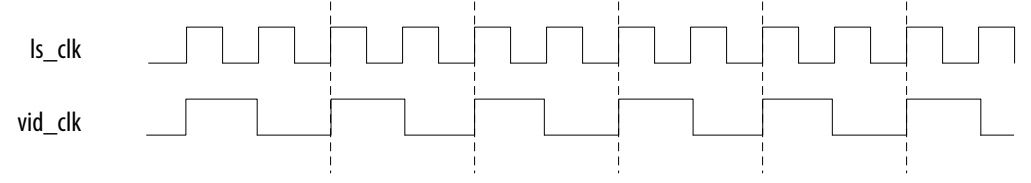

## **6.6. Sink Deep Color Implementation When Support FRL = 1**

When **Support FRL** = 1, you should drive vid\_clk based on their frequency, regardless of the color depth ratio.

 $vid$  clk frequency = 225 MHz

In deep color mode, the video data (30 bpp, 36 bpp, or 48 bpp) in the  $\text{vid } \text{clk}$ domain has higher throughput than the data in the ls clk domain. The HDMI RX core uses the vid valid signal to indicate the validity of the video data at a specific clock.

#### **Figure 58. Deep Color Implementation When Support FRL = 1**

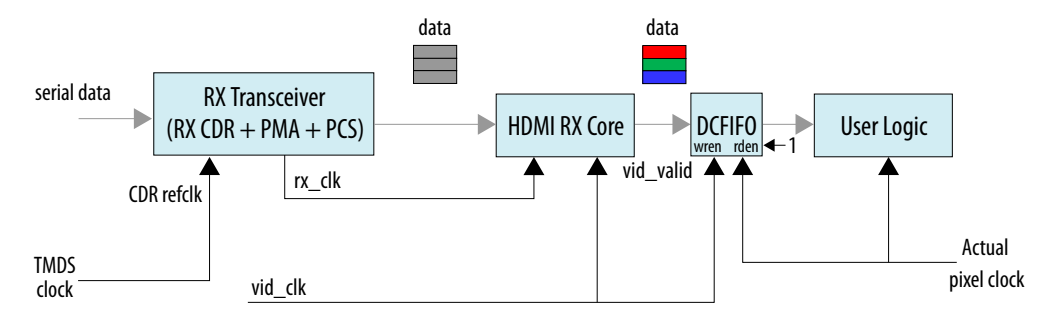

If your user logic cannot process the video data at a faster rate, you can use a DCFIFO to clock cross the video data from  $\text{vid }$  clk to the actual pixel clock as shown in the diagram below. The wren signal of the DCFIFO IP connects to the vid\_valid signal from the HDMI RX core. The rden signal is always asserted.

When operating in 10 bits per color, the  $vid$  ready signal is high for 4 out of 5 clock cycles. For every 5 clock cycles, the HDMI RX core receives 4 valid video data with 10 bits per color.

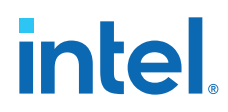

The timing diagrams and description below assume that the video data at the vid\_clk domain is running at the actual deep color data rate. If the video data at the vid\_clk domain is running faster than the actual deep color data rate, the vid\_valid signal would toggle more.

#### **Figure 59. 10 Bits per Component (30 Bits per Pixel)**

When operating in 10 bits per component, the vid\_ready signal is high for 4 out of 5 clock cycles. For every 5 clock cycles, the HDMI RX core receives 4 valid video data with 10 bits per component.

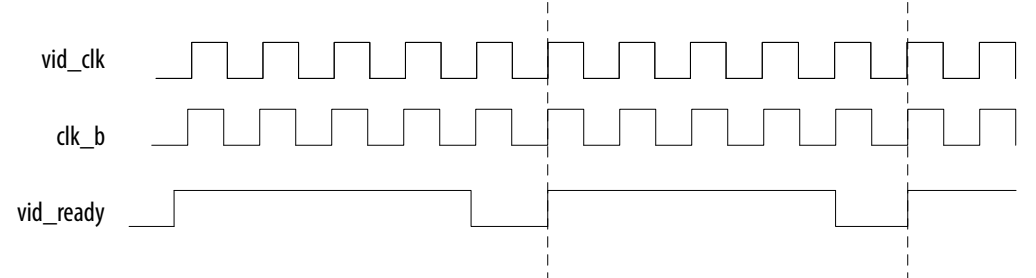

#### **Figure 60. 12 Bits per Component (36 Bits per Pixel)**

When operating in 12 bits per component, the vid\_ready signal is high for 2 out of 3 clock cycles. For every 3 clock cycles, the HDMI RX core receives 2 valid video data with 12 bits per component.

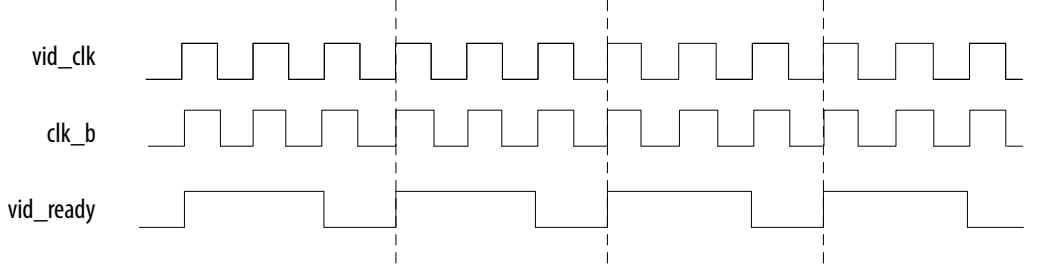

#### **Figure 61. 16 Bits per Component (48 Bits per Pixel)**

When operating in 16 bits per component, the vid\_valid signal is high for 1 out of 2 clock cycles. For every 2 clock cycles, the HDMI RX core receives 1 video valid data with 16 bits per component.

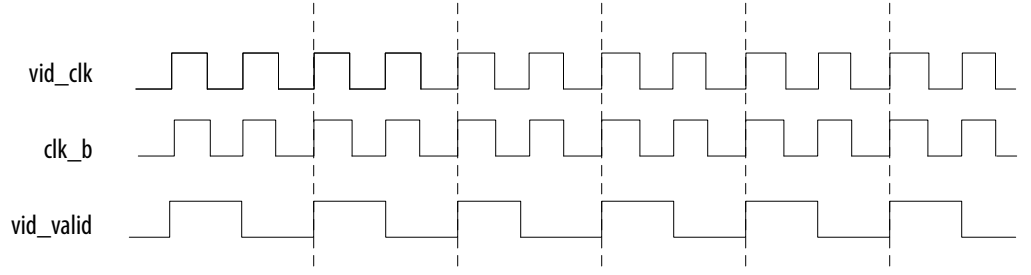

intel.

## **7. HDMI Parameters**

Use the settings in the HDMI parameter editor to configure your design.

## **7.1. HDMI Source Parameters**

#### **Table 55. HDMI Source Parameters**

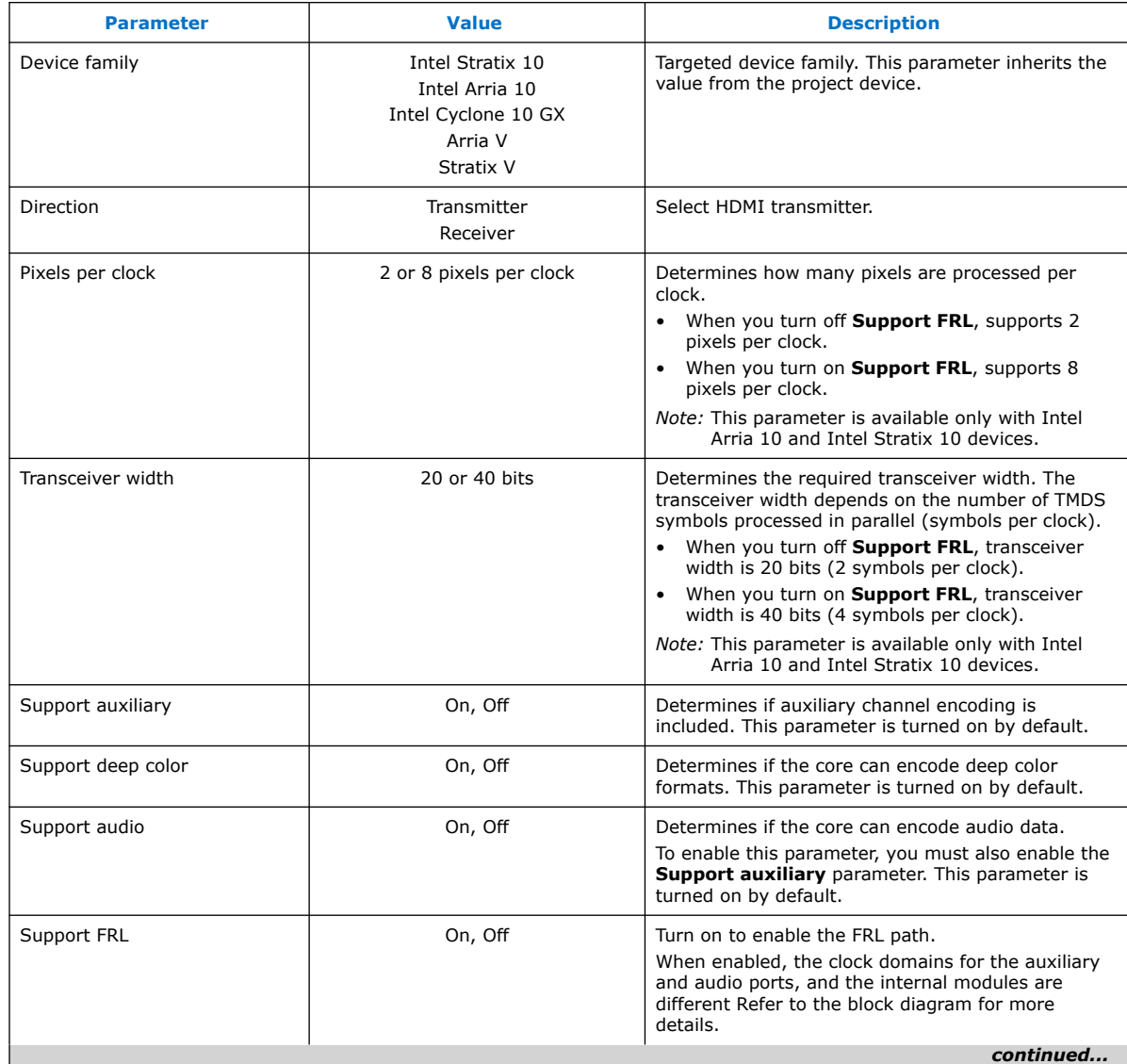

Intel Corporation. All rights reserved. Agilex, Altera, Arria, Cyclone, eASIC, Intel, the Intel logo, MAX, Nios, Quartus and Stratix words and logos are trademarks of Intel Corporation or its subsidiaries in the U.S. and/or other countries. Intel warrants performance of its FPGA and semiconductor products to current specifications in accordance with Intel's standard warranty, but reserves the right to make changes to any products and services at any time without notice. Intel assumes no responsibility or liability arising out of the application or use of any information, product, or service described herein except as expressly agreed to in writing by Intel. Intel customers are advised to obtain the latest version of device specifications before relying on any published information and before placing orders for products or services. \*Other names and brands may be claimed as the property of others.

**[ISO](https://www.intel.com/content/www/us/en/quality/intel-iso-registrations.html) [9001:2015](https://www.intel.com/content/www/us/en/quality/intel-iso-registrations.html) [Registered](https://www.intel.com/content/www/us/en/quality/intel-iso-registrations.html)**

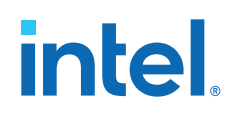

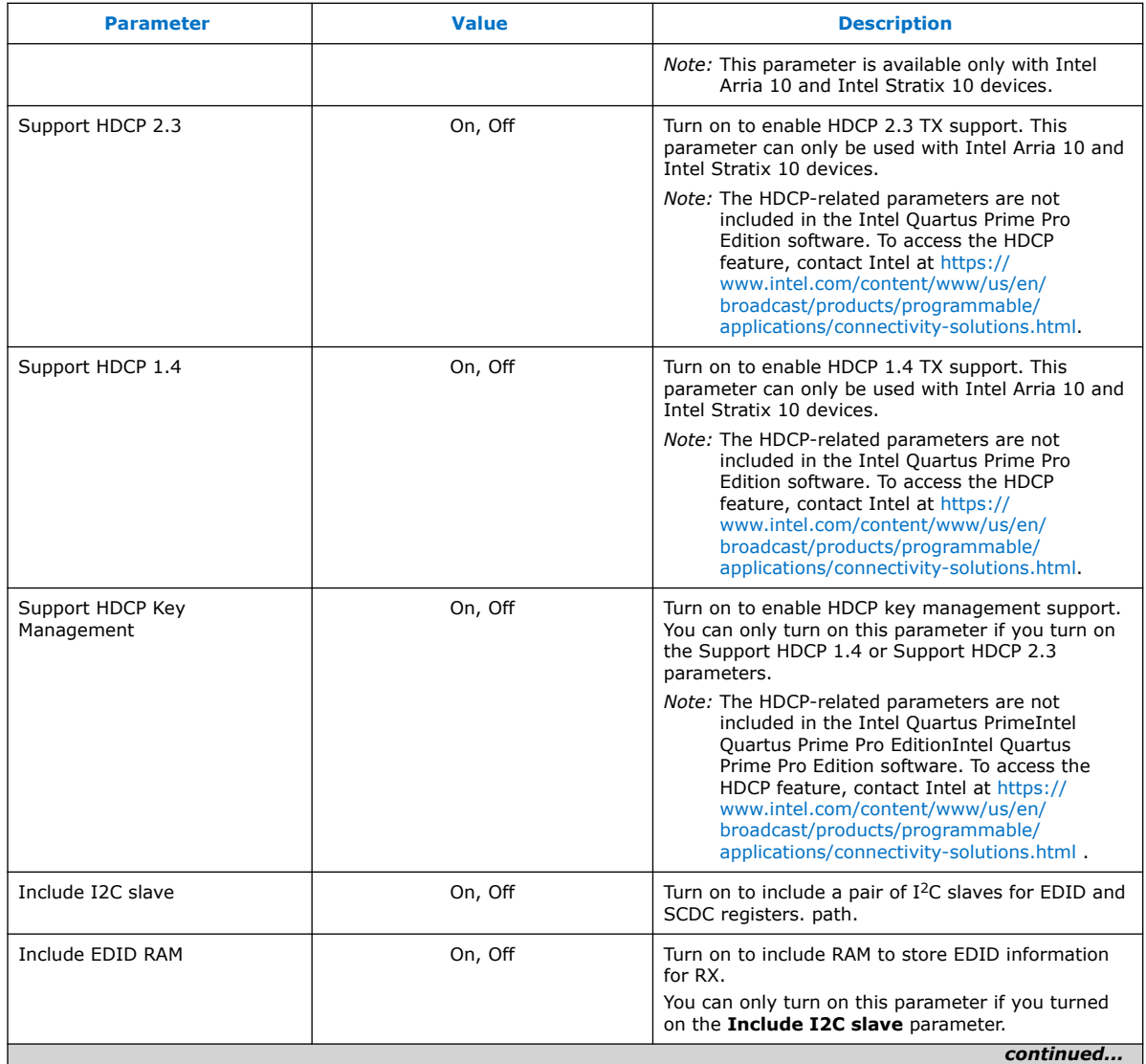

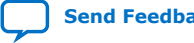

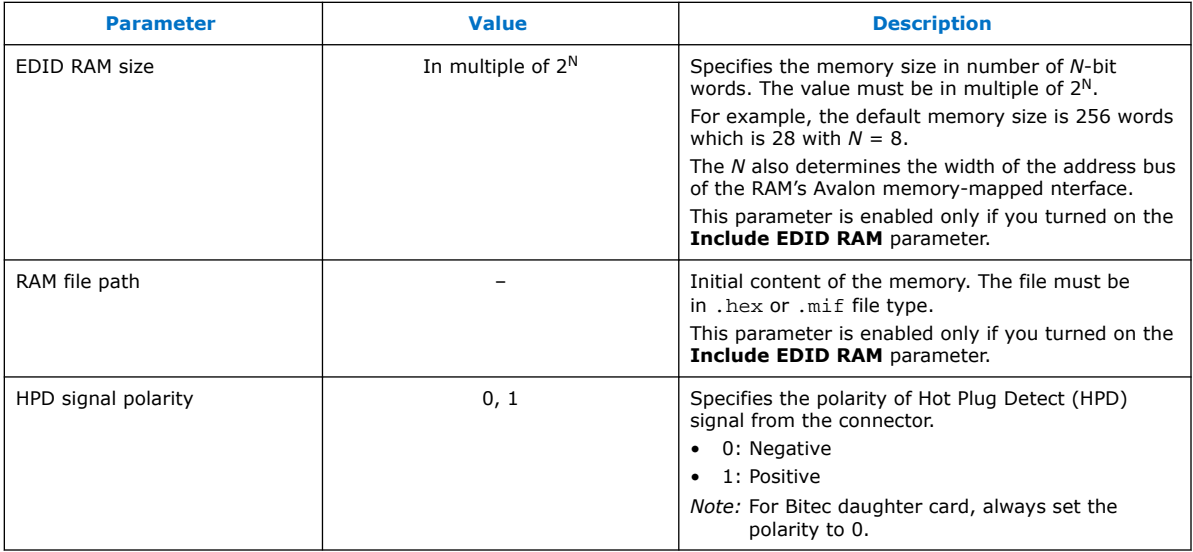

## **7.2. HDMI Sink Parameters**

### **Table 56. HDMI Sink Parameters**

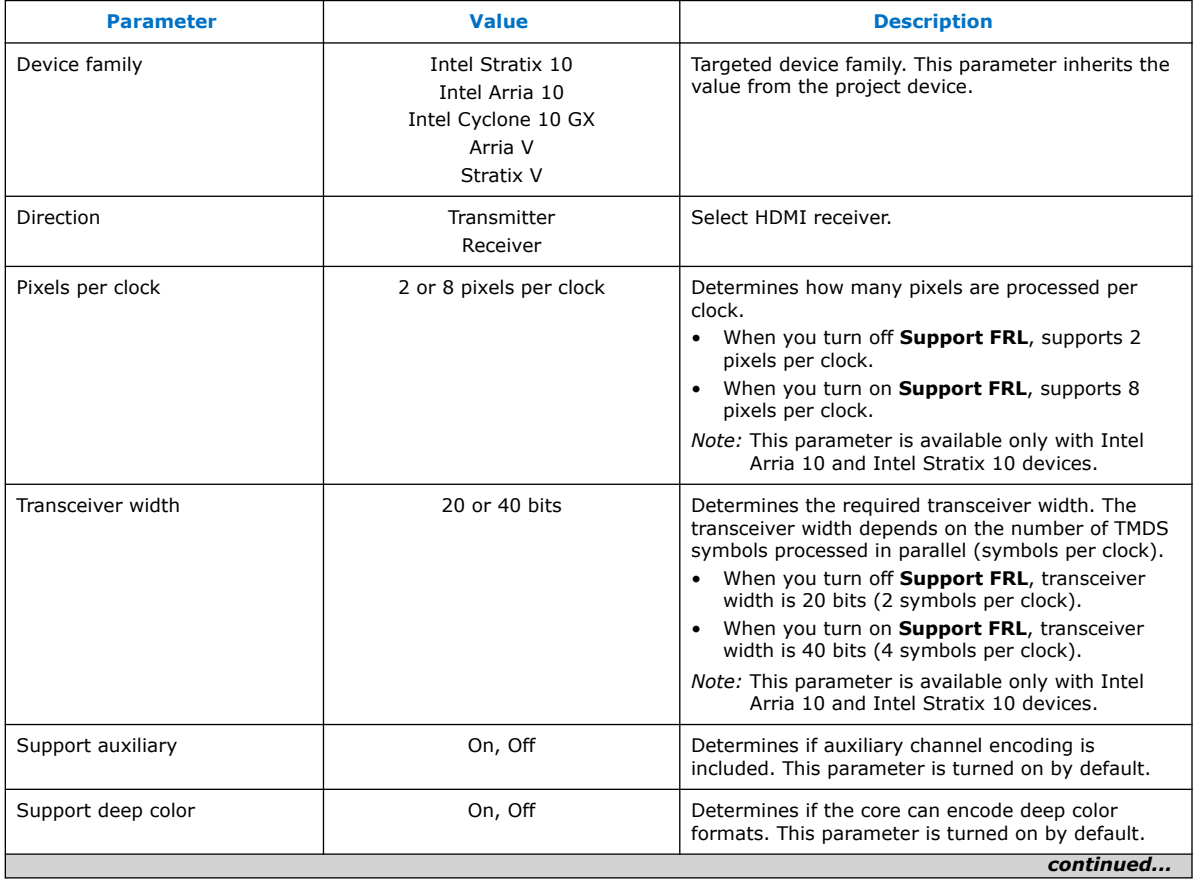

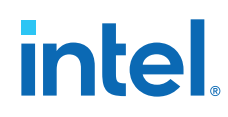

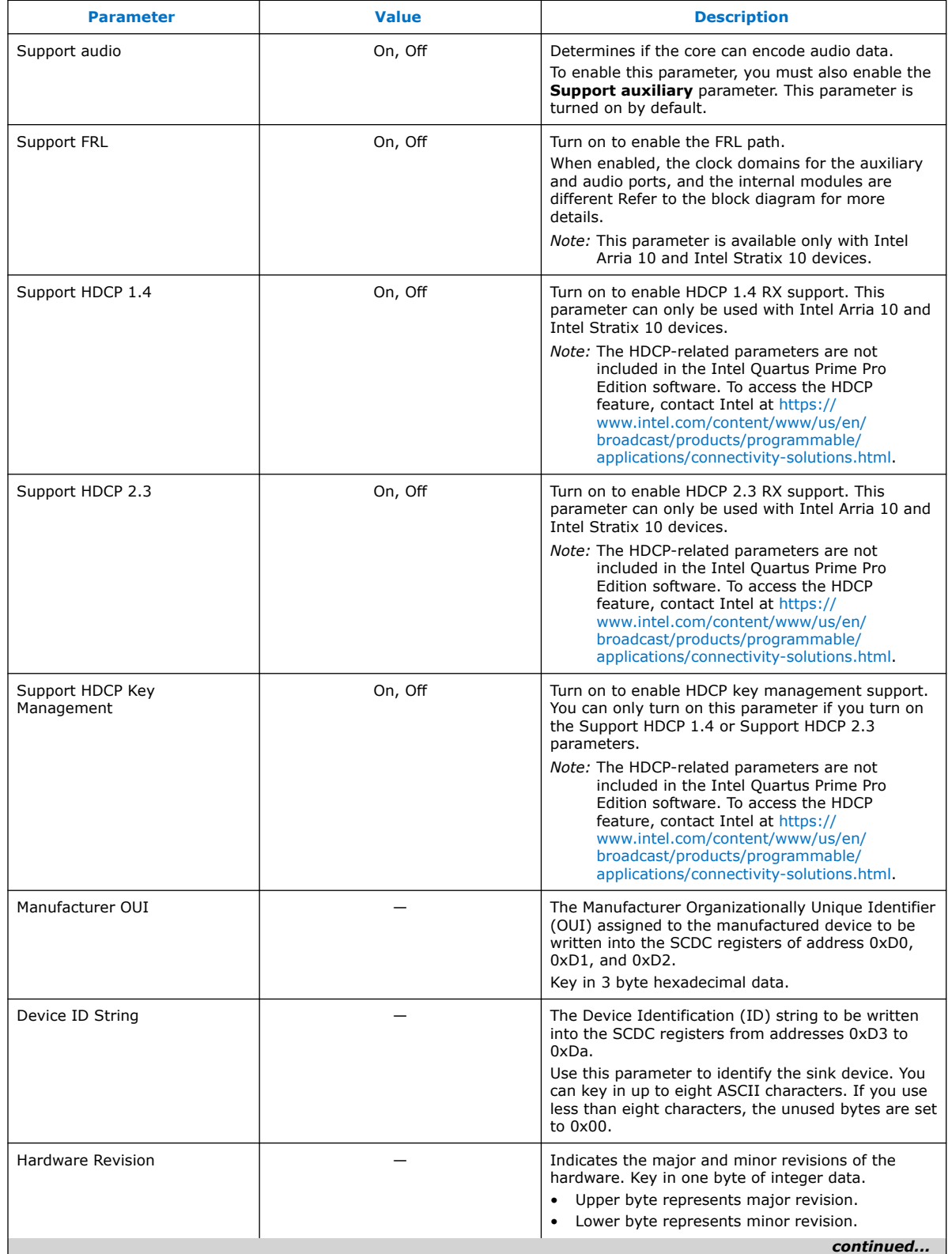

#### *7. HDMI Parameters* **UG-HDMI | 2021.05.12**

# intel.

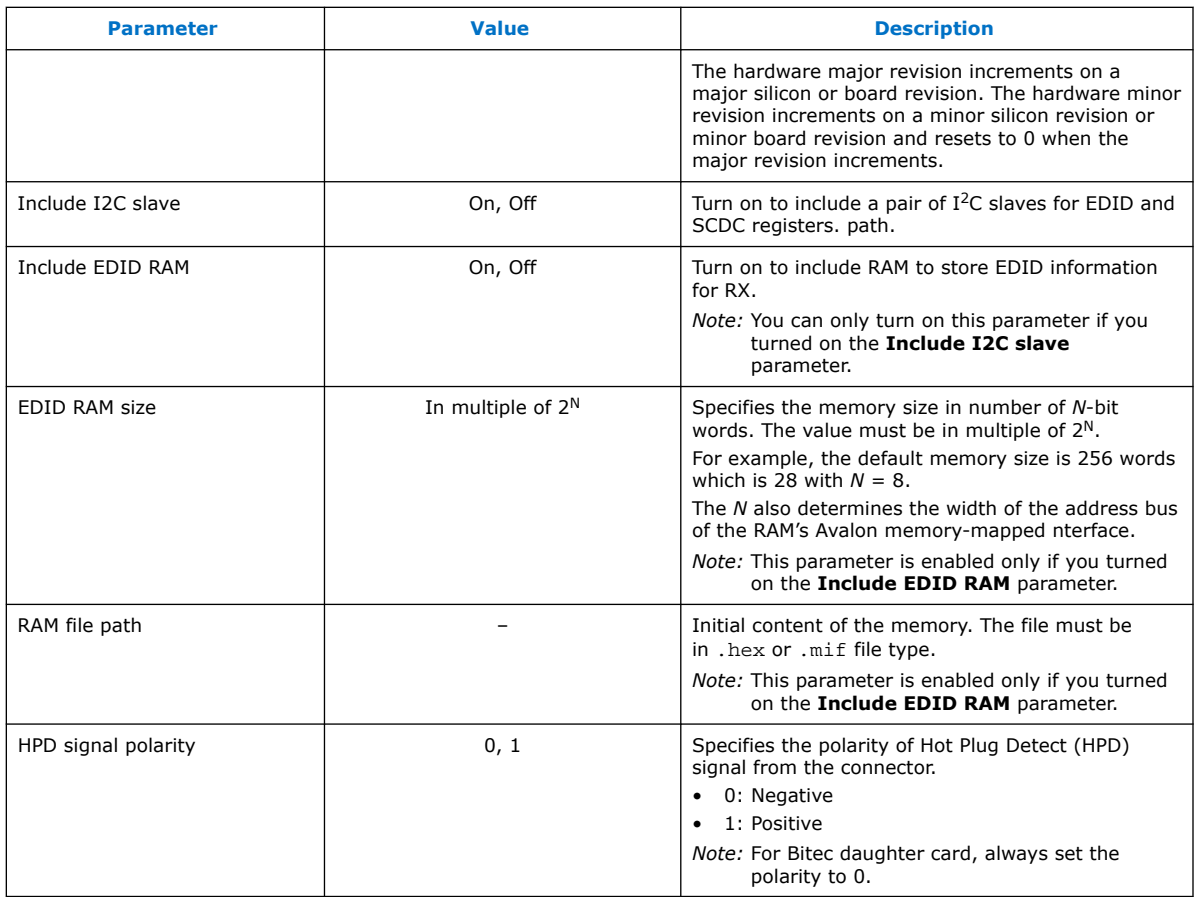

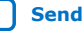

**intel** 

# **8. HDMI Simulation Example**

The HDMI simulation example evaluates the functionality of the HDMI Intel FPGA IP and provides a starting point for you to create your own simulation.

This simulation example targets the ModelSim - Intel FPGA Starter Edition simulator. The simulation covers the following core features:

- IEC-60958 audio format
- Standard H/V/DE/RGB input video format
- Support for HDMI 2.0b scrambled operation
- *Note:* This simulation flow applies only for the Intel Quartus Prime Standard Edition software using ModelSim - Intel FPGA Starter Edition. For the Intel Quartus Prime Pro Edition simulation flow, refer to the respective design example user guides.

Intel Corporation. All rights reserved. Agilex, Altera, Arria, Cyclone, eASIC, Intel, the Intel logo, MAX, Nios, Quartus and Stratix words and logos are trademarks of Intel Corporation or its subsidiaries in the U.S. and/or other countries. Intel warrants performance of its FPGA and semiconductor products to current specifications in accordance with Intel's standard warranty, but reserves the right to make changes to any products and services at any time without notice. Intel assumes no responsibility or liability arising out of the application or use of any information, product, or service described herein except as expressly agreed to in writing by Intel. Intel customers are advised to obtain the latest version of device specifications before relying on any published information and before placing orders for products or services.

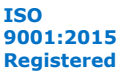

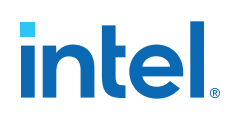

#### **Figure 62. HDMI Testbench**

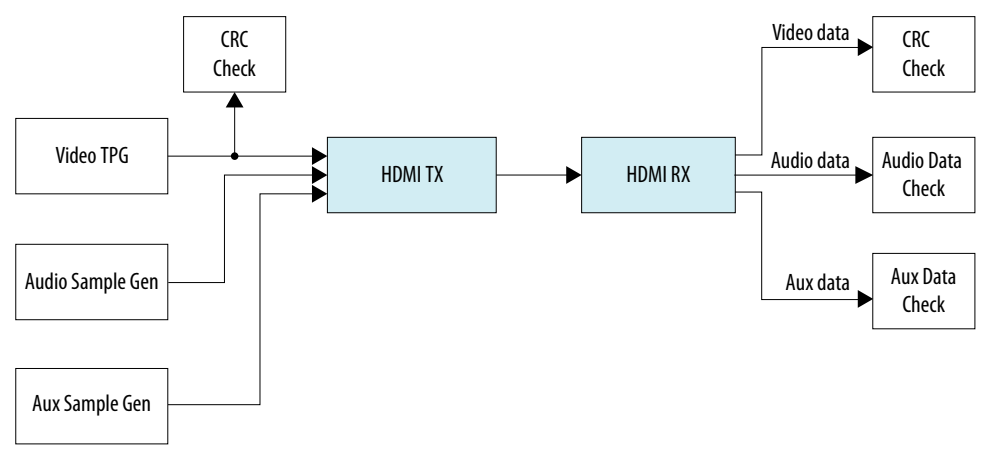

The Test Pattern Generator (TPG) provides the video stimulus. The IP core stimulates the HDMI TX core using an audio packet generator and aux packet generator. The output from the HDMI TX core drives the HDMI RX core.

The IP core requires a memory-mapped master stimulus to operate the testbench for HDMI 2.0b scrambling. This stimulus implements the activity normally seen across the  $I<sup>2</sup>C$  DDC channel. At this point, the IP core asserts the scramble enable bit in the SCDC registers.

The testbench implements CRC checking on the input and output video. The testbench checks the CRC value of the transmitted data against the CRC calculated in the received video data. The testbench performs the checking after detecting 4 stable V-SYNC signals from the receiver.

The aux sample generator generates a fixed data to be transmitted from the transmitter. On the receiver side, the generator compares whether the expected aux data is received and decoded correctly.

The audio sample generator generates an incrementing test data pattern to be transmitted through the audio channel. On the receiver side, the audio data checker checks and compares whether the incrementing test data pattern is received and decoded correctly.

### **8.1. Simulation Walkthrough**

Setting up and running the HDMI simulation example consists of two steps.

- *Note:* This simulation flow applies only to Intel Quartus Prime Standard Edition using ModelSim - Intel FPGA Starter Edition. For Intel Quartus Prime Pro Edition flow, refer to the respective *Design Example User Guides*.
	- 1. Copy the simulation files from <IP root directory>/altera/altera\_hdmi/ sim\_example to your working directory.
	- 2. Generate the IP simulation files and scripts, compile, and simulate.
		- a. Start the Nios II Command Shell.
		- b. Type the command below and enter.

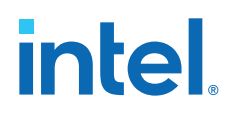

sh runall.sh

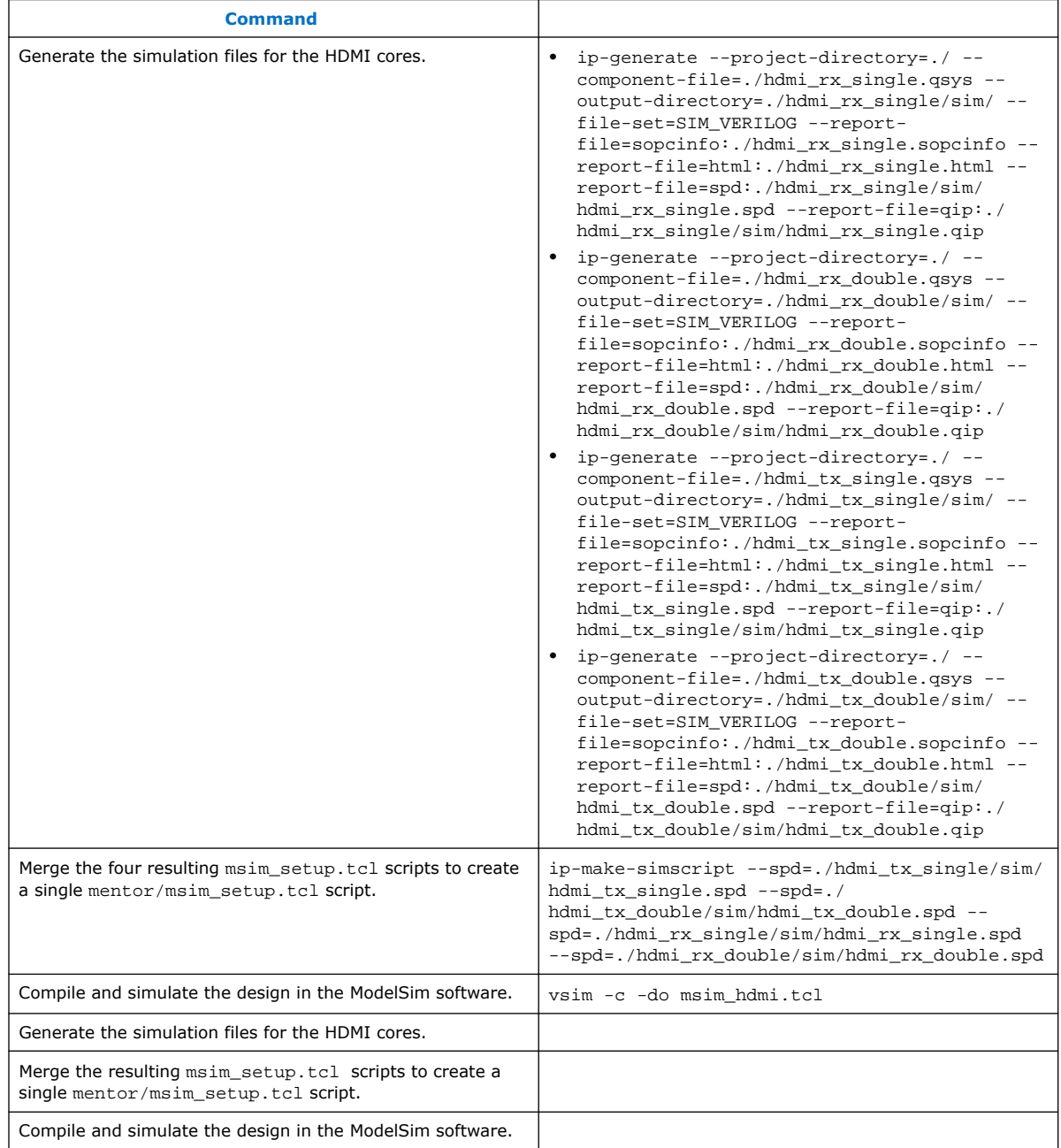

Example successful result:

- # SYMBOLS\_PER\_CLOCK = 4
- # VIC = 0
- # AUDIO\_CLK\_DIVIDE = 800
- # TEST\_HDMI\_6G = 1
- # Simulation pass
- # \*\* Note: \$finish : bitec\_hdmi\_tb.v (647)

*8. HDMI Simulation Example* **UG-HDMI | 2021.05.12**

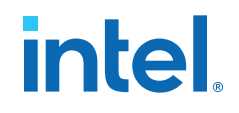

 Time: 15702552 ns Iteration: 3 Instance: /bitec\_hdmi\_tb # End time: 14:39:02 on Feb 04,2016, Elapsed time: 0:03:17 # Errors: 0, Warnings: 134

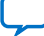

**intel.** 

## **9. HDMI Intel FPGA IP User Guide Archives**

IP versions are the same as the Intel Quartus Prime Design Suite software versions up to 19.1. From Intel Quartus Prime Design Suite software version 19.2 or later, IP cores have a new IP versioning scheme.

If an IP core version is not listed, the user guide for the previous IP core version applies.

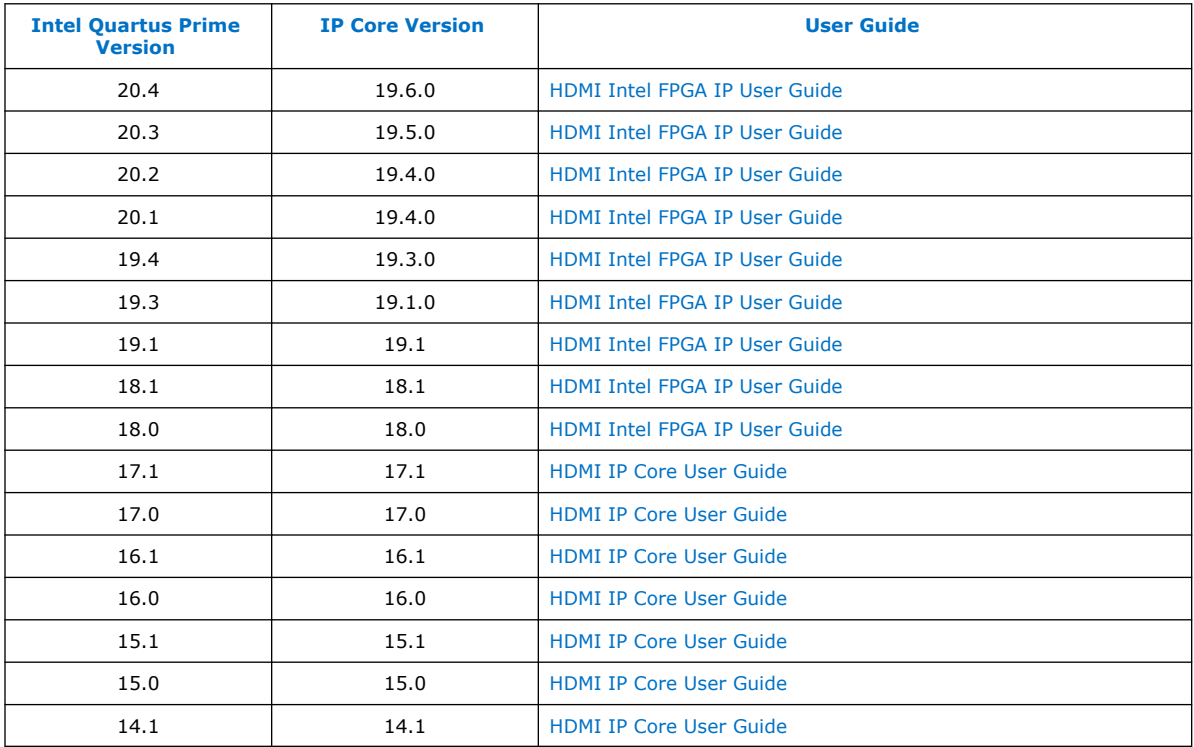

Intel Corporation. All rights reserved. Agilex, Altera, Arria, Cyclone, eASIC, Intel, the Intel logo, MAX, Nios, Quartus and Stratix words and logos are trademarks of Intel Corporation or its subsidiaries in the U.S. and/or other countries. Intel warrants performance of its FPGA and semiconductor products to current specifications in accordance with Intel's standard warranty, but reserves the right to make changes to any products and services at any time without notice. Intel assumes no responsibility or liability arising out of the application or use of any information, product, or service described herein except as expressly agreed to in writing by Intel. Intel customers are advised to obtain the latest version of device specifications before relying on any published information and before placing orders for products or services. \*Other names and brands may be claimed as the property of others.

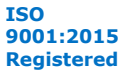

# intel.

## **10. Document Revision History for the HDMI Intel FPGA IP User Guide**

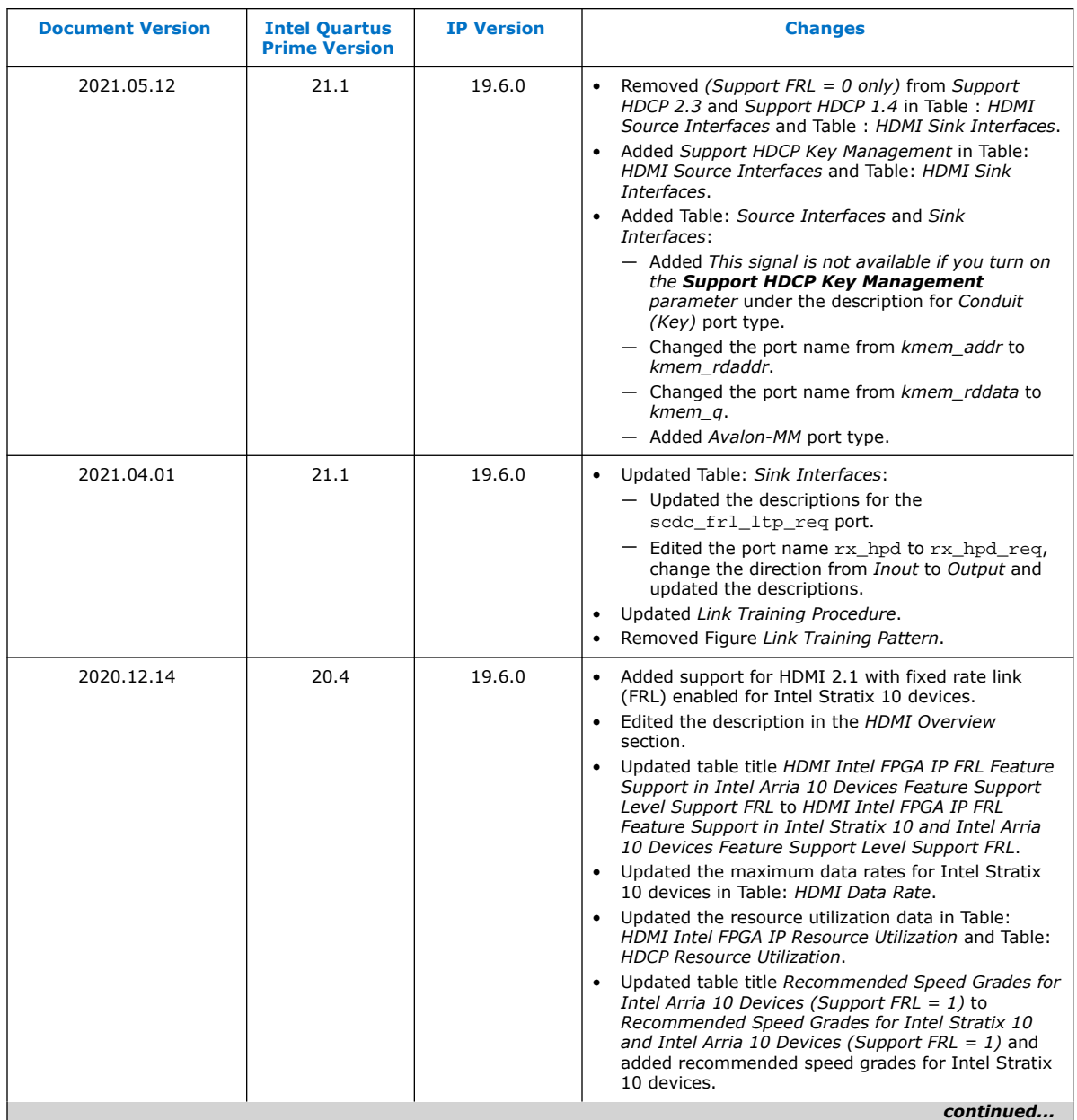

Intel Corporation. All rights reserved. Agilex, Altera, Arria, Cyclone, eASIC, Intel, the Intel logo, MAX, Nios, Quartus and Stratix words and logos are trademarks of Intel Corporation or its subsidiaries in the U.S. and/or other countries. Intel warrants performance of its FPGA and semiconductor products to current specifications in accordance with Intel's standard warranty, but reserves the right to make changes to any products and services at any time without notice. Intel assumes no responsibility or liability arising out of the application or use of any information, product, or service described herein except as expressly agreed to in writing by Intel. Intel customers are advised to obtain the latest version of device specifications before relying on any published information and before placing orders for products or services. \*Other names and brands may be claimed as the property of others.

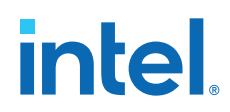

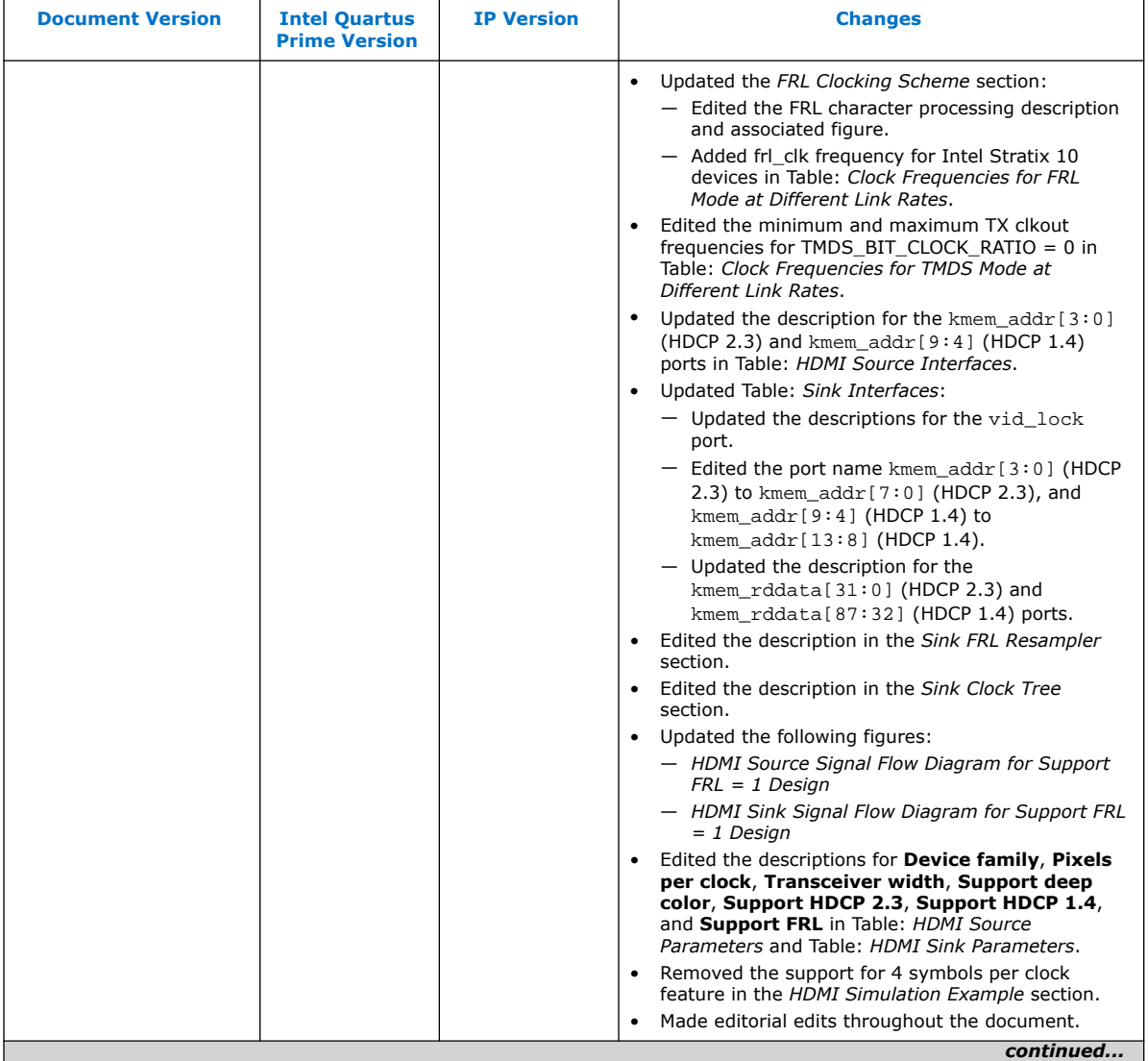
## intel.

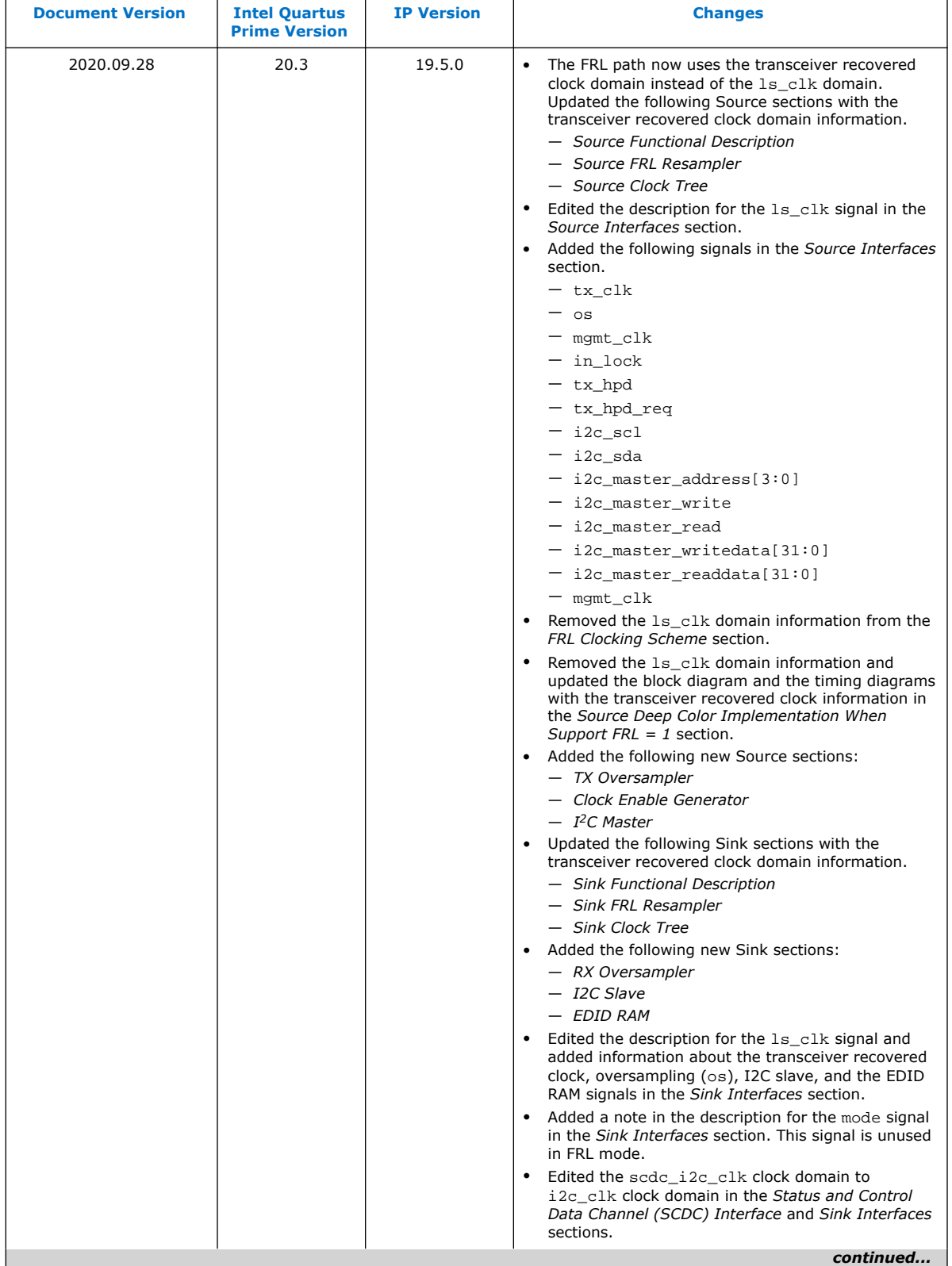

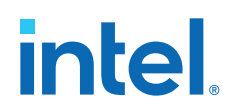

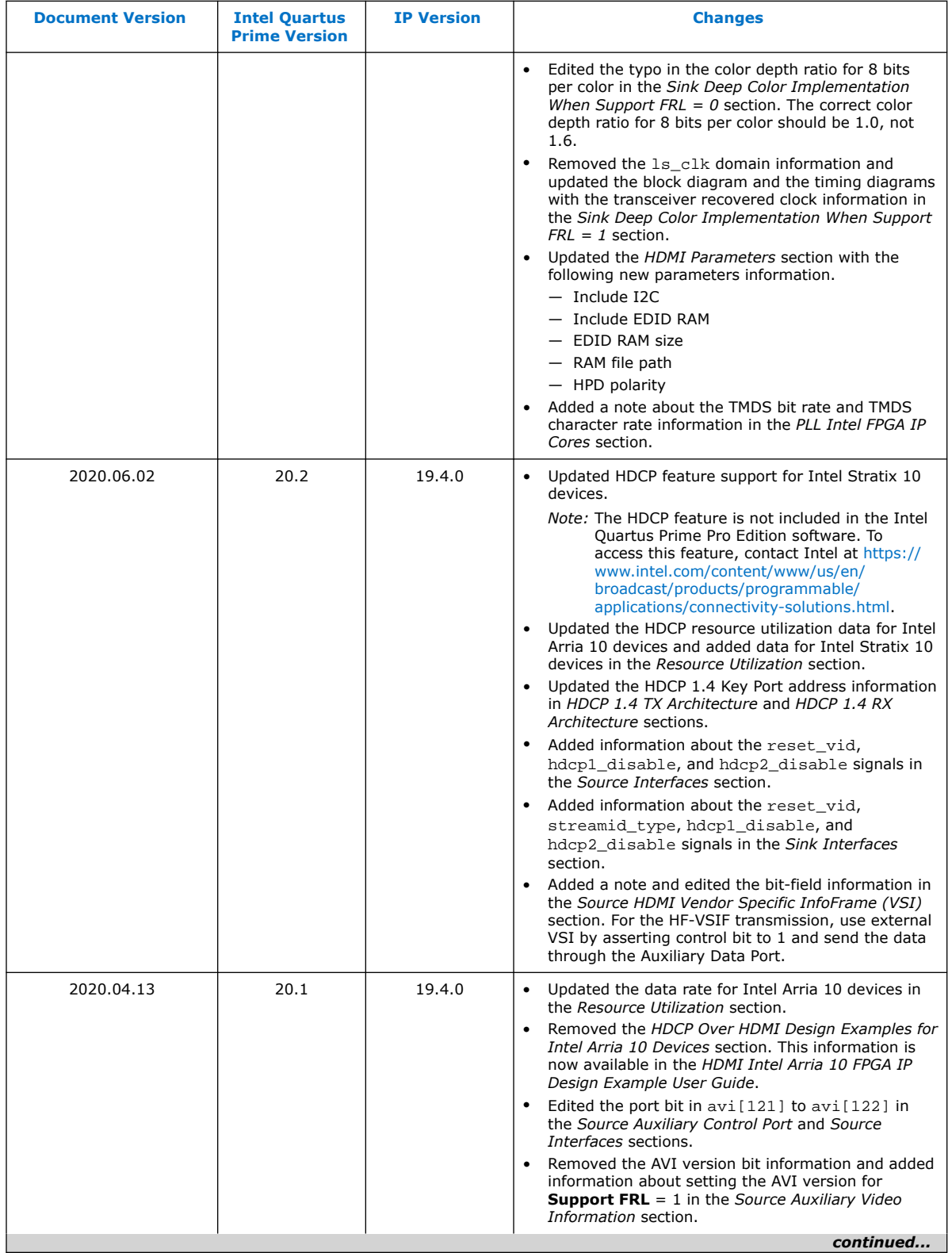

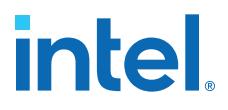

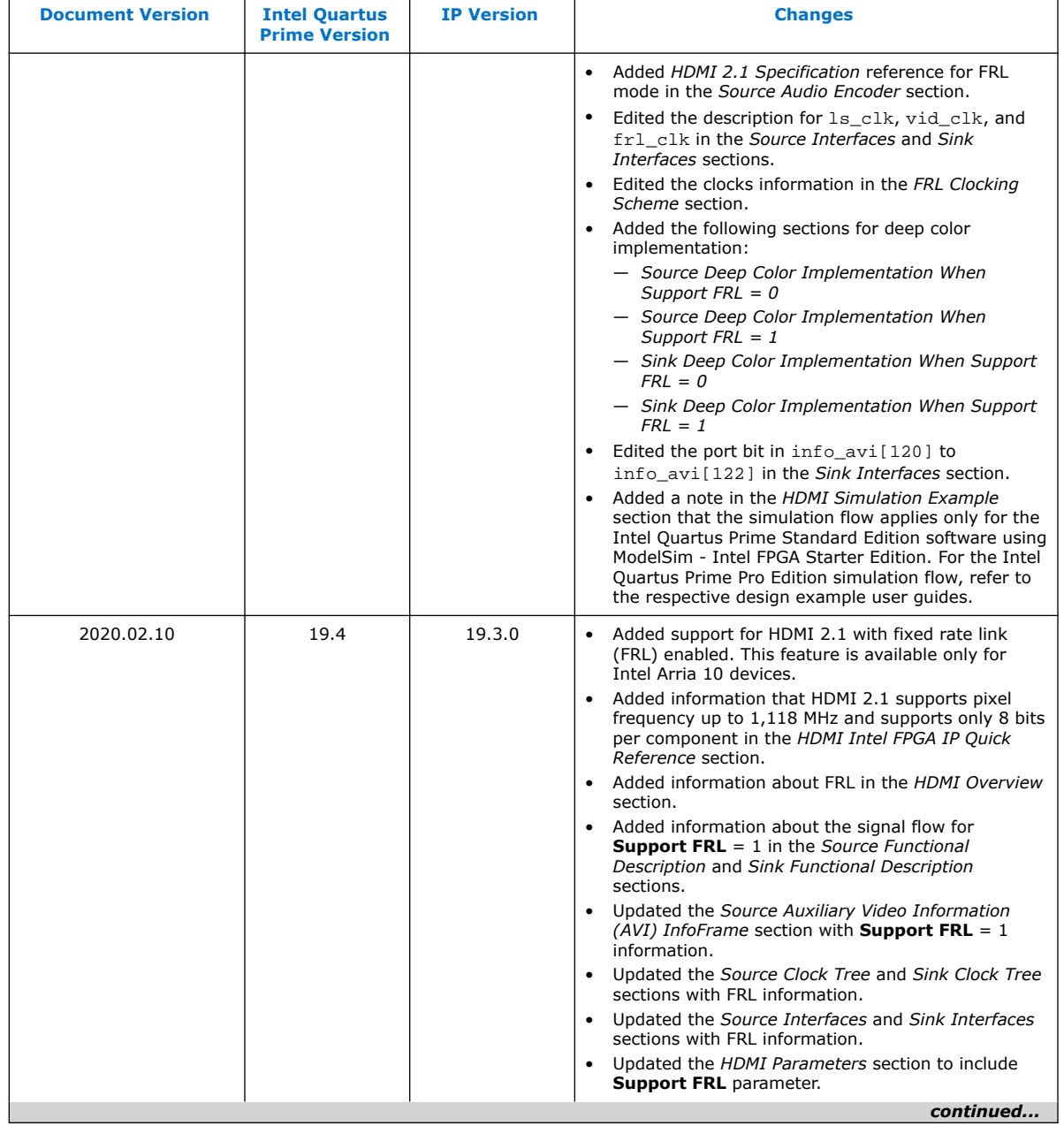

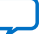

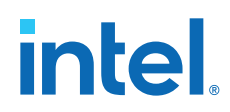

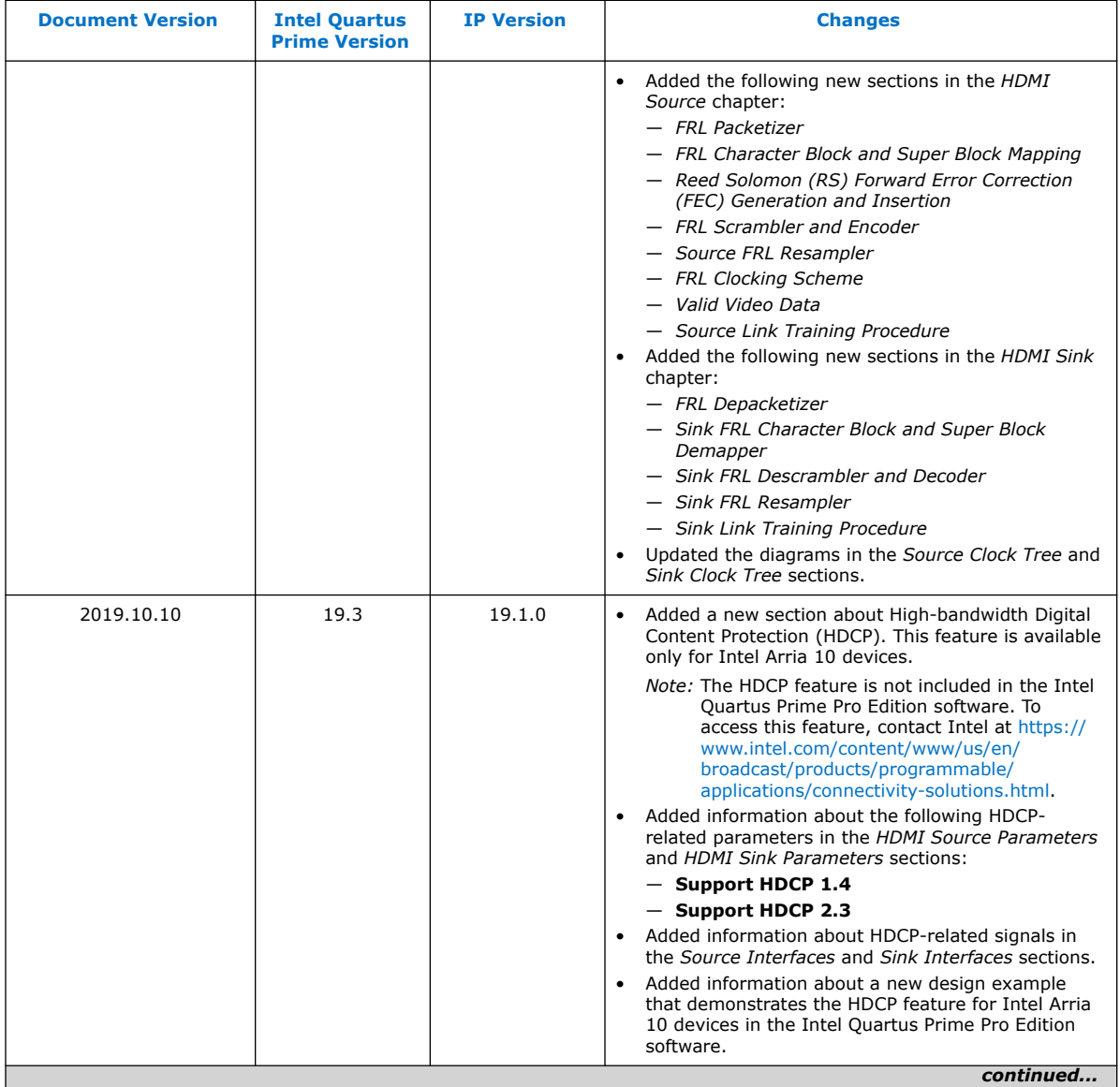

## intel.

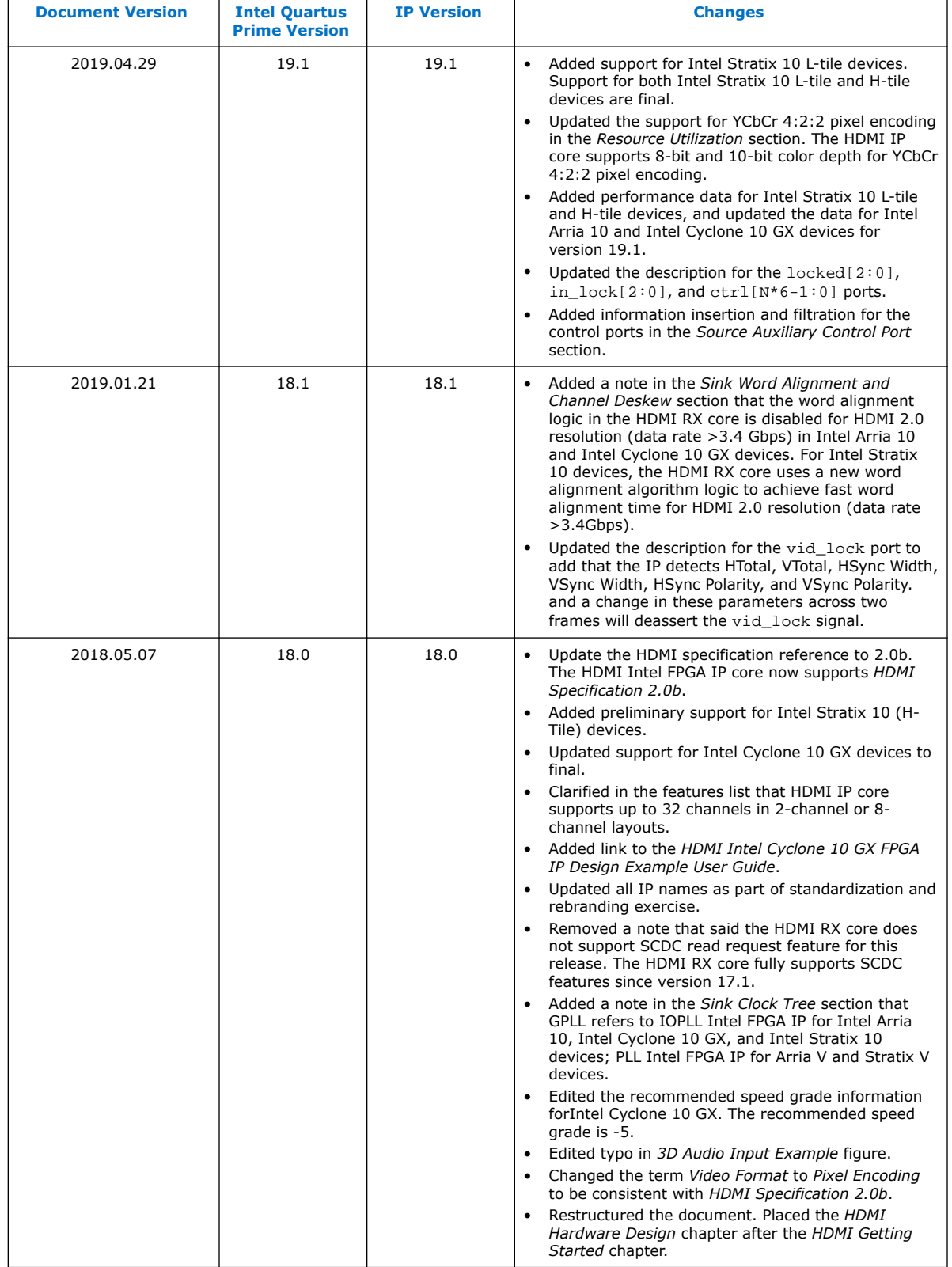

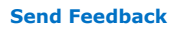

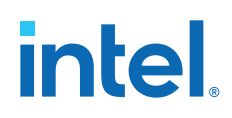

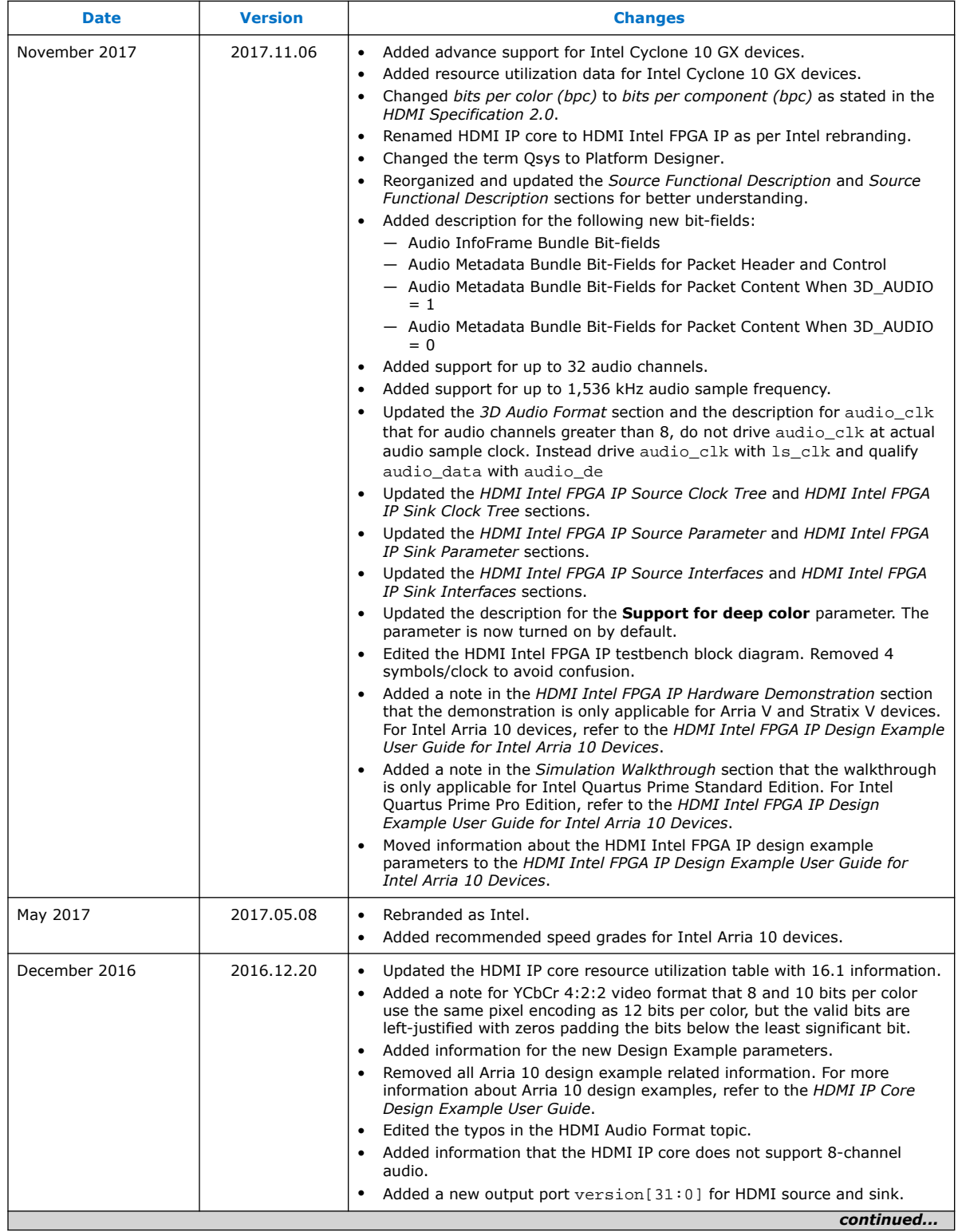

## intel.

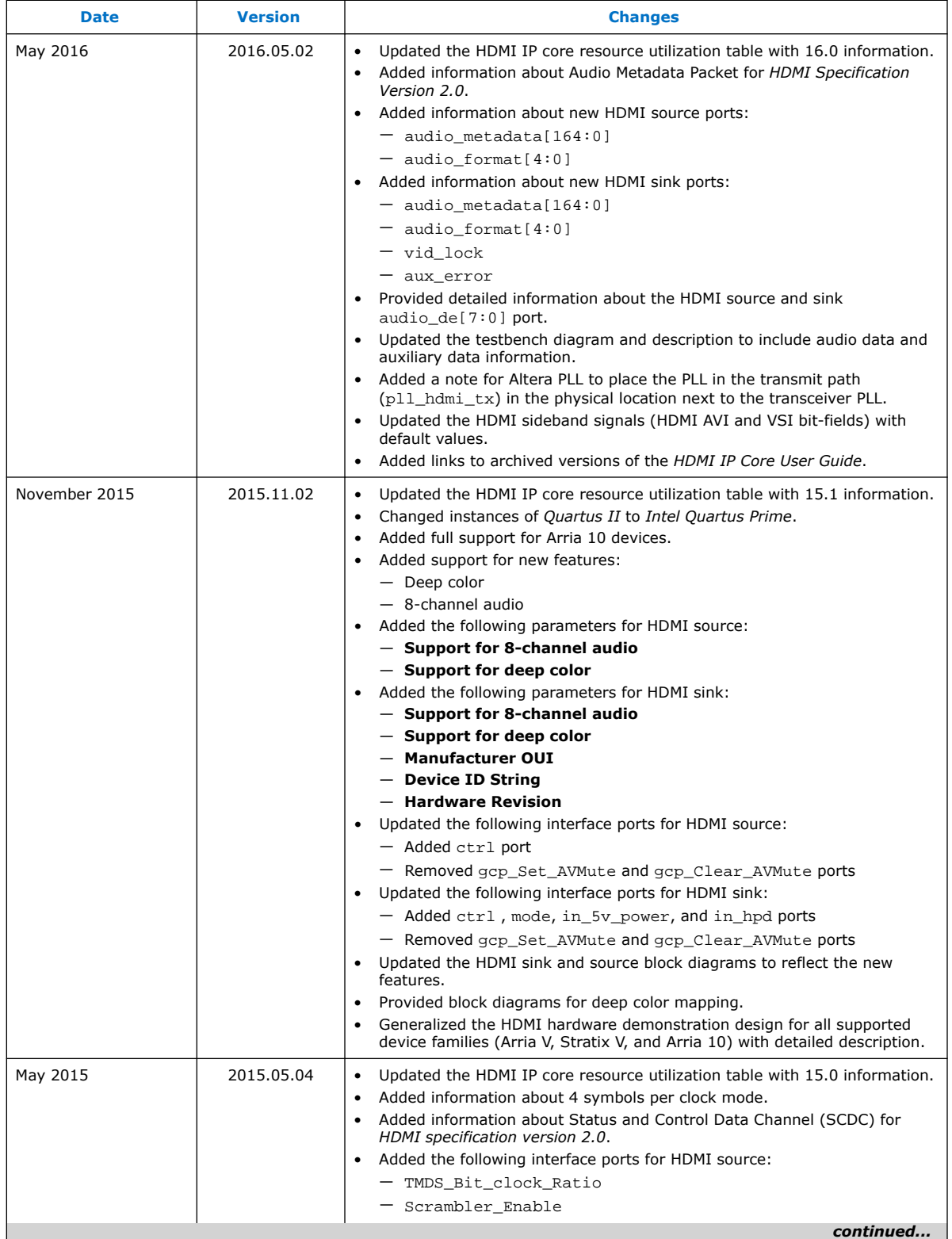

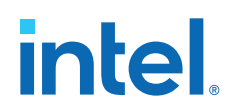

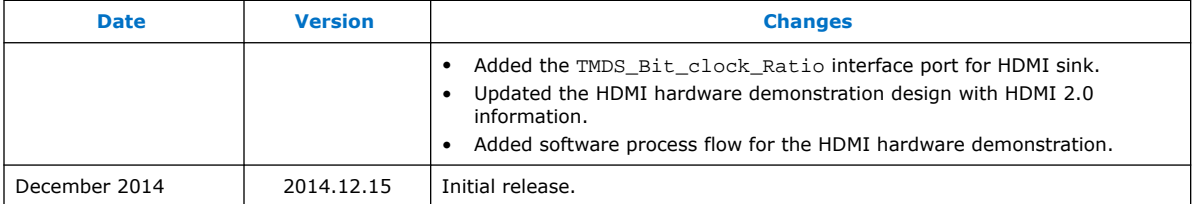

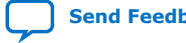